## **Trabajo de Fin de Grado**

*Grado en Ingeniería Aeroespacial*

**Herramienta para la adquisición y el tratamiento automatizados de información meteorológica para la predicción de trayectorias de aeronaves**

Autora: *Elena Quero Granado* Tutor: *Antonio Franco Espín*

*Dep. Ingeniería Aeroespacial y Mecánica de Fluidos* **Escuela Técnica Superior de Ingeniería Universidad de Sevilla**

Sevilla, 2016

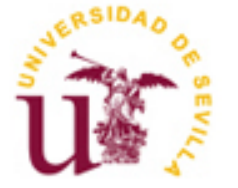

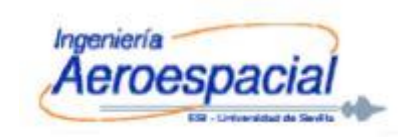

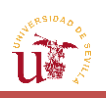

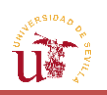

### **Trabajo de Fin de Grado**

*Grado en Ingeniería Aeroespacial*

# **Herramienta para la adquisición y el tratamiento automatizados de información meteorológica para la predicción de trayectorias de aeronaves**

Autora: *Elena Quero Granado* Tutor: *Antonio Franco Espín*

*Dep. Ingeniería Aeroespacial y Mecánica de Fluidos*

**Escuela Técnica Superior de Ingeniería**

**Universidad de Sevilla**

Sevilla, 2016

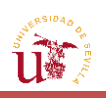

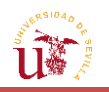

**Trabajo de Fin de Grado**: *Herramienta para la adquisición y el tratamiento automatizados de información meteorológica para la predicción de trayectorias de aeronaves.*

**Autora:** *Elena Quero Granado*

**Tutor:** *Antonio Franco Espín*

El Tribunal nombrado para juzgar el Proyecto arriba indicado, estará compuesto por:

**Presidente:**

**Vocales:**

**Secretario:**

Acuerdan otorgarle la calificación de:

Sevilla, 2016

El Secretario del Tribunal

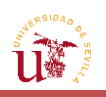

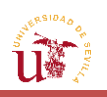

*A mi familia*

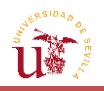

## **Agradecimientos**

<span id="page-7-0"></span>Hace tan solo cuatro años, aún no estaba segura de lo que depararía la elección de comenzar mis estudios universitarios en Ingeniería Aeroespacial, ni si el mundo de la ingeniería sería mi sitio. Con todas estas inseguridades en mi mochila, me encaminé a comenzar el primer día en esta escuela: el inicio de, lo que me atrevería a decir, una de las etapas más felices de mi vida.

A pesar del desconocimiento y de todos los miedos (la mayoría de los mismos, infundados por opiniones de conocidos que habían pasado su época universitaria en esta Escuela), empecé a superar todos los escollos y dificultades que encontraba en mi camino. Aunque haya llegado hasta este punto del final de mi carrera, he de decir que nada ha sido fácil, y todo lo que he conseguido ha sido gracias al esfuerzo y dedicación a algo que lo requería, y del que no poseía la certeza de que fuera a resultar solo con el tiempo que le dedicase. Sin embargo, no todo ha sido posible por mí misma, y este es el momento de dar las gracias a todos aquellos que, en algún momento de este periodo, me han ayudado a sobreponer muchas situaciones complicadas.

De esta forma, quería comenzar a agradecer en primer lugar a mi familia más cercana. Gracias, "tata", por haber estado siempre en todos los momentos: los buenos y los malos. Por animarme y darme esperanzas en que todo el esfuerzo dedicado daría sus frutos aunque no lo viese en ese momento; por hacer que no desfalleciera en aquellos duros momentos, aunque mis fuerzas me lo pidiesen; por cuidarme y quererme; y porque sin ti, no hubiera llegado hasta aquí.

Gracias a ti también, Paula, mi hermana pequeña, por haberme prestado tu ayuda cuando te la pedí, y también por intentar que me sintiera mejor y feliz en los instantes en que más triste estaba. Sabes que este documento no hubiera sido posible sin tu apoyo, así que gracias de nuevo.

Gracias, Felisa y Merchi, por darme fuerzas y ayudar a distraerme en las ocasiones de mayor estrés.

Gracias a toda mi familia en general, por hacer de las situaciones complicadas, algo que parecía más fácil de resolver, y sobre todo, por animarme y creer siempre en mí.

Gracias a todos mis amigos y compañeros que he tenido el placer de conocer a lo largo de esta aventura. Vosotros habéis logrado sacarme una sonrisa cuando los estudios y exámenes intentaban quitármela. Sin vuestra ayuda en algunas de las asignaturas, no hubiera podido llegar igual de bien a este punto. Habéis contribuido a hacer inolvidable esta etapa de mi vida, que jamás olvidaré. Siempre recordaré las risas, los cambios de clase, las comidas y las quedadas.

Gracias al resto de amigos, por ayudarme a valorar y disfrutar los pequeños momentos de descanso que me ofrecía la carrera.

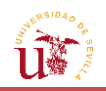

Gracias a los profesores de esta Escuela. He aprendido mucho a lo largo de estos años, más de lo que hubiera imaginado. Vuestra enseñanza me ha ayudado a actuar de forma más independiente y a poder resolver los problemas; pero también a hacerlo de forma conjunta con otros compañeros y a trabajar en grupo. En particular, también dar las gracias a la Escuela por haberme otorgado la oportunidad de poder realizar prácticas este último año. Estas me han hecho madurar, no solo profesional, sino personalmente; y me han dado mayor seguridad ante lo que hacía. Y también, gracias a todos los que he tenido el placer de conocer en ellas. Han contribuido a hacer más amena la realización de este trabajo y darme ánimos para proseguir y terminarlo.

Y por último, gracias a mi tutor, por la orientación que me ha ofrecido durante todo el desarrollo de este trabajo.

De nuevo, gracias a todos.

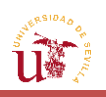

<span id="page-10-0"></span>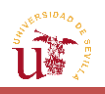

### **Resumen**

En este TFG se pretende estudiar y tratar la información meteorológica de diversas variables, las cuales son proporcionadas por una organización especializada en determinar las mismas en las diferentes partes del mundo y a distintos niveles (de superficie, isobáricos, isentrópicos, etc.).

Para lograr este objetivo, se considera necesario estructurar el trabajo en dos apartados claramente diferenciados: la adquisición automatizada de la información meteorológica por medio de la instancia de una solicitud a través de la especificación de una serie de parámetros a la página web de la organización meteorológica, junto con su decodificación; y el tratamiento de la información recibida de forma adecuada.

Con el fin de facilitar y de automatizar el tratamiento de las variables que desean obtenerse en cualquier área y a cualquier fecha y hora, se desarrollará una herramienta en MATLAB® que mostrará de forma gráfica al usuario los parámetros que desee conocer, y permitirá que este interactúe con dicha interfaz de manera activa. En la herramienta, se representarán variables tales como: vectores viento, curvas de nivel de temperatura y altitud geopotencial, etc. Asimismo, para estudiar el efecto que pueden tener estas sobre la aeronave, mediante la definición del curso que deberá seguir, se obtendrá la evolución de las variables más importantes a lo largo del camino, así como los valores representativos de las mismas durante su recorrido.

De esta manera, procediéndose al análisis de dicha información, se adquirirán unos resultados que afectarán a la aeronave, y que deberán tenerse en cuenta en la predicción u optimización de trayectorias de aeronaves.

<span id="page-11-0"></span>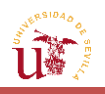

## **Abstract**

The object of this project is to study and treat meteorological information of several variables provided by an organization specialized in determining such meteorological variables in different parts of the world, on different levels (surface, isentropic, isobaric, etc.).

In order to achieve it, it is necessary to structure the work in two sections clearly differentiated: the automated acquisition of meteorological information by means of the instance of a request to the web page belonged to the organization through the specification of several parameters, together with its decoding; and the retrieved information's treatment.

A tool in MARLAB® will be developed for the purpose of easing and automating the variables' treatment which are looked for at any area, in any date and hour. This application will show the user, in a graphic way, the parameters he/she would like to know or study, and will enable him/her to interact actively with its interface. In the application, variables such as wind vectors, contours temperature, contours geopotential height, etc. will be represented. Likewise, for studying the effect which they can have above the aircraft, the evolution of most important variables will be obtained by means of the definition of plane's path, as well as the representative values along its travel.

In this way, we will proceed to the analysis of the information obtained and the derived results, which will affect the aircraft in such a way that will need to be taken into account on the prediction or optimization of aircraft's trajectories.

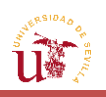

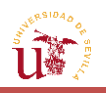

## **Índice**

<span id="page-13-0"></span>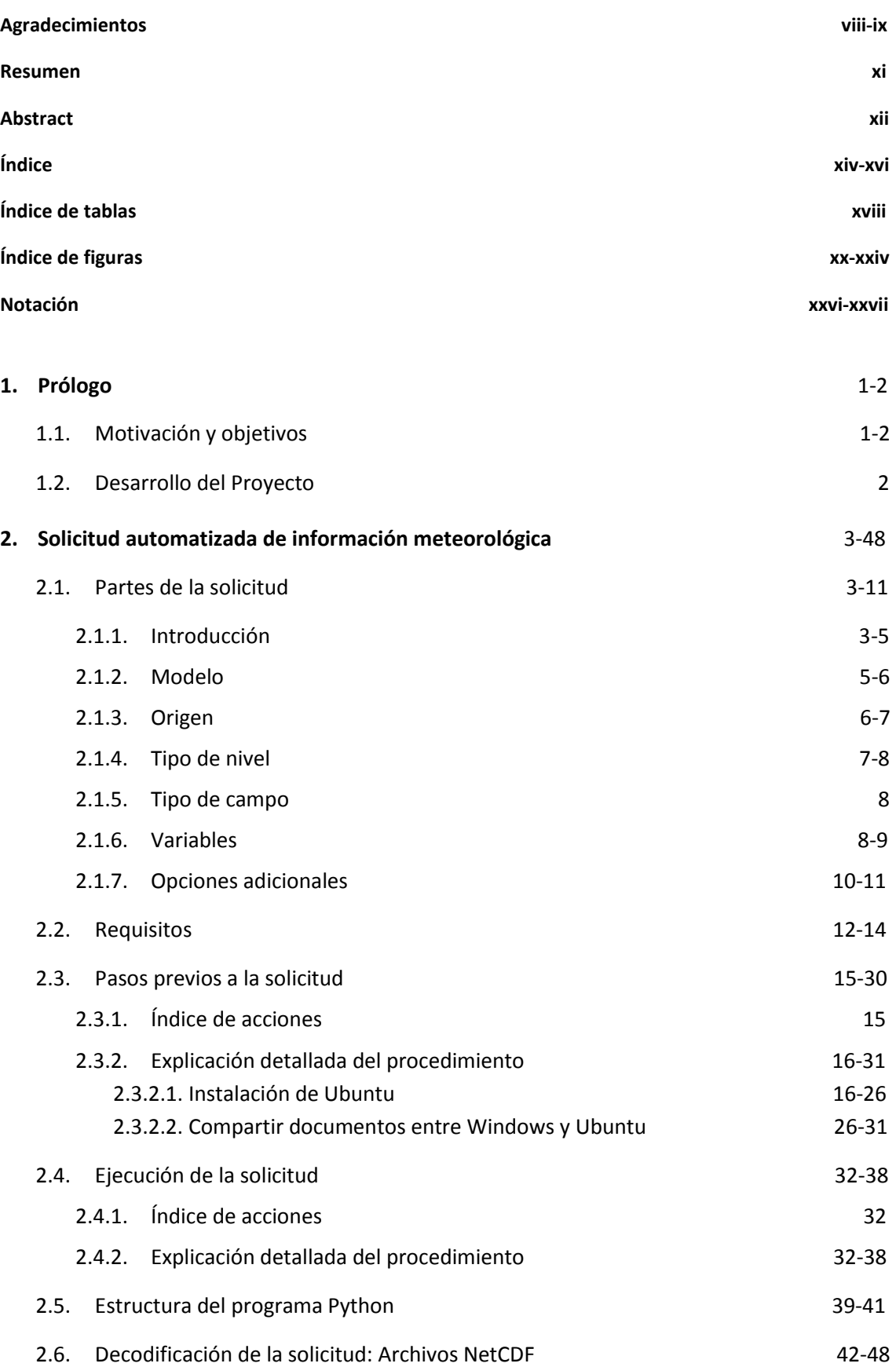

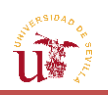

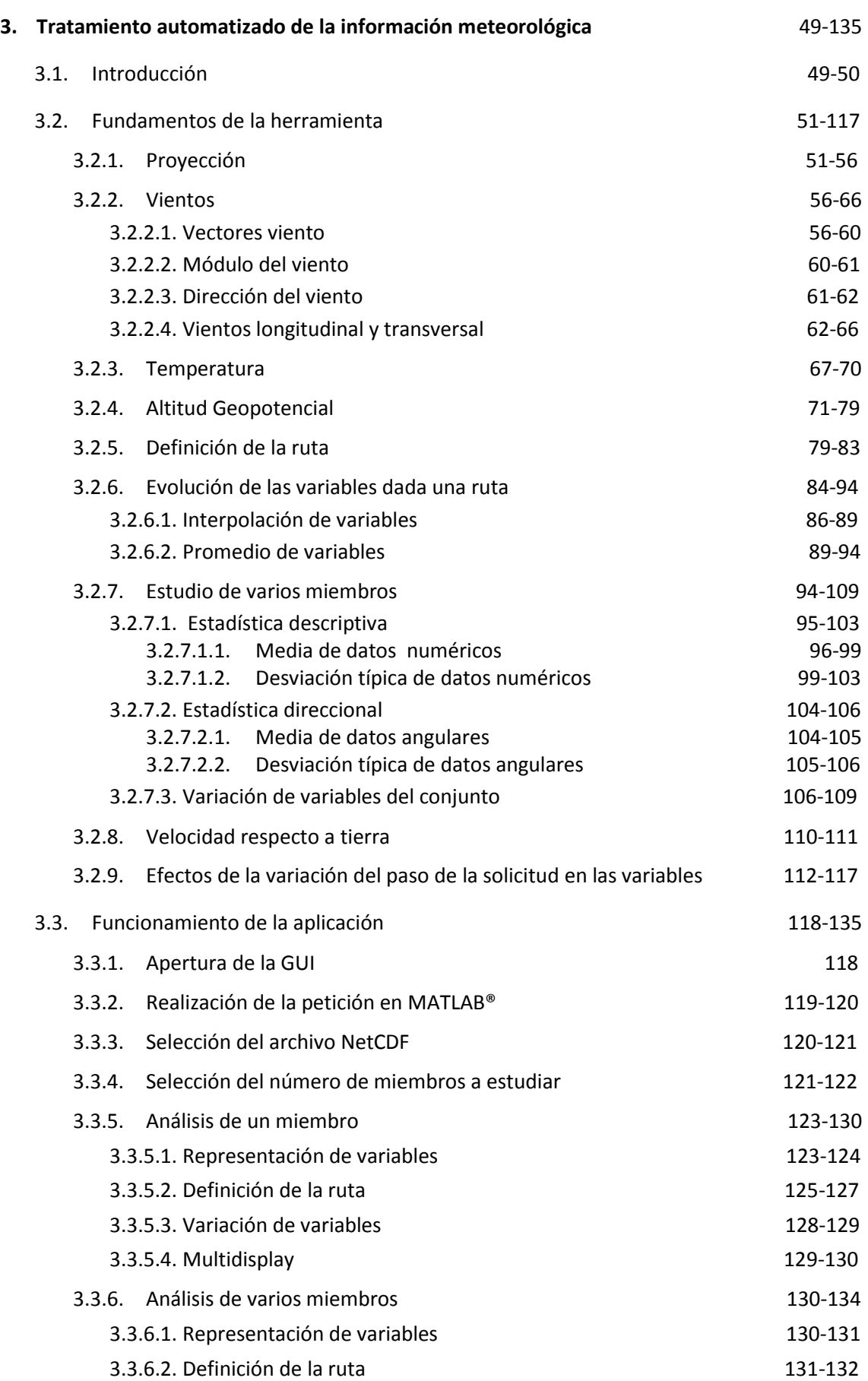

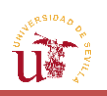

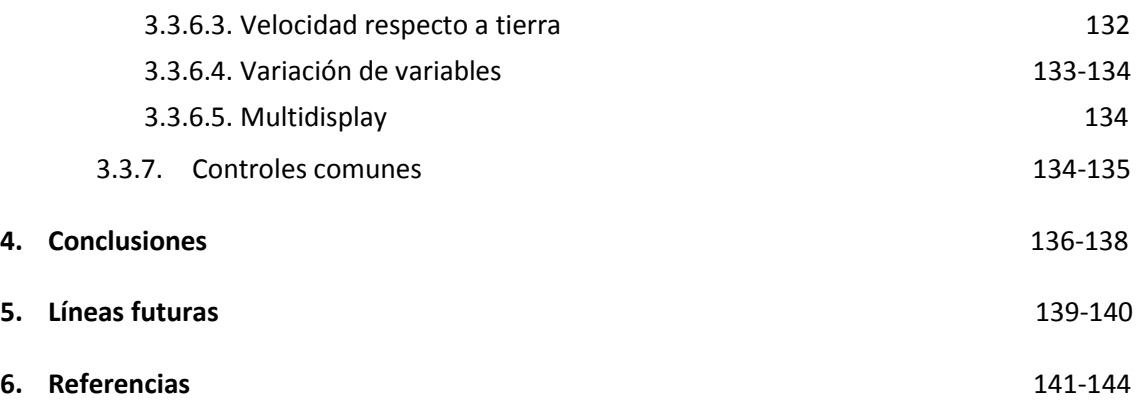

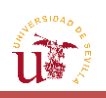

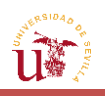

## **Índice de tablas**

- <span id="page-17-0"></span>- **TABLA 2.1.** [Palabras clave con sus correspondientes abreviaciones y significados para](#page-69-1)  [la elaboración de la petición que se han establecido como ''fijos''.](#page-69-1)
- TABLA 2.2. Palabras clave con sus correspondientes abreviaciones y significados para [la elaboración de la petición que se han establecido como ''entradas del usuario'' en la](#page-69-2)  [herramienta.](#page-69-2)

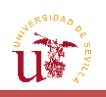

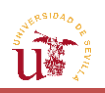

## **Índice de figuras**

- <span id="page-19-0"></span>FIGURA 1.1. [Logo ECMWF.](#page-30-1)
- **FIGURA 2.1.** [Elección Modelo múltiple en](#page-33-1) *Public Datasets* desde la web de ECMWF.
- [FIGURA 2.2.](#page-34-1) Logo TIGGE.
- FIGURA 2.3. [Logo Métèo France.](#page-35-1)
- **FIGURA 2.4.** [Parámetros a fijar para la elaboración de la petición por la web de ECMWF](#page-37-1)  [\(Parte 1\).](#page-37-1)
- **FIGURA 2.5.** [Parámetros a fijar para la elaboración de la petición por la web de ECMWF](#page-37-2)  [\(Parte 2\).](#page-37-2)
- **FIGURA 2.6.** [Logo de Linux-GNU.](#page-40-1)
- FIGURA 2.7. [Logo de Python.](#page-41-0)
- FIGURA 2.8. [Logos de diferentes máquinas virtuales.](#page-44-1)
- FIGURA 2.9. [Logo de Virtual-Box.](#page-44-2)
- **FIGURA 2.10.** [Página oficial para descargar VirtualBox.](#page-45-0)
- **FIGURA 2.11.** [Selección del OS para la descarga de VirtualBox.](#page-45-1)
- **FIGURA 2.12.** [Ventana para concluir la instalación de VirtualBox.](#page-46-0)
- FIGURA 2.13. Ventana emergente para permitir al programa mostrado hacer cambios [en el ordenador.](#page-46-1)
- **FIGURA 2.14.** [Interfaz de VirtualBox.](#page-47-0)
- **FIGURA 2.15.** [Obtención de la versión de Ubuntu deseada.](#page-47-1)
- **FIGURA 2.16.** [Selección del lugar más cercano para obtener el formato ISO.](#page-48-0)
- **FIGURA 2.17.** [Descarga de la imagen ISO de Ubuntu en el modo Desktop Image.](#page-49-0)
- **FIGURA 2.18.** [Pantalla de selección de memoria RAM en VirtualBox.](#page-50-0)
- **FIGURA 2.19.** [Inicio Ubuntu de la máquina virtual.](#page-51-0)
- **FIGURA 2.20.** [Icono a seleccionar para elegir el archivo ISO.](#page-52-0)
- FIGURA 2.21. [Ventana para la instalación de Ubuntu.](#page-52-1)
- **FIGURA 2.22.** [Ventana para borrar disco e instalar Ubuntu.](#page-53-0)
- **FIGURA 2.23.** [Indicación de zona horaria e idioma de Ubuntu.](#page-53-1)
- **FIGURA 2.24.** [Completar datos personales y del equipo.](#page-54-1)
- **FIGURA 2.25.** [Instalación ''Guest Additions''.](#page-55-0)
- **FIGURA 2.26.** [Creación carpeta compartida de Windows a Ubuntu.](#page-56-0)
- **FIGURA 2.27.** Menú *sudoers* [en el Terminal de Ubuntu.](#page-58-0)
- **FIGURA 2.28.** [Aplicaciones](#page-59-0) al inicio de Ubuntu.
- **[FIGURA](#page-59-1) 2.29.** Logo Geany.

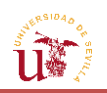

- FIGURA 2.30. [Adquisición de la clave para el inicio de sesión de la petición automática.](#page-62-0)
- **FIGURA 2.31.** [Módulo de clave en el entorno Geany.](#page-62-1)
- **FIGURA 2.32.** [Almacenamiento](#page-64-0) de carpetas compartidas en Ubuntu.
- **FIGURA 2.33.** [Programa Python para la solicitud de la petición.](#page-68-0)
- **FIGURA 2.34.** [Resumen de los contenidos del fichero NetCDF en MATLAB®](#page-71-0) [\(dimensiones\).](#page-71-0)
- **FIGURA 2.35.** [Clases de números en MATLAB®.](#page-72-0)
- **FIGURA 2.36.** [Resumen de los contenidos del fichero NetCDF en MATLAB® \(variables\)](#page-73-0)**.**
- **FIGURA 2.37.** [Listas de estructura de las componentes del fichero NetCDF.](#page-108-0)
- **FIGURA 2.38.** [Información adicional sobre las Dimensiones del fichero NetCDF.](#page-74-0)
- **FIGURA 2.39.** [Determinación de la matriz de viento zonal a partir del nombre de la](#page-74-1)  [variable en el archivo NetCDF con funciones MATLAB®.](#page-74-1)
- **FIGURA 2.40.** [Determinación del orden de las matrices a partir de la localización de los](#page-75-0)  [valores asociados a unas coordenadas en latitud/longitud.](#page-75-0)
- **FIGURA 2.41.** [Orden en el que se encuentran almacenados los datos en la variable F.](#page-75-1)
- **FIGURA 2.42.** [Orden en el que se desean almacenar las variables.](#page-76-1)
- **FIGURA 3.1.** [Construcción de la proyección cónica.](#page-80-0)
- **FIGURA 3.2.** [Construcción de la proyección acimutal o cenital.](#page-81-0)
- FIGURA 3.3. [Construcción de la proyección cilíndrica.](#page-82-0)
- **FIGURA 3.4.** [Ejemplo de proyección cilíndrica equidistante en MATLAB®.](#page-83-0)
- **FIGURA 3.5.** [Ejemplo de proyección Mercator en MATLAB®.](#page-84-2)
- FIGURA 3.6. [Esquema de la dirección de los vectores viento en el plano.](#page-85-0)
- FIGURA 3.7. [Ampliación de vectores viento en el mallado fino de la figura anterior.](#page-85-1)
- **FIGURA 3.8.** [Vectores viento en el mallado fino predeterminado por ECMWF.](#page-86-0)
- **FIGURA 3.9.** [Vectores viento en el mallado grueso a 200hPa.](#page-86-1)
- **FIGURA 3.10.** [Vectores viento destacados en la malla fina a 200hPa.](#page-87-0)
- FIGURA 3.11. [Vectores viento destacados en la malla gruesa a 200hPa.](#page-87-1)
- **FIGURA 3.12.** *Jet Stream* [en el Hemisferio Norte.](#page-88-1)
- **FIGURA 3.13.** [Módulo del viento \(m/s\) a 200hPa.](#page-89-1)
- **FIGURA 3.14.** [Dirección de vientos \(grados\) a 200hPa.](#page-90-1)
- **FIGURA 3.15.** [Sistema de ejes horizonte local situado en un punto de la superficie](#page-91-0)  [terrestre.](#page-91-0)
- **FIGURA 3.16.** [Relación entre los vectores viento, velocidad aerodinámica y velocidad](#page-92-0)  [respecto de tierra.](#page-92-0)
- **FIGURA 3.17.** [Esquema de la composición de los distintos vectores viento.](#page-93-0)

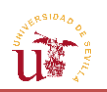

[sentido de la ruta.](#page-94-1)

- FIGURA 3.18. Criterio de signos de los vientos longitudinal y transversal dado un
- **FIGURA 3.19.** [Esquema de funcionamiento de los sistemas de alta y baja presión.](#page-96-0)
- **FIGURA 3.20.** [Comparación de la Convergencia](#page-96-1) del viento con la obtenida en [MATLAB®.](#page-96-1)
- **FIGURA 3.21.** Comparación de la Divergencia [del viento con la obtenida en MATLAB®.](#page-97-0)
- **FIGURA 3.22.** Curvas de nivel [de la temperatura \(ºC\) rellenas a 200hPa.](#page-98-0)
- **FIGURA 3.23.** [Curvas de nivel de la temperatura \(ºC\) no rellenas a 200hPa.](#page-98-1)
- **FIGURA 3.24.** [Representación en 3D de la temperatura \(ºC\) sobre el área anterior a](#page-98-1)  [200hPa \(comando](#page-98-1) *Surf*).
- **FIGURA 3.25.** Curvas de nivel [de la altitud geopotencial \(km\) rellenas a 200hPa.](#page-98-2)
- **FIGURA 3.26.** Curvas de nivel [de la altitud geopotencial \(km\) no rellenas a 200hPa.](#page-100-0)
- **FIGURAS 3.27.** [Puntos de mayor altitud \(cruz roja\) y menor altitud \(cruz azul\)](#page-100-1) de todo [el mapa. Ampliación del mapa de la](#page-100-1) *FIGURA 3.26.*
- **FIGURA 3.28.** Curvas de nivel [de la temperatura \(ºC\) a 300hPa.](#page-102-0)
- **FIGURA 3.29.** [Curvas de nivel de la altitud geopotencial](#page-102-1) (km) a 300hPa.
- **FIGURA 3.30.** Ilustración gráfica [de las leyes de Buys-Ballot.](#page-103-0)
- **FIGURA 3.31.** [Mecanismo de generación](#page-104-0) del viento geostrófico en el Hemisferio Norte.
- **FIGURA 3.32.** [Comparación del viento geostrófico \(flechas negras de la imagen](#page-105-0)  [superior\) con el real \(imagen inferior\).](#page-105-0)
- **FIGURA 3.33.** [Comparación de las zonas de mayor intensidad del](#page-105-1) viento geostrófico [\(círculos negros de la imagen superior\) con curvas de nivel](#page-105-1) del módulo del viento [\(imagen inferior\).](#page-105-1)
- **FIGURA 3.34.** [Curvas de nivel del módulo del](#page-106-0) viento, para el mismo momento de la *[FIGURA 3.33.,](#page-106-0)* a 850hPa.
- **FIGURA 3.35.** [Composición vectorial del viento a distintos niveles de presión con el](#page-106-1)  [vector de viento térmico.](#page-106-1)
- **FIGURA 3.36.** [Círculos máximos que representan la navegación ortodrómica.](#page-108-0)
- **FIGURA 3.37.** [Navegación loxodrómica.](#page-108-1)
- **FIGURA 3.38.** [Rutas ortodrómica \(en amarillo\) y loxodrómica \(fucsia\) en la proyección](#page-109-0)  [Mercator.](#page-109-0)
- **FIGURA 3.39.** [Ruta aproximada a la ortodrómica por medio de loxodrómicas en la](#page-109-1)  [proyección Mercator.](#page-109-1)
- **FIGURA 3.40.** [Ruta formada por puntos introducidos por el usuario en la proyección](#page-110-0)  [Mercator.](#page-110-0)

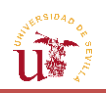

- FIGURA 3.41. [Representación de las cuatro posibilidades de ruta ofrecidas.](#page-111-0)
- **FIGURA 3.42.** Comparación de la [evolución de la temperatura a lo largo de una ruta](#page-120-0) [con pasos de distancia diferentes.](#page-120-0)
- **FIGURA 3.43.** Evolución [del viento longitudinal con la distancia](#page-121-0) en una ruta definida.
- **FIGURA 3.44.** Evolución [del viento transversal con la distancia](#page-121-1) en una ruta definida.
- **FIGURA 3.45.** Evolución [de la altitud geopotencial con la distancia](#page-122-1) en una ruta definida.
- **FIGURA 3.46.** [Comparación de la distribución del](#page-123-1) viento zonal de dos miembros [distintos.](#page-123-1)
- **FIGURA 3.47.** [Media de los vectores vientos, destacándose los de mayor intensidad](#page-125-0)  [\(m/s\) a 200hPa.](#page-125-0)
- **FIGURA 3.48.** [Curvas de nivel de la media del viento meridional \(m/s\) a](#page-125-1) 200hPa.
- **FIGURA 3.49.** [Curvas de nivel de la media del viento zonal \(m/s\) a 200hPa.](#page-126-0)
- **FIGURA 3.50.** [Curvas de nivel de la media del módulo de vientos \(m/s\) a 200hPa.](#page-126-1)
- **FIGURA 3.51.** [Curvas de nivel de la media de la temperatura \(ºC\) a 200hPa.](#page-126-2)
- **FIGURA 3.52.** [Curvas de nivel de la media de la altitud geopotencial \(km\) a 200hPa.](#page-127-1)
- **FIGURA 3.53.** [Curvas de nivel de la desviación típica del viento meridional \(m/s\) a](#page-128-0)  [200hPa.](#page-128-0)
- **FIGURA 3.54.** [Curvas de nivel de la desviación típica del viento zonal \(m/s\) a 200hPa.](#page-128-1)
- **FIGURA 3.55.** [Curvas de nivel de la desviación típica del módulo del viento \(m/s\) a](#page-128-2)  [200hPa.](#page-128-2)
- **FIGURA 3.56.** [Curvas de nivel de la desviación típica de la temperatura \(ºC\) a 200hPa.](#page-129-0)
- **FIGURA 3.57.** [Curvas de nivel de la desviación típica de la altitud geopotencial \(m\) a](#page-129-1)  [200hPa.](#page-129-1)
- **FIGURA 3.58.** [Comparación de las curvas de nivel de la](#page-131-0) deviación típica del módulo del [viento desde 1000hPa \(arriba a la izquierda,](#page-131-0) pasando por 925, 850, 700, 500, 300, 250 [y 200\) hasta 200hPa \(abajo a la derecha\).](#page-131-0)
- **FIGURA 3.59.** [Curvas de nivel de la media de la dirección de vientos \(grados\) a 200hPa.](#page-133-1)
- **FIGURA 3.60.** [Curvas de nivel de la desviación típica de la dirección de vientos \(grados\)](#page-134-1)  [a 200hPa.](#page-134-1)
- **FIGURA 3.61.** Evolución [de la media del viento meridional con la distancia junto con los](#page-135-0)  [promedios y la desviación típica en cada tramo.](#page-135-0)
- **FIGURA 3.62.** [Evolución de la media del viento zonal con la distancia junto con los](#page-135-1)  [promedios y la desviación típica en](#page-135-1) cada tramo.
- **FIGURA 3.63.** [Evolución de la media del viento longitudinal con la distancia junto con](#page-136-0)  [los promedios y la desviación típica en cada tramo.](#page-136-0)

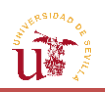

- FIGURA 3.64. [Evolución de la media del viento transversal](#page-136-1) con la distancia junto con [los promedios y la desviación típica en cada tramo.](#page-136-1)
- **FIGURA 3.65.** [Evolución de la temperatura con la distancia junto con los promedios y la](#page-137-1)  [desviación típica en cada tramo.](#page-137-1)
- **FIGURA 3.66.** [Evolución de la altitud geopotencial con la distancia junto con los](#page-137-2)  [promedios y la desviación típica en cada tramo.](#page-137-2)
- **FIGURA 3.67.** Esquema de la composición del [vector velocidad respecto de tierra.](#page-138-0)
- **FIGURA 3.68.** [Curvas de nivel de la media del módulo del viento \(m/s\), temperatura](#page-143-0)  [\(ºC\) y altitud geopotencial \(km\) por columnas de izquierda a derecha a pasos horarios](#page-143-0)  [de 30, 18 y 6 \(por filas, de la superior a la inferior\).](#page-143-0)
- **FIGURA 3.69.** [Curvas de nivel de la desviación típica del módulo del viento \(m/s\),](#page-144-0)  [temperatura \(ºC\) y altitud geopotencial \(km\) por columnas de izquierda a derecha a](#page-144-0)  [pasos horarios de 30, 18 y 6 \(por filas, de la superior a la inferior\).](#page-144-0)
- **FIGURA 3.70.** [Evolución del viento longitudinal \(m/s, columna izquierda\) y de la](#page-145-0)  [temperatura \(ºC, derecha\) frente a la distancia \(km\) para pasos horarios de 30, 18 y 6](#page-145-0)  [\(desde la imagen superior a la inferior\).](#page-145-0)
- **FIGURA 3.71.** [Pantalla de presentación de la GUI.](#page-146-2)
- **FIGURA 3.72.** [Pantalla para la elaboración de la solicitud](#page-148-1) en MATLAB®.
- **FIGURA 3.73.** [Pantalla para la selección del archivo NetCDF.](#page-149-1)
- **FIGURA 3.74.** [Pantalla para la selección del número de miembros a estudiar.](#page-149-2)
- **FIGURA 3.75.** [Pantalla de Fin de Programa.](#page-150-1)
- FIGURA 3.76. Pantalla para la representación de variables para el estudio de un solo [miembro.](#page-151-1)
- **FIGURA 3.77.** [Pantalla para la visualización tridimensional de las variables.](#page-152-0)
- **FIGURA 3.78.** [Pantalla para la visualización y selección de la ruta de un solo miembro.](#page-153-1)
- **FIGURA 3.79.** [Pantalla para la introducción de los puntos](#page-154-0) intermedios de una ruta [''Libre''.](#page-154-0)
- **FIGURA 3.80.** [Mensaje de Advertencia en la elección del tipo de ruta](#page-155-1) para estudiar la [evolución de las variables.](#page-155-1)
- **FIGURA 3.81.** [Mensaje de Advertencia por la introducción de puntos fuera del](#page-155-2)  [mallado.](#page-155-2)
- **FIGURA 3.82.** [Pantalla para el estudio de la evolución de las variables con la distancia.](#page-156-0)
- **FIGURA 3.83.** [Pantalla ''Multidisplay''](#page-158-2) de un solo miembro.
- FIGURA 3.84. [Pantalla para la representación de variables de todo el Ensemble.](#page-159-1)
- **FIGURA 3.85.** [Pantalla para el cálculo de la velocidad respecto de tierra.](#page-160-2)

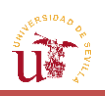

- **FIGURA 3.86.** [Pantalla para el estudio de la variación de las medias de las variables](#page-161-0)  [frente a la distancia.](#page-161-0)
- **FIGURA 3.87.** [Pestaña de ayuda.](#page-162-2)
- **FIGURA 3.88.** [Botón para guardar una imagen.](#page-163-0)
- **FIGURA 3.89.** [Pestaña para volver a una pantalla anterior.](#page-163-1)

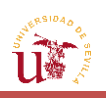

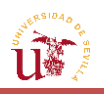

## **Notación**

- <span id="page-26-0"></span> $W_T$  Viento resultante de las componentes meridional y zonal del viento ( $m/s$ )
- $w_m$  Componente del viento meridional (dirigido hacia el Norte,  $m/s$ )
- $W_Z$ Componente del viento zonal (dirigido hacia el Este,  $m/s$ )
- $\phi_{\text{vect}}$  Dirección en la que sopla el viento con respecto a la marcación Norte (°)
- $\phi_{MET}$  Dirección desde la cual sopla el viento (°)
- $V_{aero}$  Velocidad aerodinámica ( $m/s$ )
- $V_q$  Velocidad respecto de Tierra ( $m/s$ )
- $W_{lona}$  Viento longitudinal ( $m/s$ )
- $W_{trans}$  Viento transversal ( $m/s$ )
- $\mathcal{X}$  Curso de la aeronave (°)
- $\mathcal{X}_v$ Rumbo de la aeronave  $(°)$
- $\phi$  Latitud ( $\degree$ )
- $\lambda$  Longitud ( $\degree$ )
- $\phi_0$  Latitud del punto inicial de un segmento (°)
- $\lambda_0$  Longitud del punto inicial de un segmento (°)
- $z$  Altitud de la aeronave  $(m)$
- $g_0$  Gravedad estándar sobre el nivel del mar (m/s<sup>2</sup>)
- Z Geopotencial  $(m^2/s^2)$
- $Z_a$  Altitud geopotencial o geopotencial normalizado con  $g_0$  (*m*)
- $\rho$  Densidad del aire  $(kg/m^3)$
- $C$  Factor de Coriolis ( $rad/s$ )
- $\Omega$  Velocidad de rotación de la Tierra ( $rad/s$ )
- $f_C$  Fuerza de Coriolis por unidad de volumen ( $N/m^3$ )
- $f_p$  Fuerza de presión por unidad de volumen ( $N/m^3$ )
- $\alpha_{lox}$  Distancia angular entre dos puntos del segmento de la aeronave (rad)

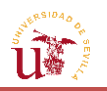

- $R_{\rho}$ Radio de la Tierra  $(km)$
- $d$  Distancia recorrida por la aeronave desde un punto inicial a otro ( $km$ )
- $\Delta d$  Paso de distancia ( $km$ )
- $T$  Temperatura ( $^{\circ}$ C)
- $P$  Media de las magnitudes angulares
- $R$  Momentos trigonométricos de la distribución circular
- $\overline{R}$  Media de R
- $\bar{x}$  Media de una magnitud numérica
- $\sigma$  Desviación típica de una magnitud numérica
- $n$  Número de miembros

 $\vec{a}$  Vector unión desde el origen del vector de la primera observación angular hasta el final del vector de la última observación

- Varianza
- $v$  Desviación típica de una magnitud angular
- $\tau$  Tolerancia de la integración numérica
- $\epsilon$  Error de la integración numérica
- Valor de la integral numérica por métodos de cuadratura
- $f_{\text{mrom}}$  Promedio de una función f continua
- $\Delta x$  Longitud de un subintervalo
- $\omega$  Peso de una integral numérica

 $x_m$  Coordenada que relaciona las longitudes de un punto con su posición en la proyección Mercator

 $y_m$  Coordenada que relaciona las latitudes de un punto con su posición en la proyección Mercator

 $\lambda_c$ Longitud central del mapa de la proyección Mercator (°)

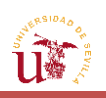

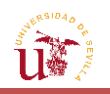

# <span id="page-29-0"></span>**1. P[RÓLOGO](#page-13-0)**

### <span id="page-29-1"></span>**1.1. [Motivación y objetivos](#page-13-0)**

El conjunto de capacidades y maniobras que una aeronave es capaz de realizar, vienen determinadas no solo por las especificaciones que posea dicha aeronave, sino también por las condiciones atmosféricas a las que se encuentre sometida. En este sentido, las condiciones climatológicas pueden llegar a limitar las actuaciones de la aeronave. Por este motivo, resulta atractivo analizar variables meteorológicas como el viento y la temperatura, para estudiar la influencia que estos pueden ejercer sobre las mismas.

El objetivo de este trabajo es desarrollar una herramienta software, dotada de una interfaz gráfica, que automatice la adquisición y el tratamiento de la información meteorológica, la cual resulta necesaria en la predicción de trayectorias de aeronaves. Para ello, se hace uso de conocimientos informáticos, de programación, de métodos matemáticos y de navegación aérea, todos los cuales hacen posible el desarrollo de la interfaz.

En esta aplicación con la que el usuario podrá interactuar de manera activa, se elaborará una solicitud de forma automática a un sitio web del cual se obtendrá la información meteorológica que desea tratarse. No obstante, el tipo de archivo que devuelve esta página es de tipo GRIB (*GRIdded Binary*), formato no legible directamente, por encontrarse encriptado. La meta, llegados a este punto, es decodificar este archivo para que pueda ser leído por la herramienta software elaborada en MATLAB®. Aquí es donde el usuario podrá interactuar con la interfaz gráfica que se elaborará para este trabajo, y usar la información mostrada para tomar decisiones acerca de la trayectoria a seguir por la aeronave.

Para ello, se hace imprescindible disponer de una fuente fiable que proporcione las variables requeridas. Es por este motivo por lo que se ha acudido a ECMWF (*European Centre for Medium-Range Wheather Forecasts*). Esto es, ''una organización intergubernamental independiente apoyada por 34 Estados'' (ECMWF, [http://www.ecmwf.int/\)](http://www.ecmwf.int/), a los que proporciona predicciones numéricas sobre el tiempo atmosférico. Los datos que produce son totalmente accesibles por los servicios meteorológicos de cada país integrante de la organización. Adicionalmente, dispone de un catálogo de datos meteorológicos que puede ser empleado por las grandes empresas, así como por los usuarios que se hayan registrado previamente en su página web oficial. Sin embargo, la información que puede obtener el usuario de manera gratuita en su web, solo presenta predicciones de años anteriores al actual a dos o cuatro días previos al que se encuentre, estando autorizados a acceder a una predicción futura tan solo los servicios meteorológicos de los Estados miembros y las empresas suscritas al programa.

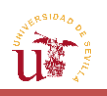

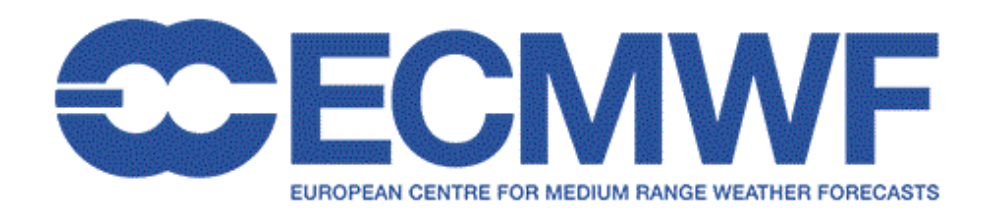

**FIGURA 1.1.** Logo ECMWF. [\[9\]](#page-171-0)

### <span id="page-30-1"></span><span id="page-30-0"></span>**1.2. [Desarrollo del Proyecto](#page-13-0)**

El proyecto puede dividirse en dos partes bien diferenciadas: la adquisición de la información meteorológica, que incluye a su vez la solicitud automatizada y la decodificación del archivo recibido; y el tratamiento de la información contenida en dicho archivo.

En la formulación de la solicitud se explicará en primer lugar las distintas partes en las que se encuentra dividida, así como los requisitos para poder realizarla. Una vez cumplidos dichos objetivos, se indicarán los pasos a seguir para poder llevarla a cabo y, finalmente, ejecutarla. Asimismo, con el fin de comprender mejor los mecanismos bajo los cuales se desarrolla la solicitud, se hace necesario dedicar un apartado a la descripción del programa que permite su elaboración. Tras haber ejecutado de forma automática la solicitud, será preciso decodificar el formato original en el que se han recibido los datos meteorológicos a otro tal que posibilite la lectura por parte de la herramienta desarrollada en MATLAB®.

El último paso a tratar consistirá en la explicación de los pilares en los que se apoya la herramienta de procesamiento de la información meteorológica para entender las operaciones que esta lleva a cabo, y en una pequeña guía sobre el funcionamiento de la misma. Por un lado, en la exposición de los fundamentos de la aplicación, se tratarán temas como pueden ser: el tipo de proyección empleada en la representación de las variables, descripciones y relaciones entre las variables más significativas a medir, la definición de la ruta a seguir por la aeronave, así como la influencia que tendrá sobre las variables anteriores, y un subapartado relacionado con la velocidad respecto a tierra. Por otro lado, en el funcionamiento de la interfaz se definirán todas las partes por las que está compuesta, y se explicarán los controles que permitirán la interacción con el usuario. Asimismo, debido a las características de la solicitud asociadas a la posibilidad de ejecutarla con diversos incrementos horarios, se realizará un pequeño estudio sobre la influencia de solicitar el mismo pronóstico en diferentes momentos temporales.

Finalmente, el proyecto concluirá con una reflexión acerca de los resultados obtenidos y de las posibles mejoras que se podrían llevar a cabo para hacer más eficaz la herramienta.

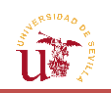

# <span id="page-31-0"></span>**2. S[OLICITUD AUTOMATIZADA DE](#page-13-0)  [INFORMACIÓN METEOROLÓGICA](#page-13-0)**

#### <span id="page-31-1"></span>**2.1. [Partes de la solicitud](#page-13-0)**

#### <span id="page-31-2"></span>**2.1.1. [Introducción](#page-13-0)**

Uno de los puntos clave en los que se centra este trabajo es la elaboración de una solicitud a la página web de ECMWF para que, de forma automática, se puedan obtener los datos meteorológicos que se precisan. Para hacerlo, ECMWF proporciona una serie de soportes en su web que permiten llevar a cabo dicha solicitud. Sin embargo, según ECMWF, esta solo puede ejecutarse a través de plataformas *UNIX*, y mediante un programa en lenguaje Python.

Los sistemas *UNIX* engloban todos aquellos sistemas operativos que se caracterizan por ser: portables, es decir, por presentar la capacidad de ejecutarse en diferentes plataformas; multitareas, esto es, que permite la ejecución simultánea de varios procesos o aplicaciones; y multiusuarios, lo cual implica otorgar servicio a más de un usuario al mismo tiempo.

En definitiva, solo los sistemas operativos tales como Solaris, Linux, SUSE, Debian y MAC (además de otros sistemas no tan conocidos) son los que pertenecen a la categoría de plataformas *UNIX*; no encontrándose entre ellos el sistema más extendido: Windows. Por consiguiente, la ejecución de la solicitud automática supondrá el reto de aprender a manejar un software totalmente diferente al que se suele acudir con mayor asiduidad.

Asimismo, no solo sería necesario llevar a cabo la formulación de la solicitud en otro sistema operativo, sino también proceder a la decodificación de la misma en uno de ellos, pues los *softwares* proporcionados por ECMWF para la decodificación del archivo GRIB solo presentan soporte para plataformas *UNIX*. En este sentido, para tratar la información meteorológica es preciso aprender tanto un nuevo lenguaje de programación (Python), como un nuevo sistema operativo que conste de las características anteriormente citadas. Se debe tener en cuenta que, aunque ECMWF no sea el único centro meteorológico que ofrezca la información deseada, el requisito de disponer un sistema operativo distinto al usualmente empleado es prácticamente indispensable, dado que la mayoría de los centros dedicados a aspectos de meteorología aportan archivos en formato binario (GRIB).

Por otra parte, la elaboración de la petición se llevará a cabo desde MATLAB®, mediante la elección de una serie de parámetros por parte del usuario. Asimismo, considerando que MATLAB® presenta la posibilidad de compilar código de lenguajes diferentes y que la petición debe escribirse en Python, resulta factible la operación en este sentido. El resto del tratamiento de la información se desarrollará por completo en MATLAB®.

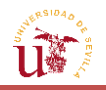

En primer lugar, se empezará escogiendo el tipo de servidor de ECMWF que proporcionará los datos meteorológicos, y que presente una mayor fiabilidad y un mejor análisis de los datos, pues la petición debe realizarse en base a la elección predefinida de una serie de parámetros, tales como el servidor. ECMWF ofrece una enorme variedad de servidores que pueden proporcionar la información de carácter climatológico que se busca. Dentro de estos, los datos pueden obtenerse según diferentes condiciones iniciales (perturbadas, no perturbadas, etc.), diferentes modelos (superficie, isentrópicos, etc.) y, a su vez, dentro de cada modelo, se distinguen multitud de variables (viento, temperatura, humedad, etc.). En consecuencia, resulta esencial identificar, en principio, el tipo de datos que se desea obtener para que puedan ser utilizados en MATLAB®, simplificando así la elaboración de la petición.

Con el fin de que la información que ofrezca la interfaz desarrollada sea suficientemente fiable, se buscará obtener la información meteorológica en forma de *Ensemble*; es decir, de un conjunto de hipotéticas predicciones que podrían suceder. Se trata de un sistema de predicción cuya utilización está cada vez más extendida. La razón de ello reside principalmente, en la incertidumbre existente en los pronósticos meteorológicos. El análisis llevado a cabo por los meteorólogos presenta sus propias limitaciones e imperfecciones a causa de las observaciones y los modelos, lo que conduce a que, hasta unos 7 días de alcance temporal, los pronósticos no sean suficientemente fiables. Sin embargo, los sistemas de predicción por conjuntos o *Ensembles* aplican un modelo específico de predicción en el cual, las condiciones de partida presentan pequeñas alteraciones de carácter aleatorio. Como resultado, se consigue un conjunto de pronósticos diferentes para cada una de dichas condiciones, los cuales poseerán una mayor o menor dispersión. Así, no solo se cuenta con una única predicción acerca de las condiciones de la atmósfera en un momento concreto, sino con varias de ellas, formando una especie de predicción probabilística; esto equivale a otorgar un abanico de posibilidades para representar el posible escenario climatológico en un área determinada.

Por otro lado, de entre todos los parámetros ofrecidos por los distintos servidores de ECMWF (oceanografía, vorticidad, orografía, etc.), los que pueden ser verdaderamente de utilidad para predecir las trayectorias de aeronaves y permitir la optimización de las mismas son: el viento en dirección Norte, el viento en dirección Este, la temperatura, y ligado a ella, la altitud geopotencial. En este sentido, considerando que el crucero se desarrolla en tramos de nivel de vuelo constante y supone la mayor parte del tiempo de vuelo de una aeronave, se plantea la necesidad de estudiar todas estas variables a una presión constante, dado que las aeronaves vuelan siguiendo esta ley, la cual viene determinada mediante el altímetro. Por tanto, el modelo a buscar para realizar la predicción será de tipo isobárico.

Una vez aclarado el tipo de información que se busca, es necesario ahondar en las distintas opciones ofrecidas por ECMWF y sus diferentes operadores para terminar de definir las especificaciones de la petición. De acuerdo a esto, el centro ECMWF dispone de un catálogo en su página web en el que se puede elegir el conjunto de datos con los que trabajará la interfaz, atendiendo a sus características. Además, en función del tipo de usuario del que se trate (empresa privada, organismo gubernamental, estudiante, etc.) se tendrá acceso a un conjunto de datos u otro.

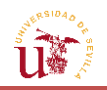

En particular, para el trabajo que va a desarrollarse, puesto que se trata de un proyecto académico, solo se tendrá acceso gratuito a *Public Forecasts* (accesible desde [http://www.ecmwf.int/en/forecasts/accessing-forecasts\)](http://www.ecmwf.int/en/forecasts/accessing-forecasts), el cual ofrece datos meteorológicos tanto de hace unos días, con respecto a la fecha actual, como de hasta hace quince años. A pesar de que, a simple vista pueda no parecer de mucha utilidad para proyectos más realistas, servirá de base para la aplicación que se pretende materializar en este trabajo.

Dirigiéndose al catálogo del conjunto de datos públicos [\(http://apps.ecmwf.int/datasets/\)](http://apps.ecmwf.int/datasets/), pueden apreciarse una gran variedad de configuraciones de datos. Sin embargo, dentro de este catálogo, interesa escoger el modelo múltiple (*Multi-Model*), basado en *Ensembles*, y ofreciendo diferentes escenarios y posibles pronósticos sobre un área concreta.

| apps.ecmwf.int/datasets/<br>$\rightarrow$ C                                                                            |                                                                                                    | $\mathbb{Z} \times \mathbb{Z}$ |
|----------------------------------------------------------------------------------------------------|----------------------------------------------------------------------------------------------------|--------------------------------|
| Computing<br>About Forecasts                                                                                           | Research<br>Learning                                                                                                    |                                |
| <b>Navigation</b><br><b>Public Datasets</b><br>Job list                                                                | <b>Public Datasets</b><br>Access to these datasets is provided free of charge. Terms and conditions may apply, please check with each individual<br>dataset.                            |                                |
| See also                                                                                                    | <b>Global Reanalyses</b>                                                                                                    |                                |
| <b>Access Public Datasets</b><br><b>General FAQ</b><br><b>WebAPI FAQ</b><br>Accessing forecasts<br><b>GRIB</b> decoder | ERA-20C (Jan 1900 - Dec 2010)<br>ERA-Interim (Jan 1979 - present)<br>ERA-Interim/LAND (Jan 1979 - Dec 2010)<br>ERA-20CM (Jan 1900 - Dec 2010)<br>$\triangleright$ Final<br>Experimental |                                |
|                                                                                                    | ERA-40 (Sep 1957 - Aug 2002)<br>ERA-15 (Jan 1979 - Dec 1993)                                                                                                    |                                |
|                                                                                                    | <b>Observation Feedback</b>                                                                                                    |                                |
|                                                                                                    | ERA-20C (Jan 1900 - Dec 2010)<br>$\triangleright$ ISPD v2.2<br>I ICOADS v2.5.1 with interpolated NOAA 20CR feedback                                                                     |                                |
|                                                                                                    | Multi-model<br>$>$ S2S<br>$\triangleright$ TIGGE<br>TIGGE LAM<br>Atmospheric composition                                                                                                |                                |
|                                                                                                    | MACC Reanalysis<br>► CAMS Near-real-time                                                                                                    |                                |
|                                                                                                    | CAMS Global Fire Assimilation System                                                                                                    |                                |
|                                                                                                    | <b>Miscellaneous</b>                                                                                                    |                                |
|                                                                                                    | DEMETER Project<br>ENSEMBLES project<br>$\triangleright$ YOTC                                                                                                    |                                |
| ▲ Top of page                                                                                                    | copyright © ECMWF                                                                                                    |                                |

<span id="page-33-1"></span>**FIGURA 2.1.** Elección Modelo múltiple en *Public Datasets* desde la web de ECMWF.

A continuación, se procederá a realizar un pequeño recorrido por la página web, mostrando las diferentes opciones disponibles para la obtención de datos, de modo que se escojan aquellas que permitan una recreación más certera de la realidad.

### <span id="page-33-0"></span>**2.1.2. [Modelo](#page-13-0)**

Con respecto al modelo múltiple, pueden distinguirse a su vez tres lugares de donde extraer los resultados deseados o proyectos: TIGGE, TIGGE-LAM y S2S. Para poder elegir correctamente el más adecuado, se verán las características de los mismos y se optará por el que ofrezca mayores prestaciones y se adapte mejor a las necesidades deseadas.

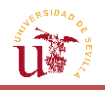

- TIGGE (The International Grand Global Ensemble). Ofrece un *Ensemble* global de datos climatológicos desde 2006, llegando a convertirse en el punto focal de un amplio rango de proyectos de investigación debido a su incesante búsqueda para mejorar la predictibilidad de los datos ofrecidos. Se trata de predicciones de alcance medio (realizadas hasta con 15 días de antelación de la fecha deseada), por lo que puede suponer una fuente fiable de extracción de datos.

- TIGGE-LAM. Se trata de una extensión del anterior que incluye pronósticos con un modelo de *Ensemble* de área limitada (LAM-*Limited Area Model*). Principalmente, se utiliza como una mejora de la metodología para la generación de los *Ensembles* regionales, lo que ofrece información valiosa en términos de resolución de la malla (entre 12 y 2 km de resolución), proporcionando datos detallados para corto alcance (predicción realizada con unos días de antelación al día seleccionado).

- S2S (*Subseasonal-to-Seasonal*). Este multi-modelo comienza su análisis desde el 11 de junio de 2015. Presta una mayor atención a los eventos meteorológicos de gran impacto con el objeto de mejorar la capacidad de predicción desde la escala sub-estacional (predicción realizada hasta 60 días antes de la fecha) a la estacional. En concreto, las predicciones estacionales se modelan en base a TIGGE y CHFP (*Climate-System Historical Forecast Project*).

Una vez estudiadas las diferentes posibilidades para la extracción de datos, se ha seleccionado la opción de TIGGE, ya que dicho proyecto ofrece, dentro de un rango considerable, predicciones que pueden ser tenidas en cuenta para predecir los parámetros que se desean con una precisión razonable; al contrario que S2S. La elección de TIGGE en lugar de la de TIGGE-LAM ha sido principalmente por la posibilidad de la adquisición de una visión más global de un escenario meteorológico, no tan centrado en efectos de mesoscala. No obstante, podría plantearse más adelante la facultad de realizar el análisis a partir de TIGGE-LAM.

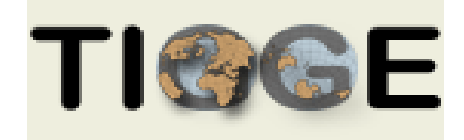

**FIGURA 2.2.** Logo TIGGE[. \[10\]](#page-171-1)

#### <span id="page-34-1"></span><span id="page-34-0"></span>**2.1.3. [Origen](#page-13-0)**

Una vez elegido el tipo de conjunto de datos o *Dataset*, y, tras establecerlo como un parámetro fijo, cabe determinar otra serie de valores que permanecerán prácticamente invariables a la hora de hacer la petición, como puede ser el servidor de origen que proporcionará el archivo con la información. Entre los que se encuentran disponibles figuran: EC (*Environmental Canada*), ECMWF, BoM (*Bureau of Meteorology*, del gobierno australiano), CMA (*China Meteorological Administration*), CPTEC (*Centro de Previsão de Tempo e Estudos Climáticos*, de Brasil), JMA (Japan Meteorological Agency), KMA (*Korean Meteorological Administration*), NCEP (*National Centers for Enviromental Prediction*), UKMO (*UK Met Office*) y

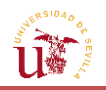

Métèo France. De todos ellos, con el fin de ofrecer al usuario una mayor flexibilidad a la hora de seleccionar el tipo de proveedor, se escogerán las opciones de ECMWF y Métèo France, de libre elección para el usuario en la herramienta de MATLAB®. El hecho de elegir ECMWF como uno de los orígenes de datos meteorológicos, reside en que la información a obtener procede del centro europeo el cual desarrolla los pronósticos a partir de modelos basados en métodos numéricos, produciendo el *Ensemble* con el mayor número de miembros posible. La elección de Métèo France se encuentra en tener como referencia otro proveedor meteorológico distinto de ECMWF, permitiendo la contrastación de los resultados con otro ente europeo.

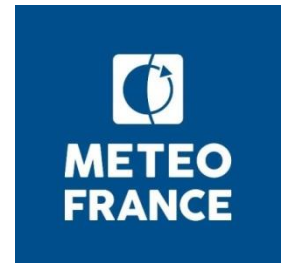

**FIGURA 2.3.** Logo Métèo France. [\[11\]](#page-171-2)

#### <span id="page-35-1"></span><span id="page-35-0"></span>**2.1.4. [Tipo de nivel](#page-13-0)**

Otro parámetro a seleccionar es el tipo de superficie que se empleará para la obtención de los resultados. Los modelos atmosféricos dividen la atmósfera en un número de distintas capas, las cuales están definidas en términos de presión en oposición a la altitud. Esto es así porque las ecuaciones que componen el movimiento climatológico tienen sus bases en un conjunto de ecuaciones modeladas por coordenadas de presión. Se distinguen tres tipos:

- Niveles Isentrópicos. Dentro de dichos niveles se distinguen dos tipos de superficies: superficies de temperatura potencial constante; y de vorticidad potencial constante (proporcional al producto escalar de la vorticidad y la estabilidad estática de la masa de aire). ECMWF ofrece una única superficie de vorticidad potencial constante, que se encuentra en la anomalía de 2 PVU (Potential Vorticity Unit = $10^{-6}$   $\frac{\pi}{m^2 \cdot s \cdot kg}$ ), y que tiene lugar a unos 96 hPa aproximadamente, donde el aire troposférico interacciona con el procedente de la Estratosfera. Suele ser de utilidad para el estudio de la generación de vorticidad durante el proceso de ciclogénesis (nacimiento y desarrollo de un ciclón).

- Niveles de Presión (*Pressure Levels*). Se trata de superficies definidas como niveles atmosféricos a presión constante. ECMWF convierte las previsiones que obtiene de *Model Levels* a líneas de presión mediante la resolución del problema de la atmósfera en la vertical. En consecuencia, tiene lugar una pérdida de resolución en esta dirección debido a la interpolación que realiza el modelo, lo que da lugar a que solo estén disponibles un número pequeño de niveles de presión en la web.

- *Surface*. Consiste en un análisis de las variables meteorológicas sobre superficie de la Tierra.
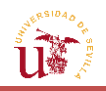

El modelo a considerar será el de líneas de presión constante (*Pressure Levels*), pues como se mencionó anteriormente, los aviones suelen volar siguiendo una referencia en presión y no en altitud. Sin embargo, esto presenta como factor limitante el hecho de que los datos obtenidos, al igual que sucede con las superficies de altura constante, pueden ser ''interrumpidos'' por las características de la superficie, como montañas (lo que puede provocar problemas en el modelo).

Luego, la predicción de trayectorias basadas en estos datos definidos por líneas de presión constante, podría equivaler a que el avión pueda estar aumentando o disminuyendo su altitud para seguir la línea de presión especificada, como se comprobará posteriormente.

## **2.1.5. [Tipo](#page-13-0) de campo**

En relación al tipo de campo que se va a pedir, se diferencian:

- *Control Forecast*. Se trata de un pronóstico con condiciones iniciales no perturbadas. Las previsiones se realizan hasta con 15 días de antelación. No es multi-modelo (múltiples miembros). Es el resultado de un arduo proceso de cálculo numérico y computacional para determinar un único pronóstico que presenta un alto porcentaje de suceder. Los datos están disponibles en todos los niveles de presión anteriormente explicados.

- *Forecast*. Al igual que en el anterior, no es multi-modelo (múltiples miembros); en cambio, las previsiones globales se obtienen hasta con 10 días de antelación. Entre los niveles disponibles, se encuentran los de superficie, presión e isentrópicos.

- *Perturbed Forecast*. Consiste en un modelo compuesto por varios miembros o *Ensemble*, con diferentes pronósticos generados hasta con 10 días de antelación y con condiciones iniciales perturbadas. El número de miembros proporcionados dependerá del servidor de origen a partir del cual se obtenga la información.

Por ello, este será otro parámetro que se seleccionará de manera fija. Se cogerá tanto la previsión de control (con un solo miembro) como la perturbada (con varios miembros), y juntas formarán el *Ensemble* meteorológico que se analizará. La razón de coger los dos tipos de pronósticos reside en que, en realidad, es el conjunto de previsiones perturbadas y de control lo que se suele proporcionar como *Ensemble Weather Forecast*. Esto permite disponer de diversos escenarios meteorológicos posibles correspondientes a un área determinada, lo que disminuye así el error de los valores que toman las variables en la previsión respecto a lo que finalmente sucede en la realidad.

## **2.1.6. [Variables](#page-13-0)**

La selección de variables deberá hacerse teniendo en cuenta la recopilación anterior de parámetros que ya se han establecido de manera fija. No todas las variables están disponibles

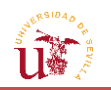

en todos los niveles, en todos los modelos ni en todos los servidores. Por tanto, se deben conocer a priori la clase variables de las que consta la preselección anterior de parámetros, a expensas de ser elegidas. Entre ellas figuran la altitud geopotencial, la temperatura, los vientos zonal y meridional, y la humedad específica. De todas ellas, las que serán de mayor interés y aportarán una información más relevante por medio de su análisis, serán las cuatro primeras. Por lo que estas variables se considerarán fijadas a la hora de la elaboración de la petición.

En cuanto a los niveles de presión, se ha observado la disponibilidad de todos los niveles salvo el último (de 50 hPa) cuando se selecciona el Origen de Métèo France. Por lo que para el usuario, estarán disponibles todos los que figuran en la web salvo el correspondiente a 50 hPa.

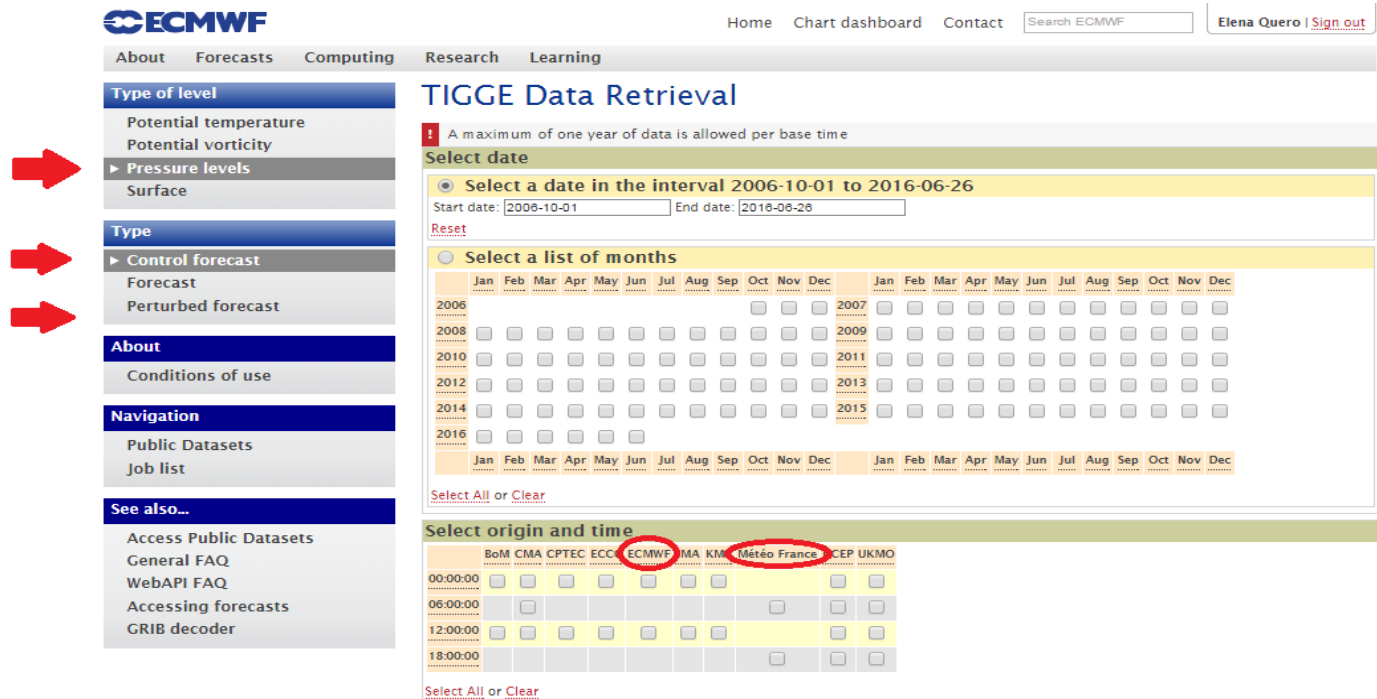

**FIGURA 2.4.** Parámetros a fijar para la elaboración de la petición por la web de ECMWF (Parte

1).

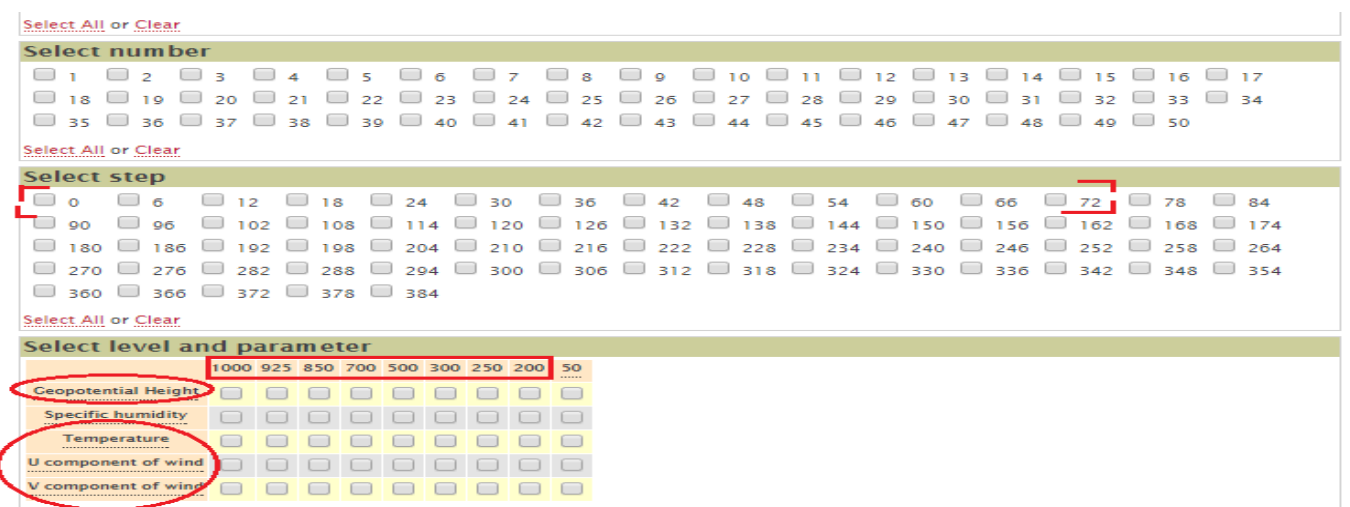

Select All or Clear

**FIGURA 2.5.** Parámetros a fijar para la elaboración de la petición por la web de ECMWF (Parte

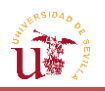

## **2.1.7. [Opciones adicionales](#page-13-0)**

Llegados a este punto, debe considerarse que la adquisición de los datos meteorológicos se establecerá partiendo de unos parámetros que se considerarán ''fijos'' y que la selección de los mismos conducirá a la página web mostrada en las *FIGURAS 2.4 y 2.5.* En lo que sigue, se asume que las variables meteorológicas se obtienen en superficies de presión constante independientemente de la selección de más parámetros, como podrían ser la fecha y la hora de la predicción, el área sobre la que se han extraído los datos, o el paso entre un pronóstico y el siguiente.

No obstante, en caso de que la solicitud se realizase directamente a través de la página web mostrada en la figura, se procederá a la definición del resto de parámetros para completar dicha solicitud. Entre estos se encuentran:

### $\triangleright$  Fecha

Es el día en que desea obtenerse la información. Esta será una variable independiente en la herramienta desarrollada en MATLAB®, es decir, el usuario tendrá la posibilidad de elegir la fecha buscada. Se establecerá como un parámetro de entrada a modificar por el usuario.

Hay que tener en consideración que, puesto que se está accediendo a pronósticos abiertos al público, la información meteorológica no estará disponible en la fecha del día presente. Por tanto, habrá que introducir una fecha de dos o cuatro días anteriores al día actual en el que se encuentre para evitar fallos a la hora de ejecutar la operación del servidor web. En ambos proveedores (ECMWF y Métèo France), los pronósticos estarán disponibles en los dos últimos días anteriores al que se encuentre, salvo para el caso particular de las doce de la noche de ECMWF, donde el día más cercano al actual en el que podrá ejecutarse la solicitud, será cuatro días anterior al mismo.

## $\triangleright$  Hora

Es el horario en el cual se emite o difunde el pronóstico. En la elección de Métèo France, solo se disponen de dos momentos posibles para la obtención de los datos: a las 6 de la mañana o a las 6 de la tarde; mientras que para ECMWF estas horas son las 12 de la mañana y de la noche. Esta variable se considerará como dato de entrada y de libre elección por el usuario en la aplicación de procesamiento de la información meteorológica; y su disponibilidad dependerá de la fecha introducida y del origen de datos seleccionado.

### > Paso

Es el salto de tiempo con respecto a la hora de partida seleccionada por el usuario en el apartado anterior en el que se obtendrá la previsión. En principio, el paso se fijará en el intervalo comprendido de 0 a 72 horas; intervalo disponible para ambos proveedores (ECMWF y Métèo France) y de libre elección por el usuario en la herramienta de MATLAB®. El incremento mínimo entre un intervalo y el siguiente es de 6 horas. El paso simboliza el tiempo en horas en el que se adquirirán las variables buscadas a partir del horario seleccionado. De esta forma, teniendo en cuenta el máximo paso que puede escogerse (72 horas), podrá

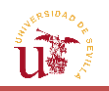

conseguirse una previsión con hasta tres días de antelación respecto a la base de tiempos seleccionada.

Área

Por defecto, ECMWF proporciona sus pronósticos en todo el globo terrestre a no ser que se especifique estudiar una zona del mundo determinada. Por ello, dentro de la interfaz de MATLAB®, se habilitará al usuario una entrada en la que pueda seleccionar en coordenadas N/S y E/O la zona en la que quiera obtener la información. Esto está íntimamente relacionado con el mallado. Este viene establecido por defecto a 0.5/0.5 grados latitud-longitud. Aunque es posible cambiarlo, en la herramienta de MATLAB® se considerará como otro de los parámetros fijados para facilitar la realización de la solicitud.

En este sentido, se recomienda que los límites del área a introducir sean múltiplos del mallado, es decir, de 0.5 grados tanto en latitud como en longitud. Ya que de lo contrario, los márgenes o límites del mapa en el que se obtendrán los datos de la solicitud diferirán de los que se introdujeron al principio, y no serán exactamente los introducidos en el momento en que se realizó la petición.

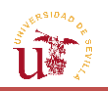

# **2.2. [Requisitos](#page-13-0)**

Para poder ejecutar la petición de forma automática desde el Terminal del ordenador y operar con la aplicación desarrollada para el trabajo, se precisan una serie de requisitos generales de acuerdo a lo mencionado en la sección anterior, que serán enumerados a continuación:

## $\triangleright$  MATLAB<sup>®</sup>

Para poder hacer uso de la herramienta de procesamiento de información meteorológica que se ha desarrollado para este proyecto, es requisito indispensable el disponer del programa matemático MATLAB®. En el cual, es posible la realización de interfaces gráficas con las que puede interactuar el usuario (GUI), y en el que pueden ejecutarse multitud de operaciones matemáticas y están disponibles diferentes paquetes de trabajo (Simulink, procesamiento de Imágenes, Mapping Toolbox, etc.).

 $\triangleright$  Sistema Operativo (OS)

El requisito más importante para hacer la petición y puede que el que cause mayores problemas, es la necesidad de disponer de un sistema operativo determinado que permita ejecutar la solicitud en remoto y sin acceder a la página web. El inconveniente es que el método que se pretende emplear es sólo compatible con plataformas *UNIX* y mediante un lenguaje de programación Python. La plataforma *UNIX* más extendida es Linux, y en ella destaca Ubuntu. Ubuntu se trata de un sistema operativo basado en GNU/Linux, distribuido como software libre, y de fácil adquisición.

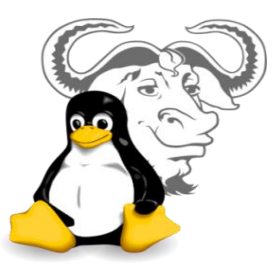

 **FIGURA 2.6.** Logo de Linux-GNU. [\[12\]](#page-172-0)

El hecho de tener que trabajar con Linux puede llegar a resultar un inconveniente, debido a que el sistema operativo más extendido en la región europea es Windows, sistema en el cual se programará también la GUI de MATLAB® para el tratamiento de la información. Una forma de combinar ambos sistemas operativos es iniciar el ordenador con Windows y, a su vez, disponer de una máquina virtual con el OS de Ubuntu. Esto podría ralentizar los dos sistemas, pero es una buena forma de unir ambos sin necesidad de tener instalada una partición.

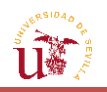

No obstante, si se prefiere, existe la posibilidad de la partición de Ubuntu en Windows, en donde se llevaría a cabo todo el proceso de solicitud de la petición y decodificación de la misma. Aunque ambos OS funcionarán de una manera más rápida, se tendría que proceder a reiniciar el ordenador para pasar de Windows a Ubuntu o al revés para el posterior análisis de datos.

Asimismo, otra posible solución sería optar por realizar todas las operaciones en Ubuntu mediante la instalación de MATLAB® para Ubuntu, lo que requiere un mayor esfuerzo económico, e incluso el riesgo de que la GUI no se ejecute eficazmente por problemas de Java entre Ubuntu y MATLAB®, ya que requerirían tener la misma versión actualizada de JRE (*Java Runtime Environment*). También podría usarse el MATLAB® para Windows en Ubuntu, complementándolo con la instalación de la aplicación *Wine*, la cual, permite ejecutar programas diseñados específicamente para Windows en Ubuntu. Sin embargo, se corre el riesgo de que no se ejecuten correctamente funciones de MATLAB® debido a la discrepancia de la JRE con Ubuntu.

La última opción que se propone es tener iniciado Ubuntu y contar con una máquina virtual de Windows, aunque como ya se ha explicado, ambos OS se verían altamente ralentizados. Asimismo, se debería disponer de un disco de instalación de Windows para iniciarlo en la máquina virtual, lo que podría llegar a suponer un gasto económico en caso de no poseerlo.

Por tanto, el usuario es libre de elegir cualquiera de las opciones. Sin embargo, la más cómoda y la de menor riesgo es la primera: Windows con máquina virtual de Ubuntu. Su instalación e integración con Windows se explicará posteriormente en más detalle.

## $\triangleright$  Python

La elaboración de la petición se realizará de forma automática mediante MATLAB®. No obstante, los ficheros que genera MATLAB® presentan un formato distinto al tipo de archivos que permiten la interacción con la página de ECMWF, los cuales, se basan en el lenguaje de programación conocido como Python. Por ello, será necesaria la instalación adicional de dicho programa en Windows con el fin de compilar la solicitud de la petición desde lenguaje MATLAB® a Python.

Python no es más que un lenguaje de programación totalmente gratuito, pudiendo obtenerse de manera sencilla desde su plataforma oficial.

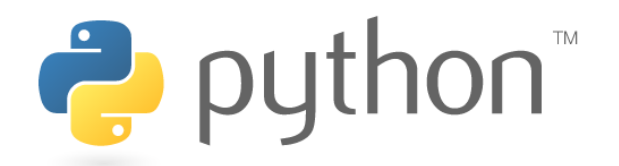

**FIGURA 2.7.** Logo de Python. [\[13\]](#page-172-1)

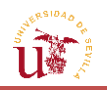

### **EXECUTE:** Registro en ECMWF

El tercero de los requisitos es la creación de una cuenta en ECMWF. Se requiere ser usuario de ECMWF para tener acceso a sus archivos, por lo que en caso de no contar con uno, se procederá a su registro como uno nuevo en [https://apps.ecmwf.int/registration/.](https://apps.ecmwf.int/registration/) Este es un paso sencillo de ejecutar y sin coste.

Así pues, una vez registrados, ECMWF enviará un correo a la cuenta e-mail que se haya especificado para la activación del usuario a través del link que enviará. Posteriormente, se recibirá otro correo en el que se dará la bienvenida a ECMWF y en el que se proporcionarán el nombre de usuario y la contraseña inicial, la cual podrá ser cambiada más adelante por el propio usuario.

### $\triangleright$  Instalación de paquetes en Ubuntu

El último requisito para realizar la solicitud automática es la instalación de una serie de paquetes en Ubuntu, los cuales se comentarán con detalle en la siguiente sección.

### $\triangleright$  Acceso a Internet

Para ejecutar la solicitud, es preciso disponer de conexión directa a Internet, pues, al igual que la descarga directa de la petición que se hacía desde la web oficial de ECMWF no podía llevarse a cabo sin conexión a la red, la solicitud automatizada no puede completarse tampoco sin ella.

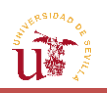

## **2.3. [Pasos previos a la solicitud](#page-13-0)**

Con el fin de implementar todo lo anteriormente expuesto y de lograr la integración completa de Ubuntu junto con la interfaz de MATLAB®, se procederá a explicar paso por paso cada uno de los procedimientos necesarios para llevarlos a cabo. Para la ejecución de la solicitud, el método a emplear relacionado con el sistema operativo, será el más sencillo y recomendable posible: realizar toda la operación en Windows y ejecutar las solicitudes desde una máquina virtual Ubuntu.

A continuación se presentarán de forma esquemática los pasos a seguir para lograr la instalación de Ubuntu y cómo compartir archivos entre este sistema y Windows. En caso de que se precise de una explicación más detallada, se leerán los siguientes apartados que concretarán más las acciones a ejecutar.

## **2.3.1. [Índice](#page-13-0) de acciones**

- Descarga e instalación de *VirtualBox* para el sistema operativo huésped en su página web oficial.
- Descarga de la imagen ISO de Ubuntu de tipo *desktop* en su página web oficial.
- Creación de una máquina virtual de Ubuntu en *VirtualBox:* configuración del sistema operativo (memoria, RAM, Bidireccionalidad de archivos entre Windows y Ubuntu, etc.).
- Inicio de Ubuntu virtual y selección del archivo ISO.
- Instalación de Ubuntu.
- Instalación de *Guest Additions* y reinicio de Ubuntu.
- Establecimiento de una carpeta común compartida entre ambos sistemas a través de la opción Dispositivos para Windows, y desde el Terminal y Aplicaciones al Inicio para Ubuntu.
- Creación de dos carpetas adicionales dentro de la compartida: una para las solicitudes a ejecutar y otra para la información meteorológica recuperada tras la solicitud.
- Instalación del editor de texto *Geany.*

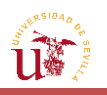

## **2.3.2. [Explicación detallada del procedimiento](#page-13-0)**

## **2.3.2.1. [Instalación de Ubuntu](#page-13-0)**

Se explicará a continuación las instrucciones a seguir para efectuar la primera parte del trabajo, esto es, la descarga automática de la solicitud. La realización de la misma podrá hacerse en Windows y, en concreto, desde la interfaz gráfica de MATLAB®, como más adelante se explicará.

En primer lugar, se requiere descargar un programa que permita operar en Ubuntu con la sesión iniciada en Windows, sin tener que hacer así una partición. Esto puede conseguirse por medio de una "máquina virtual". Hay diferentes opciones disponibles de descargas de máquinas virtuales: *vmware* (disponible para Windows y plataformas Linux), *QEMU* (para Linux), *Microsoft Virtual PC* (de Microsoft), *Parallels* (de MAC OS) y *VirtualBox* (para Windows, Linux, MAC y Solaris). Sin embargo, el primero es de pago y el resto, salvo el último, son para sistemas operativos concretos, por lo que se seleccionará *VirtualBox* como elección preferente, ya que podrá servir también en caso de poseer un ordenador MAC.

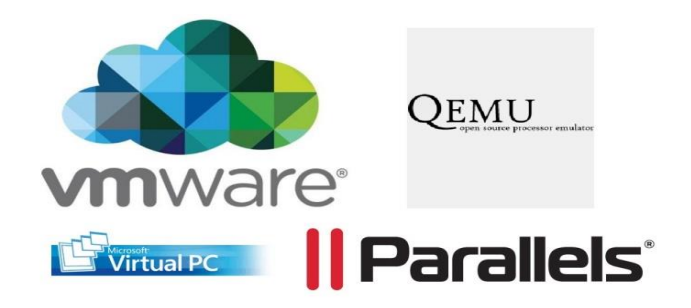

**FIGURA 2.8.** Logos de diferentes máquinas virtuales. [\[14\],](#page-172-2) [\[15\],](#page-172-3) [\[16\],](#page-172-4) [\[17\]](#page-172-5)

VirtualBox es un software de creación de máquinas virtuales de libre distribución, es decir, una simulación del sistema operativo que se tenga instalado en el ordenador o de otro distinto.

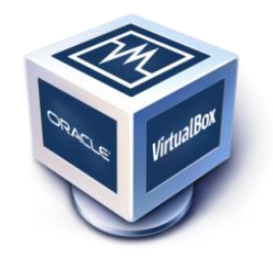

**FIGURA 2.9.** Logo de *VirtualBox*. [\[18\]](#page-172-6)

Para descargarlo se recomienda hacerlo desde su página web oficial: [www.virtualbox.org](http://www.virtualbox.org/) y, una vez accedida a ella, se procederá a su descarga entrando en la pestaña *downloads*.

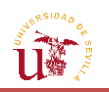

Una vez dentro, habrá que seleccionar el sistema operativo huésped, es decir, el tipo de sistema operativo en el que se descargará el programa de *VirtualBox*. Concretamente, se escogerá la opción de *VirtualBox 5.0.20 for Windows hosts*.

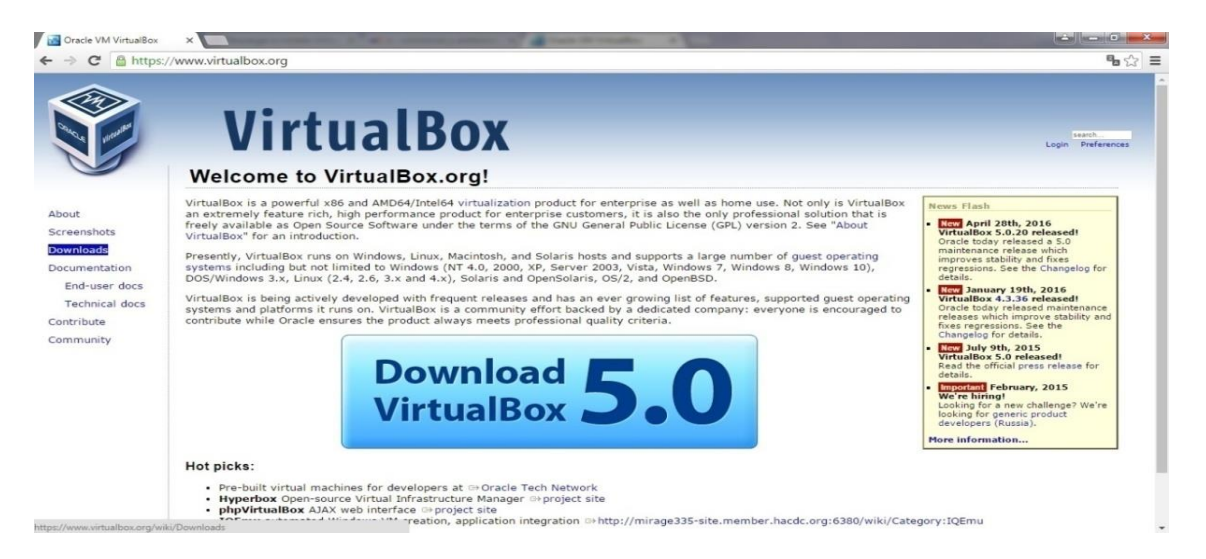

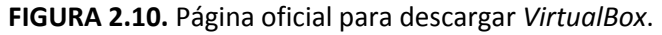

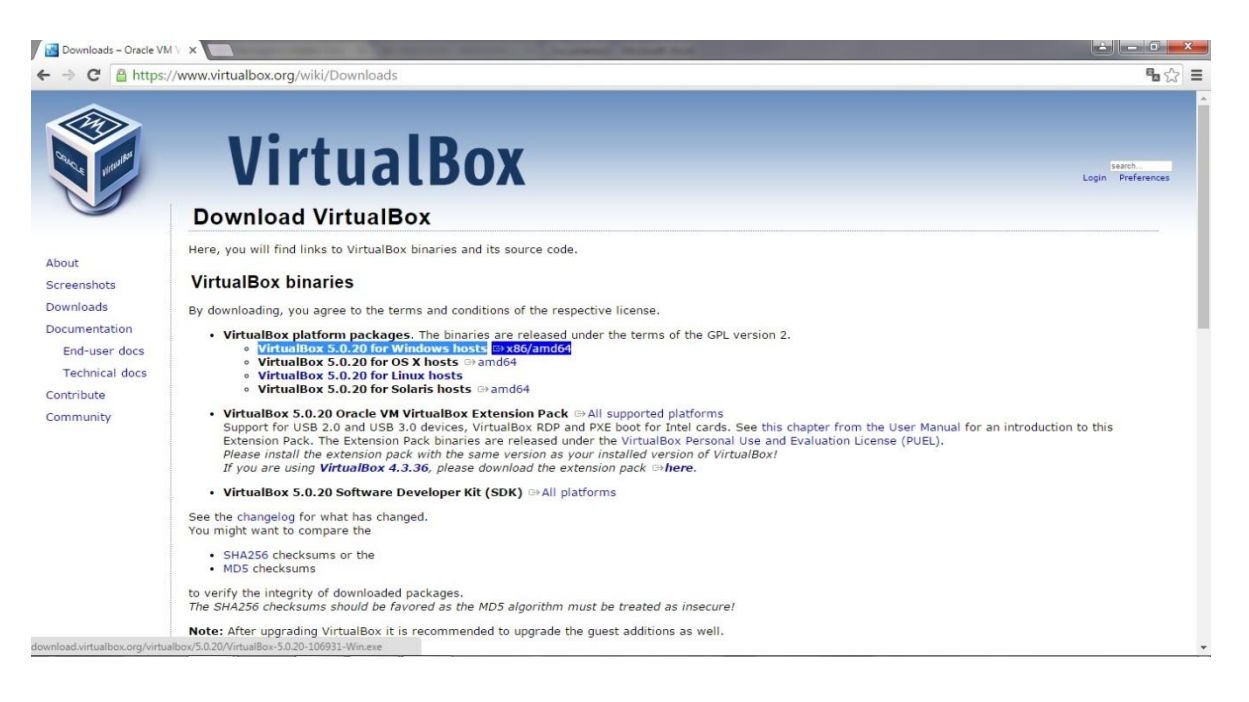

**FIGURA 2.11.** Selección del OS para la descarga de *VirtualBox*.

Al seleccionarlo, comenzará la descarga, que durará aproximadamente 1 minuto. Posteriormente, se instalará el programa *VirtualBox* mediante la ejecución del archivo recién descargado y localizado en la carpeta del ordenador predeterminada para las descargas.

Procediendo de esta manera, se abrirá una nueva pantalla de bienvenida al programa y, tras esta, se mostrarán opciones como pueden ser en qué parte del disco se instalará *VirtualBox* o

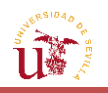

si se desea crear un acceso directo en el escritorio y en la barra de herramientas. En principio, se dejarán todas las opciones que aparezcan por defecto, y se pulsará el botón de *Next*.

Así hasta que aparezca una ventana como la que se muestra, donde se pinchará en *Install*.

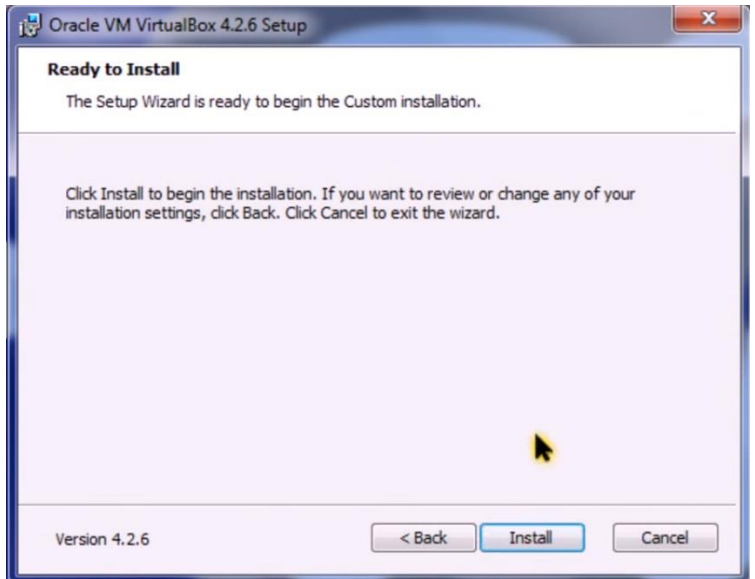

**FIGURA 2.12.** Ventana para concluir la instalación de *VirtualBox*.

Durante la instalación podrá aparecer un mensaje como el siguiente:

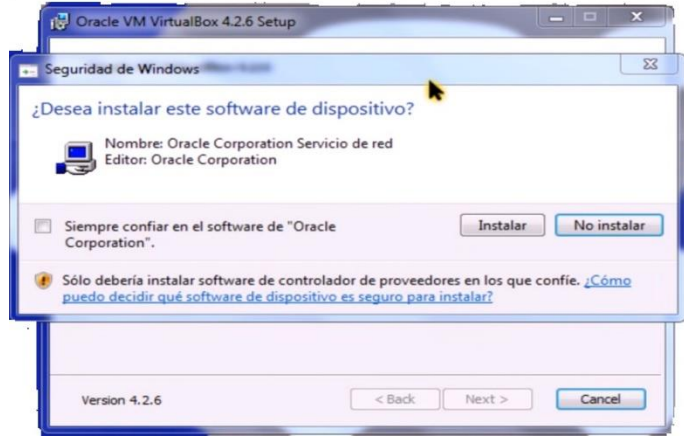

**FIGURA 2.13.** Ventana emergente para permitir al programa mostrado hacer cambios en el ordenador.

En él se pregunta si desea instalar el software del dispositivo *Oracle Corporation*; corporación informática bastante fiable, así que se le permitirá al programa indicado en el mensaje que interrumpa la instalación para acceder y hacer cambios en el equipo.

Finalizada la instalación, aparecerá una última pantalla, en la que se preguntará a través de una opción si se desea iniciar *VirtualBox* tras pulsar el botón *Finish*. Puesto que es la primera vez que se va a abrir el programa, se mantendrá la opción por defecto, para que se abra *VirtualBox* inmediatamente al concluir la instalación. Posteriormente, aparecerá la interfaz de *VirtualBox*, y, una vez configuradas un par de acciones, ya se podrá crear una máquina virtual.

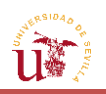

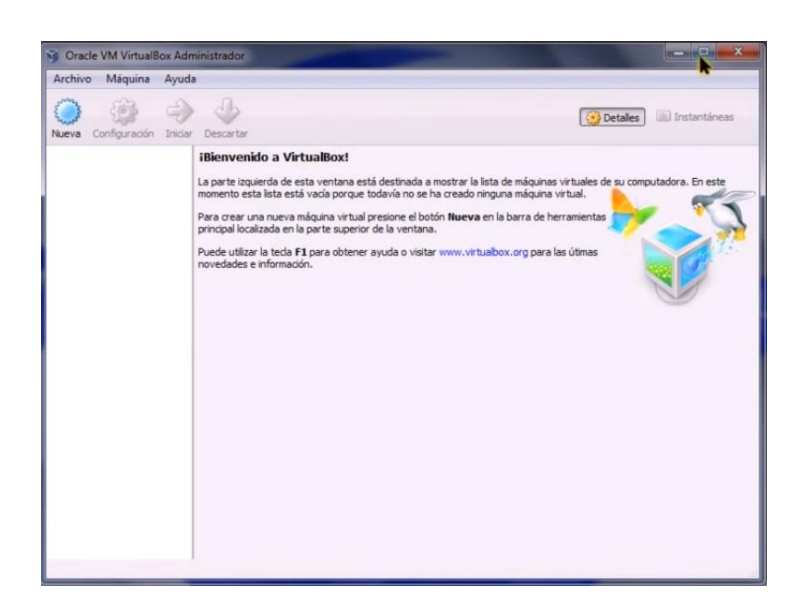

**FIGURA 2.14.** Interfaz de *VirtualBox*.

En la parte superior izquierda de la interfaz, en particular en "Archivo", se selecciona la opción de "Preferencias". Dentro de la pantalla de configuración denominada "General", aparecerá la ruta en la que se almacenarán las máquinas virtuales por defecto. Esta opción podría configurarse, ya que otra posible opción podría ser almacenar la ruta en otro disco duro.

Asimismo, en la pantalla de configuración podrán modelarse otros aspectos, como los de actualización, en donde se podrá seleccionar las veces que se actualizará la máquina virtual al día, así como los del idioma. Tras configurar todos estos aspectos, se pulsará "Aceptar" para guardar los cambios.

Entonces, se procede ahora a instalar Ubuntu. Para ello, se navegará hasta la página web [\(http://www.ubuntu.com/download/desktop\)](http://www.ubuntu.com/download/desktop) oficial de Ubuntu y se descargará la última versión disponible. Sin embargo, se recomienda instalar alguna versión anterior a la última ofrecida, pues puede que ECMWF aún no tenga disponibles los paquetes binarios más adecuados para esta versión que permitan la ejecución de la petición. Para instalar una versión distinta a la ofrecida en la página principal, se desliza hasta el final de la misma y en *Get the version you need*, se hace click en *Alternative downloads*.

| Ubuntu >         | How to create a bootable USB stick on                                              | Windows >                                                                                                    | How to create a bootable USB stick on<br>OSX <sub>1</sub>                                                      |  |
|------------------|------------------------------------------------------------------------------------|----------------------------------------------------------------------------------------------------|----------------------------------------------------------------------------------------------------|--|
|                  | Get the version you need                                                           |                                                                                                    |                                                                                                    |  |
|                  |                                                                                    |                                                                                                    |                                                                                                    |  |
| $\odot$<br>stick | Buy a 16.04 LTS USB                                                                | Find alternative<br>downloads                                                                                    | Choose Ubuntu Kylin<br>for China                                                                               |  |
| shop.            | Ubuntu 16.04 LTS is available for purchase<br>on USB stick, from the online Ubuntu | Ubuntu is available via torrent and with<br>more languages. You can also select from<br>a list of older versions | Ubuntu Kylin is a redesigned version of<br>Ubuntu, created in China with the needs<br>of Chinese users in mind |  |
|                  |                                                                                    | Alternative downloads                                                                                            | Download Ubuntu Kylin                                                                                          |  |

**FIGURA 2.15.** Obtención de la versión de Ubuntu deseada.

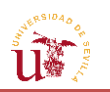

Este enlace llevará a otra ventana web en la que aparecerá como título *Alternative downloads*. Aquí se presentarán distintas formas de instalar Ubuntu, los cuales podrán realizarse desde: la web, µTorrent u otros tipos de imagen. En el caso de tener la máquina virtual, resulta conveniente proceder a la instalación a partir de una imagen ISO, por lo que se escogerá la última opción de la lista. De este modo, deslizando hasta el final de la página en donde aparecerá un apartado titulado como *Other images*, se selecciona el país del usuario o en su caso, el más cercano. Puesto que figura ya España entre ellos, se pincha en esta opción.

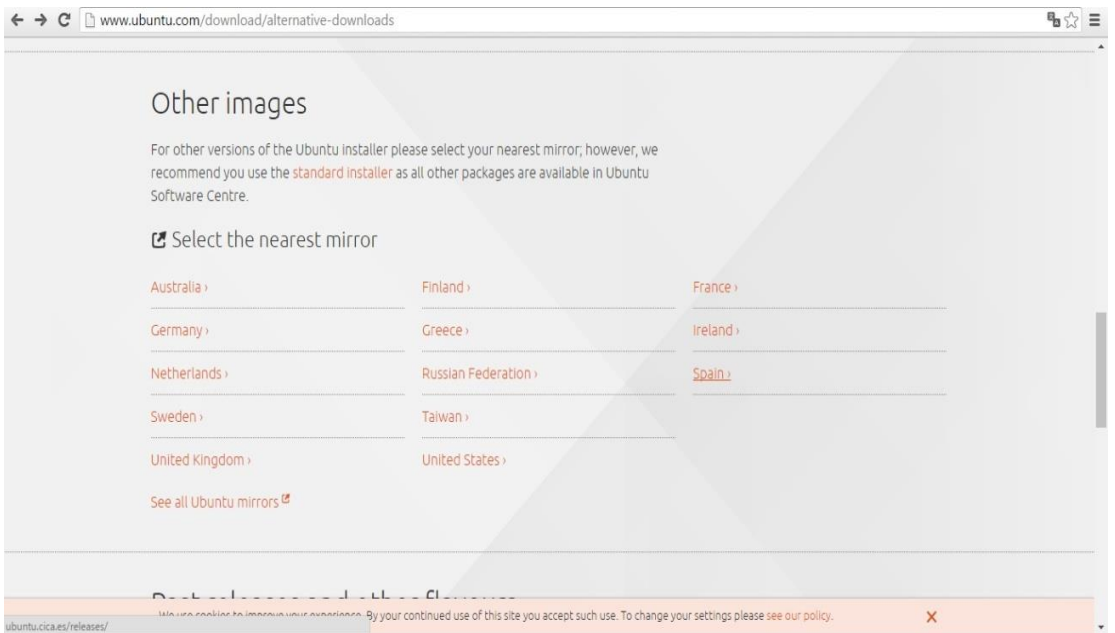

**FIGURA 2.16.** Selección del lugar más cercano para obtener el formato ISO.

El enlace que se abrirá, permitirá la elección de la versión de Ubuntu que se desea. En particular, se instalará la versión 14.04 LTS (de 2014), pero también se podrían otras más recientes. Se recomienda instalar la imagen ISO de Ubuntu de los dos años anteriores al año en que se vaya a instalar. No obstante, no debería de existir ningún problema en la instalación de versiones más recientes, ya que esta advertencia solo sería necesaria en caso de que fuera a instalarse GRIB API, donde sí se muestran las plataformas y las versiones de las mismas en las que puede ser instalado. Aunque como se verá más adelante, se utilizará una de las funciones de este programa, aun sin tenerlo instalado, para la descarga de la solicitud en otro tipo de archivo distinto al que se descarga por defecto.

Por tanto, se recomienda instalar los sistemas a los que ofrece servicio GRIB API y mirar la versión de los mismos en el enlace<https://software.ecmwf.int/wiki/display/GRIB/Home>.

Retomando el tema de la descarga de la imagen ISO, una vez seleccionada la versión de Ubuntu, se abrirá una página web con el nombre de *Select Image*. Dentro de ella hay dos tipos de imágenes a descargar: *desktop* y *server install*. De entre ellas, se optará por la de tipo *desktop*, la más usada por los que desean instalar este tipo de OS, ya que permite probarlo antes de instalarlo definitivamente en el computador.

A su vez, en este apartado hay dos opciones de descarga de imagen ISO en función del tipo de computador que se disponga (32 o 64 bits) y con independencia del procesador que emplee el ordenador (AMD, Intel, etc.). Por tanto, en el caso de tener un ordenador de 64 bits con procesador Intel, aunque pueda parecer algo confuso, se escogería para la descarga de la imagen ISO, la opción denotada por *64-bit PC (AMD64) desktop image* en lugar de la de *32-bit PC (i386) desktop image*. En el caso de disponer de un PC de 64 bits con procesador AMD, se seleccionaría igualmente *64-bit PC (AMD64) desktop image*, y automáticamente comenzará la descarga del archivo.

| $\leftarrow$ $\rightarrow$ $\mathbf{C}$ $\Box$ ubuntu.cica.es/releases/trusty/                                                                                                    | $\mathbb{R} \times \mathbb{R}$ |
|----------------------------------------------------------------------------------------------------|--------------------------------|
| Ubuntu 14.04.4 LTS (Trusty Tahr)                                                                                                    |                                |
| Select an image                                                                                                    |                                |
| Ubuntu is distributed on two types of images described below.                                                                                                    |                                |
| Desktop image                                                                                                    |                                |
| The desktop image allows you to try Ubuntu without changing your computer at all, and at your option to install it permanently later. This type of image is what most people will want to use. You will need at least 384MiB o<br>RAM to install from this image.                                                                                                    |                                |
| There are two images available, each for a different type of computer:                                                                                                    |                                |
| 64-bit PC (AMD64) desktop image<br>Choose this to take full advantage of computers based on the AMD64 or EM64T architecture (e.g., Athlon64, Opteron, EM64T Xeon, Core 2). If you have a non-64-bit processor made by AMD, or if you need full<br>support for 32-bit code, use the i386 images instead.<br>32-bit PC (i386) desktop image<br>For almost all PCs. This includes most machines with Intel/AMD/etc type processors and almost all computers that run Microsoft Windows, as well as newer Apple Macintosh systems based on Intel processors.<br>Choose this if you are at all unsure. |                                |
| Server install image                                                                                                    |                                |
| The server install image allows you to install Ubuntu permanently on a computer for use as a server. It will not install a graphical user interface                                                                                                    |                                |
| There are two images available, each for a different type of computer:                                                                                                    |                                |
| 64-bit PC (AMD64) server install image<br>Choose this to take full advantage of computers based on the AMD64 or EM64T architecture (e.g., Athlon64, Opteron, EM64T Xeon, Core 2). If you have a non-64-bit processor made by AMD, or if you need full<br>support for 32-bit code, use the i386 images instead.<br>32-bit PC (i386) server install image<br>For almost all PCs. This includes most machines with Intel/AMD/etc type processors and almost all computers that run Microsoft Windows, as well as newer Apple Macintosh systems based on Intel processors.                            |                                |
| Choose this if you are at all unsure.                                                                                                    |                                |
| A full list of available files, including BitTorrent files, can be found below.                                                                                                    |                                |

**FIGURA 2.17.** Descarga de la imagen ISO de Ubuntu en el modo Desktop Image.

Tras esto, se regresa a la máquina virtual para proceder a la instalación de este sistema operativo. En la interfaz de VirtualBox, se pulsa "Nueva", lo que dará apertura a un asistente, donde deberá escribirse el nombre que desee ponerse a la máquina virtual y seleccionarse el tipo de sistema operativo que se instalará (en nuestro caso Linux), así como el servidor de Linux apropiado (*Ubuntu (64 bit)* si el ordenador es de 64 bits o *Ubuntu* en caso de que sea de 32 bits). Completados estos apartados, se clica en *Next*, apareciendo entonces otra pantalla en la que deberá establecerse la cantidad de memoria RAM que utilizará el nuevo sistema operativo cada vez que se inicie. Sólo se tiene permitido un máximo de memoria inferior o igual a la que posea el ordenador. En este sentido, el programa se servirá de la propia capacidad del ordenador, adquiriendo una parte de la memoria RAM del mismo, por lo que se recomienda poner la mitad de esta o un poco menos.

Asimismo, la velocidad a la que opere el sistema operativo de la máquina virtual irá ligada no sólo a la calidad del computador (procesador, número de núcleos, etc.), sino también a la cantidad de RAM que haya sido reservada para la misma. Por lo tanto, es necesario atribuir a la máquina virtual una cantidad de memoria adecuada.

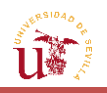

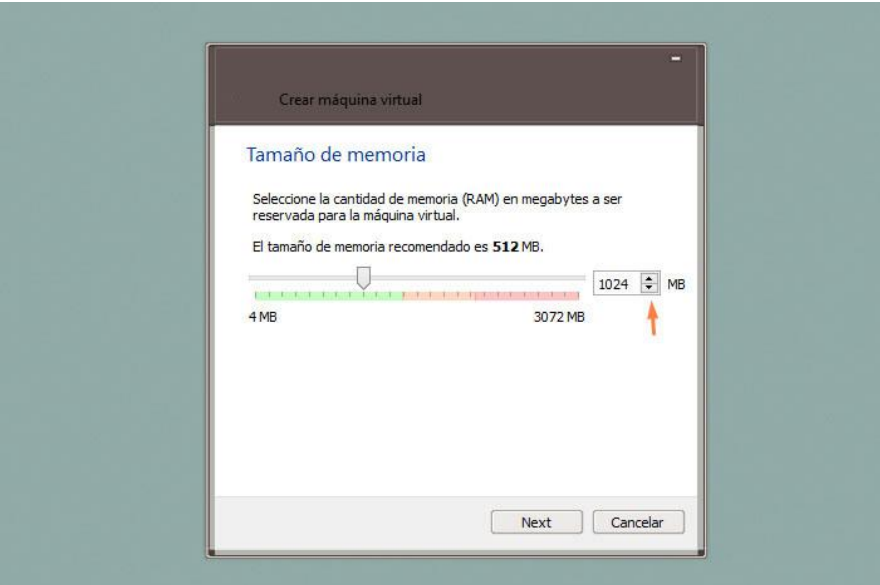

**FIGURA 2.18.** Pantalla de selección de memoria RAM en VirtualBox.

Una vez seleccionada dicha cantidad, se pulsa en *Next*. A continuación, aparecerá otra pantalla sobre las opciones del disco virtual. Se seleccionará "Crear un disco virtual ahora" para la instalación inmediata del sistema operativo y se pulsará el botón "Crear"; apareciendo así otra pantalla sobre el tipo de archivo de unidad de disco duro, en la que se dejará la opción marcada por defecto de VDI para anunciar que la instalación se va a realizar a partir de una imagen ISO en *VirtualBox*. Se clica en *Next*, y en la nueva pantalla sobre el tamaño del archivo de la unidad de disco duro se vuelve a dejar la opción que se encuentra seleccionada por defecto: "reservado dinámicamente", la cual hace que el espacio asignado para la máquina virtual se vaya llenando según se vaya utilizando memoria; mientras que en "tamaño fijo" se mantendría constante la cantidad de espacio disponible desde el principio. Puesto que no se tiene consciencia de la cantidad de espacio exacto que será necesario para la máquina virtual, es preferible dejar marcada la opción de "reservado dinámicamente" para que el programa vaya utilizando la memoria hasta alcanzar el tamaño máximo.

Continuando con la instalación, se pulsa el botón de *Next*, dando lugar a la aparición de otra ventana en la que se deberá asignar el espacio que ocupará el nuevo sistema operativo. En principio, se reservará un espacio de unos 25 GB, aunque esto dependerá del uso al que se vaya a destinar la aplicación de "Tratamiento de la Información Meteorológica" y de la cantidad de archivos y programas que se pretenda manejar en Ubuntu (si para la realización automática de peticiones o para más usos). No obstante, siempre se puede redimensionar el tamaño atribuido a la máquina virtual, aunque es conveniente dejar algo de más espacio sobrante para no tener que estar eliminando archivos o programas de Ubuntu continuamente cada vez que se llene la memoria del disco virtual. Asimismo, hay que considerar el propio tamaño del disco duro de Ubuntu y de las solicitudes decodificadas (de unas decenas de MB). De esta forma, se asigna el espacio que se desee y, en caso de duda, el recomendado anteriormente.

Finalmente, tras este paso se selecciona "Crear", formándose automáticamente la máquina virtual, la cual aparecerá en la parte izquierda de la interfaz de *VirtualBox*.

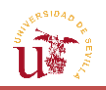

A continuación, se configuran las opciones de la máquina virtual, las cuales aparecerán a la derecha. Se recomienda dejar por defecto las opciones que figuren en todos los apartados, a excepción de en "General". Y dentro de la misma, en "Avanzado", se modifica "Inhabilitado" por "Bidireccional", tanto en "Compartir portapapeles" como en "Arrastrar y soltar", lo que permitirá que de la máquina real puedan copiarse archivos a la virtual y viceversa. En "Sistema" se puede modificar la memoria RAM; por lo que en caso de haber reservado demasiada memoria o de que la máquina virtual tarde en arrancar y ejecutar otras opciones, se puede disminuir o aumentar respectivamente el espacio de la RAM. En esta misma pantalla también aparecerá el orden de arranque de la máquina virtual, el cual se podrá configurar según las opciones de la computadora (CD/DVD-ROM, Disco duro, Disquete, USB, etc.). En caso de tener señalada por defecto alguna opción de arranque que no se disponga, como por ejemplo "Disquete", se deseleccionará y se posicionará la última en la lista.

En "Red", se puede dejar la opción de "NAT", en la que se establece la conexión a Internet en la máquina virtual, pudiéndose añadir varios cables más de red en las diferentes pestañas de adaptadores. Para guardar todos los cambios realizados, se pulsa en "Aceptar", y ya se tendrá la máquina virtual creada y totalmente configurada.

Para arrancar la máquina virtual se pulsa el botón de "Iniciar" (justo al lado de "Configuración").

| Oracle VM VirtualBox Administrador<br>Y |                      |            |                          |
|-----------------------------------------|----------------------|------------|--------------------------|
| Archivo<br>Máquina                      | Ayuda                |            |                          |
|                                         |                      |            |                          |
| Configuración<br>Nueva                  | Inician<br>Descartar |            |                          |
| <b>Ubuntu 14.04 LTS/</b><br>64          |                      | General    |                          |
| C Apaga                                 | figuración           | $Ctrl + S$ | briales JJ               |
| ♤                                       | ar                   | $Ctrl + O$ | dows 7                   |
| ℬ                                       | $\mathbf{H}$         | $Ctrl + R$ |                          |
| 2                                       | баг                  | $Ctrl + U$ | 24 MB<br>/DVD-ROM, Disco |
| 4                                       | Iniciar              |            | -x/AMD-V, Pagina         |
| 00                                      | Pausar               | $Ctrl + P$ |                          |
| $\omega$                                | Reiniciar            | $Ctrl+T$   |                          |
| $\sqrt{3}$                              | Cerrar               | þ.         |                          |

**FIGURA 2.19.** Inicio Ubuntu de la máquina virtual.

A continuación, aparecerá una pantalla en negro y algún anuncio de información sobre el control de botones, en el que se pulsará "Aceptar". Tras este, dependiendo de la versión que se tenga instalada de la máquina virtual, se mostrará otro recuadro para la selección de un disco de inicio. Puesto que se ha descargado la imagen ISO en el ordenador y no en un disco DVD/CD, se pulsará en el icono de la carpeta (señalada con un círculo rojo en la *FIGURA 2.20*), que permitirá acceder al lugar donde se tenga el archivo ISO de Ubuntu.

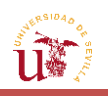

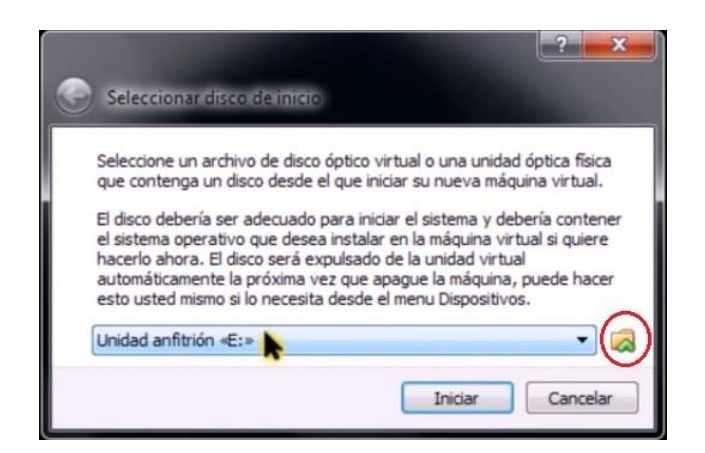

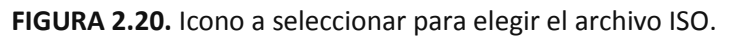

Una vez seleccionado el archivo ISO de Ubuntu, al pulsar "Iniciar", comenzará a cargarse Ubuntu, proceso que podrá durar unos minutos.

Tras la carga aparecerá la siguiente pantalla:

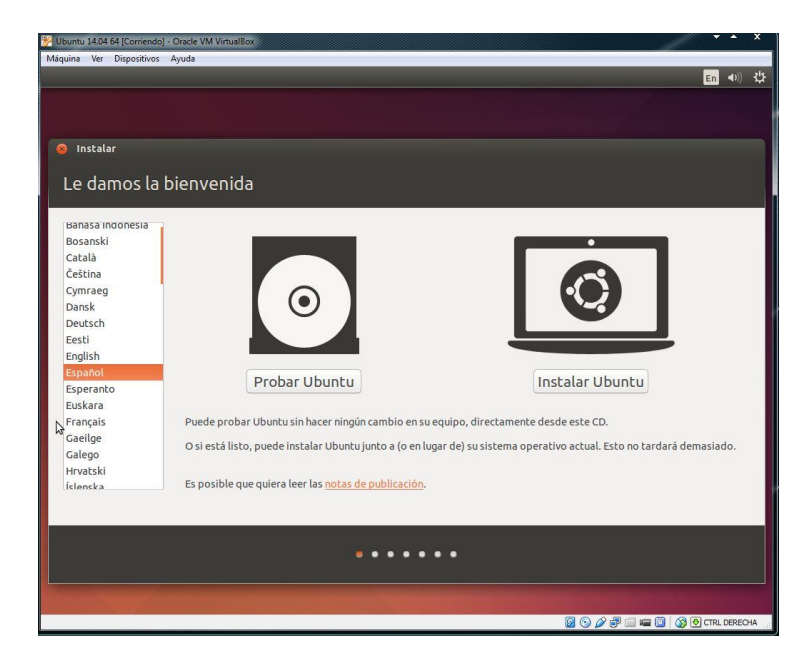

**FIGURA 2.21.** Ventana para la instalación de Ubuntu.

En donde se selecciona el idioma (Español) y, si se desea, "Probar Ubuntu" con el propósito de comprobar el funcionamiento de este sistema operativo mediante el uso de una versión de prueba, sin llegar a instalarlo por completo en la máquina virtual, almacenándose el sistema en la memoria virtual. Con esta opción, una vez reiniciada la máquina, se perdería todo el contenido de la versión de prueba. Además, ralentiza el funcionamiento del sistema operativo virtual en comparación con la versión instalada. Por este motivo, es preferible elegir directamente la opción de "Instalar Ubuntu".

Posteriormente aparecerá una pantalla en la que se seleccionará la instalación de las últimas actualizaciones y del software "desde terceros" en caso de que en Ubuntu se tuviera intención de reproducir archivos musicales o de MP3. Tras esto, se pulsará "continuar", abriéndose la siguiente pantalla sobre el modo de instalación:

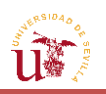

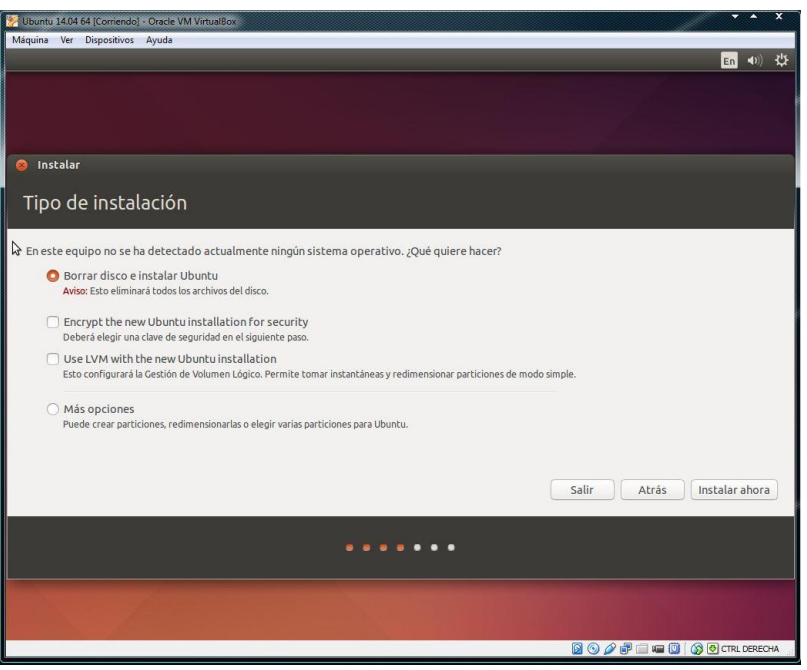

**FIGURA 2.22.** Ventana para borrar disco e instalar Ubuntu.

Puesto que se trata de una máquina virtual, no deberá ser una preocupación mantener marcada la opción para la eliminación de todos los archivos del disco, ni aunque se tengan instaladas otras máquinas virtuales. Así que se dejará dicha opción por defecto y se pulsará en "Instalar ahora".

A continuación, se selecciona la zona horaria del lugar de localización, así como el idioma en la siguiente pantalla.

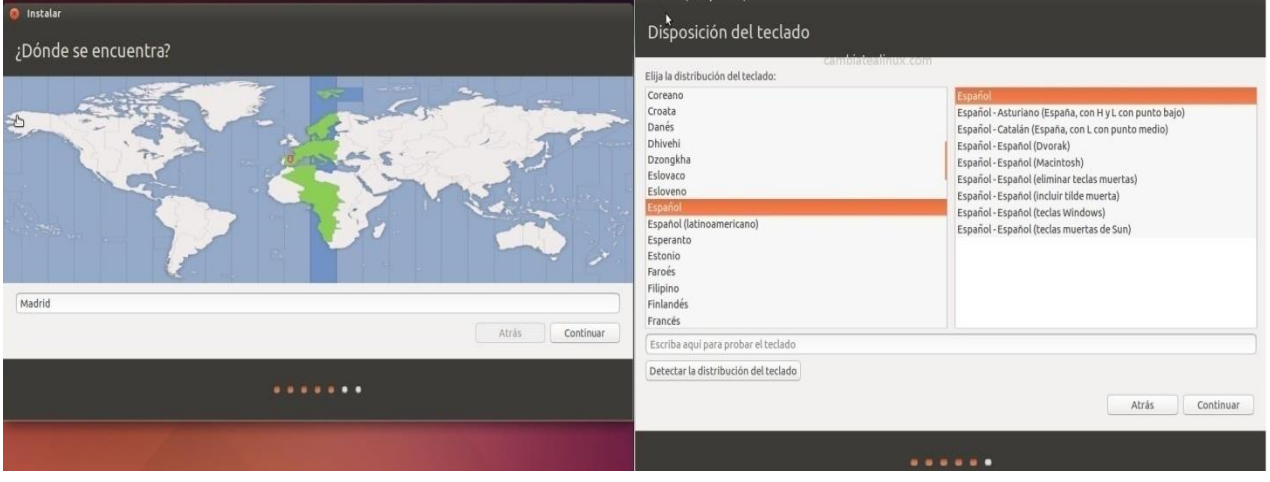

**FIGURA 2.23.** Indicación de zona horaria e idioma de Ubuntu.

Después de esto, se abrirá una pantalla como la que muestra la *FIGURA 2.24.***,** donde se definirá el nombre de la sesión, el del usuario, y la contraseña. Aunque se desee que el sistema no pida una contraseña cada vez que se inicie la máquina virtual, deberá introducirse una obligatoriamente, pues esta será requerida por Ubuntu en procesos posteriores para descargar paquetes y programas.

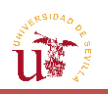

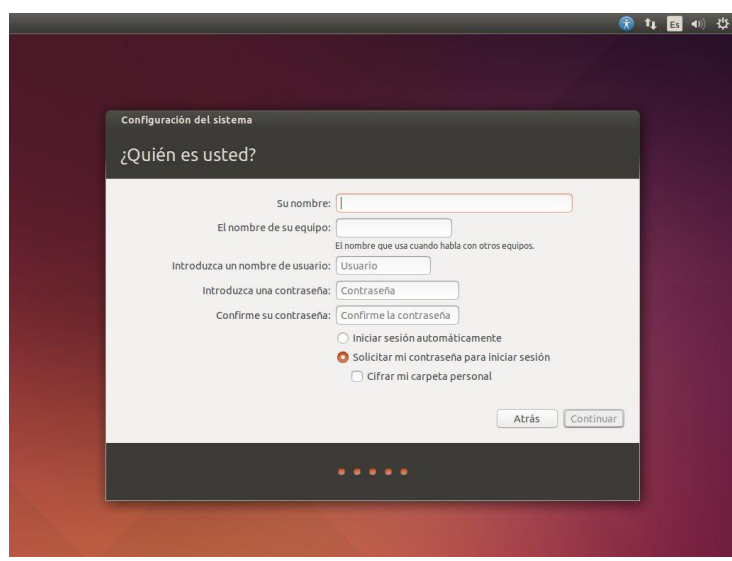

**FIGURA 2.24.** Completar datos personales y del equipo.

Al pulsar "Continuar", comenzará el proceso de instalación de Ubuntu, el cual podrá durar varios minutos (unos 20 aproximadamente).

Una vez que la instalación se haya completado, se debe reiniciar el equipo, acción que ejecutará el sistema de forma automática, o bien el usuario de manera manual. Posteriormente, se presentará una pantalla en negro, en la que cuando se indique, se presionará la tecla "Intro". La máquina virtual de Ubuntu ejecutará el proceso sola a partir de aquí, y finalmente mostrará el menú de inicio de sesión.

## **2.3.2.2. [Compartir documentos entre](#page-13-0) Windows y Ubuntu**

Por defecto, tras la instalación en *VirtualBox*, la pantalla de Ubuntu se verá en tamaño reducido, no llegando a ocupar totalmente la pantalla del ordenador. Esto se debe a que hay que instalar una serie de aplicaciones adicionales: las denominadas *Guest Additions*, es decir, un conjunto de herramientas y controladores de dispositivos (drivers) que mejoran la facilidad del uso de la máquina virtual (sincronización e integración del ratón en la máquina virtual, sincronización horaria, mejora del soporte de vídeo, etc.). Estas aplicaciones son necesarias no solo por permitir adaptar el tamaño de la pantalla, sino también para compartir carpetas entre la máquina virtual y la real. El hecho de compartir archivos entre ambos sistemas operativos será esencial para intercambiar la solicitud que se haya descargado en Ubuntu y pasarla a Windows, para así poder tratarla en la interfaz de MATLAB®. La instalación de las *Guest Additions* es recomendable ejecutarla justo después de instalar Ubuntu, evitando así posteriores problemas con sistemas y archivos.

Un requisito importante llegados a este punto, es la conexión a Internet a través de la máquina real para poder descargar el paquete, debido a que estas aplicaciones adicionales se descargan desde la página oficial de VirtualBox.

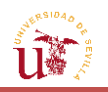

Para instalarlas, una vez iniciado Ubuntu, se dirige a "Dispositivos" (parte superior de la barra de herramientas de la máquina virtual) y se acciona "Instalar *Guest Additions*".

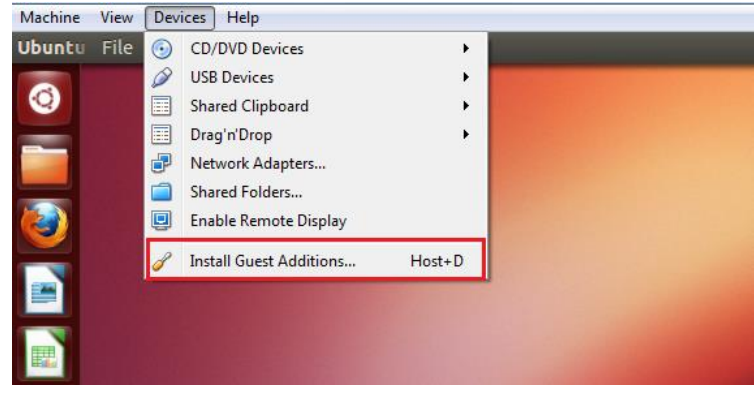

**FIGURA 2.25.** Instalación *Guest Additions*.

Inmediatamente, se permitirá con el botón de "Ejecutar", que el software modifique propiedades de la máquina.

Tras esto, el programa pedirá la contraseña de usuario para la instalación de aplicaciones, y automáticamente comenzarán a descargarse los módulos en una pantalla denominada "Terminal". Dicho Terminal se asemeja al CSM de Windows, y es el sitio desde donde se instalarán paquetes y demás aplicaciones de Ubuntu. O lo que es más importante: desde donde se formulará la solicitud automática. Cuando aparezca en el Terminal el mensaje *Press Return to close this window*, se presionará *Intro* y se deberá de reiniciar manualmente la máquina para que los cambios surtan efecto.

Una vez reiniciado, se observa cómo ahora sí, la pantalla de la máquina virtual se adapta perfectamente al tamaño del ordenador.

A partir de este momento, el siguiente objetivo será establecer un vínculo de conexión entre Ubuntu (una máquina virtual) y Windows (máquina real) que permita el intercambio de archivos entra ambos sistemas operativos. Esto resulta necesario, ya que, como se ha mencionado con anterioridad, las peticiones serán realizadas en Windows pero ejecutadas en Ubuntu, donde se obtendrá la información basada en la solicitud elaborada. Además, la solicitud tendrá que trasladarse de nuevo al entorno de Windows, con el fin de visualizar los datos en la herramienta de MATLAB®.

Para ello, en primer lugar, deberán de crearse dos carpetas: una en la máquina virtual y otra en Windows. En principio, no es de importancia la ubicación de la carpeta (Escritorio, Documentos, otra carpeta, etc.), pero lo que sí es sustancial es tener en cuenta que la configuración y la ruta de las carpetas estarán fijadas una vez establecida la conexión entre ambos sistemas operativos. De modo que, si más adelante se cambia el emplazamiento de alguna de ellas y se desea que se siga compartiendo la información con el otro sistema, se deberá reconfigurar la ruta establecida en la máquina virtual para evitar errores.

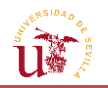

Una vez creadas las carpetas en Ubuntu y en Windows, se seguirán en la máquina virtual (ya iniciada) los siguientes pasos: "Dispositivos"  $\rightarrow$  "Carpetas compartidas"  $\rightarrow$  "Preferencias de carpetas compartidas''. El resultado será una ventana como la que se muestra en la imagen.

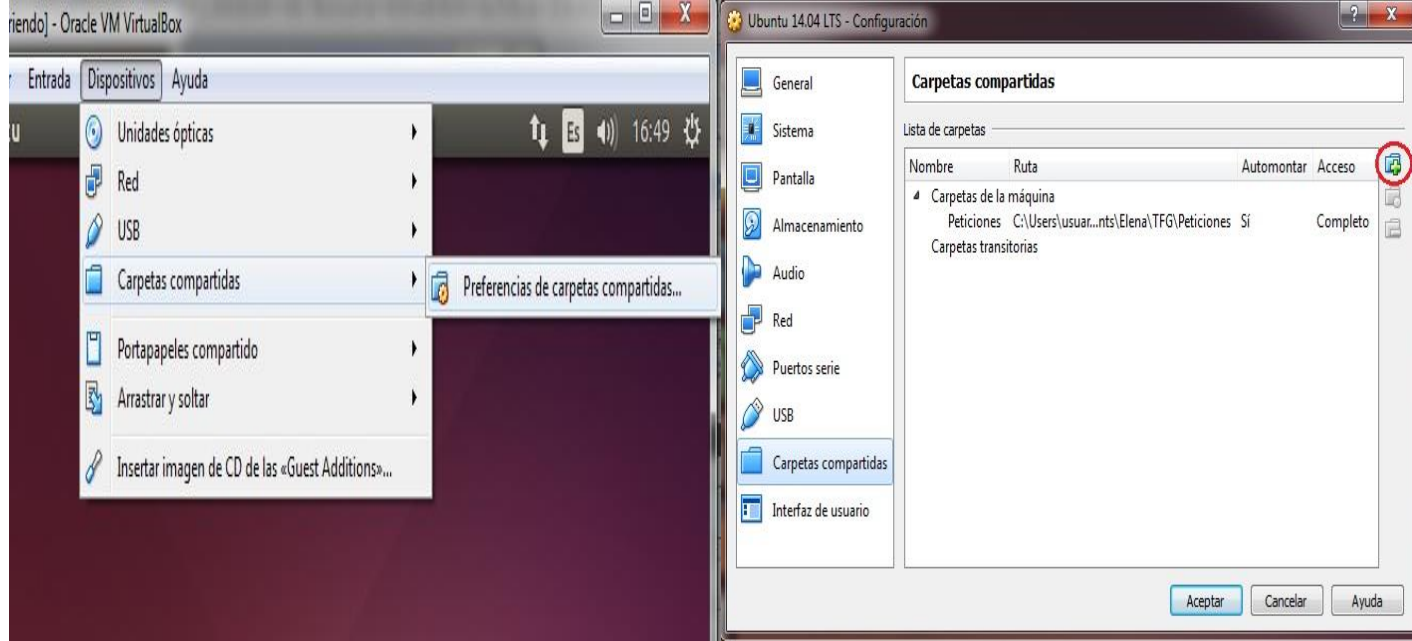

**FIGURA 2.26.** Creación carpeta compartida de Windows a Ubuntu.

Para añadir una nueva carpeta se seleccionará el icono de la carpeta ("Agregar carpeta compartida"), el cual aparece señalado con el círculo rojo en la parte derecha de *FIGURA 2.26*, lo que abrirá una nueva pestaña en la que deberá establecerse la ruta de la carpeta que se ha creado en Windows, clicando en "Ruta de carpeta" y en "Otro" para evitar tener que escribir la ruta completa a mano. De esta forma, se navega hasta la ubicación en la que se encuentre la carpeta que desee compartirse en el sistema real. Cuando se haya localizado, se seleccionará la carpeta y se pulsará "Aceptar". A continuación, si se accionan "Automontar" y "Hacer permanente" no se tendrá que volver a repetir este paso cada vez que se inicie sesión en la máquina virtual. Para guardar los cambios, bastará con clicar el botón "Aceptar".

Así se ha logrado tener compartida la carpeta desde Windows a Ubuntu (máquina virtual), debiéndose hacer algo similar para compartir los archivos que se almacenen en la carpeta desde Ubuntu a Windows. Sin embargo, en Ubuntu, el procedimiento es algo diferente, y tendrá que llevarse a cabo por medio del Terminal, montando la carpeta a través de la siguiente línea de comandos:

\$ sudo mount –t vboxsf nombre\_carpeta\_real /home/nombre\_usuario/nombre\_carpeta\_virtual

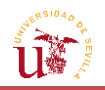

A continuación, se explicarán cada uno de los elementos que forman el comando. *Sudo* identifica al usuario, y pide acceso al sistema para realizar una acción. La orden "mount – t" es utilizada para montar dispositivos de carácter transitorio (-t) en Linux. A sucesión, deberá especificarse el sistema de archivos con *vboxsf* (archivo compartido o *shared folder* en *VirtualBox*), junto con el nombre de la carpeta que se ha creado en Windows y la ruta absoluta de la carpeta creada en la máquina virtual (Ubuntu). Por ejemplo, si esta se ha creado en el escritorio, deberá escribirse:

#### /home/nombre\_usuario /Escritorio/nombre\_carpeta\_virtual

Tras escribir el código, se presionaría la tecla *Intro* y no debería dar ningún error. El Terminal preguntará la contraseña de acceso, que coincidirá con la del inicio del sistema. Una vez escrita, se pulsará la tecla *Intro* del teclado. En caso de que de que se diese algún fallo, será preciso revisar la escritura por si se hubiera cometido algún error (ausencia de alguna palabra o letra, incorrecta definición de la ruta en el sistema virtual, etc.).

Esta acción realizada en la máquina virtual debe efectuarse de esta manera, pues no dispone de un sistema de archivos propio (como podría ser un disco duro o una memoria USB) que permita agregar la carpeta creada en el fichero de la ruta de Ubuntu.

Con esto ya estaría lista la carpeta compartida. Sin embargo, como en una máquina virtual de Linux no puede crearse una carpeta compartida que opere de manera permanente, sino que debe hacerlo de forma transitoria, una vez que se apague el ordenador y se vuelva a iniciar sesión, la carpeta que se había creado se desmontará. La solución sería ejecutar de nuevo toda esta serie de comandos para poder tener acceso a los archivos compartidos con Windows, en donde ahí sí, la carpeta figuraría de forma permanente.

Para evitar montar de nuevo la carpeta compartida en cada inicio de sesión, se procederá de forma que Ubuntu ejecute dicha línea de comandos de forma instantánea y automática. Esto se conseguirá añadiendo la sentencia de montaje anterior en "Aplicaciones al inicio". Sin embargo, para ejecutar esta orden y crear la carpeta en Ubuntu, se necesitaba el permiso del usuario y, por tanto, su contraseña. Por tanto, para conseguir que la sentencia se desarrolle libremente y sin necesidad de una contraseña, es preciso configurar una serie de opciones en el fichero *sudoers*.

Con este objeto, en el mismo Terminal, se ejecuta la siguiente línea:

#### Sudo nano /etc/sudoers

Esto conducirá a un archivo dentro del propio Terminal que controla quién puede ejecutar ciertos comandos. El archivo se compone de alias, que básicamente son variables, y de especificaciones del usuario, que controlan quién puede ejecutar una acción concreta.

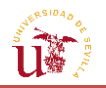

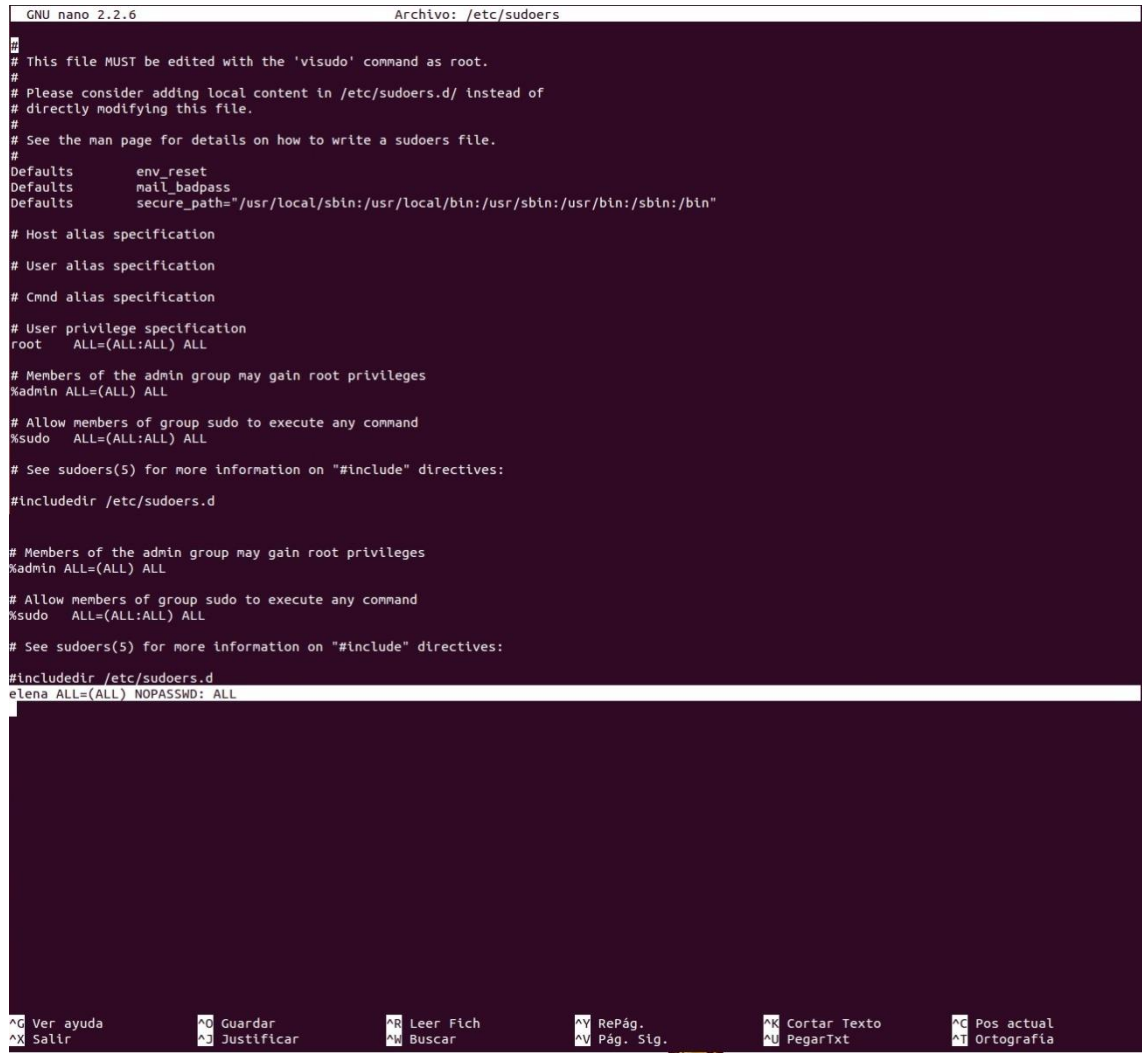

**FIGURA 2.27.** Menú *sudoers* en el Terminal de Ubuntu.

Para que el usuario no tenga que introducir la contraseña cada vez que ejecute la línea con *sudo*, habrá que modificar la última línea del archivo del Terminal, de forma que ponga lo que aparece en la *FIGURA 2.27*. Es decir, especificar el usuario y agregar la línea tal y como se expresa:

#### nombre\_usuario ALL=(ALL) NOPASSWD: ALL

Una vez editado, se guarda y se sale de esta pantalla con la ayuda de los controles que aparecen en la parte inferior del Terminal (Ctrl+O para guardar, *Intro*, y Ctrl+X para salir).

Ahora sí puede dirigirse al menú de Ubuntu y buscar "Aplicaciones al Inicio". En la nueva ventana que aparecerá (*FIGURA 2.28*), se añadirá el nombre que desee darse al programa de montaje, el cual se ejecutará cada vez que se inicie sesión; por otro lado, en el apartado "Orden" se escribirá el comando asociado al montaje de la carpeta. Se pulsa en "Guardar" y, finalmente, en "Cerrar". De esta forma, cada vez que se inicie sesión, se ejecutará este comando y se montará automáticamente la carpeta.

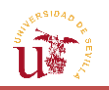

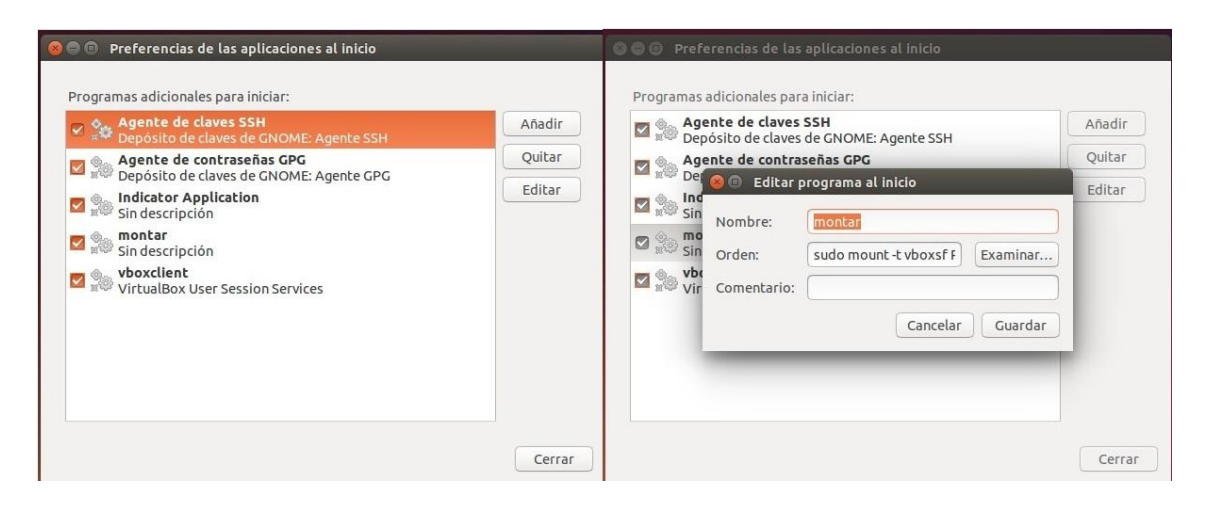

**FIGURA 2.28.** Aplicaciones al inicio de Ubuntu.

Con el fin de que se cree un flujo más rápido y eficaz de la información entre los sistemas operativos de Windows y Ubuntu, se crearán dentro de la carpeta compartida entre ambos sistemas dos carpetas más en las que figuren: por un lado, los programas de solicitud de la petición Python que se elaborará en MATLAB®; y, por otro, las solicitudes recibidas por ECMWF en Ubuntu. Todo ello, con el objeto de tener una mayor organización y distinguir los procesos de formulación y recuperación de la solicitud.

A continuación, se descargarán una serie de paquetes y programas que serán necesarios para la realización de la solicitud automática.

En concreto, para la visualización y edición de archivos de tipo Python, como las solicitudes que se realizarán, la aplicación recomendada es *Geany*, un editor de texto de software libre. Además, permite la realización de programas, posee un entorno de desarrollo integrado (IDE-*Integrated Development Environment*) y bibliotecas que contienen objetos y funciones para crear una interfaz gráfica de usuario (conocidas como bibliotecas *GTK-GIMP Tool Kit*). Este software posibilita programar en diferentes lenguajes, entre ellos, FORTRAN, Python, C, C++, etc. Para su descarga solo es preciso buscar la aplicación en el centro de Aplicaciones Ubuntu, en la barra de menú.

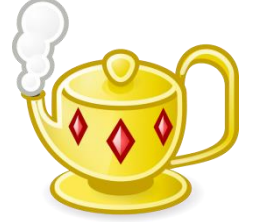

**FIGURA 2.29.** Logo *Geany*. [\[19\]](#page-172-7)

Tras la instalación y configuración de todo lo anterior, se va a proceder a la explicación del proceso de realización de la solicitud de forma automática.

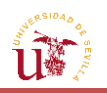

# **2.4. [Ejecución de la solicitud](#page-13-0)**

La realización de la solicitud y la decodificación de la información recibida es, sin duda, uno de los puntos clave del trabajo. Ya que, aunque exista la posibilidad de llevar a cabo dicha solicitud desde el servidor web a través de la página oficial de ECMWF, el tiempo empleado en la propia búsqueda del proveedor que administrará los datos meteorológicos, en la selección de los parámetros, y en la recepción de la información, conlleva a plantearse la necesidad de tener un sistema automático que, mediante un programa y la elección de unos pocos parámetros, pueda realizar la descarga del archivo.

Al igual que en la sección anterior, se enumerarán las acciones generales que serán necesarias para poder ejecutar la solicitud de forma automática. Las cuatro primeras, solo serán realizadas la primera vez que vaya a ejecutarse una solicitud:

## **2.4.1. [Índice de acciones](#page-13-0)**

- Inicio de sesión en ECMWF.
- Obtención de la clave de identificación del usuario para la solicitud automática, y almacenamiento de la misma en la "Carpeta Personal" de Ubuntu con el nombre de ".ecmwfapirc".
- Descarga de las librerías proporcionadas por ECMWF.
- Almacenamiento de la carpeta ''ecmwfapi'' en la carpeta compartida con Windows, dentro de la carpeta en la que se encuentren las solicitudes en código Python.
- Ejecución de la solicitud desde el Terminal: cambio al directorio en el que se encuentre la solicitud y librerías, y llamada al programa Python y a la solicitud.
- Descarga del archivo a través del enlace web emergente en el Terminal y almacenamiento en la carpeta compartida con Windows, en el apartado de información meteorológica recuperada.

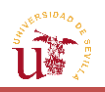

# **2.4.2. [Explicación detallada del procedimiento](#page-13-0)**

El tipo de archivo que por defecto, se obtiene de la web, se encuentra en un formato GRIB, formato ilegible a priori. En concreto, GRIB es un formato empleado ampliamente por los centros meteorológicos para almacenar tanto datos históricos como previsiones. Se trata de un formato binario, por lo que se requiere de un tipo de programa especial que permita decodificar los datos para transformarlos a un formato comprensible. Para tratar estos datos binarios, se ofrecen variedad de programas gratuitos en la web, incluso en la propia página oficial de ECMWF.

En el caso de ECMWF, esta proporciona GRIB-API, una interfaz de programación accesible desde lenguajes tales como C, FORTRAN y Python, que ha sido desarrollada con el objeto de codificar y decodificar archivos GRIB. Sin embargo, la instalación de este programa en Ubuntu no es nada sencilla, pues requiere la descarga de una serie de paquetes y programas que deben ser instalados de forma correcta a través del Terminal. Asimismo, para producir las variables que se desean estudiar y tratar, se deben emplear diversas funciones propias de la aplicación que demandan múltiples parámetros de entrada. Por su parte, dentro de cada función, se puede recibir la información de una forma determinada, con el uso de unas sentencias concretas. Entre todas estas funciones se encuentran: grib\_find\_nearest, para encontrar los puntos más cercanos de una latitud/longitud dada; grib\_get\_data, para obtener los datos de longitud y latitud; grib read from file, para leer un mensaje de un archivo abierto con grib open file; etc. Además de estas funciones, para poder comprobar errores y manipular los datos, habría que usar otro tipo de rutinas propias de los lenguajes anteriormente mencionados.

Ante el excesivo tiempo que requeriría familiarizarse con este tipo de lenguajes y sus rutinas, la solución alternativa podría ser obtener el archivo en otro tipo de extensión para ser interpretada por MATLAB®, como la de los archivos NetCDF (cuya extensión se explicará más adelante). Dicho tipo de archivo solo puede obtenerse a través de la solicitud automática y no directamente de la web, mediante la especificación del formato en el que se descargará el mismo, o a través de GRIB API mediante el empleo de la función "grib to netcdf". Independientemente de cómo se obtenga el archivo, este podrá ser descifrado por MATLAB®, por lo que se escogerá la primera opción de realizar la solicitud automatizada y especificar el formato, abandonando la complejidad del GRIB API.

No obstante, la elaboración del pequeño programa que permitirá la descarga de la información meteorológica deberá ejecutarse en Python, ya que ECMWF solo presenta soporte para realizar la petición automática en dicho lenguaje.

Gracias al servicio ofrecido por ECMWF se podrá acceder a las bases de datos públicas solo con la ejecución de un código. Sin embargo, se deberán de tener en cuenta los requisitos explicados en el apartado 2.2 para acceder al sitio web, y cumplir todos y cada uno de ellos para poder llevar a cabo la solicitud automática.

Tanto para la descarga de una solicitud manual realizada a través de la página web, como para la de una solicitud automática a través del Terminal, se deberá haber iniciado antes la sesión

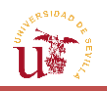

en la cuenta de ECMWF. Es por ello que, para que la sesión se inicie de forma automática cada vez que se emita una solicitud automatizada, se descargue un código de identificación de usuario en formato Python proporcionado por la web, el cual, se empleará cada vez que se ejecute una petición automática. En este código se definen unas variables para el inicio de sesión, y, posteriormente, el programa las llamará con el nombre con el que fueron definidas. Para la obtención de dicho código, es preciso identificarse como usuarios en el enlace [https://apps.ecmwf.int/auth/login/,](https://apps.ecmwf.int/auth/login/) y recuperar la clave e[n https://api.ecmwf.int/v1/key/.](https://api.ecmwf.int/v1/key/)

Este último enlace conducirá a una pestaña en la que aparecerá una información como la siguiente:

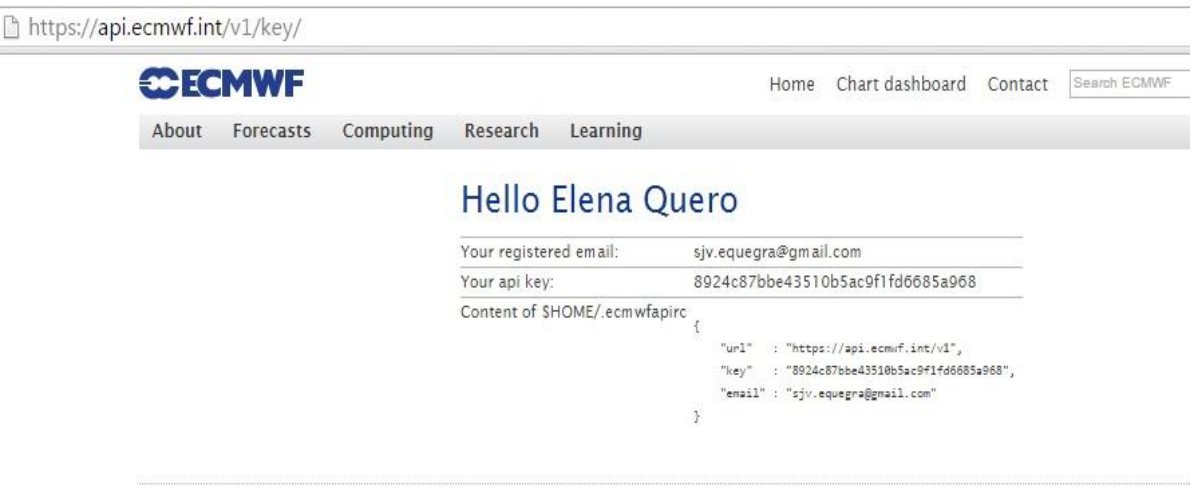

**FIGURA 2.30.** Adquisición de la clave para el inicio de sesión de la petición automática.

En ella figuran el enlace web o URL correspondiente al inicio de sesión; el e-mail del usuario, lo que permite identificarlo; y la clave asociada a dicha cuenta, que faculta la ejecución automática de la solicitud.

| $\Box$               | .ecmwfapirc - /home/elena - Geany                                                                                                    |
|----------------------|----------------------------------------------------------------------------------------------------|
| Símbolos             | $\mathbb{R}$<br>$\Phi_{\infty}$<br>$\mathbb{Z}$<br>C<br>peticion.py <b>x</b> ecmwfapire <b>x</b><br>Þ.                                                                                 |
| No se han encontrado | Ł<br>1<br>: "https://api.ecmwf.int/v1",<br>$"$ url"<br>2<br>: "8924c87bbe43510b5ac9f1fd6685a968",<br>3<br>"kev"<br>"email" : "sjv.equegra@gmail.com"<br>4<br>5<br>$6\overline{6}$<br>m |
| ×                    | 21:10:32: Se ha abierto un archivo nuevo: «sin título».                                                                                                    |
| Estado               | 21:10:38: El archivo «sin título» ha sido cerrado.                                                                                                    |
| Compilador           | 21:10:38: Se ha abjerto un archivo nuevo: «sin título».<br>21:10:43: El archivo «sin título» ha sido cerrado.                                                                          |
| $\overline{v}$       | 21:10:43: Archivo /home/elena/peticion.pv abierto(1)                                                                                                    |
|                      | línea: 1/6 col: 0 sel: 0 SL TAB mode: Unix (LF) codificación: UTF-8<br>tipo de archivo: Conf<br>ám                                                                                     |

**FIGURA 2.31.** Módulo de clave en el entorno Geany.

Deberá copiarse este contenido en un elemento nuevo del editor de texto Geany, y guardarlo con el nombre "**.ecmwfapirc**" en el directorio "/home/nombre\_usuario" de Ubuntu. La razón

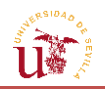

de archivarlo en este directorio reside en que se trata de la ruta (común en todos los sistemas Linux) que por defecto tomará el programa para solicitar el inicio de sesión. En caso de que ya se haya guardado el archivo y no aparezca en la zona de "Carpeta personal" (zona donde se encuentran las carpetas y archivos con ruta "/home/nombre\_usuario"), se debe a que los archivos cuyo nombre comienza por punto, suelen figurar como invisibles en Ubuntu. Para visualizarlos y poder abrirlos, sólo es preciso pulsar las teclas "Ctrl+H".

Otra consideración a tener en cuenta es la aceptación del acuerdo de condiciones de uso. Ya que para tener acceso a todos los datos, es preciso que el usuario rellene e indique los términos correspondientes y acepte las condiciones presentadas en uno de los links siguientes: <http://apps.ecmwf.int/datasets/licences/general> o <http://apps.ecmwf.int/datasets/data/tigge/licence/>

A continuación, se necesita instalar una serie de paquetes que contienen las librerías en las que se apoyará el programa para ejecutar la petición y enviarla a la web. Dichas librerías se pueden descargar directamente en [ecmwf-api-client-python.tgz](TFG_parte2.docx) , o bien mediante el Terminal, ejecutando el siguiente código:

sudo pip install [https://software.ecmwf.int/wiki/download/attachments/566](https://software.ecmwf.int/wiki/download/attachments/56664858/ecmwf-api-client-python.tgz) [64858/ecmwf-api-client-python.tgz](https://software.ecmwf.int/wiki/download/attachments/56664858/ecmwf-api-client-python.tgz)

Sin embargo, para poder hacer la descarga desde el Terminal, se requiere tener descargados una serie de paquetes adicionales de Python, los cuales se obtienen ejecutando en el Terminal el siguiente código:

- \$ sudo apt-get install python-pip python-dev build-essential
- \$ sudo pip install –upgrade pip
- \$ sudo pip install –upgrade virtualenv

Con esto, se tiene acceso al modo de descarga automática de archivos comprimidos en la web. Una vez ejecutadas las líneas, ya sí se podría proceder a la ejecución de la anterior línea de comando para la descarga de librerías desde el Terminal. No obstante, resulta más sencillo y recomendable el primer método del link ofrecido, ya que con el último se pueden dar errores, además de ser menos directo.

Estas librerías se almacenarán por defecto en la carpeta de "Descargas" de Ubuntu. Una vez en este directorio, se tendrá un archivo comprimido, el cual se descomprimirá con solo pulsar el botón derecho del ratón en la opción "Extraer". Con esto, se generará una carpeta, en cuyo interior habrá otra de nombre "ecmwfapi", que se copiará y se situará dentro de la carpeta compartida con Windows correspondiente a donde se tendrán almacenados los programas de solicitud en Python. Es en "ecmwfapi" donde figuran las librerías (las cuales se considerarán como una caja negra) que necesitará emplear el programa Python para ejecutar la petición a través del Terminal.

Con ello, se evitará el tener que mover cada archivo .py a la zona de descargas o a cualquier otro directorio en donde se encuentre la carpeta "ecmwfapi". De esta forma, a través de la

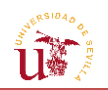

interfaz gráfica de MATLAB® se elaborarán las peticiones, las cuales se guardarán en la carpeta compartida con Ubuntu.

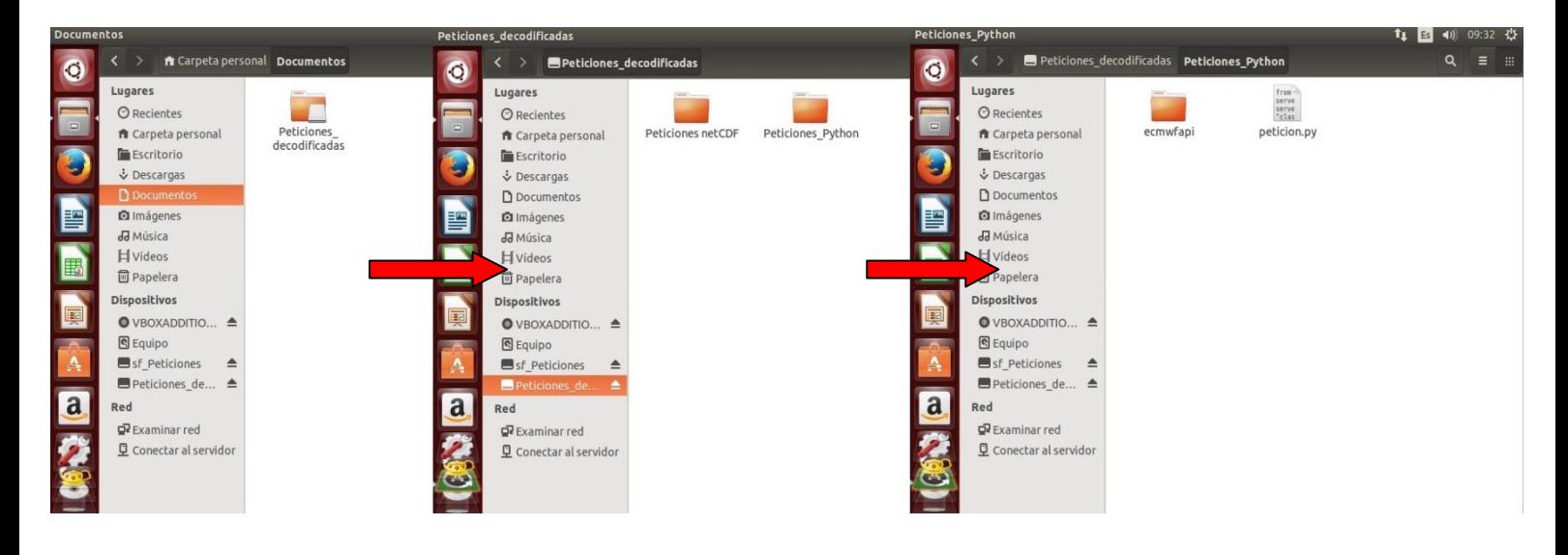

**FIGURA 2.32.** Almacenamiento de carpetas compartidas en Ubuntu.

Una vez que se tenga el programa Python (cuya estructura se explicará en la siguiente sección), sólo habrá que ir al Terminal de Ubuntu, cambiar el directorio actual en el que se encuentre el Terminal por defecto (/home/nombre\_usuario) por aquel en el que se encuentre almacenado el archivo .py junto con la carpeta "ecmwfapi". Por ejemplo, en caso de que los archivos figuren en Documentos, en la carpeta "Peticiones\_decodificadas" y dentro de esta, en "Peticiones\_Python", tal como aparece en la *FIGURA 2.32,* se escribiría:

### cd Documentos/Peticiones\_decodificadas/Peticiones\_Python

Esta última sentencia conducirá al directorio donde se encontrará el programa Python y la carpeta con las librerías. Una vez en él se ejecutará el siguiente comando para la solicitud de la petición en modo automático:

### python nombre\_programa\_python.py

Siempre se habrá de escribir Python al principio, ya que con esto Ubuntu abrirá Python desde el Terminal, seguido de un espacio y del nombre que se le haya dado al programa elaborado en la interfaz. Para indicar la extensión del archivo y que este es de tipo Python, se escribirá al final del nombre del mismo la terminación ".py". Solo con introducir esta sentencia, comenzará a correr el programa.

En primer lugar, dará la bienvenida, y, posteriormente, notificará por la pantalla el estado de la petición, que podrá ser uno de los siguientes:

- Request is queued. La solicitud está en cola y no ha sido procesada aún.

- Request is active. La solicitud está siendo procesada.

- Request is aborted. Este mensaje notifica que el envío de la solicitud a la web ha fallado.

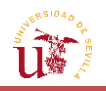

- Request is suspended. La solicitud ha sido suspendida por un operador. Este mensaje suele aparecer cuando ha vencido el periodo de formulación. Esto es, cada solicitud tiene un tiempo de expiración máximo de 24 horas. Si ha pasado este intervalo y aún no se ha recibido, aparecerá un mensaje como este.

- Request is complete. Aparece al final, cuando ya se ha recibido la solicitud y el proceso se ha completado con éxito, mostrándose el enlace web de descarga de los datos.

Aparte de todos estos mensajes, por la pantalla del Terminal surgirán otros como: la propia solicitud con el valor de los parámetros seleccionados, un mensaje de ayuda a un determinado enlace de ECMWF por si sucede algún error, la velocidad de descarga, el tamaño del informe de datos que se recibirá, etc.

Como se ha comentado, si la petición es obtenida con éxito, aparecerá en el Terminal el mensaje *Request is complete*, y en las líneas siguientes aparecerá un enlace web al que deberá accederse, y el que conducirá a una ventana consultando si se desea guardar el archivo.

De esta forma, dependiendo del tamaño del archivo y de la velocidad del ordenador y de la red, la petición se habrá descargado pasados uno o cincuenta minutos como máximo. Si la solicitud se ha completado correctamente y no se procede a su descarga pasados unos cinco minutos, a la hora de acceder al enlace web para su recuperación, aparecerá un mensaje de error de página web no existente. En caso de que esto suceda, no debe ser un problema, pues se procedería a ejecutar de nuevo el mismo programa Python, y en esta ocasión, el tiempo para obtener la petición se vería reducido en gran medida, recuperándose rápidamente.

De igual forma, una vez conducidos por el enlace, si se acepta el almacenamiento de dicho archivo en el ordenador, este irá a parar por defecto a la carpeta de "Descargas" de Ubuntu, en formato NetCDF, y con un nombre bastante largo. Se recomienda cambiar el nombre para identificar y manejar el archivo con mayor facilidad. Finalmente, para cerrar todo el proceso en Ubuntu y comenzar con el análisis en MATLAB®, se moverá la solicitud descargada a la carpeta donde se vayan a almacenar el resto de solicitudes decodificadas, dentro de la carpeta compartida con Windows.

Adicionalmente, comentar que, junto al archivo Python, se habrá descargado otro archivo con el nombre "CHANGEME", de tamaño similar al de la solicitud decodificada. Esto es debido a que se ha definido un *target* u objetivo, es decir, un archivo *Unix* en el que los datos se escribirán después de la recuperación y la manipulación de la solicitud. Este "objetivo" viene definido en la estructura del programa Python. Aunque el archivo resultante no pueda leerse o no vaya a ser de utilidad para el tratamiento de la información, es preciso que exista una línea en el código Python en la que se deje indicado un archivo objetivo.

Todas las solicitudes automáticas requieren de un *target* para tener acceso al enlace que permita la descarga de la petición decodificada. En caso contrario, la solicitud se habrá completado, pero no se podrá tener acceso al archivo NetCDF.

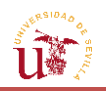

Con el archivo NetCDF, ya se podrá operar en la interfaz gráfica de MATLAB® que se ha creado para ello, y cuyo funcionamiento se explicará más adelante.

La descarga de la clave y de las librerías, y la aceptación de las condiciones de uso, tan solo son necesarias hacerlas la primera vez que se ejecute una solicitud. Los únicos pasos a repetir cada vez que se requiera descargar una nueva solicitud, son los asociados a ejecutar el programa en el directorio correspondiente.

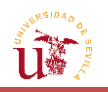

# **2.5. [Estructura del programa Python](#page-13-0)**

En esta sección se tratará de describir la estructura del programa Python a elaborar para realizar la solicitud. En él pueden distinguirse dos partes claramente diferenciadas:

-Una primera parte sobre la importación de las funciones y comandos de las librerías correspondientes al módulo "ecmwfapi". La primera línea hará uso de estas librerías y de los códigos que hay implementados en el paquete descargado de la Web. En conjunto con dichas librerías, se permitirá la identificación del usuario y el acceso a la red de *Datasets*.

-La otra parte del programa, a partir del comando "server.retrieve", permite la recuperación de los datos; donde "server" es el servidor web de *Datasets* de ECMWF. Las variables y los datos solicitados que caracterizan la petición se encuentran definidos entre llaves: ({---}). Dentro de estas se distinguen un conjunto de identificadores que establecen, entre otras cosas, el proveedor meteorológico que proporcionará la información, así como una serie de parámetros como pueden ser el número de pronósticos (miembros) diferentes que se obtendrán, el área elegida, las variables meteorológicas pedidas, etc.

Dentro de las llaves, se diferencian dos secciones separadas por medio de ":", y que se encuentran entre comillas. En lado izquierdo, figuran los nombres o *keywords* que reciben los parámetros por medio de la web, tales como *origin*, *level*, *time*, etc. Especifican por medio de una palabra clave el nombre de los campos que deben ser rellenados por el usuario. Por su parte, en el lado derecho, se encuentran los valores asociados a los anteriores, y que han sido definidos por el usuario. La web identificará las palabras clave y devolverá una solicitud acorde a los valores correspondientes a dichas palabras. Cada nombre o parámetro de entrada que utiliza la web para devolver una petición determinada tendrá asociado uno o varios valores, que deben ser elegidos de entre una lista de posibles opciones. La elección de los mismos deberá basarse en la disponibilidad de estos según la interfaz de la web de *Datasets*. Por tanto, no podrá escogerse cualquier valor para una variable o parámetro, sino que primero será necesario asegurar que el valor asociado a dicho parámetro esté disponible.

Por ejemplo, la palabra clave *leveltype*, hace referencia al tipo de modelo con el que se ha obtenido la información. Este puede ser de superficie (sfc), de líneas de presión (pl), de vorticidad (pv) o de temperatura potencial (pt) constante. Sin embargo, no todas las variables están disponibles en todos los niveles. De esta forma, mientras que en el de superficie pueden elegirse hasta veinte variables diferentes, en el de vorticidad solo está disponible una; lo que confirma que debe hacerse un pequeño estudio sobre la disponibilidad de ciertos parámetros, como se llevó a cabo en la primera sección, así como una identificación de las palabras clave para la petición.

Si se precisa de más información o se desean conocer los posibles nombres o identificadores que pueden ser asignados a cada campo, la web proporciona información adicional, que puede ser consultada en el enlace: [https://software.ecmwf.int/wiki/display/UDOC/MARS+keywords.](https://software.ecmwf.int/wiki/display/UDOC/MARS+keywords)

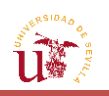

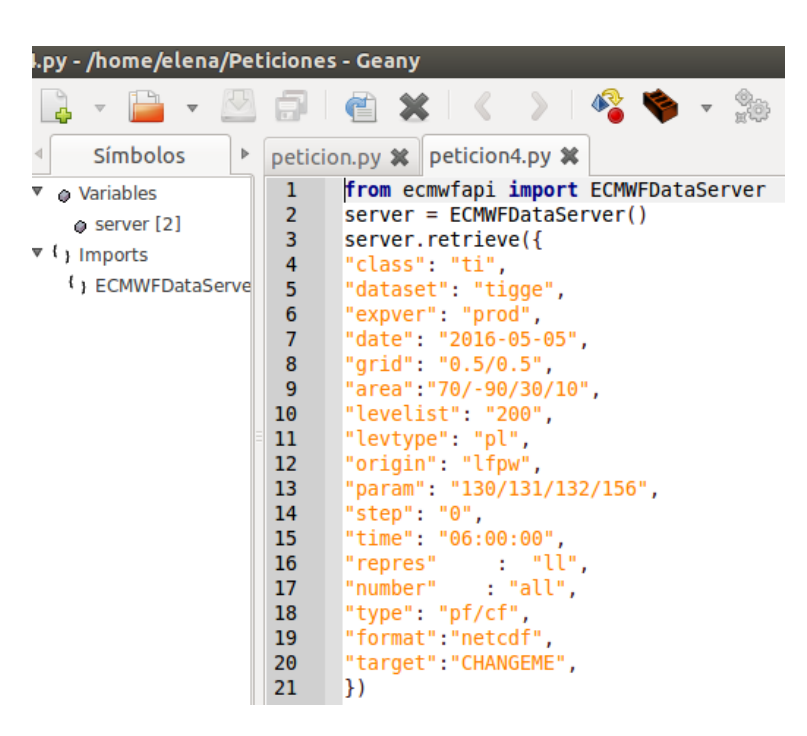

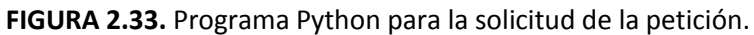

Puesto que anteriormente se fijaron una serie de parámetros, en la tabla contigua se van a mostrar las abreviaciones de cada uno de ellos, y las palabras clave que tienen las mismas, las cuales ejercerán de *inputs* al servidor web para la recuperación del archivo.

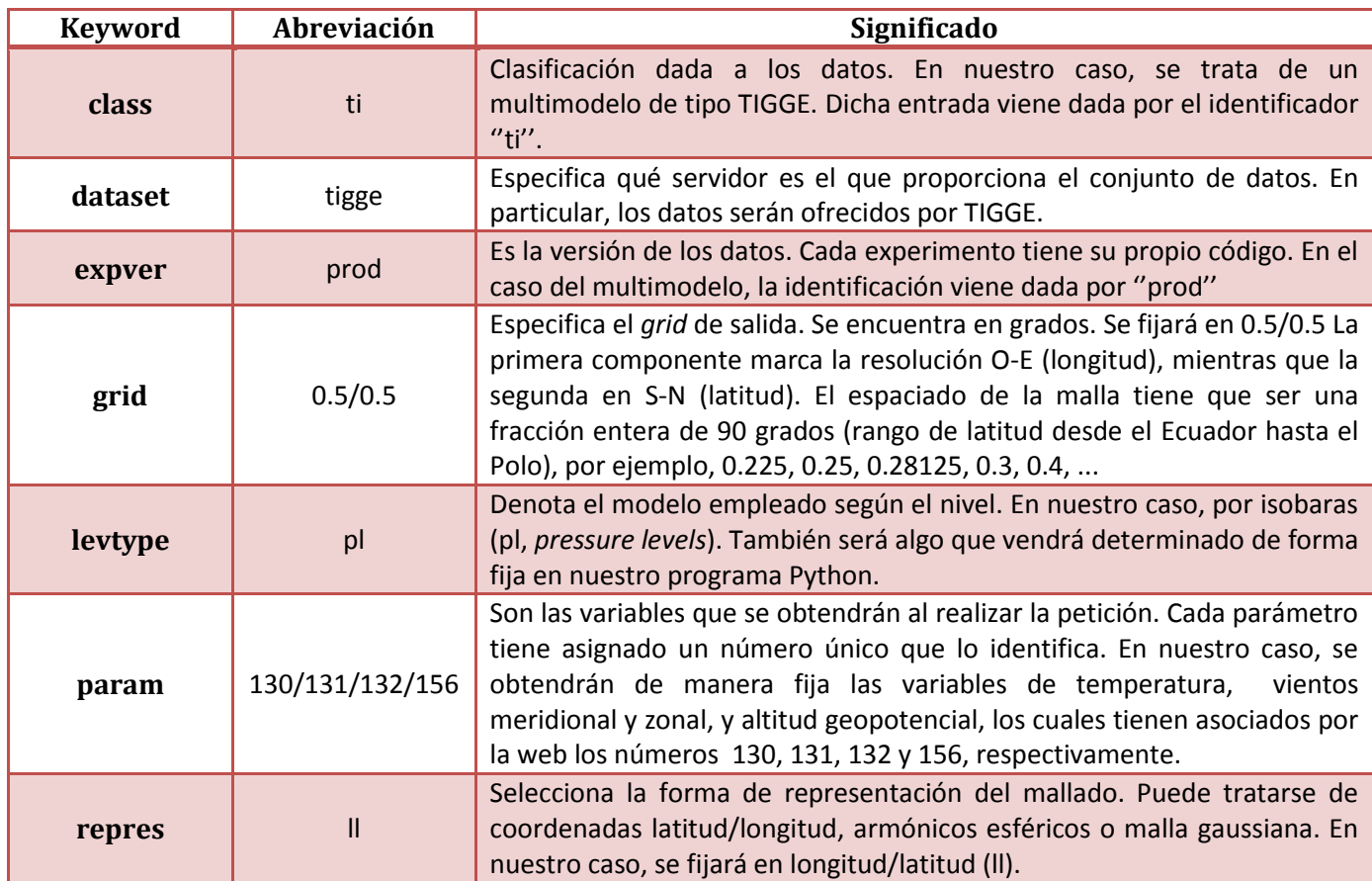

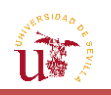

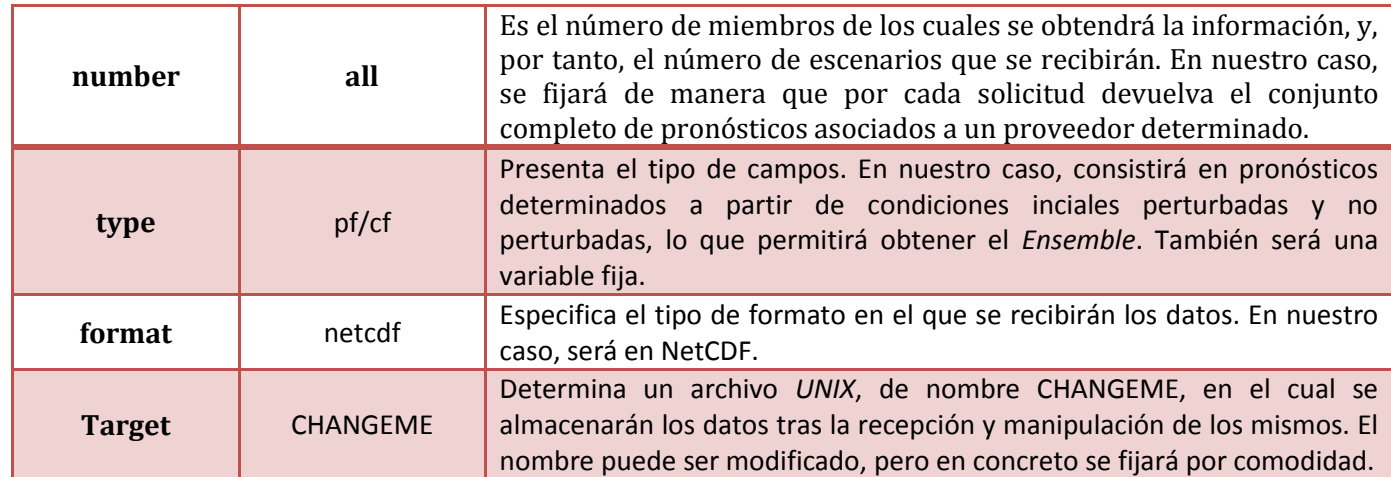

**TABLA 2.1.** Palabras clave con sus correspondientes abreviaciones y significados para la elaboración de la solicitud que se han establecido como ''entradas del usuario'' en la herramienta.

El resto de parámetros que faltan por determinar, serán los que el usuario introduzca en la interfaz y que se han explicado en el primer apartado. Entre ellos figuran los siguientes:

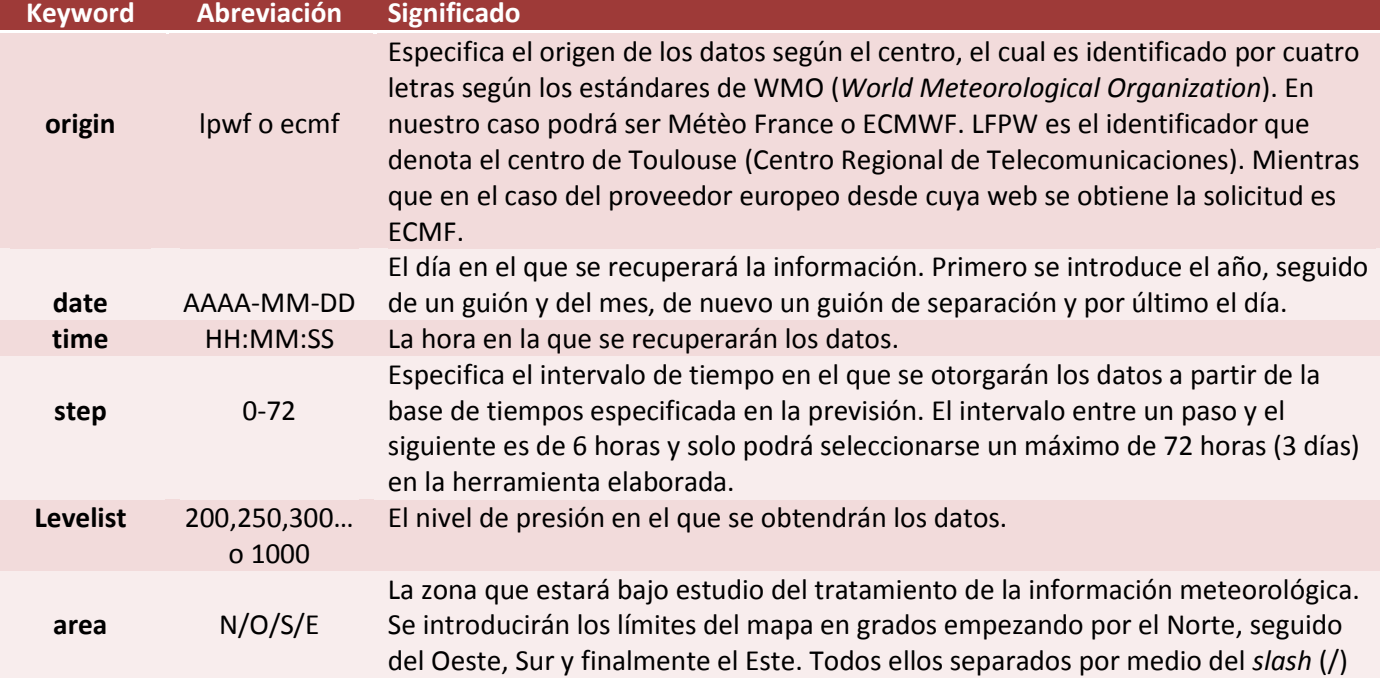

**TABLA 2.2.** Palabras clave con sus correspondientes abreviaciones y significados para la elaboración de la solicitud que se han establecido como ''entradas del usuario'' en la herramienta.

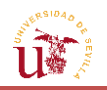

# **2.6. [Decodificación de la solicitud: Archivos NetCDF](#page-13-0)**

A diferencia del acceso directo a los *Datasets* a través de la web, la petición automatizada a través de Python permite especificar el tipo de archivo en que se puede recuperar la información. Sin embargo, solo están disponibles en dos tipos de dimensión: GRIB y NetCDF. Debido a la dificultad de decodificación de los archivos GRIB mediante el uso de programas ideados para ello, se ha optado por recuperar la información en el segundo tipo de formato ofrecido, más sencillo de manipular. Puesto que el formato estándar de obtención de archivos ECMWF es por excelencia el GRIB, se tendrá que especificar en el programa Python que se desean obtener los datos en otro tipo de formato. Al hacer esto, el servidor ECMWF estará decodificando la información binaria del GRIB a otro tipo de formato mediante el uso de una de las funciones que dispone la aplicación GRIB-API: grib\_to\_netcdf. Y todo ello, sin necesidad de disponer de tal aplicación.

Por tanto, la "decodificación" es llevada a cabo por el propio servidor de manera interna. De esta forma, se recibirá la solicitud en un tipo de archivo que sí podrá leer MATLAB® directamente, y, por tanto, podrá ser tratado por la interfaz gráfica que se ha desarrollado para este trabajo.

A continuación, con el fin de poder entender el tratamiento del archivo decodificado en MATLAB®, se explicará qué clase de formato es NetCDF.

NetCDF (Network Common Data Form) incluye un conjunto de formatos de datos destinados a la creación, el acceso y a facilitar la distribución de datos científicos que suelen representarse con matrices, como por ejemplo los mapas. Es un formato autodescriptivo, en el sentido de que, junto con los datos, van asociados los metadatos, los cuales explican y describen los datos, el origen de los mismos, su procesado o cómo fueron escogidos. Además, pueden ser utilizados en cualquier plataforma o combinación de ellas, ya sea Linux, Windows, MAC, etc.

Este tipo de ficheros se caracteriza por ser un estándar abierto, de manera que no se necesita un software específico para poder leerlos. De este modo, existen librerías en diversos lenguajes de programación que tienen acceso a los datos que se encuentran en un fichero NetCDF; lo que supuso un factor clave para decantarnos por este tipo de formato en lugar de GRIB, ya que podían ser leídos por MATLAB®.

De forma resumida puede decirse que, este tipo de archivos posee un formato abierto y multiplataforma (no dependen de ninguna plataforma ni software comercial, siendo gratuitos) y está orientado al uso de arrays, pudiendo utilizarse por lo tanto para almacenar y distribuir mapas de datos, como por ejemplo, la temperatura a una altitud determinada. Asimismo, en un mismo fichero NetCDF pueden incluirse varios arrays, por lo que pueden introducirse diferentes dimensiones en este mismo fichero de forma compacta, como el viento, temperatura, geopotencial, etc.

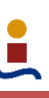

En este tipo de ficheros se distinguen tres bloques básicos de construcción:

- Dimensiones: indican el tamaño de las matrices y sus nombres. En el caso de los datos decodificados, las dimensiones serían las latitudes, longitudes, el número de miembros y el tiempo.
- Variables: son los datos en sí mismos, como en nuestro caso serían la temperatura, el geopotencial y las dos componentes de vientos. Las longitudes y las latitudes también forman parte de las variables, pues en un mapa en el que, por ejemplo, figure la temperatura, se tendrá por cada componente de temperatura en la malla, sus correspondientes valores de latitud y longitud. Así, habrá dos matrices más, correspondientes a las latitudes y a las longitudes.
- Atributos: constituyen los datos de las variables, esto es, los metadatos; que pueden ser, o bien sobre las variables, o bien globales sobre todo el fichero.

MATLAB® incluye una serie de utilidades y funciones que permiten tanto leer como escribir ficheros NetCDF.

Para ver un resumen de los contenidos del fichero NetCDF de la solicitud recibida, es decir, las dimensiones, los nombres que toman las variables y sus atributos, se empleará el comando "ncdisp('nombre\_archivo\_netcdf.nc')". El resultado se parecerá a lo siguiente:

```
>> nodisp('peticion 0.3.nc')
  Source:
            C:\Users\usuario\Documents\Elena\TFG\GUI\peticion 0.3.nc
  Format:
            64bit
  Global Attributes:
            Conventions = 'CF-1.6'= '2016-06-01 17:58:33 GMT by grib to netcdf-1.14.6: grib to netcdf
            history
  Dimensions:
            longitude = 335lattice = 252number = 34= 1(UNLIMITED)
            time
  Variables:
     longitude
            Size:
                       335x1
            Dimensions: longitude
            Datatype: single
            Attributes:
                       units = 'degrees\_east'long_name = 'longitude'latitude
                       252x1
            Size:
            Dimensions: latitude
            Datatype:
                       single
            Attributes:
fx
```
**FIGURA 2.34.** Resumen de los contenidos del fichero NetCDF en MATLAB® (dimensiones).

El hecho de ver los datos y la forma en la que están representados es importante, al menos, la primera vez durante el desarrollo de la herramienta, dado que no se sabe exactamente cómo vienen presentados dichos datos o el nombre que ECMWF ha asignado a las variables; aspecto que debe ser conocido para poder analizar los datos, pues, en la interfaz debe especificarse el nombre concreto que ha dado ECMWF a la variable correspondiente para poder tratarla. Con
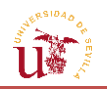

"ncdisp" se podrá determinar el orden en el que se encuentran almacenados los datos, y, con ello, reasignar de nuevo los datos para el tratamiento de los mismos en la interfaz.

En la *FIGURA 2.34* pueden observarse una serie de características. Se tiene en primer lugar, el formato del fichero (de 64 bits). También se observan los *Global Attributes* con la información de todos los datos, como por ejemplo cuándo se crearon (*history*). A continuación, se tienen las dimensiones (*Dimensions*) formadas por cuatro componentes, entre ellos: la longitud, la latitud, el tiempo (definido como *UNLIMITED*, pues evoluciona continuamente) y el número de miembros o escenarios dados por el proveedor.

Seguidamente, se presentan las variables, destacadas por los atributos, en los que aparecen las unidades y el nombre completo que reciben las mismas. Tanto la latitud como la longitud están almacenadas en vectores columna, en un tipo de datos denominado en MATLAB® como *single*: clase de datos basado en la teoría del punto flotante, al igual que los de tipo *double*. La diferencia entre estas dos últimas, se encuentra en la precisión de los números, y, por supuesto, en el tamaño que ocupan (los de tipo *double* ocupan dos veces más de espacio que los de tipo *single*). Sin embargo, como MATLAB® almacena todos los datos en formato *double*, puede haber problemas en fases posteriores del análisis cuando se traten simultáneamente variables de distinto tipo. Por esta razón, tanto el vector longitud como el de latitud se transformarán a un formato de doble precisión a través de la función de MATLAB® "double()".

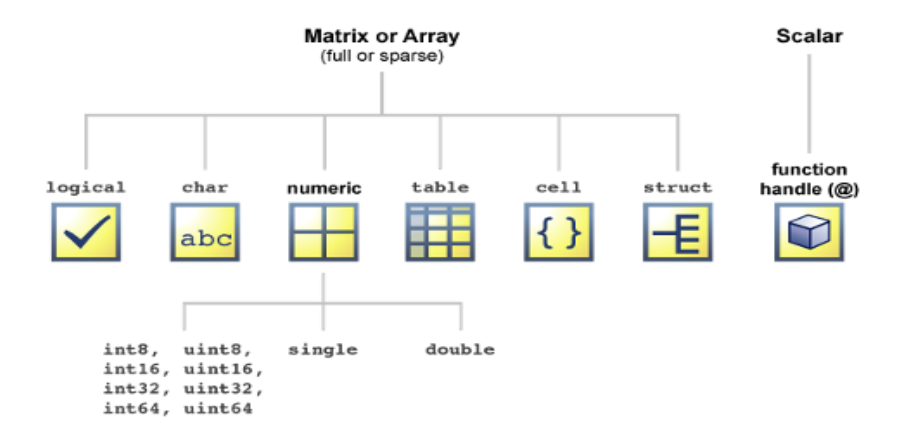

**FIGURA 2.35.** Clases de números en MATLAB®. [\[20\]](#page-172-0)

El resto de variables figuran como números enteros (*FIGURA 2.36*). Dos aspectos que llaman la atención entre los atributos de estas mismas variables, son el offset y el factor de escala. Este factor de escala se multiplica por los valores de las variables enteras del fichero NetCDF para obtener el valor real de la variable. La razón de almacenar estas variables como enteros, reside en el menor espacio ocupado frente a los números reales en MATLAB®. Por lo tanto, es habitual guardar datos que por definición tienen decimales, como números enteros, conociendo de antemano el factor por el que deben ser multiplicados después.

Este factor de escala se aplicará automáticamente en la lectura de los datos, de forma que no supone un inconveniente para la herramienta ni es necesario conocer el factor de escala de cada una de las variables a priori para determinar su valor real.

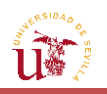

```
Tong name - remperature
                         standard name = 'air temperature'
      \overline{u}335x252x34x1
             Size:Dimensions: longitude, latitude, number, time
             Datatype: int16
             Attributes:
                         scale factor = 0.00124add offset = 21.4FillValue = -3.28e + 04missing value = -3.28e+04= 1m s*+11units
                        long name = 'U component of wind'
                        standard name = 'eastward wind'
      \overline{\mathbf{v}}335x252x34x1
             Size:
            Dimensions: longitude, latitude, number, time
             Datatype: int16
             Attributes:
                         scale factor = 0.00149add offset = 3.87= -3.28e+04FillValue
                         missing value = -3.28e+04units
                                      = 'm s^{**}-1'
                         long_name
                                      = 'V component of wind'
                         standard name = 'northward wind'
f_x \rightarrow
```
**FIGURA 2.36.** Resumen de los contenidos del fichero NetCDF en MATLAB® (variables).

Por un lado, con "ncdisp" se puede detectar la forma en que se presentan los datos, sus nombres, su tamaño, etc. Por otro, mediante "ncinfo" se devuelve el nombre del fichero (*Filename*), una lista de estructura que representa a las Dimensiones, otra que representa a las Variables, y, por último, una que representa a los Atributos.

```
>> fichero=ncinfo('petic4new.nc')
fichero =Filename: 'C:\Users\usuario\Documents\Elena\TFG\Peticiones programa\petic4new.nc'
         Name: '/Dimensions: [1x4 struct]
    Variables: [1x7 struct]
   Attributes: [1x2 struct]
        Groups: []
        Format: '64bit'
```
**FIGURA 2.37.** Listas de estructura de las componentes del fichero NetCDF.

Asimismo, dentro de "ncinfo", se pueden ver en más detalle los distintos parámetros, proporcionando las dimensiones de matrices o vectores, el nombre exacto para poder acceder a los valores de cada uno de los datos, y la posición que ocupan las variables en el fichero. De esta forma, podrá estandarizarse el proceso de manera automática. Para ello, se mostrará un ejemplo en la siguiente figura.

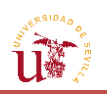

```
>> fichero.Dimensions(2)
>> fichero.Dimensions
                               ans =ans =Name: 'latitude'
1x4 struct array with fields:
                                      Length: 81
                                   Unlimited: 0
   Name
   Length
                               >> fichero.Dimensions(3)
   Unlimited
                               ans =>> fichero.Dimensions(1)
                                        Name: 'number'
ans =Length: 34
                                   Unlimited: 0
        Name: 'longitude'
       Length: 201
   Unlimited: 0
```
**FIGURA 2.38.** Información adicional sobre las Dimensiones del fichero NetCDF.

No solo se puede obtener información global sobre NetCDF, sino también sobre una variable concreta mediante el nombre del fichero y el de la variable. Para adquirir los datos sobre una variable se empleará la instrucción "ncread", a la cual se le introducirá el nombre completo tanto del archivo como el de la variable.

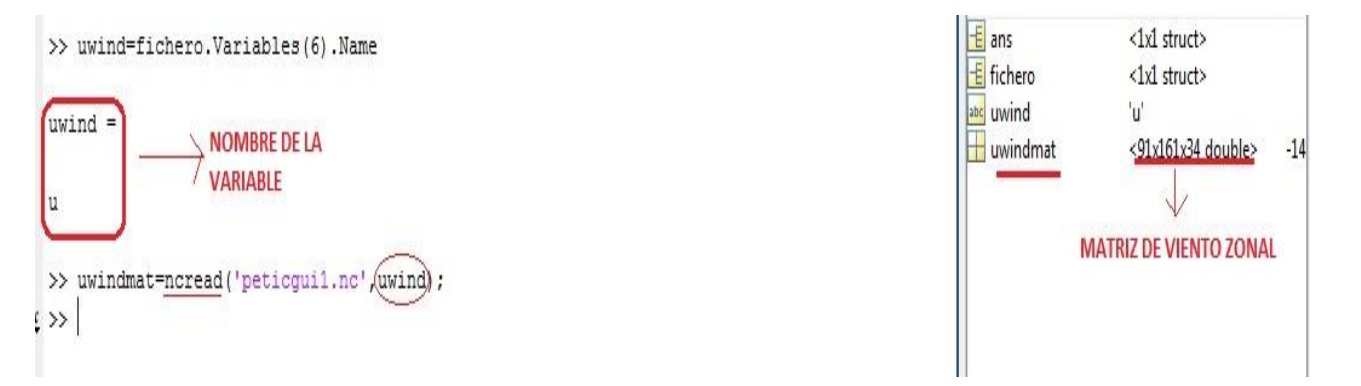

**FIGURA 2.39.** Determinación de la matriz de viento zonal a partir del nombre de la variable en el archivo NetCDF con funciones MATLAB®.

Con el fin de determinar la localización de los valores que toma la variable en cada uno de los puntos del mapa, es preciso asociar a cada punto de la malla los valores de latitud y longitud correspondientes. A la vista de los resultados, se observa que las matrices de las variables tienen tantas filas como valores de longitud en los que se divide la malla y tantas columnas como latitudes, contrario a lo que se pretende (tener la variación de latitudes en las filas y longitudes en las columnas). Antes de introducir las matrices en el programa desarrollado, deberán tenerse en cuenta estos aspectos.

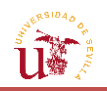

Para saber el orden en el que se encuentran realmente almacenadas las variables con respecto a los vectores de latitud y longitud, se ejecutará el siguiente comando una vez definidos los mismos:

```
>> uwindmat=ncread('petic4new.nc',uwind);
>> uwindmat1=uwindmat(:,:,1);
>> uwindmat1(longitud==-90,latitud==30)
ans =61.3767
```
**FIGURA 2.40.** Determinación del orden de las matrices a partir de la localización de los valores asociados a unas coordenadas en latitud/longitud.

Mirando detenidamente en el Workspace de MATLAB®, se puede ver que para el ejemplo presentado, el valor de la velocidad del viento zonal en el punto de menor latitud y menor longitud de la malla, el cual se corresponde con latitud/longitud de 30/-90, se encuentra en la primera fila y en la última columna, tal como puede verse en la *FIGURA 2.41*.

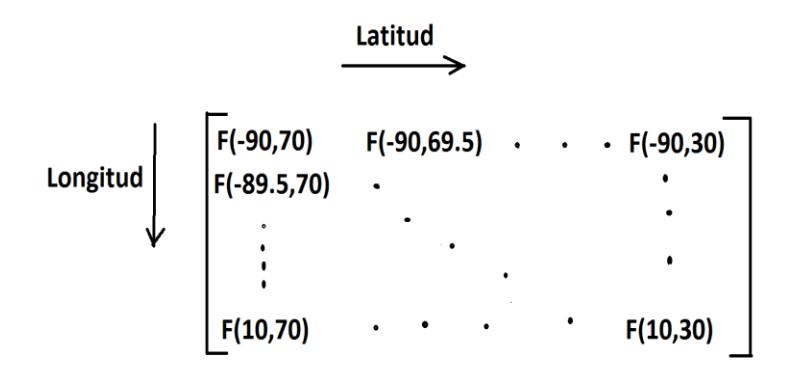

**FIGURA 2.41.** Orden en el que se encuentran almacenados los datos en la variable F

El objetivo que se pretende es crear matrices de las variables, cuyos valores asociados a una misma latitud se muevan a lo largo de las columnas, y los asociados a una misma longitud, lo hagan a través de todas las filas de una columna determinada, comenzando por el valor más pequeño tomado por cada variable.

De esta forma, para las variables de longitud y latitud se crearán dos matrices de las mismas dimensiones a las de dichas variables. Esto permite facilitar el tratamiento de los datos, dado que se precisa trabajar de manera conjunta tanto con las variables como con las posiciones asociadas a estas. Por un lado, la matriz de longitud recorrerá por columnas cada uno de los puntos de la malla (de menor a mayor valor), tomando un valor constante a lo largo de una misma columna. Por otro, la matriz de latitud cambiará por filas, permaneciendo constante en las distintas columnas asociadas a una misma fila.

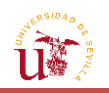

Esto significa que en todas las variables de temperatura y de vientos habrá que realizar cambios en el orden en el que están dispuestas las columnas y las filas. En concreto, se invertirá el orden de los valores de las variables a lo largo de una misma fila, y, posteriormente, se realizará la traspuesta de la matriz generada. Todo ello se aplicará a todos y cada uno de los miembros para así lograr el orden deseado.

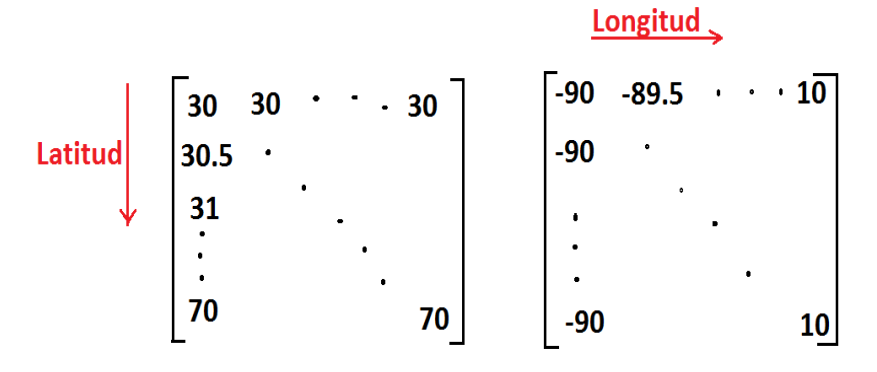

**FIGURA 2.42.** Orden en el que se desean almacenar las variables.

Una vez que se ha conocido en profundidad el formato de los archivos NetCDF y la forma en que se almacenan los datos en los mismos, se pasará a explicar el funcionamiento de la aplicación desarrollada para tratar los datos meteorológicos.

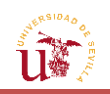

# **3. TRATAMIENTO A[UTOMATIZADO DE LA](#page-13-0)  INFORMACIÓN M[ETEOROLÓGICA](#page-13-0)**

# **3.1. [Introducción](#page-13-0)**

Otro de los objetivos de este trabajo fue el desarrollo de una herramienta en MATLAB® que permitiera obtener información meteorológica y representarla de manera gráfica. No obstante, una de las características que se pretendía implementar a la hora de realizar la herramienta era la capacidad de interacción con el usuario que la emplease, de manera que no se tratase de un simple programa ".m" que mostrase todos los resultados de una vez; sino que fuese el propio usuario el que decidiera qué mostrar, cómo y cuándo mostrarlo. De no ser así, habría que ejecutar al completo el *script* cada vez que se cambiara algún parámetro de entrada. Esto se traducía en la elaboración de una interfaz gráfica en MATLAB®, algo que en principio supuso un reto, pues fue necesaria la adquisición de unos conocimientos previos relacionados con la ejecución de una interfaz en un lenguaje de programación. No obstante, se ha conseguido hacer realidad la implementación de una herramienta que permitiese interactuar con el usuario y tratar los datos de una manera fácil y dinámica.

Para ello, ha sido necesaria la utilización de una GUI (*Guide User Interface*) en MATLAB®, que es, como su propio nombre indica, una interfaz que permite, mediante un entorno visual, automatizar las acciones que se ejecutan a través de un conjunto de mandos y botones. Esto implicaba tanto el diseño gráfico de la aplicación, como la generación de códigos para establecer la conexión entre los controles que pulsara el usuario y la secuencia de operaciones que realizase la herramienta [\[11\].](#page-170-0)

En dicha GUI se representarán de forma gráfica todas las variables que se han obtenido a través de la solicitud. Es decir, el objetivo será plasmar en un mapa la información resultante, de manera que se aborden los siguientes aspectos:

- Vectores vientos.
- Módulo de vientos.
- Dirección de vientos.
- Curvas de nivel del viento meridional (*Northward Wind*).
- Curvas de nivel del viento zonal (*Eastal Wind*).
- Curvas de nivel de la temperatura.
- Curvas de nivel de la altitud geopotencial.

Asimismo, una vez que se tenga toda esta información, se plantea la posibilidad de establecer una ruta entre dos puntos, la cual pueda ser recorrida de diferentes maneras (por medio de una loxodrómica directa entre dichos puntos, de una ortodrómica, etc.).

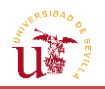

Una vez establecido el curso a seguir por la aeronave, se procederá a representar la evolución de las variables frente a la distancia recorrida, y a obtener un valor promedio en cada uno de los tramos en los que se divida dicho camino.

Además, hay que tener en cuenta que no solo se estará tratando la información de un solo escenario, sino de un conjunto de previsiones. Esto permite al usuario la posibilidad de hacer dos tipos de estudios: con un solo miembro o con todos ellos, lo que conllevará el tratamiento estadístico de los resultados a través de la realización de medias y desviaciones típicas de las variables.

Otro aspecto que es preciso implementar en la interfaz, es la elaboración de la solicitud, de modo que el usuario pueda producir la petición en Python sin necesidad de escribir todo el código completo, pues la mayor parte de los parámetros estarán fijados. Será la aplicación la que, por medio de las entradas del usuario, se encargue de elaborar el código en Python que permitirá realizar la solicitud a la página web. De este tema se profundizará más adelante, cuando se explique el funcionamiento de la herramienta.

De esta forma, en el primer apartado de esta sección, se explicarán en detalle los fundamentos bajo los cuales se ha construido la aplicación, los principios matemáticos en los que se basan las operaciones que se desarrollarán, y las distintas partes de la misma; con el fin de que cuando el usuario vaya a hacer uso de esta, tenga una idea de los procedimientos que se han empleado en cada actividad. Es decir, se comentarán la estructura y las acciones que serán llevadas a cabo en la aplicación para el tratamiento de la información, tanto de un solo miembro como del conjunto de escenarios, pues muchas de las operaciones que se ejecutarán serán comunes y basadas en los mismos principios.

Adicionalmente, se estudiarán y comentarán aspectos relacionados con las variables y los efectos que puedan tener las mismas sobre la aeronave, así como la vinculación que pueda existir entre ellas.

Otro aspecto que será de interés, consistirá en el estudio de la influencia de la variación del paso temporal especificado en la solicitud sobre las diferentes variables del *Ensemble*. Esto, permitirá la extracción de unas conclusiones, las cuales, podrían llegar a afectar a los proyectos futuros que fueran a emplear los datos de las variables que se han extraído.

En la segunda parte de esta sección se explicará en mayor detalle el funcionamiento de la herramienta, mostrando los controles y opciones que dispone el usuario para hacer que aparezcan los gráficos o valores que desee.

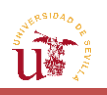

# **3.2. [Fundamentos de la herramienta](#page-13-0)**

Antes de comenzar a estudiar las variables y de profundizar en la manera en la que se tratará toda la información proporcionada por ECMWF, se seleccionará el modo de representación a emplear. Puesto que la información que se tiene de las variables se corresponde con unas coordenadas terrestres, es conveniente que dichas variables puedan ser visualizadas en la zona que les corresponda sobre el mapa. Sin embargo, esto requiere elegir la forma en que será proyectada la Tierra sobre un plano bidimensional.

Posteriormente, se centrará la atención en cada una de las variables que otorga el archivo decodificado correspondiente a la solicitud realizada, y se desarrollarán los cimientos físicos y matemáticos sobre los que se apoyan los nuevos parámetros que se hayan obtenido a partir de los datos iniciales, y que vayan a resultar de interés para el análisis de trayectorias de aeronaves.

## **3.2.1. [Proyección](#page-13-0)**

El objetivo en este apartado es la representación gráfica de las variables obtenidas. Esto se llevará a cabo empleando una de las herramientas de las que dispone MATLAB®, conocida como *Mapping Toolbox*, la cual permite representar toda la Tierra o parte de ella, incluyendo los diversos océanos, continentes, lagos, ríos, etc. Para establecer la forma en la que se desea representar la zona, se llama al comando *axesm*, en donde podrán modificarse varios de los parámetros de representación, como el color de fondo del mapa, el mallado (*grid*), los límites geográficos, etc. [\[12\]](#page-170-1) .

Asimismo, otra de las características que pueden ser determinadas con esta función, es el tipo de proyección empleada. La existencia de una gran variedad de las mismas, obliga a estudiar qué tipo de representación del globo sería la más eficiente desde el punto de vista de la visualización de los datos. Por tanto, se expondrán los tipos de proyección de los que consta MATLAB®, y, tras observar las ventajas e inconvenientes de cada una de ellas, se elegirá finalmente, la que permita un mayor aporte de información desde el punto de vista de la representación [\[18\]:](#page-170-2)

Cónica.

Es el resultado de proyectar el globo en un cono con eje coincidente con el de rotación de la Tierra. El cono es una superficie tangente a la esfera. La correspondencia entre los puntos del mapa y los de la esfera se establece a través de la intersección con el plano de rectas que unen el centro de la Tierra con cada uno de los puntos del globo.

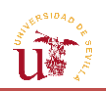

Los meridianos son líneas rectas equiespaciadas que convergen en un polo. En comparación con la esfera real, la distancia angular entre los meridianos se encuentra reducida por un factor fijo (la constante del cono). Los paralelos, por su parte, son arcos concéntricos en el punto de convergencia de los meridianos. Por tanto, cada paralelo forma con todos los meridianos un ángulo recto, constando del mismo patrón de distorsión en cada paralelo. Para una misma constante, las diferentes proyecciones cónicas existentes se diferencian solamente por el espaciado de los paralelos.

No es empleada en la representación de mapas a pequeña escala debido a su reducida zona de exactitud, ya que tiende a exagerar las superficies de los países a medida que se va acercando al Ecuador. Por esta razón se suelen utilizar para la representación de regiones de latitudes medias, especialmente aquellas que se alargan en la dirección Este-Oeste. Puesto que será habitual la representación de zonas cercanas al Ecuador, no se considera esta proyección la más adecuada para el proyecto.

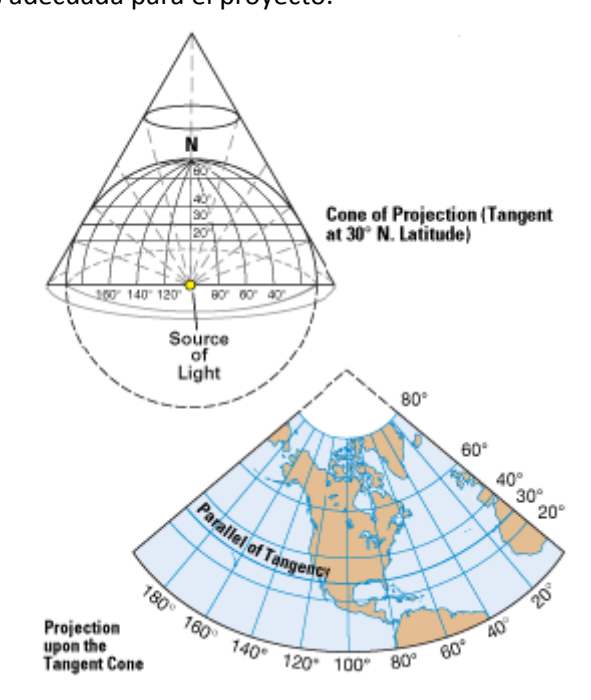

**FIGURA 3.1.** Construcción de la proyección cónica. [\[2\]](#page-171-0)

Pseudocónica y policónica.

Presentan una menor distorsión que las proyecciones cónicas.

La correspondencia entre un punto en la esfera y en el plano se establece a través de funciones senoidales, que emplean la longitud esférica y la co-latitud esférica  $(\frac{\pi}{2} - \phi)$  de cada punto en la esfera [\[20\].](#page-170-3)

La pseudocónica representa los meridianos como curvas, salvo el central, que es recto. Por su parte, los paralelos son arcos circulares equidistantes y concéntricos, con un punto central común. Ejemplos de este tipo de proyección son las de Bonne y la de Werner.

La policónica es una derivación de la proyección cónica, representando a cada paralelo en escala real (similar a la proyección de Bonne). Se obtiene de la proyección en conos

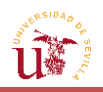

tangentes a cada paralelo, dando lugar a la curvatura de los meridianos. La escala coincide con la real a lo largo del meridiano central y de cada paralelo. Pero la distorsión se ve incrementada rápidamente desde el meridiano central. Por tanto, esta proyección se considera inadecuada a la hora de abordar grandes áreas en una sola hoja.

A pesar de que ambas tengan unas características más favorables que la proyección cónica, la forma curva en que se representan los meridianos no facilita la visualización de aspectos tales como la ruta.

Proyección acimutal (cenital o plana) y polar.

Es el resultado de proyectar el globo sobre un plano tangente a un punto concreto (en el caso de la polar, el plano se encuentra en uno de los polos). Todas las proyecciones de este tipo preservan el azimut (ángulo formado por las líneas de mínima distancia que unen dos puntos de la superficie terrestre con uno de referencia), representando por tanto, la verdadera dirección (pero no necesariamente la verdadera distancia). Todas las líneas rectas que pasan por el punto de referencia (normalmente, localizado en el centro del mapa) son geodésicas.

El inconveniente de este tipo de sistema es que la distorsión aumenta a medida que se incrementa el alejamiento al punto tangencial.

Se obtiene mediante el reflejo de los meridianos y paralelos sobre el plano tangente al punto de la Tierra desde el punto de referencia, ya se encuentre en el centro de la Tierra (gnomónica) o en un punto exterior. Es decir, que desde un punto concreto (centro de la Tierra, punto de la superficie, exterior u otro situado en el infinito), se definen rectas que van desde dicho punto a los de la Tierra. Cada punto proyectado en el plano tangente, será el resultado de la intersección con dicho plano de la recta que une ese mismo punto en la esfera, con el de referencia (desde donde parten las infinitas rectas).

Sin embargo, a pesar de las características de representar de forma aproximada el entorno del punto de referencia, debido a la forma esférica del mapa que se obtiene tras proyectar en el plano tangente y a las grandes deformaciones experimentadas conforme se aleja del punto origen, no se considera una proyección que permita visualizar de forma clara la distribución de las variables meteorológicas.

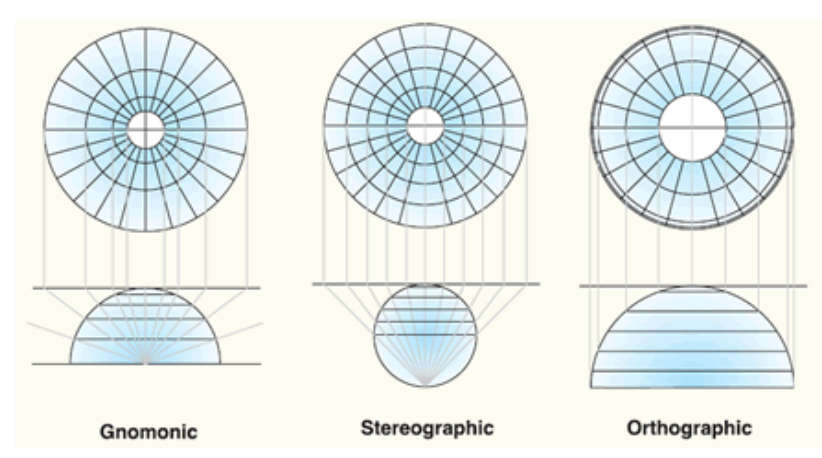

**FIGURA 3.2.** Construcción de la proyección acimutal o cenital. [\[1\]](#page-171-1)

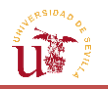

Cilíndrica.

Es el resultado de ''envolver'' el globo en un cilindro. La representación en el plano se obtiene de dibujar cada punto asociado a la superficie terrestre en el punto del cilindro correspondiente a la intersección de la recta que une dicho punto en la Tierra con el centro de la misma.

Los meridianos y paralelos, se cruzan formando un ángulo recto. Presenta una gran distorsión hacia las regiones polares y de elevada latitud, lo que no resulta un gran inconveniente, ya que los análisis que se llevarán a cabo no tienen pensado centrarse solo en zonas de latitud elevada.

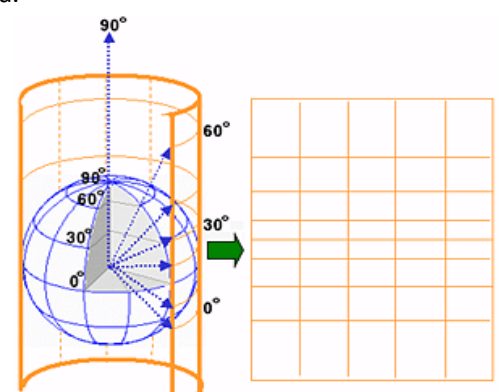

**FIGURA 3.3.** Construcción de la proyección cilíndrica. [\[3\]](#page-171-2)

Pseudocilíndrica.

Es similar a la cilíndrica. Sin embargo, a pesar de que los paralelos figuran como líneas rectas, puesto que todos los meridianos (salvo uno de referencia) son curvos, no se considera tampoco como la proyección más adecuada. Entre este tipo de proyección, figuran las proyecciones de Mollweide, Sinusoidal, Denoyer, Robinson, etc. Se emplean generalmente para representar el mapa del mundo por completo. La mayoría de las proyecciones pseudocilíndricas evitan la deformación o la pérdida de noción del concepto de área, aunque no suelen ser conformes.

De manera general, cualquier mapa pseudocilíndrico puede ser creado conceptualmente, mediante la yuxtaposición de un número (infinito) de partes de mapas cilíndricos de las distintas zonas de la Tierra.

Hay que tener en cuenta que un mapa es una representación de la Tierra, con forma prácticamente esférica. De modo que con las proyecciones se está intentando representar una esfera (figura tridimensional) en un plano, algo imposible de lograr, debiendo renunciar en consecuencia a una mejor resolución, y empeorándose, por tanto, la visualización.

Como se ha podido observar, todas las proyecciones tienen sus ventajas, así como una serie de inconvenientes. No obstante, se deberá seleccionar un tipo de proyección para proseguir con los demás cálculos. Tras exponer los beneficios y desventajas de cada tipo de proyección, se ha decidido que, de entre todas las posibles, se seleccionará la proyección cilíndrica como la más adecuada, debido a la capacidad de visualizar la zona a estudiar en un gráfico con forma

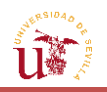

cuadrada, y a que la mayor parte de los usuarios se encontrarán más habituados a este tipo de proyecciones. Dentro de la misma, se elegirá la cilíndrica equidistante para la representación de todas las variables sobre el mapa, y la Mercator para definir la ruta de la aeronave.

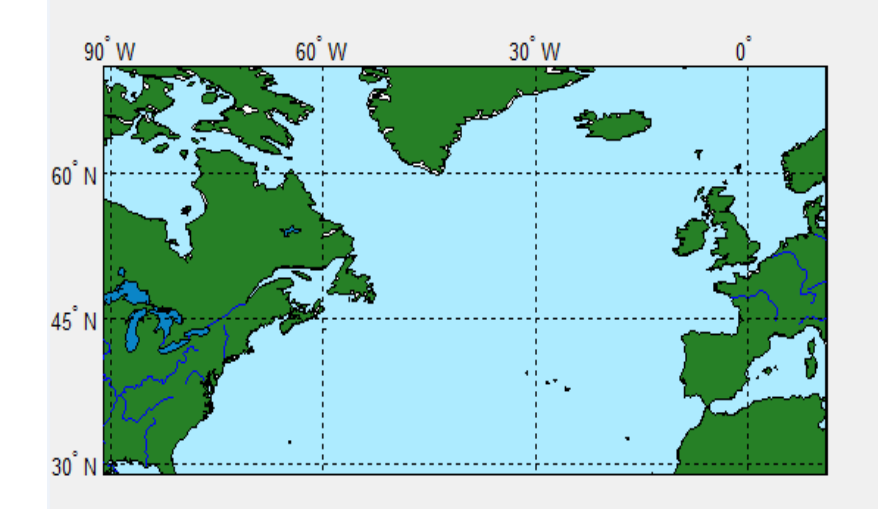

**FIGURA 3.4.** Ejemplo de proyección cilíndrica equidistante en MATLAB®.

La proyección cilíndrica equidistante se caracteriza por presentar un equiespaciado entre las líneas meridianas, y por conservar las distancias entre los paralelos. Sin embargo, este tipo de proyección no es conforme, esto es, los ángulos entre las líneas en el mapa no son idénticos a los ángulos entre esas mismas líneas en la superficie curva de referencia.

Aunque no sea el tipo de proyección utilizada comúnmente en temas relacionados con la navegación, se ha convertido en la proyección de uso estándar para las aplicaciones informáticas (*Celestia*, *NASA World Wind*, etc.), debido a la correspondencia que existe entre la posición de un píxel en el mapa y su localización asociada en la Tierra. Esta es la razón por la que se ha elegido esta proyección dentro de las cilíndricas, para representar las variables, pues, en concreto, a la hora de graficar los vectores vientos sobre una zona determinada, estos se dibujarán respetando el módulo del vector, no sufriendo distorsión en dicho módulo a medida que se avance en latitud, lo que sí sucedería con una proyección conforme (como lo es la Mercator).

Por su parte, la proyección Mercator se escogerá como opción preferente a la hora de definir el camino que deberá recorrer la aeronave. Esta proyección se define como el sistema de representación de rutas por excelencia en cuanto a términos de navegación se refiere, debido a las ventajas que presenta para plasmar sobre el plano una ruta de curso constante. Al proceder de una transformación conforme, dichas líneas de curso definido, se proyectarán como rectas en la proyección plana, lo que resultará de gran interés, ya que facilitará la visualización del camino a realizar por la aeronave, por medio de líneas rectas. Aunque no sea la forma más óptima de volar, recorrer el trayecto siguiendo un curso constante sí lo es desde el punto de vista de la navegación, por lo que la proyección Mercator permitirá reproducir de manera sencilla este tipo de rutas universalmente empleadas por todos los aviones.

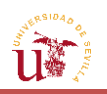

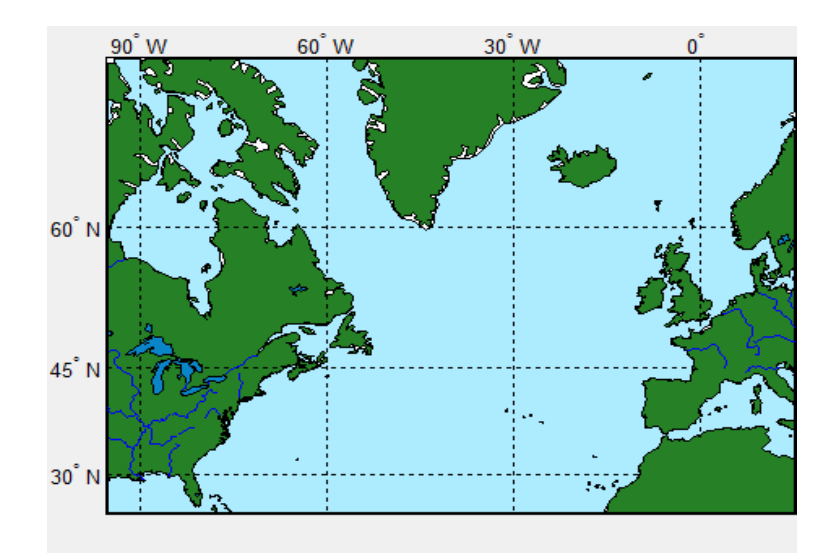

**FIGURA 3.5.** Ejemplo de proyección Mercator en MATLAB®.

## **3.2.2. [Vientos](#page-13-0)**

#### **3.2.2.1. [Vectores vientos](#page-13-0)**

<span id="page-84-0"></span>La representación gráfica de vientos en forma de vectores sobre la zona del mapa que se desea estudiar resulta de gran relevancia, dado que aporta información tanto de la intensidad de los vientos en cada punto de la malla como de la dirección que llevan estos en el mapa.

Por este motivo, se procederá a la representación de los mismos sobre la zona en que se especificó en la solicitud; lo que puede conseguirse mediante la aplicación de la función de MATLAB<sup>®</sup> *quiverm*, la cual representa en cada punto de latitud-longitud ( $\phi$ ,  $\lambda$ ) la resultante de las componentes horizontal y vertical del vector, asociadas a los vientos zonal y meridional  $(w_z, w_m)$ , de la solicitud. Asimismo, es necesario que los puntos de longitud y latitud se encuentren en las mismas unidades angulares en las que se encuentre el mapa.

Para ejecutar la representación, solo es necesario pintar el mapa en la proyección correspondiente (cilíndrica equidistante) y dibujar sobre el mismo los vectores viento, dados por las variables obtenidas del viento meridional y zonal de la solicitud.

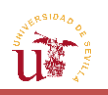

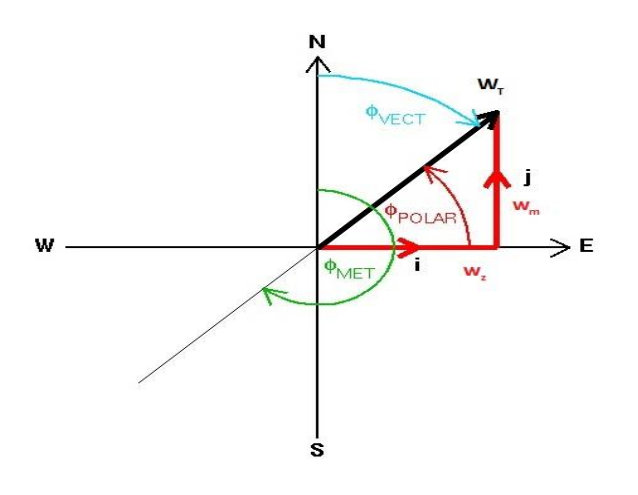

**FIGURA 3.6.** Esquema de la dirección de los vectores viento en el plano.

Donde los dos vectores de color rojo representan a los vientos zonal ( $w_z$ ) y meridional ( $w_m$ ), dirigidos hacia el Este y el Norte, respectivamente. Ambos dan como resultante en el plano horizontal  $w_T$  (en negro), que permitirá conocer la dirección hacia la que sopla el viento  $(\phi_{vect})$  y la dirección desde la cual sopla el mismo ( $\phi_{MET}$ ).

Por otro lado, en función del área que se haya decidido estudiar y de la resolución de la malla (recuérdese que estaba fijada a  $0.5^{\circ}/0.5^{\circ}$ ) puede existir una cantidad tan elevada de vectores viento representados en el mapa que, en una primera aproximación, dificulte la extracción de unas conclusiones claras y directas; siendo necesario ampliar la imagen del mapa sobre una zona concreta para observar los vectores vientos sobre la misma (*FIGURA 3.8*).

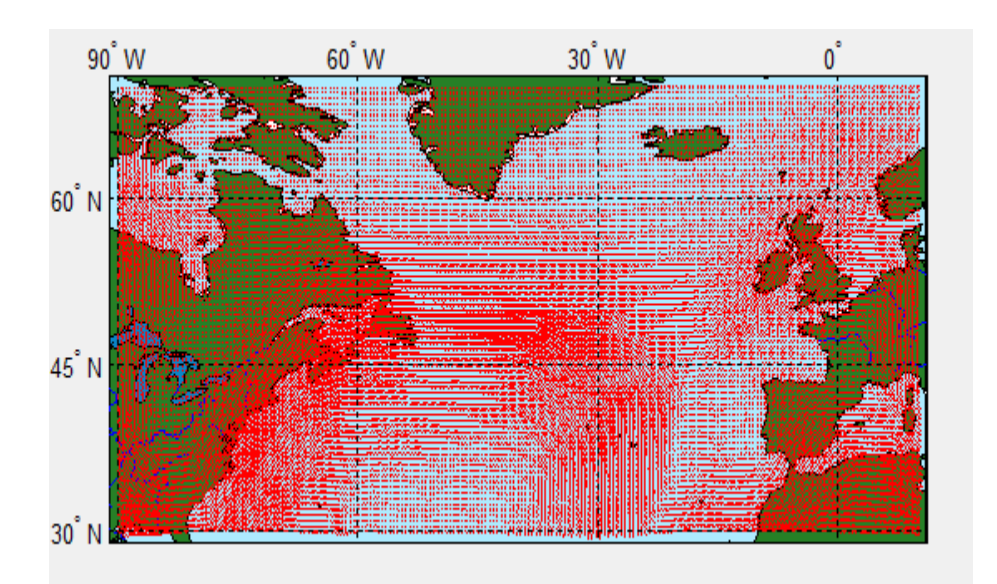

**FIGURA 3.7.** Vectores viento en el mallado fino predeterminado por ECMWF.

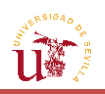

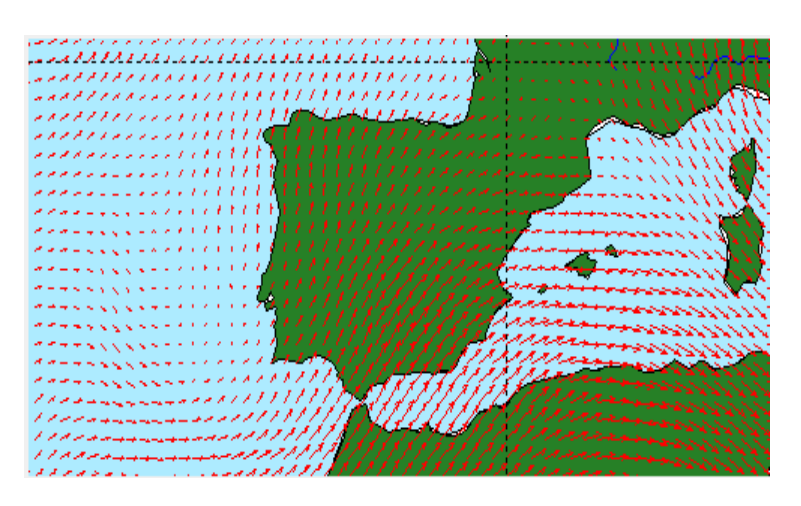

**FIGURA 3.8.** Ampliación de vectores viento en el mallado fino.

Por esta razón, se ha decidido también ejecutar el mismo tipo de representación de vectores en una malla más gruesa. Para ello, de manera general, independientemente del área o del número de longitudes y latitudes, se representará la octava parte de los vectores vientos totales a lo largo de la dirección de longitudes, y la sexta parte en la de latitudes. Esto permitirá atisbar con mayor claridad cómo serán los vientos de forma general sobre el área elegida, lo que puede facilitar la observación de los vientos sobre la zona (*FIGURA 3.9*.).

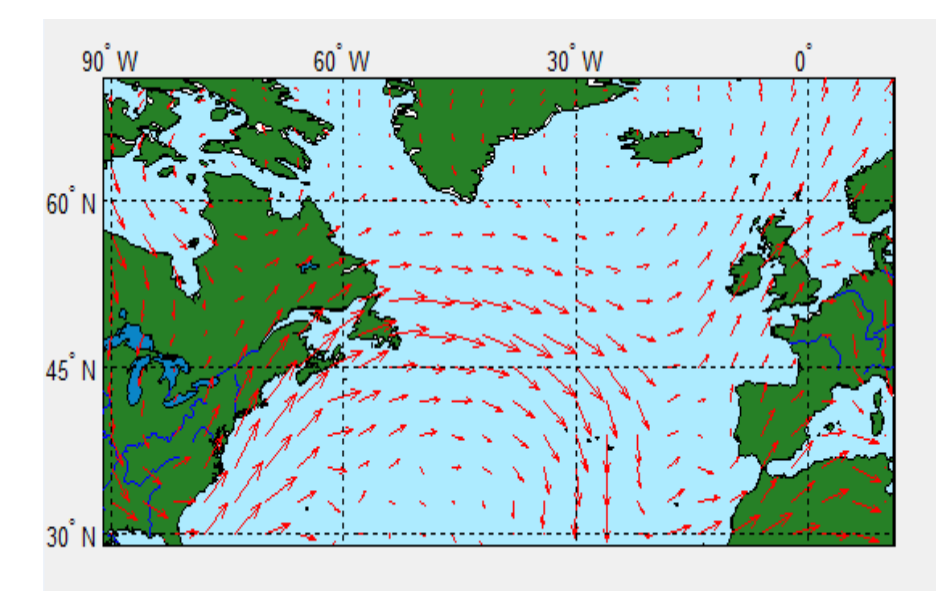

**FIGURA 3.9.** Vectores viento en el mallado grueso a 200hPa.

Otra forma de representación del mismo tipo de datos que se ha llevado a cabo y que aporta de manera rápida información relevante, es la distinción de los vientos de mayor módulo, de manera que puedan identificarse ágilmente las zonas en las que se tengan rachas más fuertes e intensas de viento.

Esto se consigue mediante la definición de dos nuevos conjuntos de vectores viento y de sus coordenadas correspondientes: un conjunto en el que figuren los vientos de mayor módulo (a partir de un 60% del máximo) y otro en el que se almacenen el resto de valores.

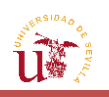

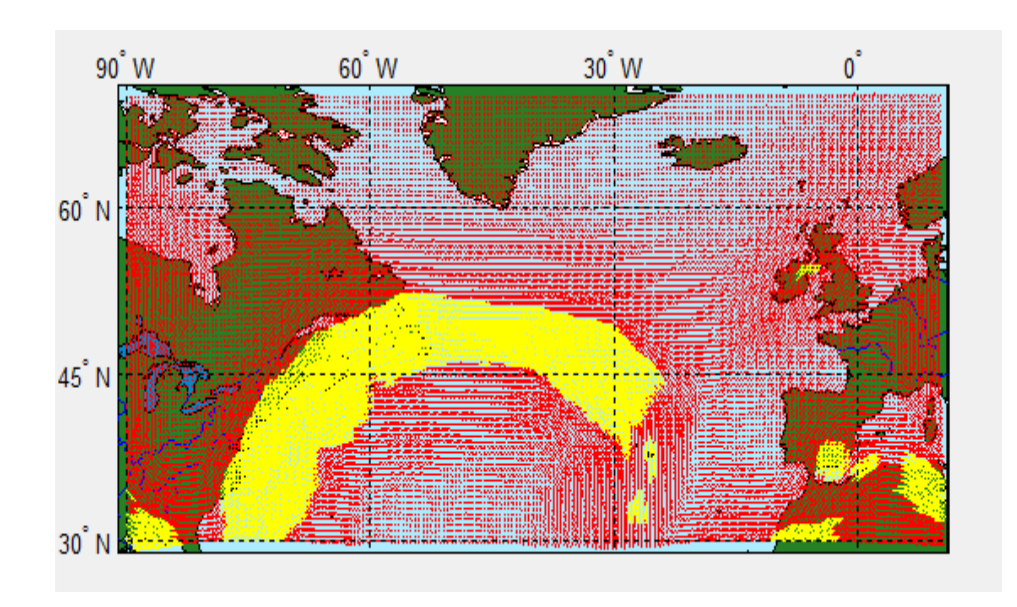

**FIGURA 3.10.** Vectores viento destacados en la malla fina a 200hPa.

Mediante el empleo de dos colores diferentes, se destacarán los vectores viento según su intensidad. Esto podrá realizarse tanto en la malla fina, con todos los vientos de la solicitud, como en la gruesa, aplicando la reducción en el número de vectores representados.

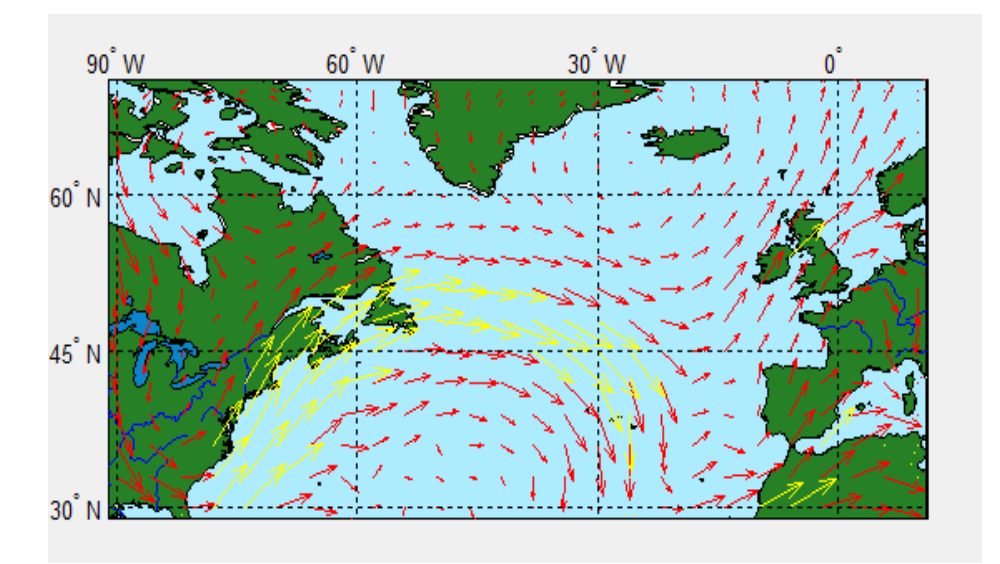

**FIGURA 3.11.** Vectores viento destacados en la malla gruesa a 200hPa.

La visualización de los vectores viento es sustancial para poder hacerse una idea de la situación y las condiciones meteorológicas en determinadas zonas. De hecho, gracias a la representación de los vientos, pueden localizarse fenómenos de gran relevancia, entre los que figura el *jet stream*, el cual aparece sobre el Océano Atlántico en la parte Oeste de los mapas que se han presentado (*FIGURAS 3.9 y 3.11*).

Los *jet streams* consisten en corrientes de aire producidas en las zonas superiores de la atmósfera, que están presentes tanto en el hemisferio Norte como en el Sur. Se originan a causa del calor existente en la atmósfera por la radiación solar y la fuerza de Coriolis que actúa en esas masas de aire [\[6\].](#page-170-4) Como se verá en el apartado posterior, los *jet streams* son de gran

importancia para la aviación, ya que, siempre que el avión vuele en el sentido en que sopla el *jet*, el viento longitudinal será de cola, lo que favorece al crucero, pues se ahorra tiempo de vuelo, y, en consecuencia, combustible. En cambio, cuando el avance de la aeronave sea contrario al *jet*, el viento longitudinal que reciba la aeronave será de cara, frenando de algún modo su avance, y ocasionando un incremento en el tiempo de vuelo.

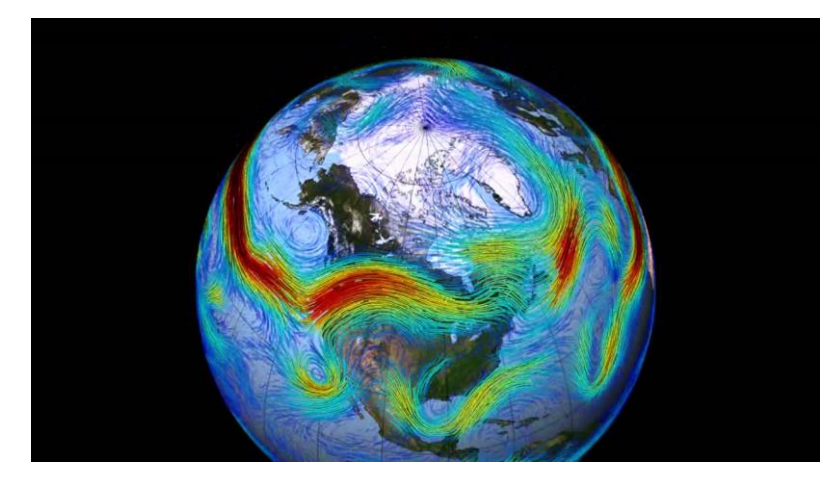

**FIGURA 3.12.** *Jet Stream* en el Hemisferio Norte. [\[25\]](#page-172-1)

Asociado a este fenómeno se encuentran las *CAT* (*Clear Air Turbulence*), no detectadas a simple vista, y con una mayor intensidad alcanzada justo en las zonas próximas al *jet*. Se caracterizan por generar movimientos turbulentos cuando dos masas de aire a diferentes velocidades se encuentran, lo que puede llegar a afectar al avión.

#### **3.2.2.2. [Módulo del viento](#page-13-0)**

Otro de los parámetros que resulta interesante calcular es el módulo del viento, en donde se consideran ambas componentes del viento: la zonal y la meridional. De esta forma, se podrá tener una idea del efecto global del viento en el mapa, y detectar aquellas zonas con los vientos de mayor intensidad.

La fórmula a aplicar es la del módulo de un vector, pues lo que se busca es el valor de la velocidad resultante de ambas:

$$
\|\vec{w}_T\| = \sqrt{w_m^2 + w_z^2}
$$
 (3.1)

El cálculo de la intensidad del viento puede ser importante a la hora de predecir las zonas con mayor posibilidad de sufrir la cizalladura de viento, fenómeno producido cuando entran en contacto dos masas de aire a diferentes velocidades. Dicho proceso es observado normalmente en los *jet streams*, las montañas y los frentes meteorológicos, y si no se detecta a tiempo, puede llegar a ocasionar graves accidentes.

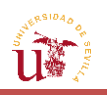

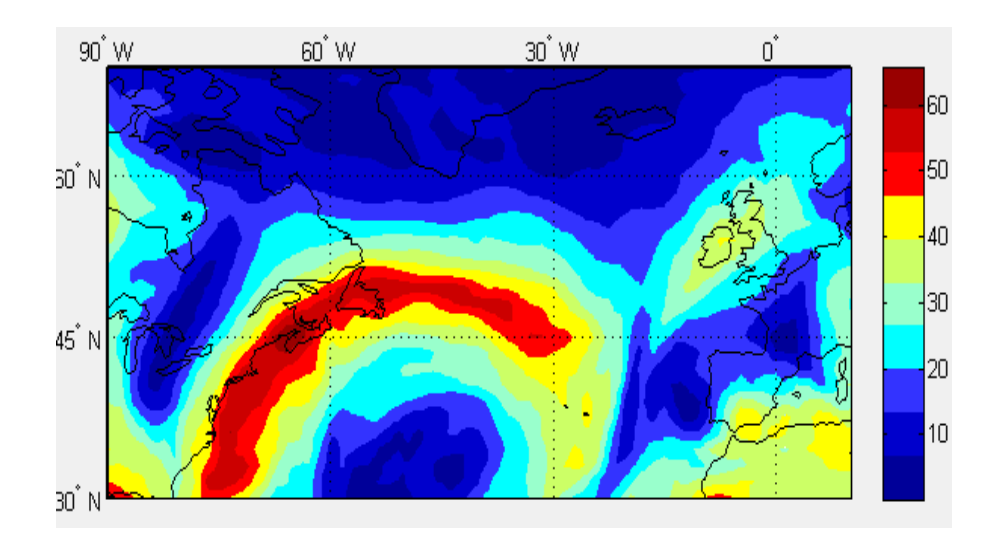

**FIGURA 3.13.** Módulo del viento (m/s) a 200hPa.

#### **3.2.2.3. [Dirección del viento](#page-13-0)**

Debido a la cantidad de ámbitos que hacen uso de la dirección del viento, ya sea para el desarrollo de predicciones meteorológicas, la realización de experimentos, la creación de modelos matemáticos (modelo de dispersión gaussiano para medir la contaminación atmosférica), así como las repercusiones que puede provocar en el entorno, esta se considera un factor fundamental a analizar.

Para hallar la dirección del viento, se tomará como origen la marcación Norte y se medirán los ángulos con respecto a la misma en el sentido de la agujas del reloj. De esta manera, el ángulo a calcular en cada punto de la malla será el que forme el vector viento resultante de los vientos meridional y zonal en dicho punto ( $\phi_{\text{vect}}$  de la *FIGURA 3.6*), teniendo como referencia la dirección Norte. Es decir:

$$
\phi_{vect} = \begin{cases}\n\tan^{-1}\left(\frac{w_z}{w_m}\right) & w_m > 0, w_z > 0 \\
\tan^{-1}\left(\frac{w_z}{w_m}\right) + \pi & w_m < 0 \\
\tan^{-1}\left(\frac{w_z}{w_m}\right) + 2\pi & w_z < 0, w_m > 0\n\end{cases}
$$
\n(3.2)

Asimismo, de entre las aplicaciones comentadas anteriormente, que requieren conocer la dirección del viento, en este trabajo se centrará la atención en el campo de la meteorología.

Cada zona del planeta presenta vientos con una dirección e intensidad típicos, los cuales reciben el nombre de vientos predominantes. Cuando el viento de una zona determinada se desarrolla en la dirección habitual, se dará el clima típico del lugar; mientras que si el viento sigue una dirección diferente a la de los vientos predominantes, el resto de variables relacionadas con el viento (temperatura, geopotencial, etc.) presentarán un comportamiento atípico. Por tanto, conociendo el ecosistema y las regiones que rodean una zona concreta, y, en especial, la dirección del viento, se puede prever el tiempo meteorológico, así como la masa

de aire en movimiento que se tendrá en un futuro. De esta manera, puede decirse que cambios en la dirección habitual del viento, vienen acompañados de cambios en el clima.

Otro aspecto a considerar en la dirección del viento es la intensidad del mismo. En el caso de que la velocidad del viento sea reducida, la dirección del viento no sufrirá cambios significativos debidos a este aspecto, sino que más bien se verá influenciada por efectos meteorológicos de mesoscala (brisa del mar, líneas de tormenta, complejos convectivos de mesoscala, etc.); luego, la dirección del viento oscilará entre diversos valores. [\[4\]](#page-170-5)

En definitiva, la velocidad y la dirección del viento de una previsión determinada, proporcionan información acerca del tiempo o del clima que presentará una zona tanto en el actual como en el próximo pronóstico. Teniendo como referencia una distribución de dirección del viento en un mapa, si, en una determinada previsión, la distribución obtenida de la dirección del viento difiere en gran medida en una zona concreta de dicho mapa, podrá decirse que los valores del resto de variables en esta misma zona también serán atípicos respecto a los que normalmente se tienen.

La representación de la dirección de vientos en el programa vendrá dada por curvas de nivel sobre el mapa, las cuales comprenden intervalos de 25° asignados a un mismo color, variando de una escala de tonos azulados, amarillos y rojos, para acabar de nuevo en tonos azules, simulando de esta manera la periodicidad característica de las magnitudes angulares; tal y como puede verse en la *FIGURA 3.14.*

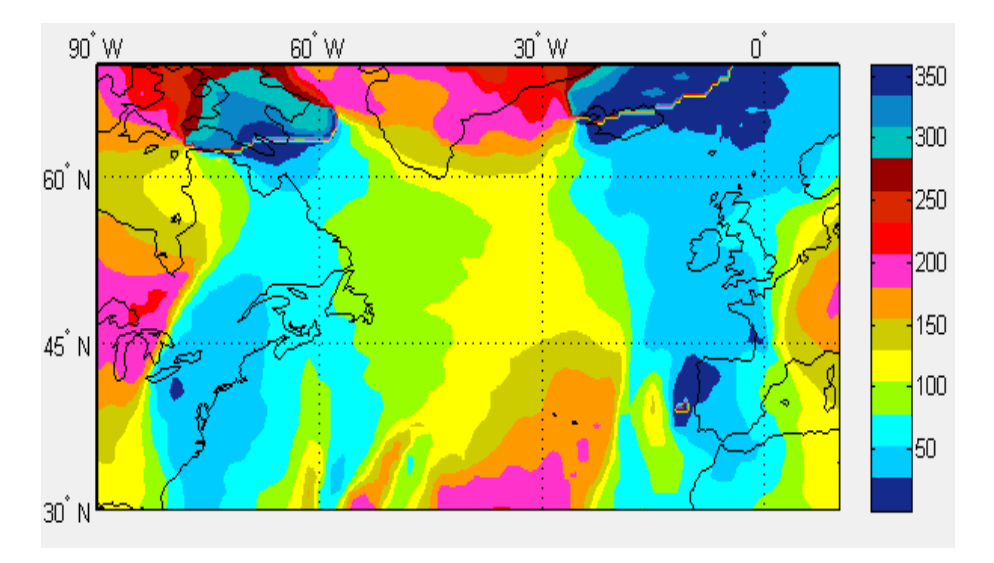

**FIGURA 3.14.** Dirección de vientos (grados) a 200hPa.

#### **3.2.2.4. [Vientos longitudinal y transversal](#page-13-0)**

En el momento en el que la aeronave no vuele en la misma dirección en la que sopla el viento, aparecerán dos componentes de viento sobre la misma, que, por descomposición vectorial, irán en la dirección paralela al avance de la aeronave y perpendicular a esta, lo que podrá producir cambios en la dinámica de vuelo.

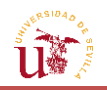

El cálculo de estas componentes resulta relevante, pues puede ser de utilidad para posteriores análisis de vuelo. Conocido el viento en toda el área y dada una dirección de vuelo de la aeronave, podrá determinarse el viento que esta sufrirá con respecto a sus ejes locales. Es decir, el viento longitudinal en la dirección de avance de la aeronave, el cual podrá favorecer o contrarrestar dicho avance (de cola o de cara, respectivamente); y el viento transversal, en la dirección perpendicular al avance.

En primer lugar, es necesaria la definición de un sistema de ejes determinado que se encuentre ligado a la aeronave, y en el que se encuentren precisados los vientos zonal y meridional procedentes de la información recuperada tras la solicitud. Para ello, se considerará que la aeronave es una masa puntual, que se mueve en un plano tangente a la superficie terrestre. En este mismo plano, se distinguirá el sistema de ejes principales cartesianos con origen en el centro de gravedad de la aeronave  $(0)$ , denominado sistemas de ejes horizonte local (0, x<sub>h</sub>, y<sub>h</sub>, z<sub>h</sub>), también conocido como *NED* (*North-West-Down*), el cual, se define como sigue [\[14\]:](#page-170-6)

- $\circ$  Eje  $x_h$  en la dirección Norte y tangente al meridiano en el que se encuentre la aeronave. Por tanto, la dirección del viento meridional irá en este mismo eje.
- $\circ$  Eje  $y_h$  en la dirección Este y tangente al paralelo en el que se encuentre la aeronave. El viento zonal soplará en la dirección de este mismo eje.
- $\circ$  Eje  $z_h$ , que completa el triedro a derechas y dirigido hacia abajo (centro de la Tierra).

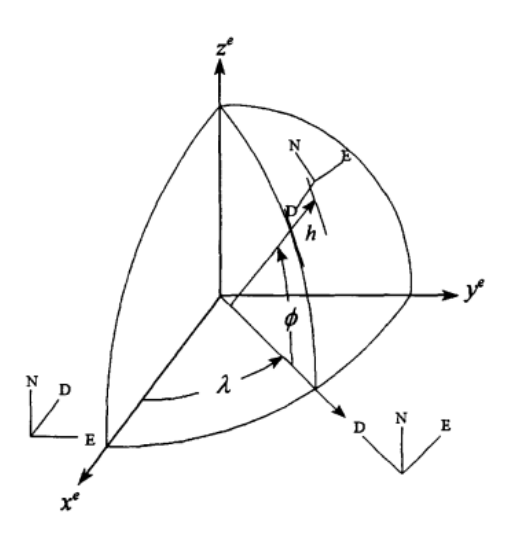

**FIGURA 3.15.** Sistema de ejes horizonte local situado en un punto de la superficie terrestre.

[\[24\]](#page-172-2)

Con el fin de visualizar las componentes longitudinal y transversal del viento, se requiere determinar la relación del vector viento con los vectores velocidad aerodinámica y velocidad respecto de tierra. Por definición, este último es la composición del vector velocidad aerodinámica y del vector viento, este a su vez, resultado de los vientos meridional y zonal (sub-apartado [3.2.2.1\)](#page-84-0). Es decir:

$$
\vec{V}_g = \vec{V}_{aero} + \vec{w}_T \tag{3.3}
$$

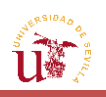

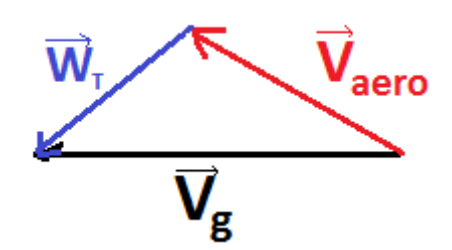

**FIGURA 3.16.** Relación entre los vectores viento, velocidad aerodinámica y velocidad respecto de tierra.

Sin embargo, para proceder a la definición de los vientos longitudinal y transversal, se requiere realizar las siguientes hipótesis, que se mantendrán durante todo el desarrollo del proyecto:

- Independientemente del viento que se tenga en cada tramo, se asumirá que el piloto ejecutará el control necesario sobre la aeronave para asegurar que esta siga un curso constante ( $X =$  cte.), lo que conducirá a que la velocidad respecto de tierra conserve una misma dirección en cada uno de los tramos que componga el camino.
- La velocidad de la aeronave se conservará en cada segmento de vuelo de la ruta que se defina, por lo que el módulo del vector velocidad aerodinámica será constante, no siéndolo por contra su dirección respecto a los ejes horizonte local, estando determinada por el rumbo de la aeronave ( $x_v$ ).

Así pues, dada una malla de vectores vientos con unas intensidades y direcciones concretas, las componentes longitudinal y transversal del viento que sufrirá la aeronave, se proyectarán en las direcciones paralela y perpendicular del vector  $V_q$ , es decir, en la dirección de avance de la aeronave, y en la dirección perpendicular al mismo.

Por tanto, para poder obtener los vientos que afectan a la aeronave, es preciso que estos se encuentren definidos en función del curso que lleve esta, lo que implica realizar una rotación del sistema de ejes horizontal local (donde vienen dados los datos de vientos meridional y zonal) a otro sistema en el que se proyecten según el vector velocidad respecto a tierra.

$$
\begin{bmatrix}W_{long} \\ W_{trans}\end{bmatrix} = \begin{bmatrix}cosX & sinX \\ -sinX & cosX\end{bmatrix} \cdot \begin{bmatrix}W_m \\ W_Z\end{bmatrix}
$$
(3.4)

Donde  $\mathcal X$  es el curso que lleva la aeronave, que varía entre 0° y 360°.

Como puede observarse, la matriz de transformación resultante permitirá considerar el estudio del viento longitudinal y transversal como un problema bidimensional, dependiente solo de los vientos meridional y zonal.

De esta forma, los vientos longitudinales y transversales serán dados en un sistema de referencia de ejes local, tal y como se ha definido y se muestra en la siguiente figura:

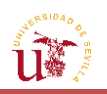

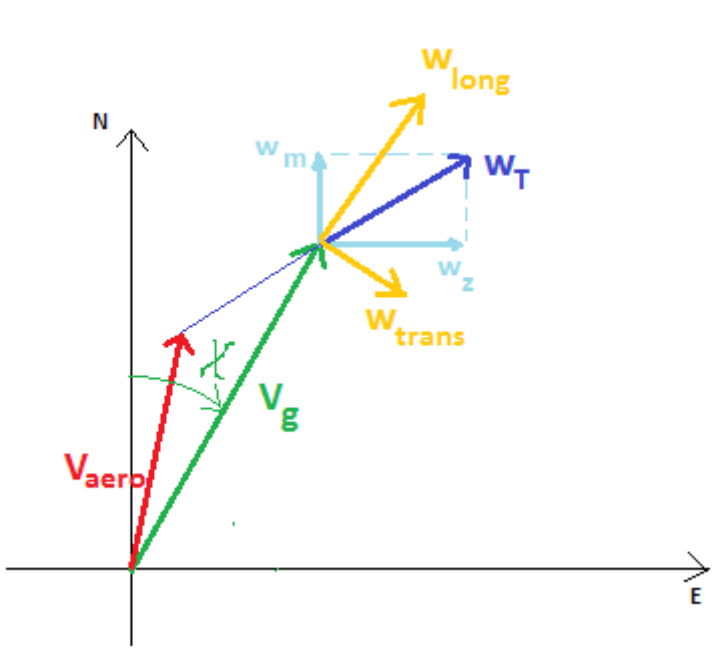

**FIGURA 3.17.** Esquema de la composición de los distintos vectores viento.

El criterio de signos seguido para los vientos longitudinal y cruzado, estará asociado al sentido positivo de los ejes cuerpo de la aeronave. De esta forma, un viento de cola, dirigido en el mismo sentido de avance de la aeronave (sentido positivo de  $\vec{V}_g$ ), será definido positivo; mientras que será negativo si el viento es de cara (contrario a  $\vec{V}_{g}$ ). De igual modo, el viento cruzado será positivo si este sopla en la dirección del ala izquierda al ala derecha, y negativo en sentido opuesto.

Puesto que las componentes del viento que se poseen del análisis coinciden siempre con las direcciones Norte y Este dentro del plano en el que se mueve la aeronave, conociendo el curso concreto al que se dirija esta  $(X)$  y, mediante la teoría de proyección de vectores, podrán obtenerse los vectores vientos buscados, que habrán sido resultado de proyectar los vientos zonal y meridional sobre los ejes locales de la aeronave aplicando la rotación definida por la matriz de transformación.

Sin embargo, el curso de vuelo  $(X)$  no será conocido a priori, sino que antes habrá tenido que especificarse el camino a recorrer por el avión. Dicho curso, podrá encontrarse dentro de uno de los cuatro cuadrantes en el que el valor del ángulo se mueve desde 0º a 360º.

Luego, la definición positiva de los vientos longitudinal y transversal dependerá del sentido en el que vaya a volar la aeronave con respecto al viento. Así, para una misma ruta recorrida en dos sentidos distintos, los vientos longitudinal y transversal adquirirán signos contrarios en un mismo punto según el sentido en el que la aeronave vuele dicho camino (flechas rojas de la *FIGURA 3.18*).

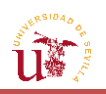

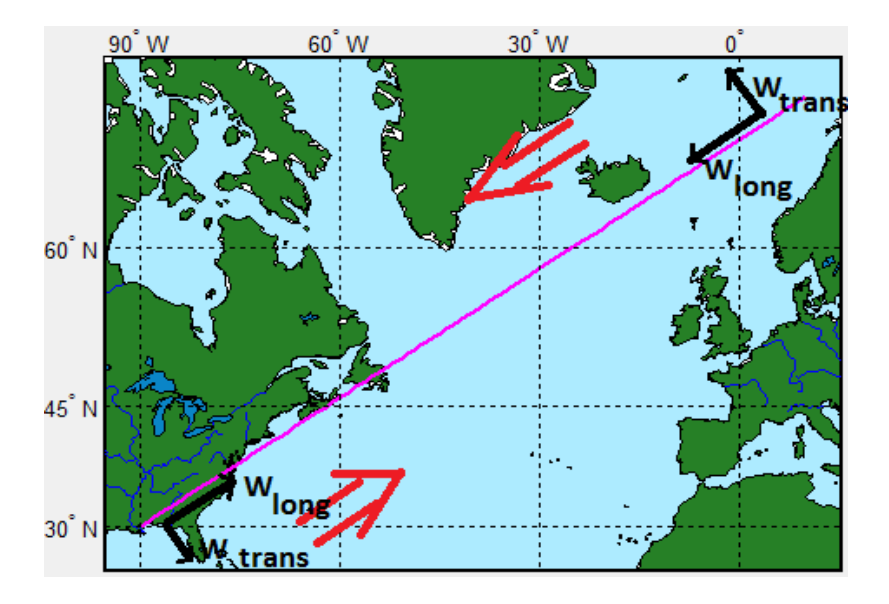

**FIGURA 3.18.** Criterio de signos de los vientos longitudinal y transversal dado un sentido de la ruta.

El viento transversal y, sobre todo, el longitudinal, tienen una gran importancia en las maniobras que deberá ejecutar la aeronave. Dichos vientos pueden llegar a afectar en gran medida a las trayectorias a seguir por la misma, e incluso pueden obligar a que esta modifique su ruta de vuelo y se desvíe hacia otro aeropuerto. Es esta la razón por la que, a la hora de definir el camino seguido por la aeronave, deben estudiarse de forma análoga los efectos que estos vientos puedan llegar a tener.

El principal efecto del viento cruzado es la desviación del rumbo o dirección del vector velocidad aerodinámica. Asimismo, este viento transversal añade otro término más al módulo de la velocidad respecto a tierra (suma del viento longitudinal y de la proyección de la velocidad aerodinámica sobre la dirección del curso, según *FIGURA 3.16*), afectando, por consiguiente, a la trayectoria de vuelo. No obstante, el efecto del viento cruzado no es tan significativo durante el crucero como en las fases de despegue y aterrizaje, donde un viento cruzado excesivo durante el aterrizaje puede llegar a dañar el tren de aterrizaje, así como complicar la fase de rodadura y de taxi de la aeronave en pist[a\[15\].](#page-170-7)

En cuanto a los efectos del viento longitudinal, puede decirse que los más críticos se producirán durante la fase de crucero, al contrario que los transversales. En concreto, según el sentido en que la aeronave perciba el viento longitudinal, de frente o de cola, el tiempo de vuelo se verá incrementado (viento de cara) o reducido (viento de cola), dando lugar a un mayor o menor consumo de combustible, respectivamente.

Aún así, en la planificación de la ruta de una aeronave, no solo entran en juego aspectos de coste, temporales o económicos, sino que la presencia de un viento longitudinal o transversal excesivo puede llegar a desarrollar riesgos en la seguridad del vuelo (turbulencias, daños estructurales, etc.), siendo este otro factor más a considerar a la hora de establecer una ruta a recorrer por la aeronave.

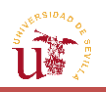

### **3.2.3. [Temperatura](#page-13-0)**

Al igual que se han interpretado y presentado las velocidades del viento, conviene llevar a cabo un proceso similar que permita emprender un análisis de la temperatura.

La existencia de modelos, tales como el ISA, llevan a pensar que a una altitud o densidad determinadas, la presión y la temperatura permanecerán constantes. No obstante, la realidad es que, al igual que sucede con el viento, la temperatura sufre variaciones a lo largo de las líneas de isobaras. Por tanto, resulta de interés mostrar curvas de nivel que marquen valores constantes de temperatura en una zona de presión constante.

De esta forma, las variaciones de temperatura en la aeronave, aun cuando la presión se mantenga constante, se traducen en leves cambios de altitud, tanto de subida como de bajada, con respecto al modelo de atmósfera ISA estudiado.

El motivo de la variación de la temperatura para una misma isobara, está asociado a las variaciones locales de presión que tienen lugar en la Tierra. Puesto que la presión atmosférica varía ampliamente en la Tierra, estas variaciones resultan de gran importancia para el estudio del tiempo y del clima. La presión atmosférica experimenta un ciclo que puede ser diurno o semidiurno (de dos veces al día), causado por las mareas atmosféricas globales. Dicho efecto es más fuerte en las zonas tropicales, donde la amplitud de variación es de unos pocos milibares, y casi cero en las zonas polares. Estos cambios de presión conforman los denominados sistemas de presión, es decir, picos o valles en la distribución de la presión al nivel del mar [\[5\].](#page-170-8)

Entre ellos se encuentran los sistemas conocidos como de baja y alta presión, los cuales evolucionan a causa de las interacciones de las diferencias de temperatura en la atmósfera, así como de la cantidad de calor solar o enfriamiento por irradiación que recibe un área. La formación de los sistemas de baja presión, caracterizados por poseer una presión respecto al nivel del mar por debajo de los valores nominales, se debe a la convergencia del viento en los niveles inferiores de la troposfera; esto produce la elevación atmosférica de la masa de aire, y la aparición de nubes y precipitación sobre esa zona, lo que suaviza los cambios de temperatura durante el día. Cuanto menor sea el punto de mínima presión (depresión) en un área, mayores serán los vientos experimentados en sus proximidades. Por su parte, los sistemas de alta presión están asociados normalmente con vientos más suaves sobre la superficie y con la bajada del aire de mayor densidad por debajo de la estratosfera. Dichos sistemas están ligados a un clima seco y cielos despejados, con cambios de temperaturas diurnas más grandes debido a una mayor radiación en la noche y sol durante el día.

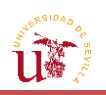

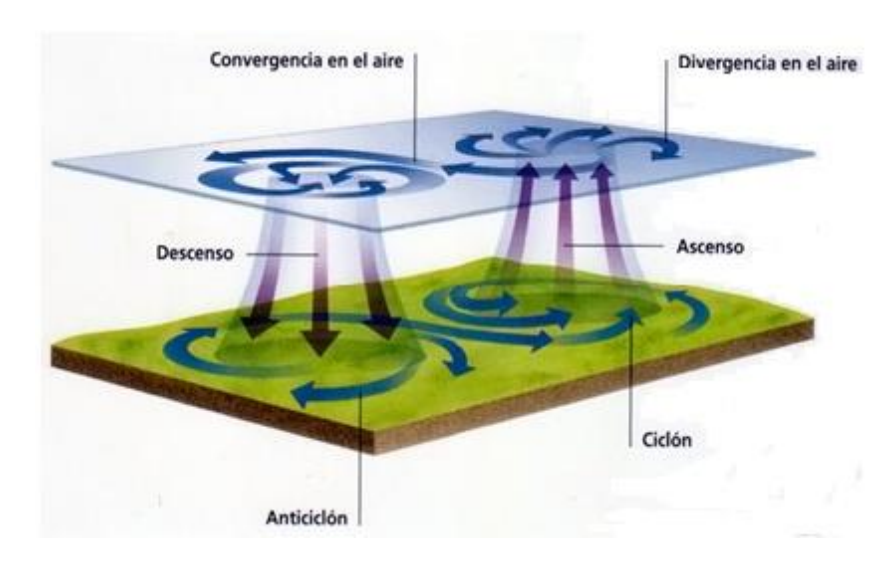

**FIGURA 3.19.** Esquema de funcionamiento de los sistemas de alta y baja presión. [\[21\]](#page-172-3)

Tras lo explicado, puede decirse que las zonas con los vientos más fuertes alrededor de la superficie, serán las más probables de formar sistemas de baja presión y de tener menores cambios de temperaturas durante el día. Por el contrario, las zonas con vientos más débiles, serán propensas a formar sistemas de alta presión y con unos cambios de temperaturas mayores. Este interesante hecho se verá invertido en los niveles superiores de la troposfera, donde la densidad del aire comenzará a aumentar, dando lugar a la convergencia de aire en dichas capas y provocando su descenso. En cambio, en los sistemas de baja presión se tendrá una divergencia en dichos niveles, en lugar de convergencia. A continuación se presentan dos imágenes en las que se comparan la convergencia de vientos en un ciclón real con el obtenido en la herramienta elaborada (*FIGURA 3.20*) y la divergencia de vientos de un anticiclón real con los obtenidos por la interfaz (*FIGURA 3.21*).

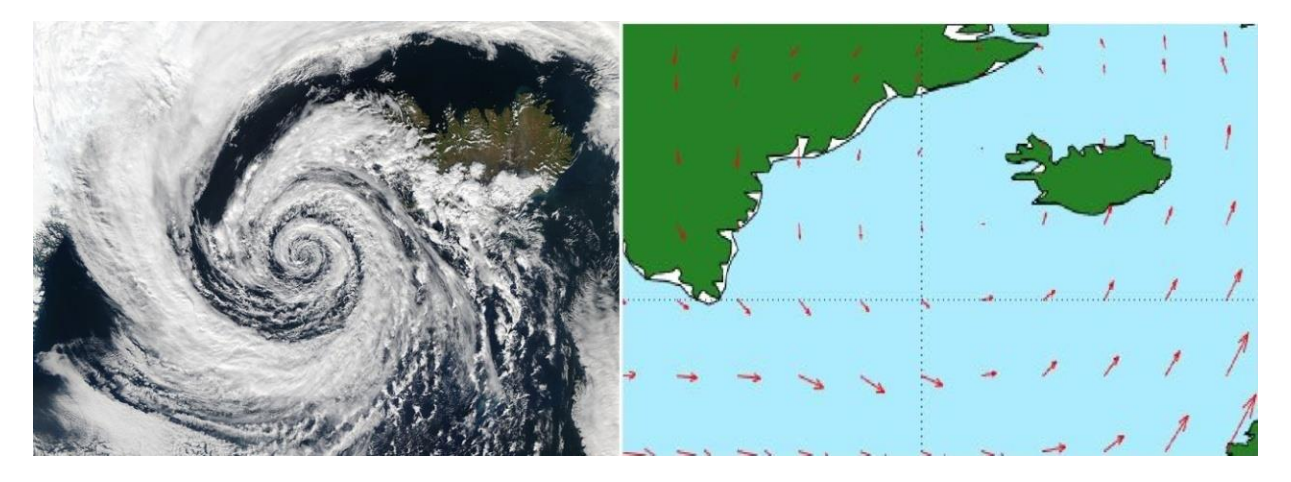

**FIGURA 3.20.** Comparación de la Convergencia del viento con la obtenida en MATLAB®. [\[22\]](#page-172-4)

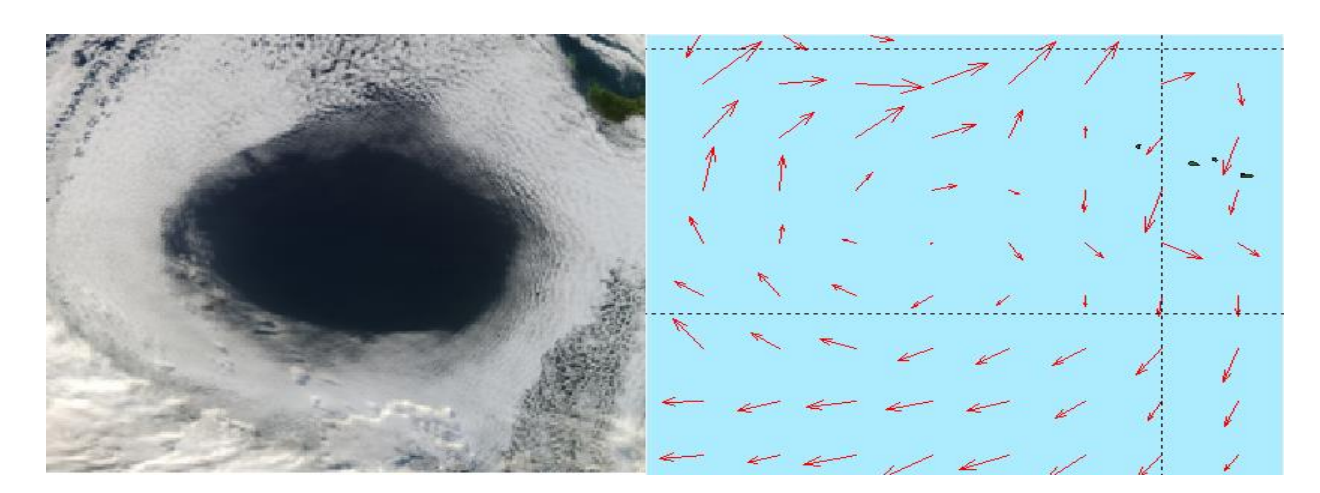

**FIGURA 3.21.** Comparación de la Divergencia del viento con la obtenida en MATLAB®. [\[23\]](#page-172-5)

Aunque en principio las representaciones se vayan a ejecutar para un mismo nivel de presión, como se verá en el siguiente apartado, esta se encuentra relacionada con la altitud geopotencial; por lo que los conceptos de altos y bajos de presión empleados en un mapa de superficies, son extrapolables a altos y bajos de altitud, respectivamente, en un mapa a presión constante.

No solo el viento puede jugar un papel importante en el cumplimiento de las actuaciones de la aeronave, sino que también puede hacerlo la temperatura. De hecho, el empuje óptimo de esta se ve reducido con el incremento de la temperatura y la consiguiente disminución de la densidad del aire. En consecuencia, la potencia de salida del motor de la aeronave descenderá debido a la reducción de la mezcla combustible-aire. Sin embargo, no puede decirse que esto tenga un efecto claro en las ecuaciones de la Mecánica del Vuelo, debido a la consiguiente disminución de resistencia con la temperatura, teniendo que ser estudiado de esta forma, el efecto de la misma en mayor detalle sobre las Actuaciones de la aeronave.

Los datos de temperatura que se vayan a obtener, pueden ser de gran ayuda para indicar los frentes meteorológicos (áreas con grandes gradientes de temperatura), y distinguir entre las masas de aire caliente y frío. En concreto, las *CAT* de las que se han hablado anteriormente tienen más probabilidad de suceder cuando existen fuertes gradientes de temperatura a lo largo de una distancia recorrida, debido a los cambios de temperatura y densidad del aire.

La representación en MATLAB® de la temperatura se realizará por medio de curvas de nivel tanto rellenas (con la función *contourfm*) como no rellenas (con *contourm*). Asimismo, resulta atrayente la idea de representar estas variaciones en 3D mediante los comandos *surf* y *mesh*.

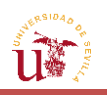

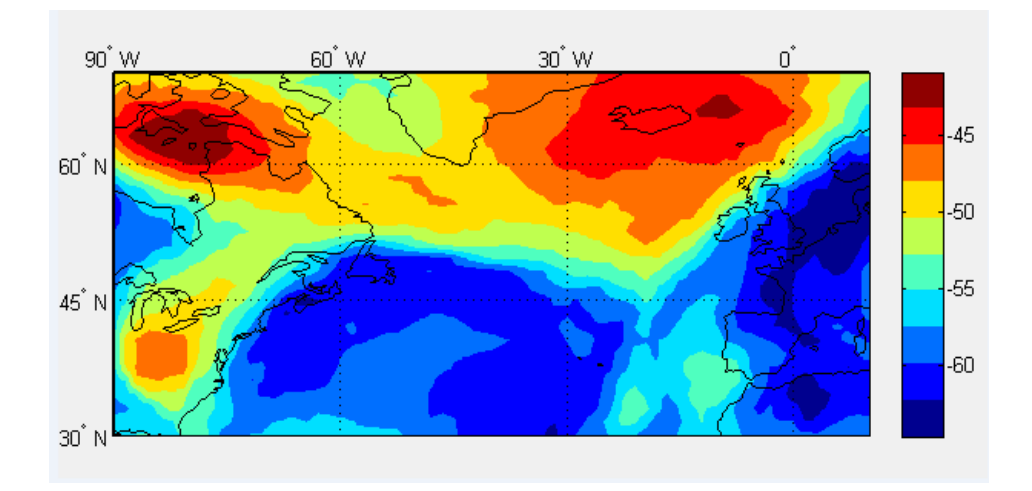

**FIGURA 3.22.** Curvas de nivel de la temperatura (ºC) rellenas a 200hPa.

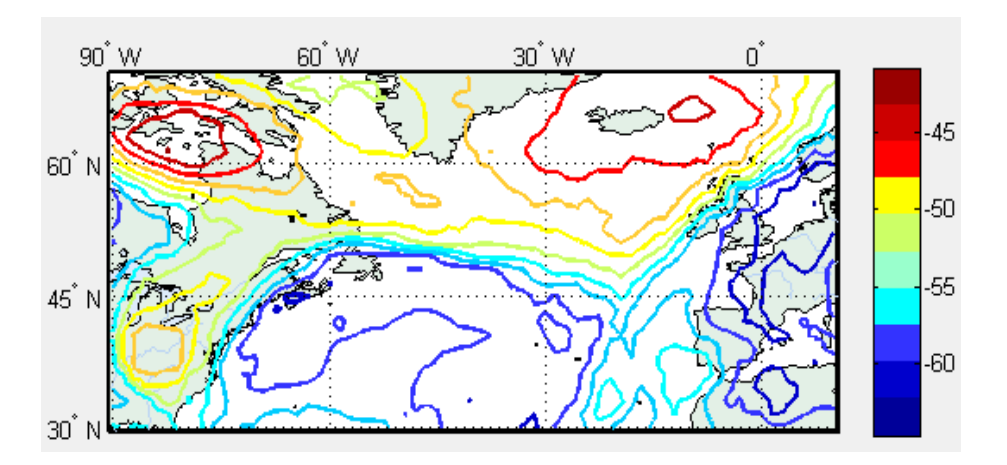

**FIGURA 3.23.** Curvas de nivel de la temperatura (ºC) no rellenas a 200hPa.

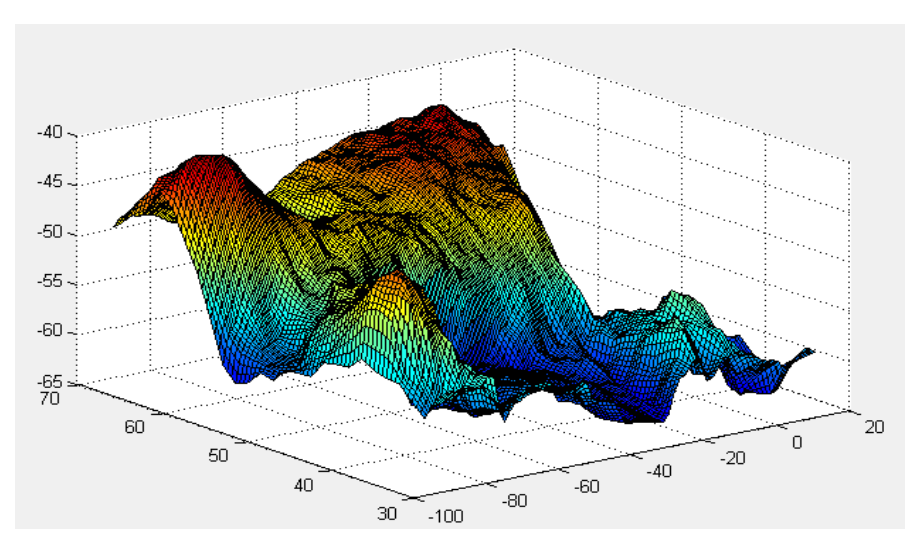

**FIGURA 3.24.** Representación en 3D de la temperatura (ºC) sobre el área anterior a 200hPa (comando *Surf*).

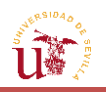

#### **3.2.4. [Altitud geopotencial](#page-13-0)**

Otro de los parámetros que se solicitó en la petición fue el de la altura geopotencial, también conocido como geopotencial.

El geopotencial se define como el potencial gravitatorio en un punto a una altura medida sobre el nivel del mar, teniendo en cuenta la variación de la gravedad con las propias altitud y latitud, variación asociada a la forma no perfectamente esférica de la Tierra. Viene expresado de la siguiente forma [\[5\]:](#page-170-8)

$$
Z(h) = \int_0^h g(\phi, z) dz \tag{3.5}
$$

Donde  $g(\phi, z)$ es la aceleración de la gravedad a una altitud z y latitud  $\phi$ . La altura geopotencial es, por su parte, la anterior expresión normalizada a  $g_0$ , es decir, a la gravedad estándar sobre nivel del mar.

$$
Z_g = \frac{Z(h)}{g_0} \tag{3.6}
$$

El geopotencial con el que se trabajará y que proporcionará ECMWF se encuentra en unidades de longitud (metros), proporcionales a las del geopotencial (energía potencial por unidad de masa a esta altura relativa al nivel del mar).

Para la representación de esta variable sobre el mapa, se empleará el mismo concepto que en el caso de la temperatura, es decir, mediante curvas de nivel se separarán las zonas en las que los valores de altura geopotencial son distintos con respecto a los de otra zona. Dichas curvas de nivel reciben el nombre de isohipsas (misma altura).

Cuando se desea estudiar cómo varían una serie de variables a una altitud superior a la de la superficie terrestre, la referencia que se emplea no es la altura sobre el nivel del mar, sino la presión atmosférica; ya que el tener la altura geopotencial como una función de la presión en lugar de al contrario, facilita grandemente los cálculos analíticos, pues elimina la densidad del aire de las ecuaciones meteorológicas. Por lo tanto, las variables se representarán en los mapas para valores de presión fijos, dando lugar a "mapas isobáricos". Una gráfica de la altura geopotencial para un mismo nivel de presión estará compuesta por Altos y Bajos (anticiclones y depresiones), como se comentó en la sección anterior sobre la existencia de los sistemas de presión.

En el mapa de la *FIGURA 3.26.* se distinguirán dos puntos: el de menor y el de mayor altura geopotencial. Un mínimo de altitud se situará en el centro de una isohipsa cerrada o ''Baja de altitudes'' (depresión), que se corresponden con las líneas en color más azul; en cambio, el máximo se situará en una ''Alta de altitudes'' (o anticiclón), que se corresponderá con las curvas de nivel de color rojo más fuerte. Por ejemplo, si un avión vuela desde un ''hundimiento'' (cruz azul de la *FIGURA 3.27.*) o Baja de altitud hasta el punto más alto de una Alta de altitud (cruz roja de la *FIGURA 3.27.*) manteniendo constante la presión con su altímetro (que es lo que realmente emplean las aeronaves comerciales para fijar sus niveles de vuelo), estará continuamente ascendiendo. Considerando que una aeronave puede llegar a

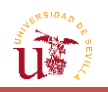

recorrer unos 8000 kilómetros durante el vuelo, las diferencias en altura no son muy grandes (centenas de metros), pero, en cuestión atmosférica, puede llegar a implicar una variación grande.

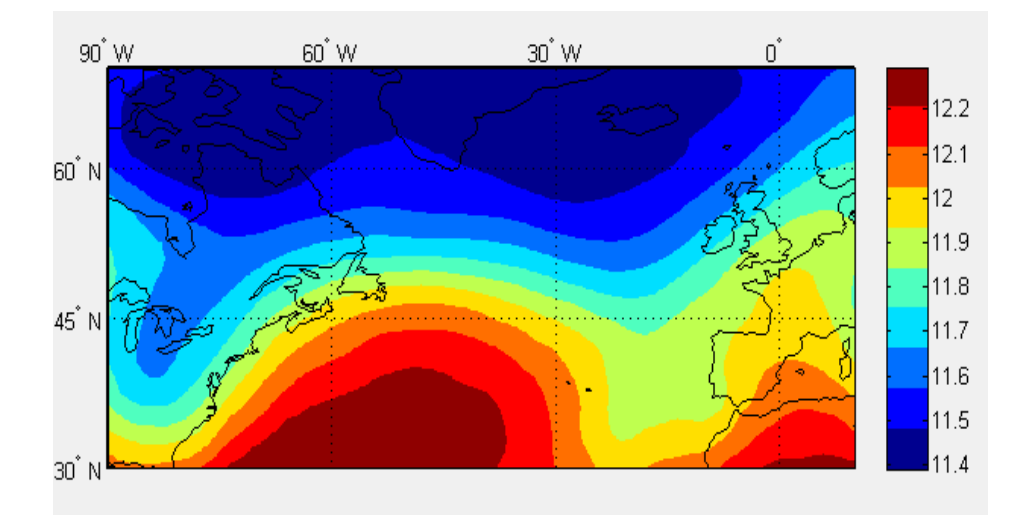

**FIGURA 3.25.** Curvas de nivel de la altitud geopotencial (km) rellenas a 200hPa.

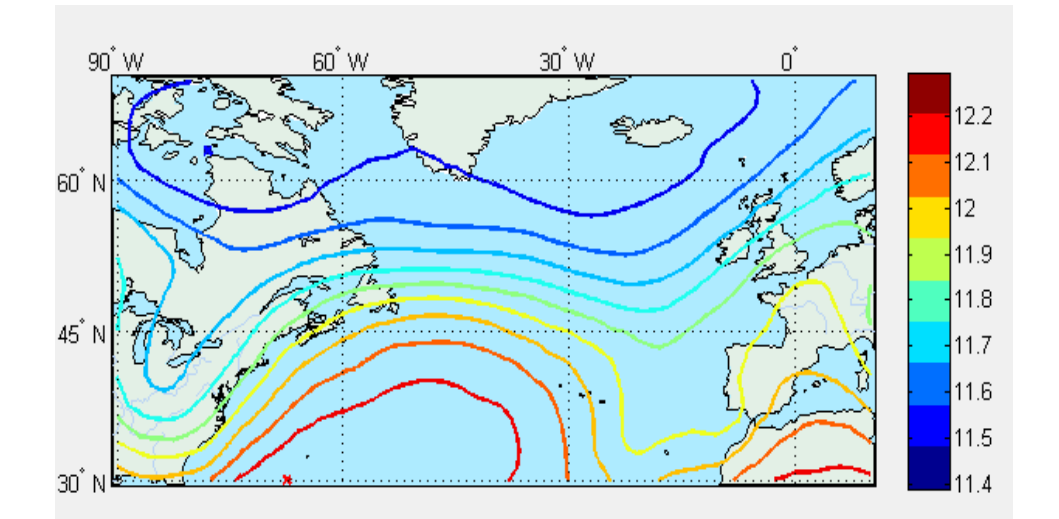

**FIGURA 3.26.** Curvas de nivel de la altitud geopotencial (km) no rellenas a 200hPa.

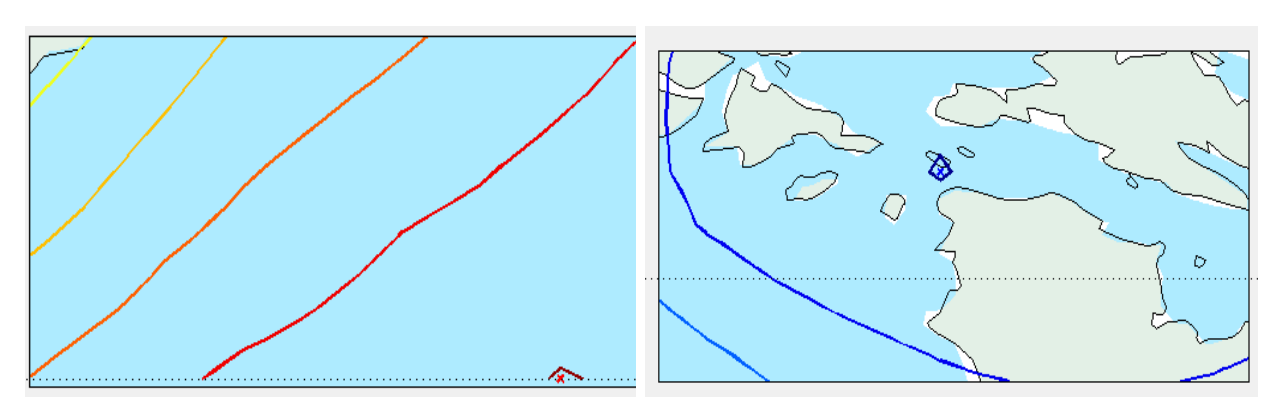

**FIGURA 3.27.** Puntos de menor altitud (cruz azul) y mayor altitud (cruz roja) de todo el mapa. Ampliación del mapa de la *FIGURA 3.26.*

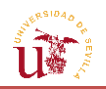

Un aspecto a tener en cuenta es la relación de la temperatura con la distribución de altitudes, hecho que puede verse en las *FIGURAS 3.22* y *3.25*. La densidad del aire depende de la temperatura, así como de la humedad. Las superficies a una determinada presión, en presencia de masas de aire frío y, por tanto, de mayor densidad, se encontrarán a una menor altura de la correspondida; mientras que dichas superficies de presión cuando la masa de aire es caliente y menos densa, se localizarán a una mayor altura [\[2\].](#page-169-0)

En los mapas isobáricos, las Bajas de Altitud se corresponden con zonas de aire frío, mientras que las Altas con las de aire cálido. Es decir, que el mapa de isohipsas marcará de manera aproximada la distribución de temperaturas: a menor altitud, menor temperatura, y viceversa. Esta dependencia se va haciendo cada vez menor a medida que aumenta la presión atmosférica y se aproxima a la superficie de la Tierra, donde la distribución de temperaturas será similar a la que se tiene sobre la superficie.

Esta regla de a menor altitud geopotencial menor temperatura, es aplicable hasta unos determinados valores de presión. Hay que recordar que a partir de unos 11 km aproximadamente (9 km en las regiones polares y unos 17 en el Ecuador) se encuentra la tropopausa y comienza la estratosfera. En la troposfera, la temperatura decrece con la altura, mientras que, a partir de la tropopausa, esta comenzará a aumentar con la elevación, como consecuencia del ozono y de las radiaciones ultravioletas de la luz del Sol. Por tanto, como puede observarse, en las figuras a 300hPa (*FIGURAS* 3*.28. y 3.29.*), la relación entre las distribuciones de Temperatura y Geopotencial son proporcionales; mientras que para un análisis a 200hPa (región de la tropopausa), dicha relación se invierte, alcanzándose temperaturas más altas a valores de geopotencial menores, como puede verse en las *FIGURAS 3.22. y 3.28.*

Otra observación referida a los distintos niveles de presión, es que conforme esta disminuye y se van alcanzando niveles más altos respecto al mar, las curvas de nivel del geopotencial empiezan a estar más juntas las unas de las otras, como puede observarse en las *FIGURAS 3.25.* y *3.29.,* lo que indica que el rango de altitudes en el que varía una presión específica es mayor, es decir, la pendiente o inclinación crece. Esto está asociado a que al ascender en altitud, las diferentes densidades de las masas de aire provocan mayores diferencias de altitud geopotencial, lo que resultará en mayores gradientes o diferencias de temperatura entre dos puntos del mapa.

Por lo tanto, puede decirse que en la situación real, nos encontramos ante una denominada "atmósfera baroclina", donde la distribución de las variables varía a distintas altitudes [\[4\].](#page-170-5)

Si la distribución vertical de temperatura fuera invariable, querría decir que todas las superficies isobáricas a distintos niveles serían paralelas, y no habría tampoco diferencia alguna en cuanto a la distribución del geopotencial. Esto es lo que en meteorología se denominaría atmósfera barotrópica.

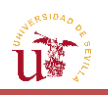

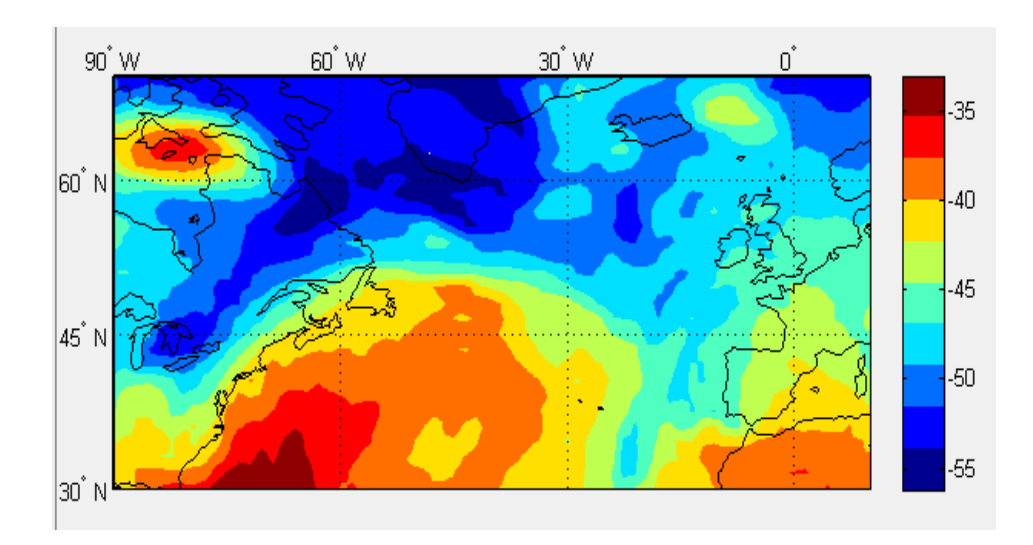

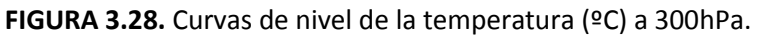

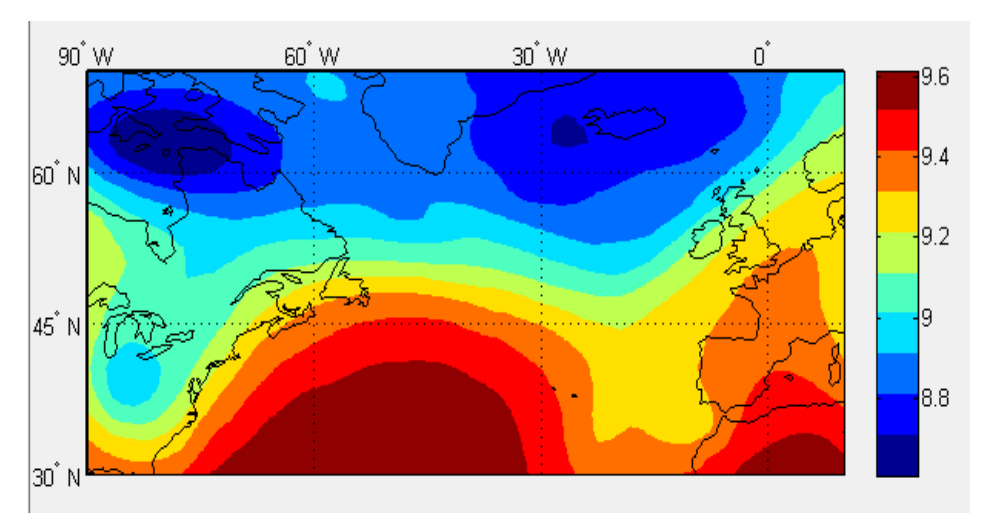

**FIGURA 3.29.** Curvas de nivel de la altitud geopotencial (km) a 300hPa.

Asimismo, otra información inmediata que proporcionan las isohipsas es la dirección y la velocidad del viento, determinadas por las leyes de Buyss-Ballot y el resto de reglas sobre la circulación del viento Geostrófico. De hecho, el viento Geostrófico se aproxima mucho más al que se tiene realmente conforme se asciende sobre la superficie de la tierra, debido a la ausencia de las influencias del rozamiento, de la orografía y de las diferentes temperaturas que se dan sobre su superficie. Por lo que las aproximaciones para la determinación del viento empleadas por las distintas leyes existentes dan resultados de mayor precisión a mayores altitudes [\[17\].](#page-170-9)

Las leyes de Buys-Ballot permiten conocer la posición de los centros de Alta y Baja presión en función de la dirección en que sopla el viento. Por lo que igualmente, conociendo la posición de los puntos de máxima y mínima presión a través del mapa de isohipsas, podrá hacerse una idea de hacia dónde soplará el viento en una determinada zona.

Según estas leyes de carácter empírico, un observador situado en un punto del Hemisferio Sur que reciba un viento a sus espaldas, tiene una zona de altas presiones a su izquierda y otra de bajas presiones a su derecha; mientras que en el Hemisferio Norte sucedería lo contrario. En el

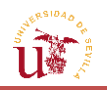

Hemisferio Norte, el viento gira en el sentido de las agujas del reloj en torno a una zona de anticiclón (o de altas presiones) y en sentido contrario en una zona de ciclón; e igualmente, en el Hemisferio Sur se tendría el caso opuesto. Sin embargo, esta ley no es exacta, y en zonas en torno al Ecuador cambia el comportamiento del viento debido a la casi inexistente fuerza de Coriolis. De esta forma, en zonas del Ecuador, el observador que tuviese el viento de cara, tendría la zona de depresión por detrás del mismo y nunca a los lados. No obstante, esta ley no tiene validez como se mencionó anteriormente en caso de la existencia de accidentes orográficos grandes (como montañas) y de la presencia del viento térmico (brisa del mar, ráfagas emitidas por nubes tormentosas, etc.), los cuales, desvían la dirección del viento.

Esta ley es aplicable a niveles inferiores de la tropopausa, ya que por encima de la misma (estratosfera), las zonas de ciclón estarán asociadas a un giro horario del viento en el Hemisferio Norte, en lugar de antihorario, al igual que sucede con la relación entre el geopotencial y la temperatura. Esto se debe en parte, a que, a partir de la tropopausa, la temperatura aumenta con la altitud, y no al revés.

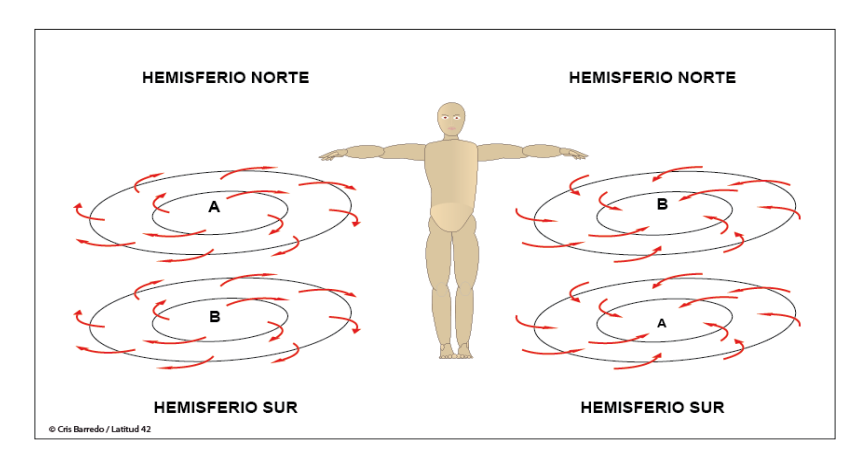

**FIGURA 3.30.** Ilustración gráfica de las leyes de Buys-Ballot. [\[4\]](#page-171-3)

Por otra parte, el viento geostrófico es una aproximación del viento real, que se basa en la hipótesis del equilibrio entre la fuerza de Coriolis y la generada por el gradiente de presiones, eliminándose cualquier dependencia de la aceleración centrípeta y de las fuerzas de rozamiento, lo que conlleva a la suposición de que las isobaras son rectas. De esta forma, al flujo que se establece de la zona de altas presiones a la de bajas, habrá que añadir la componente perpendicular de la fuerza de Coriolis asociada a la rotación de la Tierra. Esta fuerza tiende a desviar los vientos hacia la izquierda en el Hemisferio Sur y hacia la derecha en el Norte, hasta que, finalmente, este queda paralelo a las isobaras y se equilibran el gradiente de presión y la fuerza de Coriolis. El resultado de esto será una situación idéntica a la que retratan las leyes de Buys y Ballot.

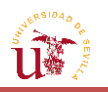

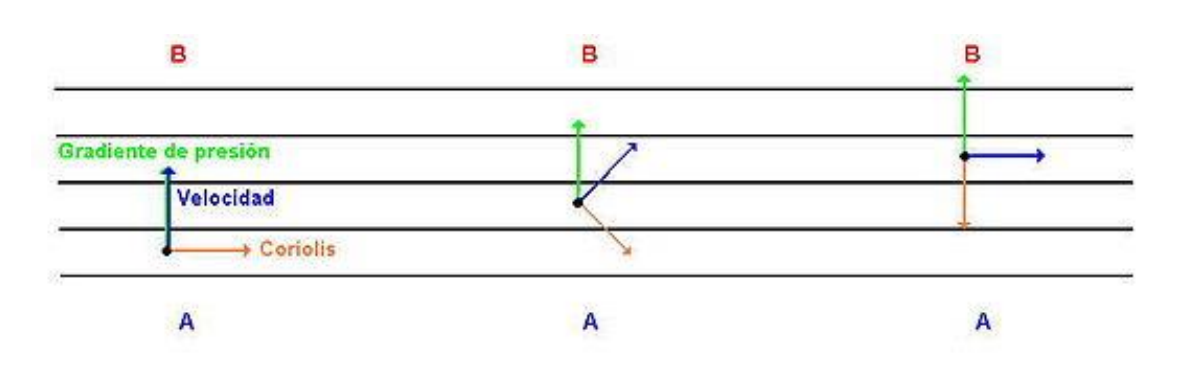

**FIGURA 3.31.** Mecanismo de generación del viento geostrófico en el Hemisferio Norte. [\[5\]](#page-171-4)

Las expresiones en las que se basa, determinarán un valor aproximado de la velocidad del viento en las dos direcciones, lo que permitirá predecir la intensidad de los mismos en función de los parámetros de los que dependan. Estas son las siguientes: [\[4\]](#page-170-5)

Fuerza de Coriolis por unidad de volumen: 
$$
\begin{cases} f_C = \rho C w_m & en el eje X \\ f_C = -\rho C w_z & en el eje Y \end{cases}
$$
 (3.7)

Donde:

- $\rho$  es la densidad del aire.
- $C = 2\Omega \sin \phi \approx 10^{-4}$  es el factor de Coriolis, nulo en el Ecuador y creciente a medida que se aproxima a los polos.  $\Omega$  es la velocidad de rotación de la Tierra expresada en radianes y  $\phi$  es la latitud.
- $w_z$  es la velocidad en el eje X (velocidad del viento zonal) y  $w_m$  es la velocidad en el eje Y (velocidad del viento meridional)

Fuerza del gradiente de presión por unidad de volumen:  $\langle$  $f_p = -\frac{\partial}{\partial}$ д  $f_p = -\frac{\partial}{\partial}$  $\partial$ (3.8)

El equilibrio de ambas fuerzas conduce a las expresiones de viento geostrófico siguientes:

$$
w_z = -\frac{1}{\rho c} \frac{\partial p}{\partial y} \tag{3.9}
$$

$$
w_m = \frac{1}{\rho c} \frac{\partial p}{\partial x} \tag{3.10}
$$

Estas reglas sobre la dirección del viento permiten predecir que, en primera aproximación y siendo conscientes de las simplificaciones que aplican dichas leyes, el viento seguirá la dirección aproximada de las isobaras, en nuestro caso, de las isohipsas. Puede decirse entonces que, en el Hemisferio Norte, en un anticiclón, el viento gira aproximadamente siguiendo las isobaras en sentido horario, con tendencia a alejarse de su centro; mientras que en una depresión, el giro del viento se produce en sentido antihorario, con tendencia a dirigirse hacia su centro. Esto puede observarse en la *FIGURA 3.32.* [\[16\]](#page-170-10)

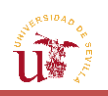

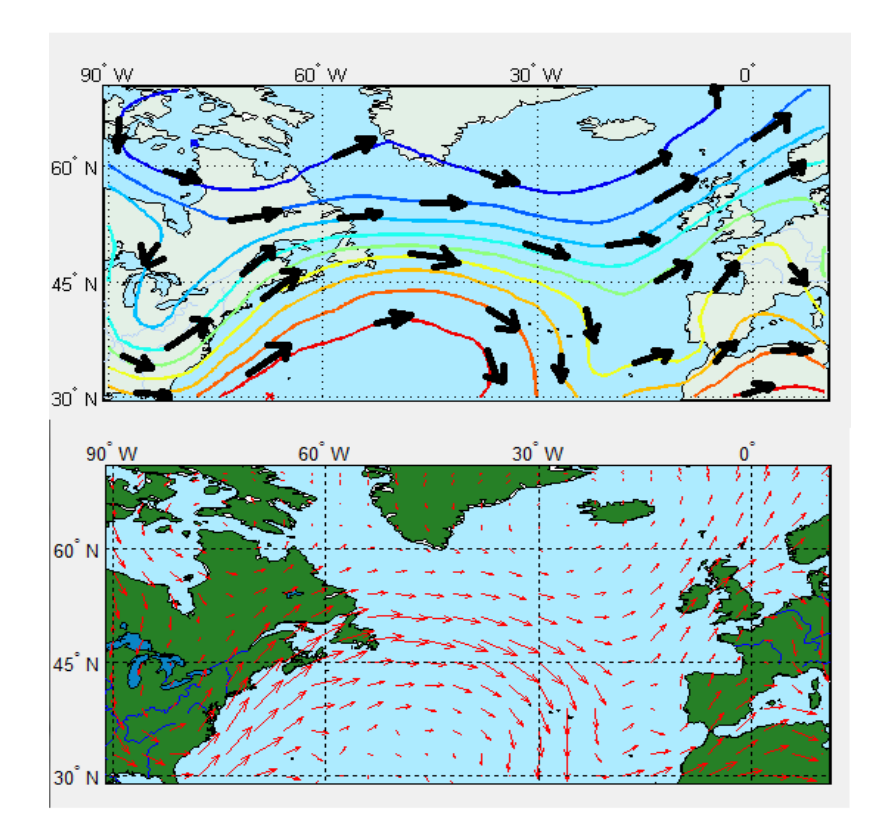

**FIGURA 3.32.** Comparación del viento geostrófico (flechas negras de la imagen superior) con el real (imagen inferior).

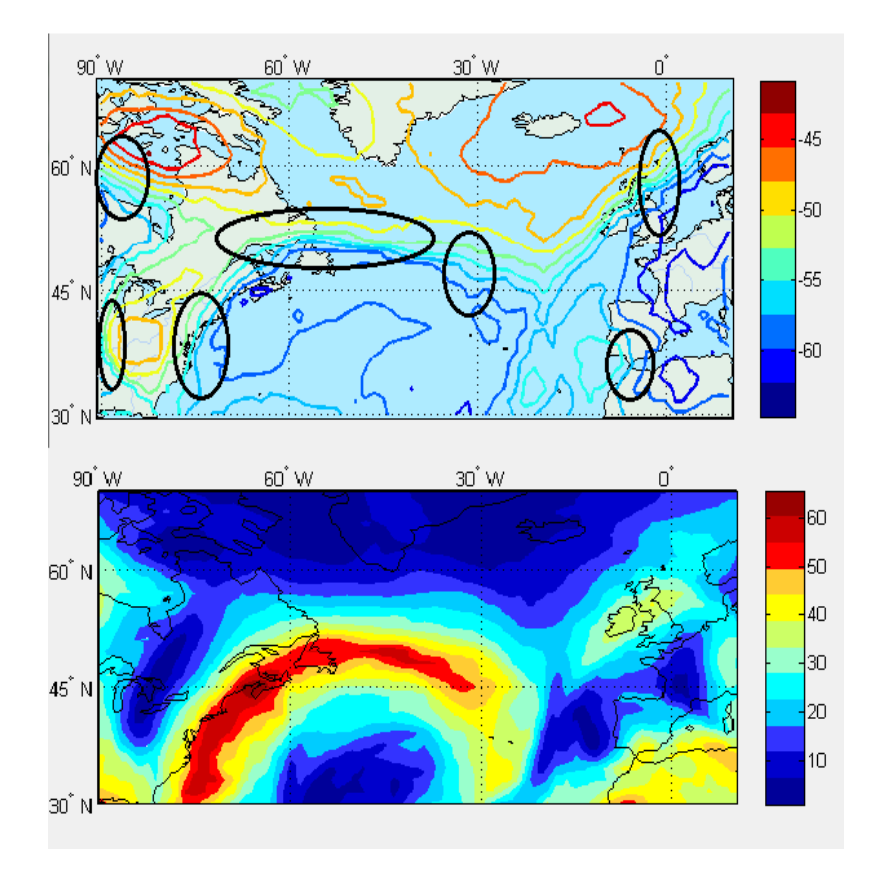

**FIGURA 3.33.** Comparación de las zonas de mayor intensidad del viento geostrófico (círculos negros de la imagen superior) con curvas de nivel del módulo del viento (imagen inferior).

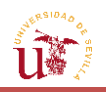

En cuanto a términos del módulo del viento, puede decirse a raíz de las expresiones anteriores, que la velocidad del mismo es proporcional a la proximidad de las isohipsas, de manera que se encuentra ligado también al gradiente de temperaturas y altitudes que aparece en el mapa. Es decir, a mayor gradiente de temperaturas (curvas de nivel más juntas), más fuerte será el viento. Como puede verse en la *FIGURA 3.33.,* las zonas señaladas con círculos denotan las zonas con los mayores gradientes de temperatura, zonas en las que se alcanzarán las mayores intensidades del viento. Esto demuestra que se cumple, en términos aproximados, la teoría del viento geostrófico [\[2\].](#page-171-5)

En consecuencia, como los gradientes en niveles elevados de la atmósfera son más grandes, también serán mayores los vientos. Esto puede observarse comparando las curvas de nivel del módulo del viento de la *FIGURA 3.33.* con las de la *FIGURA 3.34.,* que se encuentran a mayor nivel de presión (850hPa), y por tanto, menor altitud media, y con un viento de intensidad menor (máximos de hasta 30 m/s), tal y como se ha previsto.

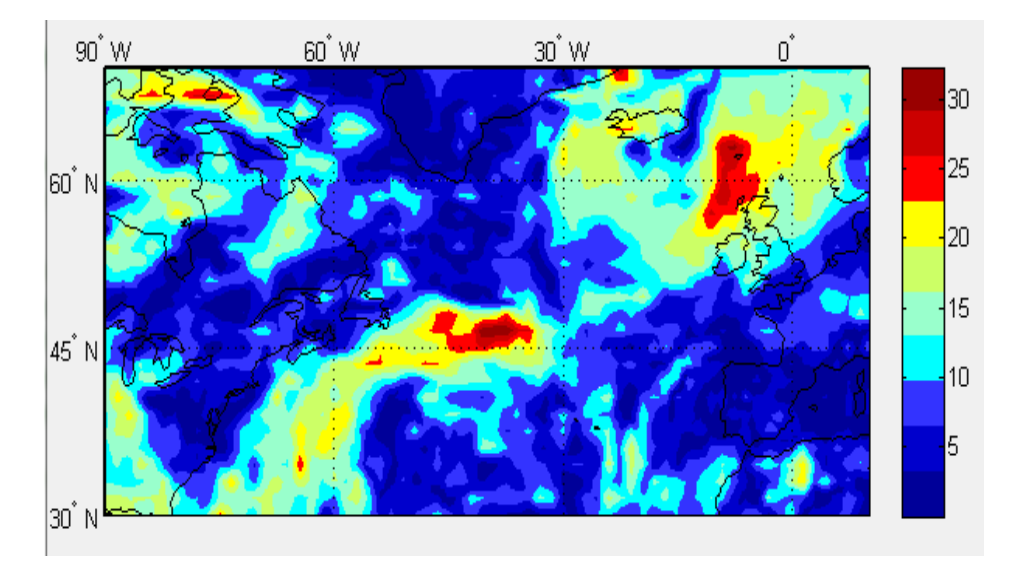

**FIGURA 3.34.** Curvas de nivel del módulo del viento, para el mismo momento de la FIGURA 3.33., a 850hPa.

El hecho de que se produzca esta distribución no continua entre los valores de viento a distintas altitudes, está asociado a la presencia del viento térmico, un vector viento que es resultante de la diferencia en viento entre dos niveles de presión diferentes.

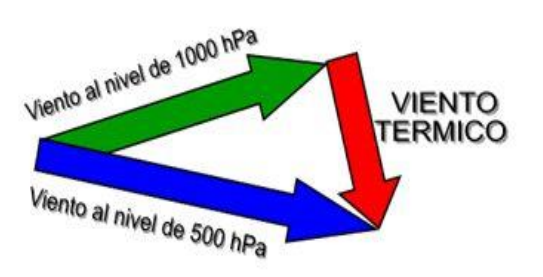

**FIGURA 3.35.** Composición vectorial del viento a distintos niveles de presión con el vector de viento térmico. [\[6\]](#page-171-6)

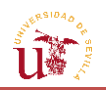

Asimismo, para un mismo gradiente, la intensidad del viento es inversamente proporcional a la latitud, por lo que esta será más fuerte cuanto más lejos se esté de las regiones polares. A igualdad de las anteriores características, el viento será más fuerte cuando las isohipsas se curven alrededor de altas presiones en lugar de alrededor de las bajas, debido a la contribución positiva de la fuerza centrífuga para la zona de anticiclón, y negativa para la de ciclón. Adicionalmente, este será más fuerte en mar abierto que en los continentes, debido al rozamiento y a cualquier perturbación asociada a la orografía que pueda haber en niveles inferiores de la atmósfera [\[2\].](#page-171-5)

Por lo tanto, según lo analizado anteriormente, puede decirse que en un mapa de temperaturas, es posible deducir la altura de las superficies isobáricas y del viento geostrófico. De igual forma, un análisis de viento permitirá inducir tanto la temperatura como las alturas. Puede decirse entonces que el viento, la temperatura y la altura están vinculados dinámicamente.

Los mapas que se representan y los datos provistos por el centro de meteorología Métèo France, emplean unos modelos para el cálculo de vientos en los que se tienen en consideración todas las influencias anteriores, así como factores tales como la orografía que el propio modelo introduce en sus cálculos.

#### **3.2.5. [Definición](#page-13-0) de la ruta**

En este apartado, se va a proceder a la proyección de un determinado camino entre dos puntos. Partiendo de un punto de inicio, existen diversas configuraciones para llegar a un punto de destino, y de hacerlo optimizando algún determinado aspecto del vuelo: mínima distancia recorrida, mayor facilidad de navegación, etc., o en definitiva, la optimización con respecto a cualquier otro parámetro que se considere adecuado.

No obstante, independientemente del número de puntos por los que pueda pasar la aeronave, lo que no puede alterarse es la forma en que se llega de un punto a otro; esto es, el tipo de ruta que se sigue. En navegación, se hallan dos tipos principales de las mismas: ortodrómica y loxodrómica [\[19\].](#page-170-11)

Por definición, una ruta ortodrómica es aquella que se caracteriza por comprender la menor distancia entre dos puntos, esto es, el camino definido por el arco de un círculo máximo y la forma más directa de llegar a un destino. De esta forma, las rutas ortodrómicas minimizan el tiempo de vuelo. Sin embargo, requieren el cambio continuo del curso de la aeronave. Por este motivo, aunque contribuyan a un tiempo menor en el trayecto, no son viables en lo que se refiere a la navegación. Por tanto, en su lugar puede utilizarse una aproximación por medio de líneas de curso constante, o lo que es lo mismo, por medio de loxodrómicas, el otro tipo de ruta.
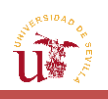

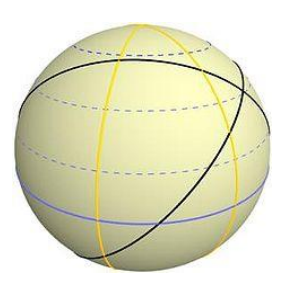

**FIGURA 3.36.** Círculos máximos que representan la navegación ortodrómica. [\[8\]](#page-171-0)

Las loxodrómicas se caracterizan por ser líneas de unión entre dos puntos en las que el ángulo que forma dicha curva con cada meridiano es constante, lo que se traduce en que el curso, al contrario que en el anterior tipo de ruta, es fijo. Esta es la forma real de navegación que emplean las aerolíneas, pues es la más sencilla de seguir, ya que no implica la variación continua del curso del camino que se está realizando.

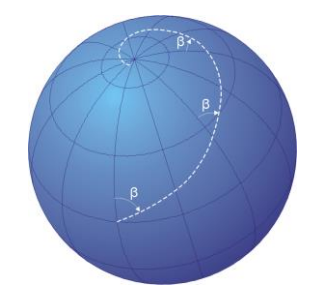

**FIGURA 3.37.** Navegación loxodrómica. [\[7\]](#page-171-1)

Cuando se planifica una ruta de un punto a otro, lo que se está haciendo es establecer el plan de vuelo, es decir, el paso del avión por una serie de puntos establecidos ya por las aerolíneas, y que pueden cambiar en función de ciertos aspectos, como los meteorológicos, los cuales pueden llegar a aconsejar el desvío a otro aeropuerto en caso de que estas llegasen a ser muy desfavorables.

De esta forma, en el programa, con el fin de visualizar cualquier tipo de ruta, se va a ofrecer la posibilidad de representarlas todas, y compararlas con la de menor distancia y menor consumo de combustible: la ortodrómica.

La herramienta proporcionará 4 posibilidades de visualización para definir el camino entre dos puntos: una ortodrómica, inviable de llevar a cabo en la realidad; una sola loxodrómica; varias loxodrómicas que se aproximan a la ortodrómica; y una ruta definida por medio de loxodrómicas, cuyos puntos de paso vengan dados por el usuario.

MATLAB® ofrece la posibilidad de definir los dos tipos de caminos geográficos principales (loxodrómica y ortodrómica) desde los puntos de inicio y final mediante la función *track2*. Especificando como datos de entrada los puntos latitud/longitud inicial y final, junto con el tipo de ruta, se consigue el conjunto de puntos que la forman. Es preciso decir que los círculos máximos propios de la ortodrómica que computa MATLAB® están basados en la hipótesis de Tierra totalmente esférica; no obstante, podría verse el efecto de obtener estos a partir de la forma no perfectamente esférica que la Tierra posee en realidad.

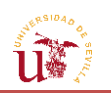

Asimismo, el número de puntos definidos por defecto en MATLAB® es 100, lo que se considera suficiente a efectos de representación de la ruta en el mapa; aunque este número puede ser modificado. Asimismo, el intervalo de separación entre un punto y el siguiente es el mismo. Una vez obtenidos los puntos, sólo queda dibujarlos en el mapa sobre la zona concreta:

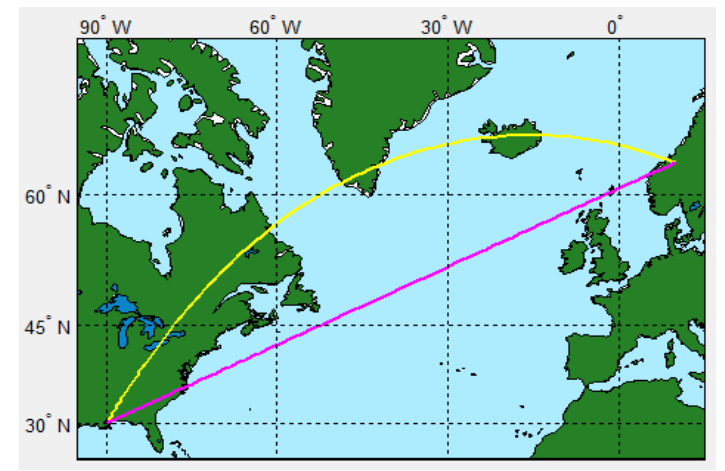

**FIGURA 3.38.** Rutas ortodrómica (en amarillo) y loxodrómica (fucsia) en la proyección Mercator.

En el caso de que se deseen combinar las características de curso constante y la de minimización del tiempo de vuelo, se puede disponer también de tramos formados por trozos de loxodrómica, que se aproximen a la ortodrómica que une los puntos inicial y final. El número de trozos o *legs* lo podrá especificar el usuario, lo que se consigue con la función de MATLAB® *gcwaypts*, introduciendo las coordenadas latitud/longitud de los puntos inicial y final, y el número de trozos en los que se dividirá la ortodrómica.

La función proporcionará una serie de puntos comunes con la ortodrómica, y serán tantos como el número de puntos que conformen los segmentos, de igual longitud y equidistantes [\[10\].](#page-170-0)

Cuantos más trozos de loxodrómica compongan el camino a recorrer, más se aproximará este a la ortodrómica, pero más cambios de curso será necesario hacer. Así, un número infinito de *legs* daría lugar a la ortodrómica.

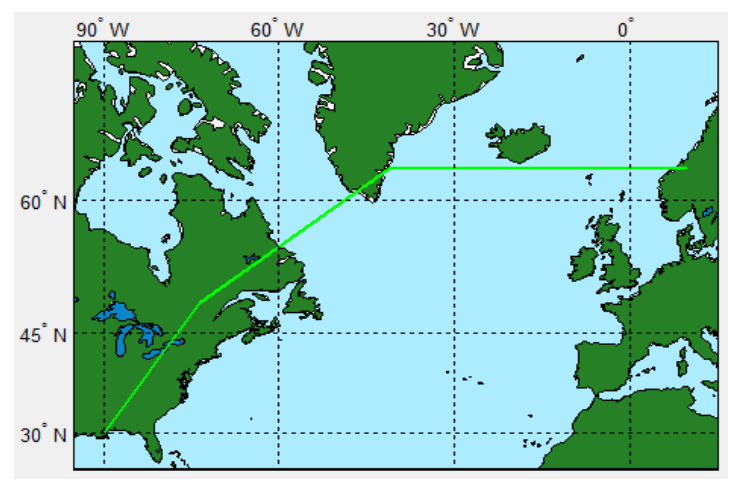

**FIGURA 3.39.** Ruta aproximada a la ortodrómica por medio de loxodrómicas en la proyección Mercator.

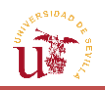

Finalmente, la otra posibilidad para definir la ruta es que el usuario introduzca los puntos concretos por los que deberá pasar la aeronave. El recorrido desde uno de dichos puntos al siguiente se hará por medio de líneas de curso constante. De tal forma que la cantidad de loxodrómicas coincidirá con el número total de puntos introducidos reducidos en una unidad. Con la función en MATLAB® de *track* e introduciendo los vectores de latitud/longitud de los puntos definidos, se obtendrá otro conjunto de coordenadas de latitud y longitud que constituirán los distintos segmentos.

Cada segmento, independientemente de su longitud, cuenta con el mismo número de puntos que el resto, de forma que los puntos estarán más concentrados conforme la medida del segmento sea menor. A causa de que esto puede parecer un problema para las fases posteriores del análisis, se empleará otro método para que de un punto a otro del camino, la distancia que los separa sea la misma; de modo que no haya picos o saltos de las variables por la diferencia de concentración de puntos en determinadas zonas.

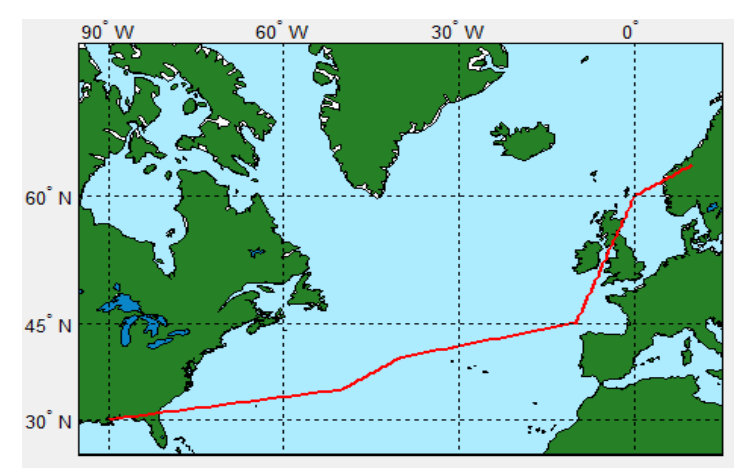

**FIGURA 3.40.** Ruta formada por puntos introducidos por el usuario en la proyección Mercator.

Como se comentó anteriormente, la proyección que se usará en esta ocasión para visualizar las rutas será la Mercator. Dicha proyección posee la característica de que las rutas con curso constante, que son las que realmente se llevan a cabo, se representen como líneas rectas; mientras que las ortodrómicas aparecen como curvas. No obstante, el hecho de que las loxodrómicas aparezcan como rectas en esta proyección, no implica que sean la distancia más corta entre dos puntos.

La proyección Mercator es una proyección conforme y, como tal, conserva la relación angular entre puntos, permitiendo que las loxodrómicas (líneas de curso constante) aparezcan como rectas. Asimismo, como esta proyección no respeta las distancias reales entre paralelos, las líneas loxodrómicas equidistantes que se aproximen a la ortodrómica parecerán tener una longitud mayor en las zonas polares y de latitudes elevadas.

Para entender el funcionamiento de la proyección Mercator, se exponen las ecuaciones que determinan las coordenadas  $(x_m, y_m)$  de un punto de esta proyección, partiendo de su latitud y longitud terrestres reales  $(\lambda, \phi)$  [\[18\]:](#page-170-1)

 $x_m = \lambda - \lambda_c$ , con  $\lambda_c$  como longitud central del mapa (en nuestro caso, como se tomará el meridiano de Greenwich,  $\lambda_c = 0$ ).

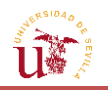

En cambio, la posición vertical del punto sobre el mapa viene dada por:

$$
y_m = \ln\left[\tan\left(\frac{\pi}{4} + \frac{\phi}{2}\right)\right] = \frac{1}{2}\ln\left(\frac{1+\sin\phi}{1-\sin\phi}\right) =
$$
  
= sinh<sup>-1</sup>(tan  $\phi$ ) = tanh<sup>-1</sup>(sin  $\phi$ ) = ln(tan  $\phi$  + sec  $\phi$ ) (3.11)

Como se puede observar, a una latitud  $\phi$  le corresponde una coordenada mayor de  $y_m$ , por el efecto de deformación hacia los polos característico de la proyección. De hecho, para los polos, se corresponde un valor de  $y_m = \pm \infty$ . Este hecho explica la lejanía de los polos Sur y Norte en la proyección Mercator y el porqué el área de los países cercanos a los mismos se exagera.

Esto es algo que ya se anticipaba de antemano por las propias características de la proyección, pues el problema que poseía era la deformación de las distancias a medida que se avanzaba en latitud, pero no en longitud. Por tanto, la equivalencia entre las longitudes de los puntos del mapa y los reales es la misma, no siendo así para las latitudes.

La relación entre dichas coordenadas, también puede ser explicada de la siguiente manera. Supóngase dos meridianos de la Tierra. La distancia entre estos depende de la latitud, siendo máxima en el Ecuador y cero en los polos. De esta forma, puede decirse que la distancia es proporcional a  $\cos \phi$ , donde  $\phi$  es la latitud. Puesto que los meridianos se corresponden con líneas verticales rectas en el mapa de proyección Mercator, las distancias entre Este y Oeste en esta proyección se estiran un factor de  $1/\cos \phi = \sec \phi$ . En el caso de que se tenga un avión volando hacia el Este, la velocidad a la que este circula es proporcional a sec  $\phi$  en función del paralelo en el que se encuentre. Esto significa que el espaciado entre las líneas de latitud constante tiene que cambiar según una función  $h(\phi)$  , donde  $h'(\phi) = \sec \phi$ , por lo que  $h(\phi)$ es el resultado de integrar sec $\phi$ , que es igual a  $ln(\tan \phi + \sec \phi)$ . Razonamiento seguido que nos ha conducido a las fórmulas anteriormente definidas.

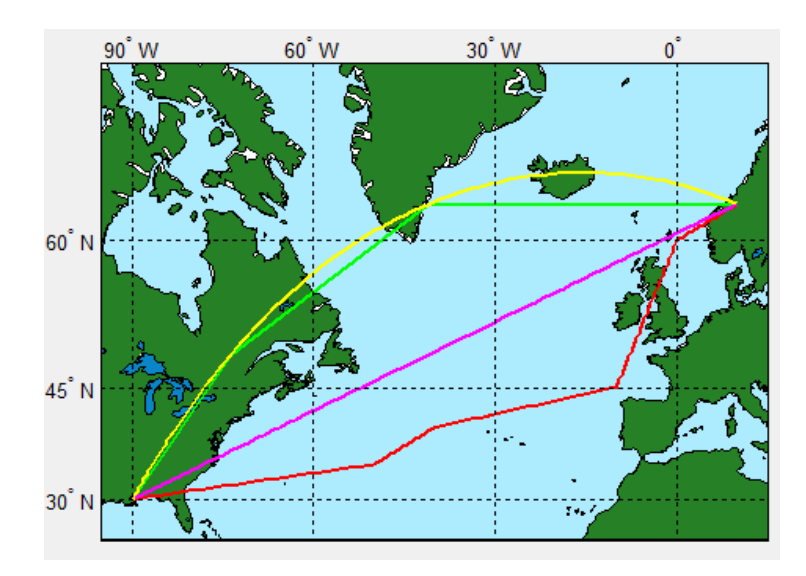

Una vez representadas todas las posibilidades, el usuario se decantará por una de ellas y podrá analizar cómo varían las variables a lo largo del camino que se ha definido.

**FIGURA 3.41.** Representación de las cuatro posibilidades de ruta ofrecidas.

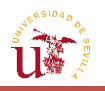

## **3.2.6. Evolución [de las variables dada una ruta](#page-13-0)**

El objetivo ahora es estudiar cómo evolucionan las variables de temperatura, viento y geopotencial a lo largo de la trayectoria elegida. Para ello, es preciso establecer una relación de dependencia entre los datos y la distancia. Asimismo, no solo se representará la variación de estas variables con la distancia, sino que también se obtendrá el valor promedio de cada una de ellas sobre cada segmento de los que se compone el camino. El estudio solo puede llevarse a cabo una vez se haya establecido la ruta. Con esto, podrá decidirse si, tras los resultados obtenidos del análisis de las actuaciones, es conveniente que la aeronave continúe por esa misma ruta, o, por el contrario, escoger una nueva.

Como el objetivo es conseguir un valor representativo de la variable en cada tramo, serán necesarios, además de conceptos de interpolación para estudiar la evolución de las variables, emplear otros de integración para calcular el promedio de cada una de ellas en cada uno de los tramos.

En primer lugar, es preciso hacer una interpolación de las variables justo en los puntos por los que pasa la aeronave. Para ello, con la función de MATLAB® *legs* e introduciendo los puntos de latitud y longitud que unen las líneas de curso constante de los distintos segmentos, se halla la distancia en millas náuticas de cada tramo, a la cual se aplicará un factor de conversión para obtener dicha distancia en km.

La forma en que MATLAB® calcula el curso y la distancia entre cada segmento, se rige por las fórmulas de la Navegación de rutas loxodrómicas, mediante la resolución del problema directo. Para ello, MATLAB® hace uso de la siguiente fórmula (en radianes): [\[19\]](#page-170-2)

$$
\ln\left(\frac{\tan(\pi/4 - \phi_A/2)}{\tan(\pi/4 - \phi_B/2)}\right) = \frac{\lambda_B - \lambda_A}{\tan x} \tag{3.12}
$$

Siendo ( $(\phi_B, \lambda_B)$  las coordenadas en latitud y longitud del punto final del segmento loxodrómico y  $(\phi_R, \lambda_A)$  las del segmento de inicio. Despejando de la fórmula, se consigue el curso de de dicho tramo, esto es, el ángulo que forma el trayecto de la aeronave con respecto a la marcación Norte.

Para obtener la distancia de ese mismo segmento se empleará la expresión:

$$
d = R_e \frac{\phi_B - \phi_A}{\cos x} \tag{3.13}
$$

Donde  $R_e$  es el radio terrestre (6371 km aproximadamente).

Sin embargo, estas distancias son dadas sobre la superficie de La Tierra, por lo que, en caso de una aeronave que esté volando a una cierta altitud, las distancias serán algo mayores. Para hallar el verdadero recorrido que haría un avión volando a una altitud determinada, una vez convertidas las distancias a kilómetros, habrá que corregir las distancias resultantes multiplicando por el factor  $\frac{R_e + altitud (km)}{R_e}$  (3.14).

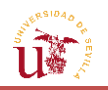

Sin embargo, puesto que se pretenden analizar todas las variables en una serie de puntos de cada segmento en función de la distancia recorrida, habrá que asociar un valor de distancia a la variable. Es por ello que se deberá emplear un método inverso de las fórmulas loxodrómicas, es decir, dada una distancia, un curso y un punto inicial, se podrá calcular el punto siguiente con este método.

Para cada segmento, se aplicarán las siguientes fórmulas:

$$
\phi_j\big|_i = \phi_0\big|_i + \cos \mathcal{X}_i \cdot \alpha_{loxj}\big|_i \tag{3.15}
$$

Donde el subíndice i denota el segmento; j hace referencia al punto de dicho segmentos;  $\phi_0|_i$ es la latitud del punto inicial del segmento i; y  $\mathcal{X}_i$  es el curso del mismo.

 $\alpha_{box\,j}\big|_i$  es la distancia angular en radianes hasta el punto j medida con respecto al punto de inicio del tramo  $i$ , por lo que habrá que convertirla a grados para que se encuentre en las mismas unidades que los puntos de latitud y longitud. Viene definida como:  $\alpha_{loxj}\Big|_{i}=\frac{a_j|_i}{R_e}$  $\frac{1}{R_e}$ .

Donde  $d_j\big|_i$  es la distancia del punto j medida desde el punto inicial 0 en el tramo i, y  $R_e$  es el radio terrestre.

Para establecer una relación entre la variable y la distancia a la que adquiere un determinado valor, cada segmento se dividirá en una serie de puntos que serán equidistantes, por lo que aquellos tramos de mayor distancia contarán con un mayor número de puntos.

Con esto, se evita concentrar demasiados puntos en tramos de menor recorrido, donde solo unos pocos bastarían para determinar cómo evoluciona la variable. Cada tramo se tratará de manera independiente, como si todo el trayecto a realizar por la aeronave se redujera entre los puntos inicial y final de cada uno. Se partirá entonces del origen de distancia cero en cada uno de ellos, y se llegará hasta sus distancias finales, distancias ya obtenidas por MATLAB® mediante el método directo. Esto se llevará a cabo añadiendo el incremento de distancia escogido por el usuario (no inferior a la tercera parte de la distancia del segmento más corto) a la distancia del punto  $j$  medida con respecto al origen. De este modo, cuanto más pequeño sea el incremento de distancia, más continua y menos saltos tendrá la representación de la variable frente al recorrido.

De esta forma, la distancia d para calcular  $\alpha_{\text{lox}}$  del siguiente punto se incrementará de la siguiente manera:

$$
d_{j+1} = d_j + \Delta d \tag{3.16}
$$

Partiendo de  $d_i = 0$  y eligiendo un incremento deseado de distancia, que será el mismo para todos los segmentos, se irán obteniendo distancias, y con ellas las coordenadas de latitud y longitud correspondientes.

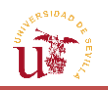

En cuanto a la longitud de cada punto, se podría definir con la expresión vista anteriormente, pero con el curso ya conocido:

$$
\lambda_j\big|_i = \lambda_0\big|_i + \tan \mathcal{X}_i \cdot \ln \left( \frac{\tan(\pi/4 - \phi_0\big|_i/2)}{\tan(\pi/4 - \phi_j\big|_i/2)} \right) \tag{3.17}
$$

A la vista de la expresión, será necesario el cálculo previo de la latitud del punto j para poder hallar la longitud de dicho punto. Sin embargo, en el caso particular de que se vuele a lo largo de un paralelo, habría que emplear la siguiente fórmula:

$$
\lambda_j\big|_i = \lambda_0\big|_i + \frac{\alpha_{\log j}\big|_i}{\cos x_i} \tag{3.18}
$$

Así se procederá con cada uno de los segmentos hasta obtener un número de puntos equidistantes en todos ellos.

#### **3.2.6.1. [Interpolación de variables](#page-13-0)**

Una vez que se tengan todas las coordenadas  $(\phi, \lambda)$  de todos los puntos en cada tramo, será necesario ejecutar un proceso de interpolación para que, a partir de las matrices de cada variable en la malla actual, se obtengan los valores de dicha variable en cada segmento del trayecto que va a realizar la aeronave. Para ello, deberán introducirse los recientemente calculados puntos de  $(\phi, \lambda)$ , así como las matrices de partida, las cuales se tomarán como referencia para realizar la interpolación. Esto podrá efectuarse mediante la función de MATLAB® que más se adapte a la situación, y que proporcione unos valores fiables en relación a los datos de partida disponibles.

En resumen, el procedimiento sería:

Matrices de Latitud, Longitud y Variables de ECMWF

Fórmulas Navegación → Vectores latitud y longitud en la ruta

Interpolación: Variables en la ruta a partir de los puntos de los segmentos

Asimismo, esto puede entenderse de manera más sencilla de la forma siguiente: se tienen unas variables en una serie de puntos repartidos en un área determinada en un mallado uniforme. Lo que se pretende, es obtener el valor de dichas variables a lo largo de un camino continuo formado por otra serie de puntos, cuyas coordenadas de longitud y latitud podrán o no coincidir con la de los puntos del mallado. En caso de que no se encuentre la correspondencia entre la malla y el camino, el valor de la variable en ese punto del camino será el resultado de una interpolación entre los valores de las variables de los puntos del mallado que tiene a su alrededor. Sin embargo, un punto está definido por dos coordenadas (de latitud y de longitud), por lo que no se tratará de una interpolación lineal, sino de una bidimensional, pues el valor de la variable depende de la posición, que viene dada por 2 valores, de la forma:  $F = f(\phi, \lambda)$ .

Entre las posibles funciones en dos dimensiones que posee MATLAB® para efectuar la interpolación, se hará una valoración de cada una de ellas, y, finalmente, se seleccionará la más adecuada. Entre ellas se encuentran las siguientes [\[12\]:](#page-169-0)

- *Griddata*. Es una función de interpolación en dos dimensiones sobre datos dispersos. Los parámetros de entrada son: la variable, con sus correspondientes puntos del mallado de toda el área; y los vectores de posición sobre el trayecto. El resultado será otro vector con los valores de la variable sobre dicho camino. Puesto que en nuestro caso los datos de inicio no están esparcidos, sino que se concentran en una zona concreta, este tipo de interpolación bidimensional no resulta ser la más conveniente.

- *ScatteredInterpolant*. Esta función permite crear un interpolador a partir de las matrices de datos reales. Con dicho interpolador se podrán evaluar los puntos especificados para obtener los valores deseados. Pero, al igual que la del párrafo anterior, está prevista para ser usada cuando el conjunto de datos es disperso, por lo que no resulta de utilidad para la situación presente.

- *GriddedInterpolant*. A diferencia de las dos anteriores, este método es utilizado para datos que se encuentren repartidos de manera uniforme en una cuadrícula, lo que se ajusta al caso real que se tiene. No obstante, comparte con la función del párrafo anterior la creación de un interpolador, el cual, permitirá la evaluación posterior en los puntos deseados. La creación de una función  $f(\phi, \lambda)$  para la obtención final de los valores buscados no es la más adecuada, pues requiere que las entradas a dicho interpolador sean matrices creadas con *ngrid* o *meshgrid*, en lugar de vectores, que es lo que se generaría al realizar el trayecto.

- *Interp2*. Esta función permite ejecutar una interpolación bidimensional en una cuadrícula de datos uniformes en formato matricial. Por tanto, se trata de la función que satisface en mayor grado el objetivo deseado. Mediante la introducción de las matrices y de los vectores del recorrido que llevará a cabo la aeronave, se podrán obtener en forma de vector los valores de la variable en dicho trayecto.

Una vez elegida la función a emplear, dentro de esta existen diferentes tipos de métodos para interpolar. Al igual que se ha hecho anteriormente, se va a pasar a explicar las características de cada uno de ellos para elegir el más conveniente. Entre los métodos figuran los siguientes  $[1]$ :

 *Nearest*. El valor interpolado de la variable en un punto concreto es el correspondiente al punto más cercano de la cuadrícula que lo rodea. Tiene la ventaja de que es el método más rápido de los cuatro disponibles, pero es también el de menor precisión, por lo que la representación de la variable a lo largo del camino presentará picos y será de menor continuidad. Esto se debe a que esta interpolación solo considera la contribución del punto que se encuentra más cerca, no teniendo en cuenta el resto de puntos de alrededor, lo que da lugar a una representación por partes.

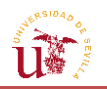

 *Linear*. Realiza dos interpolaciones lineales: primero en una dirección de la malla (por ejemplo, en la dirección de la latitud) y, posteriormente, en la otra (continuando el ejemplo, en la dirección de la longitud). Es decir, emplea el método de Lagrange de la interpolación unidimensional, pero aplicado en dos variables.

Este método es adecuado para la interpolación de funciones de puntos equiespaciados. Puede expresarse como se indica:

$$
g(x, y) = \frac{x_i - x}{x_i - x_{i-1}} f_E + \frac{x - x_{i-1}}{x_i - x_{i-1}} f_F
$$
(3.19)  
Donde  $f_E = \frac{y_i - y}{y_j - y_{j-1}} \cdot f_{i-1, j-1} + \frac{y - y_{j-1}}{y_j - y_{j-1}} \cdot f_{i-1, j} \quad y \quad f_F = \frac{y_i - y}{y_j - y_{j-1}} \cdot f_{i, j-1} + \frac{y - y_{j-1}}{y_j - y_{j-1}} \cdot f_{i, j}$ 

Como puede verse de las anteriores expresiones, la interpolación bilineal no es lineal, como su nombre indica, sino cuadrática, ya que es el producto de dos funciones lineales. Es más precisa que la de *nearest*, pero a cambio consume una mayor cantidad de recursos y es más lenta.

*Cubic* y *Spline*. Los dos métodos están basados en la interpolación bicúbica.

El problema de interpolación bicúbica (de *spline*) propiamente dicho, consiste en la resolución de un problema sobre la determinación de unos 16 coeficientes, que darán como resultado el valor de la variable en los puntos de la ruta buscados:

$$
p(x, y) = \sum_{i=0}^{3} \sum_{j=0}^{3} a_{ij} x^{i} y^{j}
$$
 (3.20)

El procedimiento parte de conocer los valores de la función en las esquinas de un cuadrado de lado unidad en la malla, dentro del cual se encuentra el punto en concreto, y sus derivadas (tanto en cada dirección por separado como en ambas). Por su parte, los coeficientes serán calculados resolviendo un conjunto de ecuaciones: 4 ecuaciones que relacionan el valor de la variable con las posiciones de los puntos en el cuadrado; 8 ecuaciones asociadas a cada una de las derivadas en la direcciones de latitud y longitud; y, por último, 4 ecuaciones asociadas a la derivada cruzada.

En caso de que no se conozcan tales derivadas (como es nuestro caso), se aproximarán a partir de los valores de la función en puntos cercanos a las esquinas del cuadrado unitario en el que se encuentra dicho punto (empleando métodos de diferencias finitas). Esto es, encontrar la pendiente entre los dos puntos de valores conocidos que rodean al punto objetivo, y hacerlo en ambas direcciones por separado. Para el caso del cálculo de la derivada cruzada, se procede a tomar la derivada en los dos ejes: primero se aplica el procedimiento anterior de cálculo de la derivada parcial con respecto a una de las variables, y al resultado se le aplica la derivada parcial con respecto a la otra variable restante. El orden de empezar en una dirección o en otra primero es independiente.

Este es el procedimiento que emplea el método de interpolación *Spline*. La diferencia con *Cubic* es que este último aplica una circunvolución, resultando un interpolador de características similares al de *Spline*.

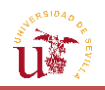

La principal ventaja de estos métodos es que producen una evolución más suave de la variable en comparación con la interpolación bilineal o la del punto más cercano; mientras que la desventaja es que es más lenta que las dos anteriores.

Tras este pequeño análisis sobre las características de interpolación de los métodos que presenta la función *Interp2*, se ha considerado que, tanto el método definido por *Cubic* como por *Spline*, son igualmente aceptables, dado que evolucionan suavemente respecto a la distancia aunque sean más lentos. Sin embargo, se debe escoger uno de ellos. Como ambos son prácticamente igual de suaves, sin que apenas sus representaciones gráficas presenten diferencias, se ha procedido a comparar ambas en relación al tiempo de computación.

Para ello, se ha procedido a ejecutar una sucesión de interpolaciones usando ambos métodos, llegándose a la conclusión de que *Spline* puede llegar a tardar hasta cuatro veces más que *Cubic*. Por lo tanto, la interpolación que se seguirá para obtener los valores de las variables en el trayecto elegido será la interpolación bicúbica basada en un algoritmo de circunvolución.

## **3.2.6.2. [Promedio de variables](#page-13-0)**

Uno de los resultados, sin duda, de mayor trascendencia y que será utilizado en análisis posteriores, será el promedio de cada una de las variables en cada uno de los tramos. Aunque es cierto que no se tiene un viento constante a lo largo del recorrido de un segmento loxodrómico, sino que este cambia continuamente durante el avance de la aeronave, resulta indispensable disponer de un valor representativo que adquiera la variable en dicha zona. Asimismo, en análisis posteriores para predecir las trayectorias óptimas, será necesario trabajar con los vientos que verá el avión en su camino, y el efecto que tienen los mismos sobre el consumo de combustible. En este sentido, resulta inviable poder analizar el consumo si en cada instante se tiene en cuenta el cambio continuo de la velocidad del viento, puesto que complicaría en demasía su cálculo. Por este motivo, con el fin de que se pueda presentar un valor específico de consumo de combustible medio en un tramo, se procederá a evaluar cada variable en cada uno de los segmentos que conforman el camino, para así proveer un valor concreto en los mismos.

Una manera de calcular el valor representativo es mediante la definición de media aritmética, es decir, mediante el sumatorio de diversas cantidades multiplicadas cada una por el número de veces que se repitan y dividido por el total de veces que se han dado los valores:

$$
\bar{x} = \frac{\sum_{i=1}^{n} x_i \cdot n_i}{n} \tag{3.21}
$$

Sin embargo, si se ejecuta el cálculo de esta forma, puede que el valor que se obtenga no sea el verdaderamente representativo, ya que está basado en la interpolación que se ha hecho recientemente, la cual, a su vez, tiene su origen en el paso de distancia que se haya utilizado para calcular los puntos del camino.

Por lo tanto, se requiere encontrar una forma que permita que dicho valor sea el mismo independientemente del incremento de distancia que se haya utilizado para no perder datos que pueden contribuir de manera importante a determinar un valor concreto. Para ello, se

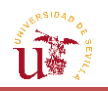

hará uso del teorema del valor medio de integrales, considerando que, por ejemplo la temperatura, es una función  $f(x)$  continua de la distancia x en un segmento. Este teorema otorga la posibilidad de calcular el valor promedio de un número infinito de valores, pues, por ejemplo, durante el trayecto del avión la temperatura puede tener infinitas lecturas.

Se tiene una función  $f(x)$  que varía en un intervalo  $[a, b]$ . Si se divide dicho intervalo en una cantidad  $n$  de sub-intervalos de igual longitud  $\Delta x = \frac{b}{n}$  $\frac{a}{n}$ , el promedio aritmético de los valores que toma la función resultará en  $\bar{f}=\frac{1}{x}$  $\frac{1}{n}[f(x_1)+f(x_2)+\cdots+f(n)]$ . Si se sustituye el valor de  $n$  de la expresión que lo relaciona con el incremento de los intervalos, dará lugar a:

$$
\bar{f} = \frac{1}{b-a} \sum_{i=1}^{n} f(x_i) \Delta x \tag{3.22}
$$

Lo que se define como una suma de Riemann para  $f$  en el intervalo considerado. A medida que se incrementa la cantidad de sub-intervalos, los términos  $\Delta x$  y n tenderán a 0 e infinito respectivamente ( $\Delta x \rightarrow 0$  y  $n \rightarrow \infty$ ). El límite vendrá dado por una integral:

$$
f_{prom} = \lim_{n \to \infty} \frac{1}{b-a} \sum_{i=1}^{n} f(x_i) \Delta x = \frac{1}{b-a} \lim_{n \to \infty} \sum_{i=1}^{n} f(x_i) \Delta x = \frac{\int_a^b f(x) dx}{b-a}
$$
(3.23)

Dicho límite es lo que se conoce como valor promedio, que se empleará para obtener el valor característico de cada tramo.

El cálculo de la integral se hará empleando una de las funciones que presenta MATLAB®, siguiéndose el mismo proceso que el empleado anteriormente para la elección de una función de interpolación: comparar varios métodos y seleccionar el más conveniente. Pero en este caso se hará una preselección, empleando tan solo métodos de integración por cuadratura, lo que evitará utilizar el vector de la variable que se obtuvo a raíz del paso de distancia que introdujo el usuario (como sucedería si se emplease la función *trapz*). De esta forma, será la propia función de MATLAB® la que escoja los intervalos de distancia que considere necesarios a lo largo del camino a la hora de ejecutar la integral.

La relación entre la variable cuya integral se pretende calcular y la distancia, se establecerá a través del método inverso de las fórmulas de la ruta y por interpolación.

Entre las funciones propias de MATLAB® para la integración se encuentran [\[12\]:](#page-169-0)

- *Quadgk*. Realiza una integral numérica mediante la cuadratura de Gauss-Kronord, partiendo de la función y de los valores entre los que se evaluará la misma. Este método se trata de una variante de la cuadratura de Gauss.

En la de Gauss-Kronord, los puntos de evaluación del integrando se eligen de tal forma que pueda calcularse una aproximación de mayor precisión (mayor orden) mediante la reutilización del cálculo de una aproximación de menor orden. Es decir, para la misma función existen dos cuadraturas: una de orden superior y otra de nivel inferior, sirviendo la diferencia entre ambas para calcular el error de la integración.

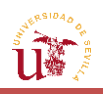

- *Integral* (*quad*). Lleva a cabo una integral numérica mediante métodos de cuadratura adaptativa globales, que emplea sub-intervalos refinados de forma adaptativa dentro del dominio de integración. El proceso es el siguiente: se realiza una aproximación de la integral y se calcula su error. Si este es superior a la tolerancia definida, entonces se procede a subdividir el intervalo de integración y, en consecuencia, el número de puntos de evaluación. Tras ello, se vuelve a calcular la integral y el error respecto al resultado anterior, y se reduce la tolerancia previa a la mitad, de manera que a medida que se va refinando el cálculo de la integral, se aumenta la restricción de la tolerancia  $[13]$ .

$$
I \approx \int_{a}^{b} f(x) dx \tag{3.24}
$$

$$
Error (\varepsilon) \approx \left| I - \int_{a}^{b} f(x) dx \right| \tag{3.25}
$$

Donde I es el valor calculado de la integral y  $\int_{a}^{b} f(x)dx$  es el valor exacto.

$$
\text{Si } \varepsilon > \text{tolerancia } (\tau) \rightarrow I = \int_{a}^{\frac{a+b}{2}} f(x) dx + \int_{\frac{a+b}{2}}^{b} f(x) dx \rightarrow \tau = \frac{\tau}{2}
$$
 (3.26)

Y así se seguiría sucesivamente hasta que el error que se obtenga sea inferior a la tolerancia.

Ambos tipos de integral (*quadgk* e *integral*) están basadas en cuadraturas, es decir, en la aproximación de la integral por medio del sumatorio de productos de unos determinados pesos por la función evaluada en una serie de puntos ya predefinidos.

$$
\int_{a}^{b} f(x)dx \approx \sum_{i=1}^{n} \omega_{i} f(x_{i})
$$
\n(3.27)

Siendo  $\omega_i$  los pesos y  $x_i$  los puntos en los cuales se evalúa la función.

Puesto que se ha visto que por ambos métodos de cuadratura se obtienen los mismos resultados en la integración de las funciones de las distintas variables, se ha decidido que el factor que determinará la elección a favor de usar una u otra será el tiempo de computación que lleve cada una (al igual que sucedió en la sección anterior).

Finalmente, tras la ejecución de un conjunto de integrales, se ha advertido que apenas hay diferencias significativas en lo que a tiempo de cálculo se refiere, escogiéndose la función *integral* de MATLAB®, que ha requerido algo menos de tiempo de computación.

Asimismo, para garantizar la precisión de los resultados, se modificarán algunos aspectos de la función de integración en MATLAB®, como pueden ser las tolerancias del error absoluto y del relativo. La primera es la tolerancia que emplea la función *integral* para limitar le estimación del error absoluto (el  $\varepsilon$  de la explicación anterior). Mientras que la otra restringe la estimación del error relativo, es decir, de $\left|I-\int_{a}^{b}f(x)dx\right|/\int_{a}^{b}f(x)dx$ . A medida que se disminuyan ambas clases de tolerancia, la función *integral* proporcionará más decimales de precisión.

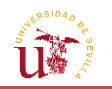

A continuación se mostrarán, a fin de lograr una mayor comprensión, la evolución de algunas de las variables con respecto a la distancia. Para la ruta ortodrómica aproximada de tres segmentos que se mostró en la secció[n 3.2.5.](#page-107-0)

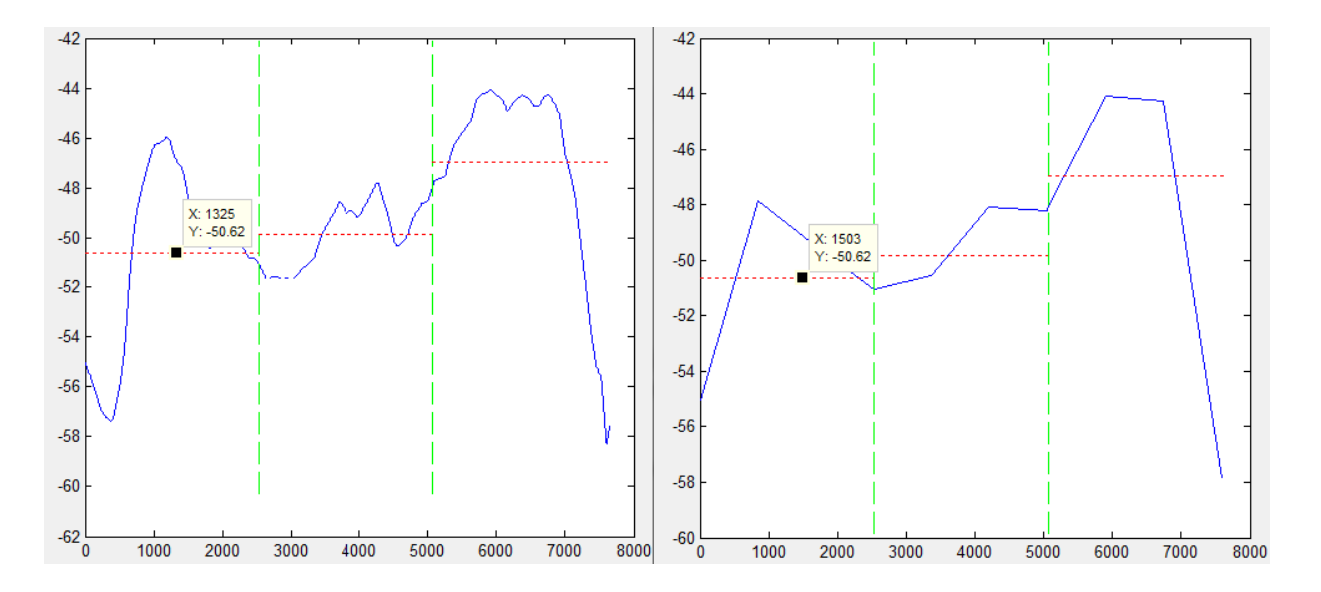

**FIGURA 3.42.** Comparación de la evolución de la temperatura a lo largo de una ruta con pasos de distancia diferentes.

En la anterior imagen puede contemplarse que la utilización de pasos diferentes solo afecta a la suavidad de la función, ya que se determina el valor de la variable en una distancia concreta. Si el paso es muy grande, se tendrán pocos puntos para determinar el valor de la variable en el resto de distancias, y la interpolación dará lugar a tramos rectos definidos por trozos en la representación. No obstante, puede comprobarse que el paso, sea grande o pequeño, no cambia el promedio (rectas de trazos rojos) de la variable en un segmento. En concreto, en el primer tramo de la ruta, la temperatura alcanza unos -50.62 ºC en ambas gráficas realizadas con paso de distancia diferentes.

A continuación, se muestran la evolución del resto de variables estudiadas con la distancia, empleando los métodos explicados recientemente.

En las *FIGURAS 3.43. y 3.44.*, pertenecientes a los vientos longitudinal y transversal, puede observarse como, cuando finaliza un segmento y comienza el siguiente (delimitados por la vertical de trazas verdes), existe una discontinuidad del viento en esos puntos. Esto está asociado al hecho de que en dicho punto la aeronave presenta un cambio de curso, y, por tanto, en dicho punto hay dos cursos distintos: el del segmento anterior, y el del nuevo que se va a comenzar. En ese mismo punto, se tienen entonces, dos valores de viento longitudinal y transversal asociados a cada uno de los distintos cursos, lo que explica los pequeños saltos que pueda haber al cambio de segmento.

En cambio, no sucede lo mismo con la temperatura ni con la altitud geopotencial, dado que estas son magnitudes escalares y no vectoriales, por lo que en el punto en el que la aeronave cambia su curso, la temperatura o el geopotencial no varían, presentando el mismo valor al no depender de la dirección.

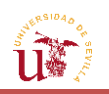

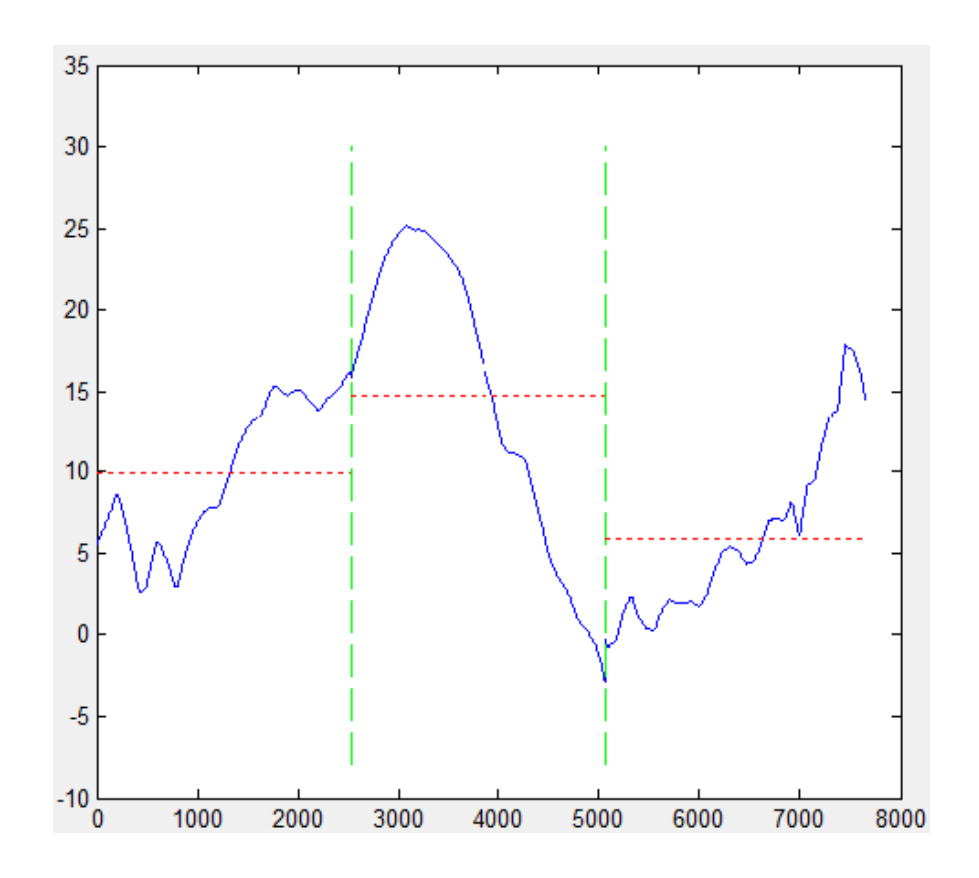

**FIGURA 3.43.** Evolución del viento longitudinal con la distancia en una ruta definida.

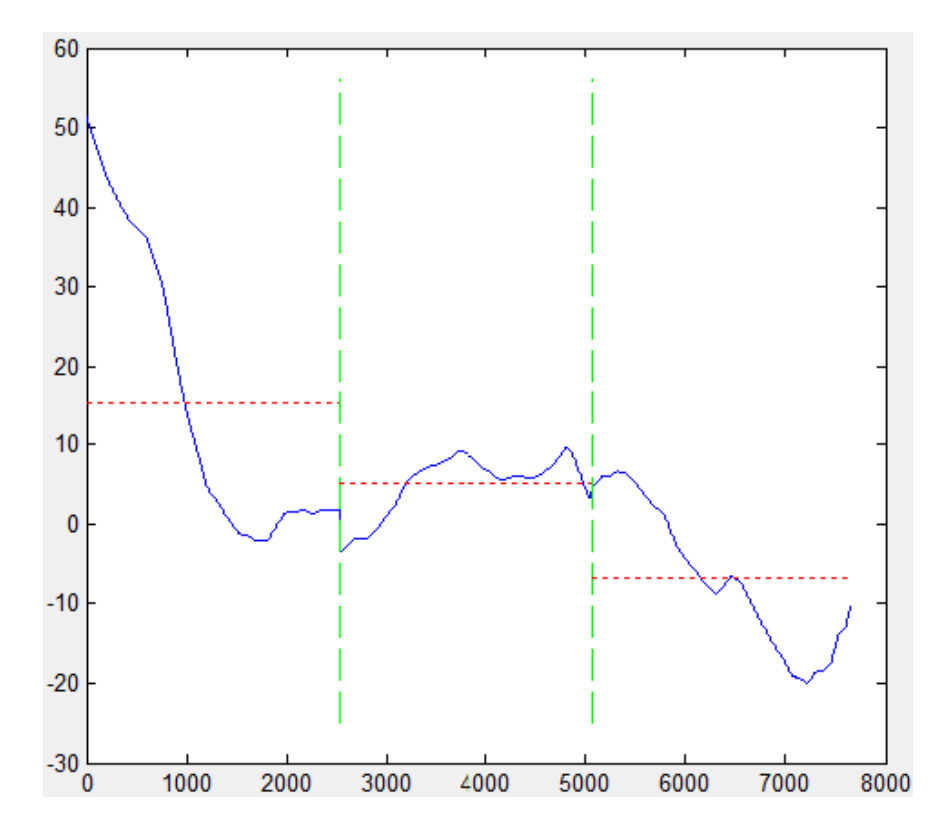

**FIGURA 3.44.** Evolución del viento transversal con la distancia en una ruta definida.

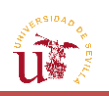

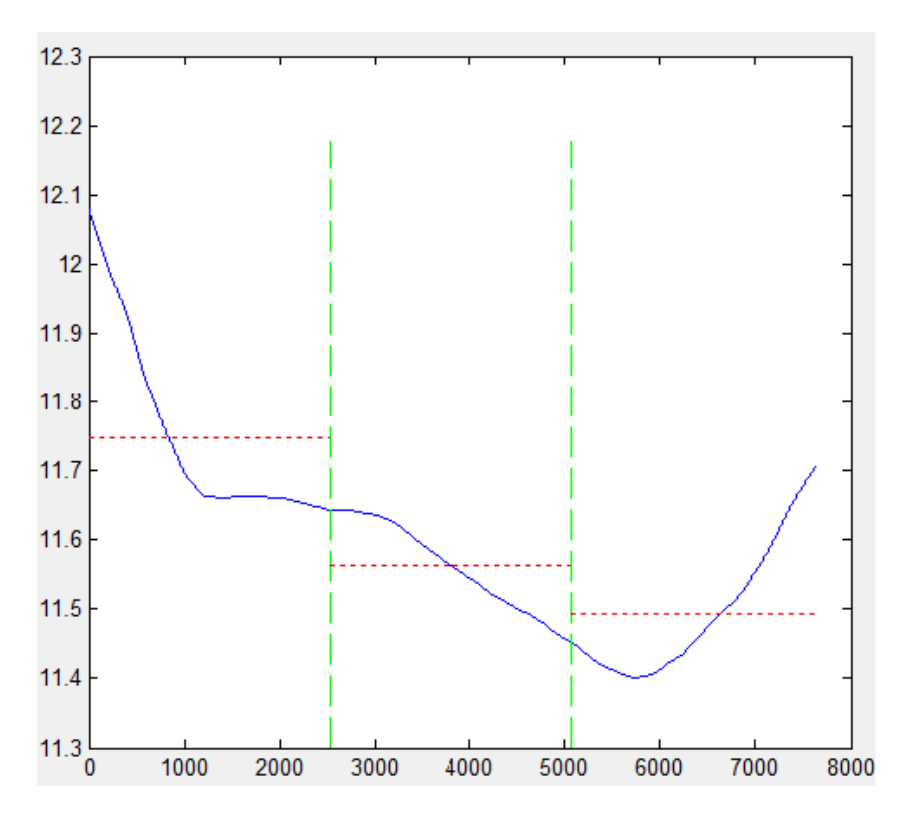

**FIGURA 3.45.** Evolución de la altitud geopotencial con la distancia en una ruta definida.

Con estos procedimientos, se ha podido calcular el promedio de las variables en cada tramo y proporcionar unos valores que sí puedan ser utilizados en procesos posteriores que precisen de estos parámetros.

# **3.2.7. [Estudio de varios miembros](#page-13-0)**

Llegados a este punto, es decir, habiendo sido analizadas las formas de obtención de los parámetros de mayor interés, es necesario hacer hincapié en el número de escenarios meteorológicos a los que hacían referencia estos resultados.

Como se explicó en capítulos anteriores, se parte de la información provista por un *Ensembe*, es decir, se poseen múltiples previsiones acerca de la manera en que varían una serie de variables en un área concreta, en un determinado día y a una hora específica; lo que obliga a diferenciar entre el estudio de un solo miembro del estudio de todos ellos.

Con el fin de extraer una información global de la previsión, en esta sección se explicará cómo se conseguirán los resultados de forma general del conjunto, de manera que se adquieran valores representativos de todo el *Ensemble*. Para ello, se empleará el concepto de estadística descriptiva, focalizada en la definición de las características básicas de los datos bajo estudio.

Tal y como puede observarse en la *FIGURA 3.46.,* la distribución general del módulo del viento de dos miembros distintos pertenecientes al mismo *Ensemble*, es prácticamente idéntica (mismo rango de valores y localización de los mismos en torno a una zona concreta), presentando pequeñas diferencias en la forma de algunas líneas de contorno.

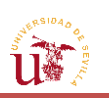

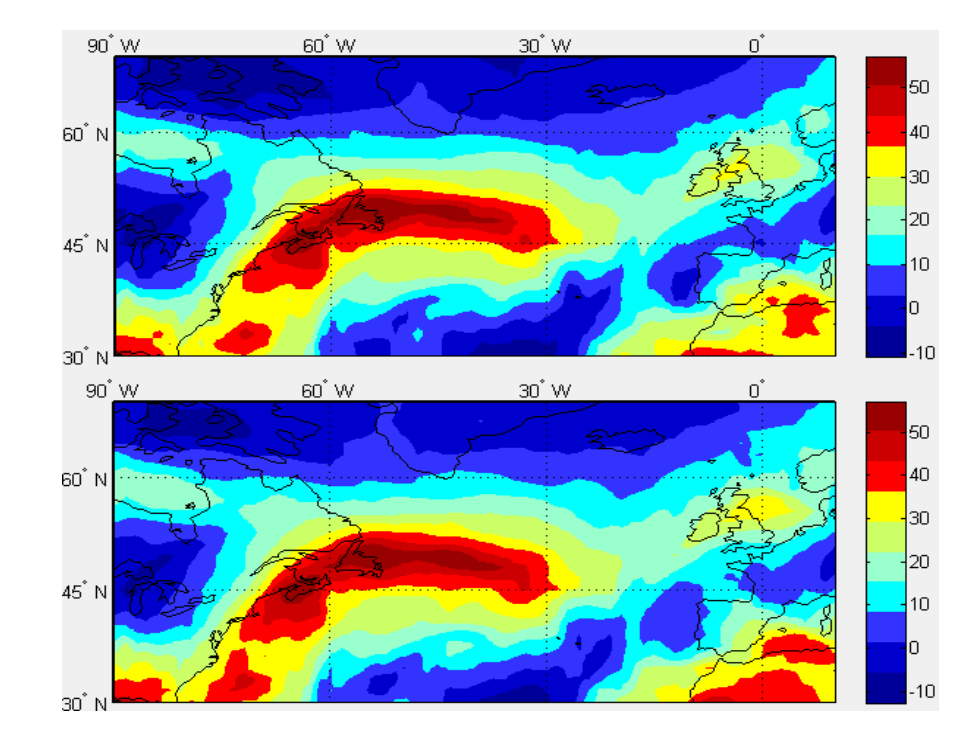

**FIGURA 3.46.** Comparación de la distribución del viento zonal de dos miembros distintos.

## **3.2.7.1. [Estadística descriptiva](#page-13-0)**

El análisis de un miembro se reduce a la realización de las acciones descritas en las secciones previas. Sin embargo, para el caso del análisis conjunto, es preciso tener una visión general del resultado que probablemente se obtendría; lo que bien podría lograrse a través de la media de todo el grupo en su definición de discreta, pues existe un número finito de miembros.

Se tratará en esta sección, de formular un análisis estadístico descriptivo de todos los miembros, no llegando a emprenderse en ningún momento un estudio probabilístico. Asimismo, no se distinguirá entre el conjunto de escenarios, cuya previsión resultó de la introducción de perturbaciones iniciales aleatorias (*Perturbed Forecast*), y del miembro que se obtuvo mediante una condición de partida determinada (*Control Forecast*). A cada una de las posibles previsiones se le aplicará el mismo peso, independientemente de cómo fueron obtenidas, debido a la escasez de información acerca de la probabilidad de que el pronóstico ofrecido por uno o por otro tenga más posibilidades de suceder. Por tanto, se le asignará a todos los miembros el mismo peso, no considerándose el hecho de que, si un miembro se encuentra próximo al valor predominante de cada variable en una previsión concreta, no implica que en otra previsión diferente, dicho miembro proporcione una predicción más válida y próxima a la realidad que el resto.

El estudio estadístico se llevará a cabo mediante la evaluación de la media y desviación típica de todo el grupo, debiendo diferenciarse dos tipos de medida de datos: los numéricos y los angulares.

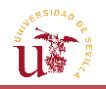

Los datos numéricos o continuos conforman todos aquellos valores que pueden adoptar las variables en el espacio y cada uno de los escenarios (vientos zonal y meridional, temperatura, geopotencial, etc.), los cuales están limitados por la medida de precisión de ECMWF; y que solo pueden ser descritos usando intervalos en la línea de los números reales. Mientras que la estadística de datos circulares la forman todos aquellos que vienen definidos por medidas circulares, fechas, etc. De esta forma se distinguirán los siguientes estudios [\[3\]:](#page-169-1)

## **3.2.7.1.1. Media [de datos numéricos](#page-13-0)**

Se centrará en el estudio de una media pitagórica de los miembros, la cual proporcionará una idea de la tendencia central de una variable que es aleatoria.

Existe un amplio rango de nociones de media, las cuales son empleadas en ámbitos como la estadística y el cálculo de probabilidades, la geometría, la economía, etc. Así, dentro de la media pitagórica se encuentran otros tres tipos de media: la aritmética, la armónica y la geométrica.

La media geométrica, la cual se obtiene operando con el producto de una serie de valores, es especialmente utilizada para describir el crecimiento proporcional y variable de un conjunto de valores; motivo por el cual es empleada en campos como las finanzas y los negocios, el procesado de señales o las ciencias sociales. Se puede expresar como sigue:

$$
\bar{x} = (\prod_{i=1}^{n} x_i)^{\frac{1}{n}} \tag{3.28}
$$

En cuanto a la media armónica, bastante empleada en física (cálculo de resistencias, inductancias, capacidades equivalentes de un elemento, etc.), así como en finanzas, trigonometría y para el cálculo de la velocidad media de vehículos en una distancia recorrida, esta puede ser expresada como:

$$
\bar{x} = n \cdot \left(\sum_{i=1}^{n} \frac{1}{x_i}\right)^{-1} \tag{3.29}
$$

Por último, la media aritmética refleja el resultado del valor esperado en un conjunto de datos procedentes de una muestra o experimento, siendo el tipo de media más empleado, en campos tales como matemáticas, estadística, economía, sociología, historia y un amplio campo de aplicaciones académicas. Su expresión equivale a la siguiente:

$$
\bar{x} = \frac{1}{n} \sum_{i=1}^{n} x_i
$$
\n
$$
(3.30)
$$

Como puede deducirse de las fórmulas ofrecidas, la media aritmética es la que proporciona un valor mayor para un mismo conjunto de datos que los otros dos tipos de media, seguida por la geométrica y, posteriormente, la armónica. Puede decirse entonces, que la media aritmética presenta una mayor sensibilidad, pudiendo verse influenciada por la presencia de datos atípicos y aislados (valores extremos en comparación al resto), que produzcan un incremento o disminución de la misma, no llegando a ser lo suficientemente representativa.

A pesar de todo, tras haber consultado en diferentes fuentes sus aplicaciones, se ha determinado que lo más conveniente es usar la media aritmética, puesto que, en el trabajo, las

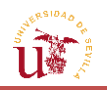

velocidades están asociadas a unas coordenadas y tiempos concretos, y no se mueven en un rango específico de distancias o de tiempo, sino que se centran en un punto determinado del mapa, a una hora y en un día concreto. De hecho, la media aritmética se ejecutará en cada punto del *Ensemble*, como si de un experimento se tratase, asignándole el mismo peso a todos los escenarios.

Por lo tanto, en el estudio del *Ensemble* se incorporará en cada punto de la malla, el concepto de media aritmética a todas las variables anteriormente explicadas (vientos meridionales y zonales, temperatura, geopotencial, vientos transversales y longitudinales, etc.). En un caso concreto, para unas coordenadas de latitud/longitud con un número  $n$  de valores de temperatura (equivalente al número de miembros), la media aritmética se aplicará a dichos valores en ese mismo punto; procediendo de igual forma para el resto de variables.

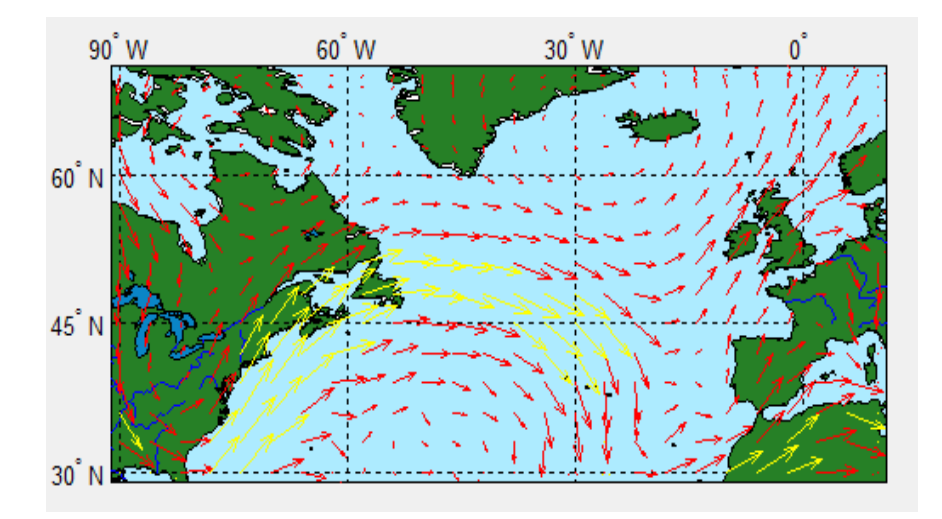

**FIGURA 3.47.** Media de los vectores vientos, destacándose los de mayor intensidad (m/s) a 200hPa.

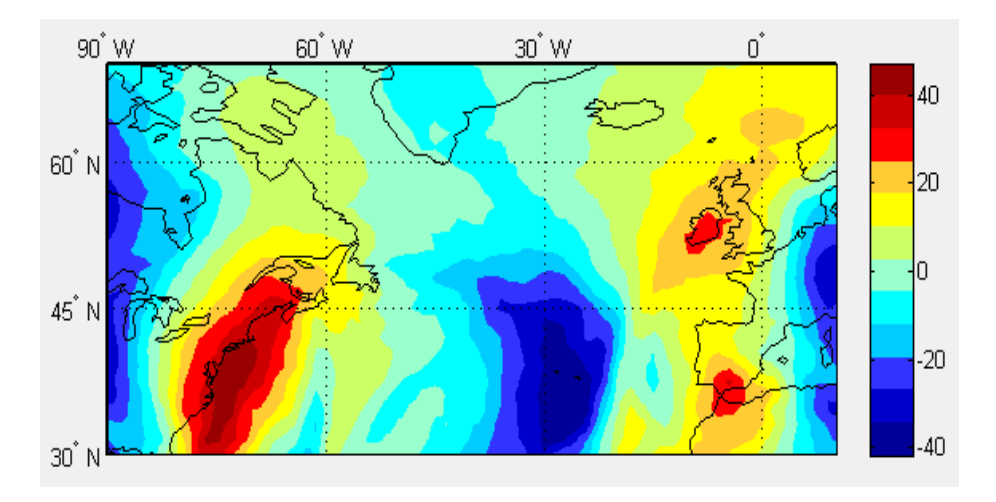

**FIGURA 3.48.** Curvas de nivel de la media del viento meridional (m/s) a 200hPa.

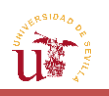

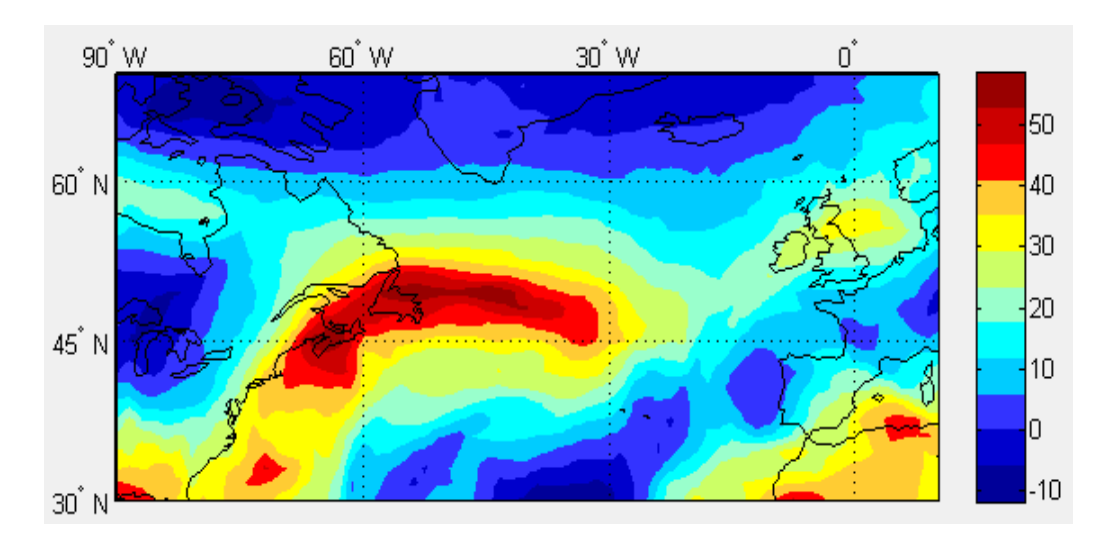

**FIGURA 3.49.** Curvas de nivel de la media del viento zonal (m/s) a 200hPa.

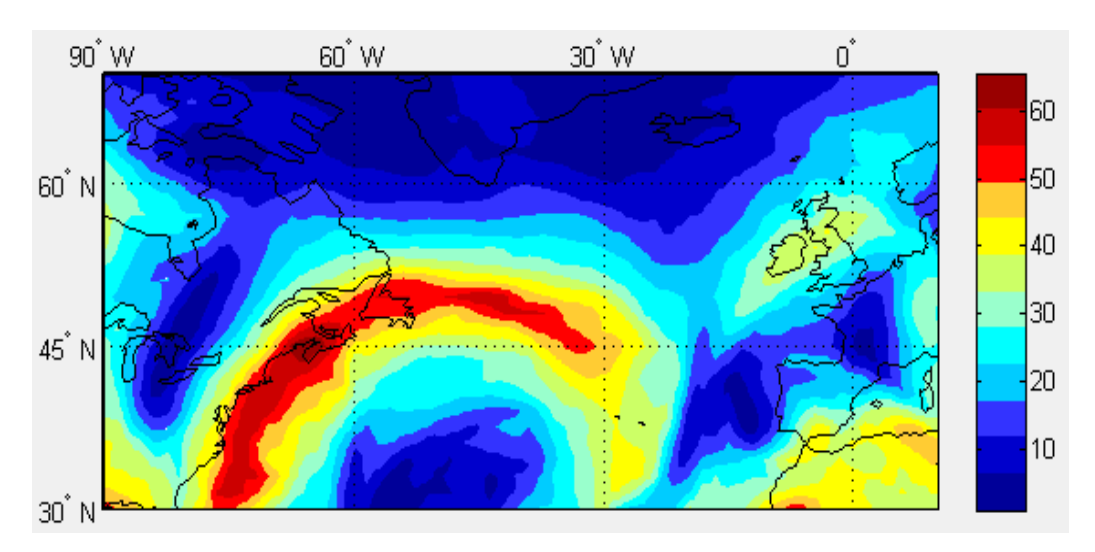

**FIGURA 3.50.** Curvas de nivel de la media del módulo de vientos (m/s) a 200hPa.

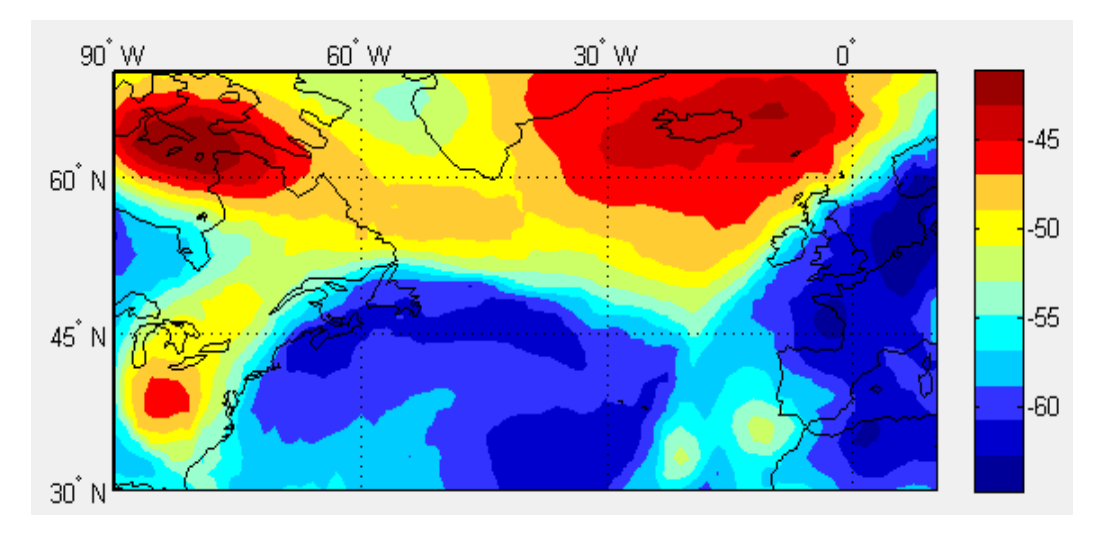

**FIGURA 3.51.** Curvas de nivel de la media de la temperatura (ºC) a 200hPa.

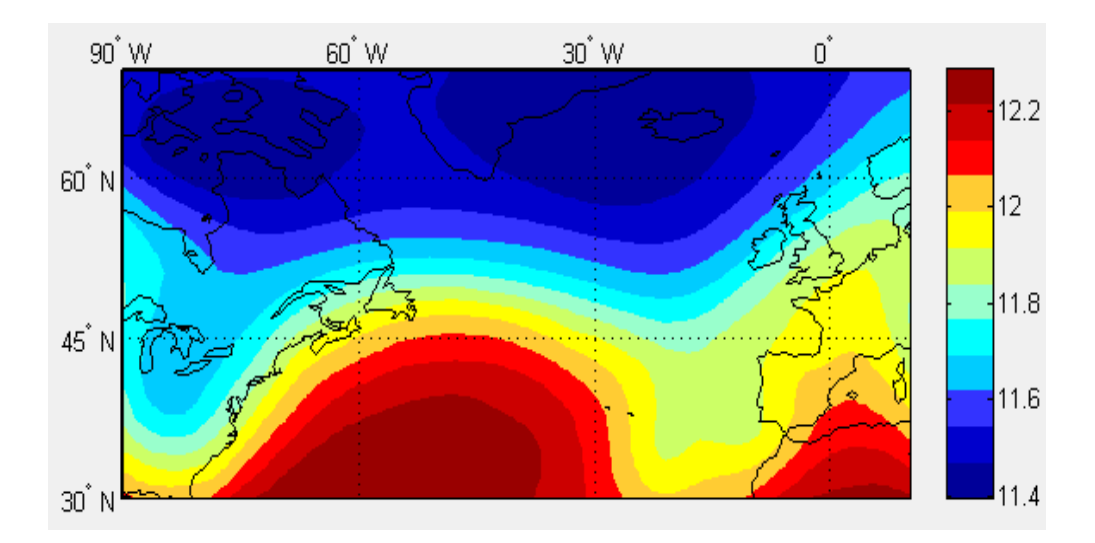

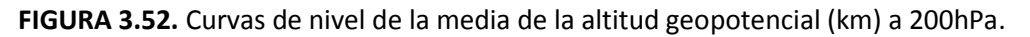

#### **3.2.7.1.2. Desviación típica [de datos numéricos](#page-13-0)**

Otro aspecto que se estudiará será la desviación típica de las distintas variables en cada punto de la malla.

La desviación típica es, por definición, una forma de medir la dispersión de los datos. En este sentido, cuanto mayor sea la desviación típica, más dispersas estarán las cantidades de una variable, y menos fiabilidad se tendrá en el valor ofrecido por la media aritmética. La desviación típica está relacionada con el intervalo de confianza, aquel intervalo en el cual la probabilidad de que la media tome un valor comprendido entre los dos números que comprenden el mismo es muy alta. Gracias a la desviación típica y, en consiguiente, a la menor o mayor dispersión acerca de cualquier aspecto, se podrán tomar decisiones con una cierta convicción. En definitiva, la desviación típica es el cambio esperado de los datos con respecto al valor promedio.

De esta forma, dentro del mapa se representará la dispersión de cada punto en correspondencia al resto de miembros del *Ensemble*. La fórmula que posibilita su cálculo es:

$$
\sigma = \sqrt{\frac{\sum_{i=1}^{n} (x_i - \bar{x})^2}{n}}
$$
\n(3.31)

Al igual que para la media, esta fórmula se aplicará a todas las variables de la petición, a los vientos transversales y longitudinales dada una ruta, y a los promedios de las variables respecto al promedio que cada miembro ha obtenido en cada tramo a lo largo del camino.

La media y desviación típica de las variables que se definan en el espacio Euclídeo se calcularán por medio del paquete de estadística que dispone MATLAB®. Mientras que para las del espacio no Euclídeo (angulares), se hará uso de las expresiones de estadística direccional.

La desviación típica de las variables anteriores se expone a continuación:

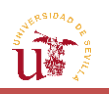

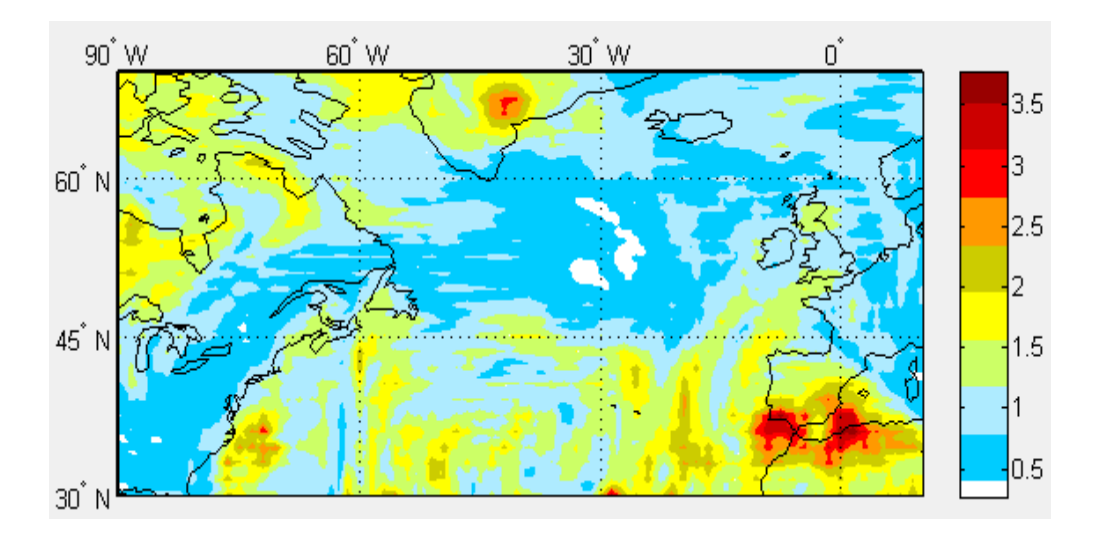

**FIGURA 3.53.** Curvas de nivel de la desviación típica del viento meridional (m/s) a 200hPa.

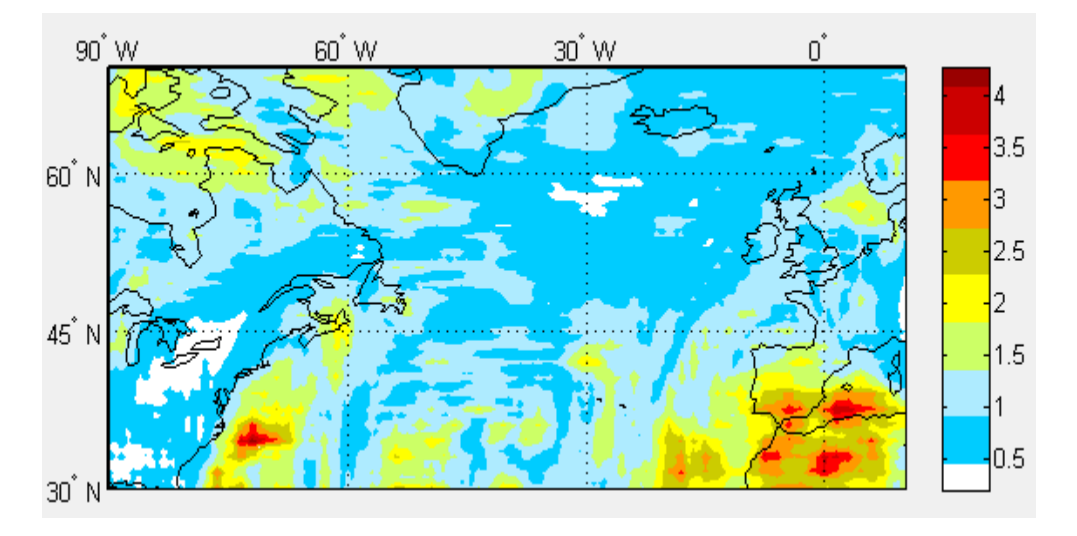

**FIGURA 3.54.** Curvas de nivel de la desviación típica del viento zonal (m/s) a 200hPa.

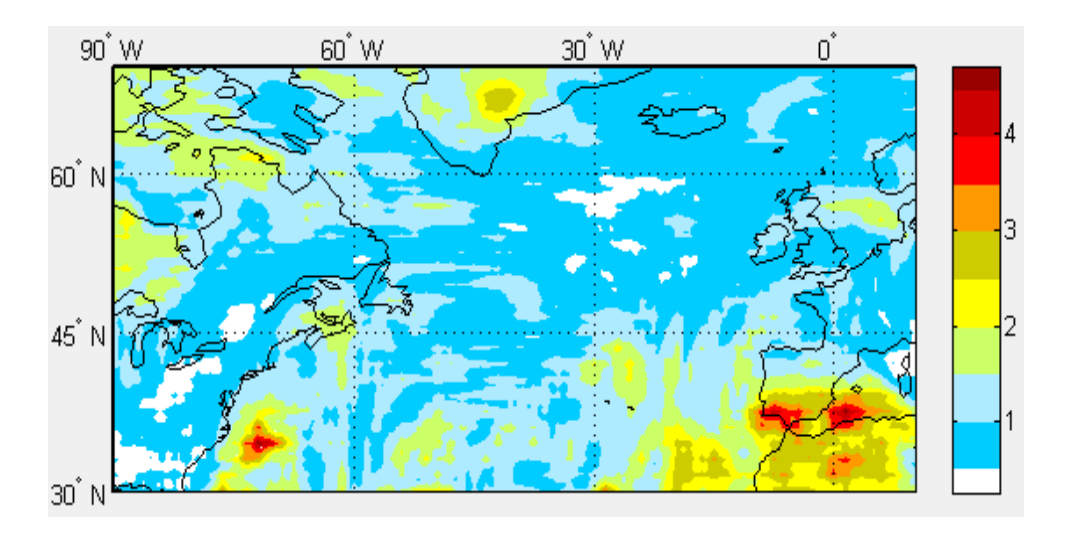

**FIGURA 3.55.** Curvas de nivel de la desviación típica del módulo del viento (m/s) a 200hPa.

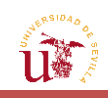

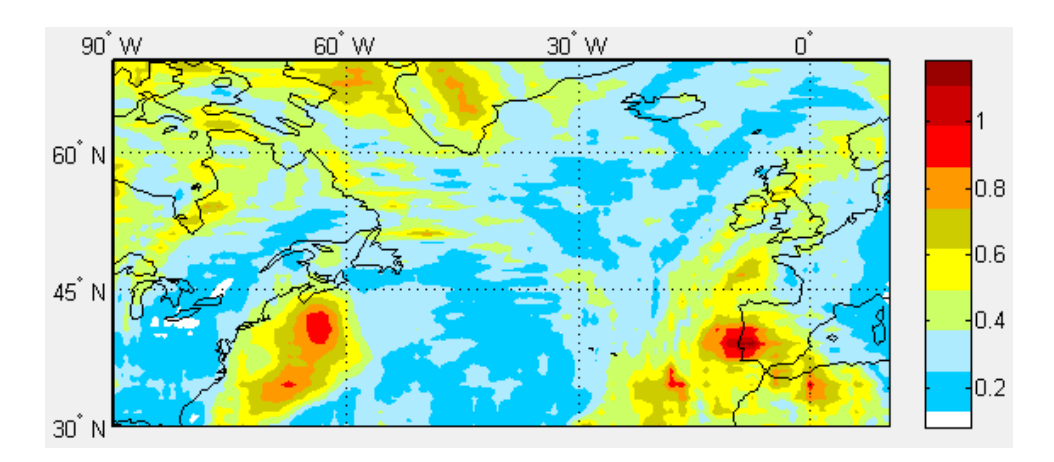

**FIGURA 3.56.** Curvas de nivel de la desviación típica de la temperatura (ºC) a 200hPa.

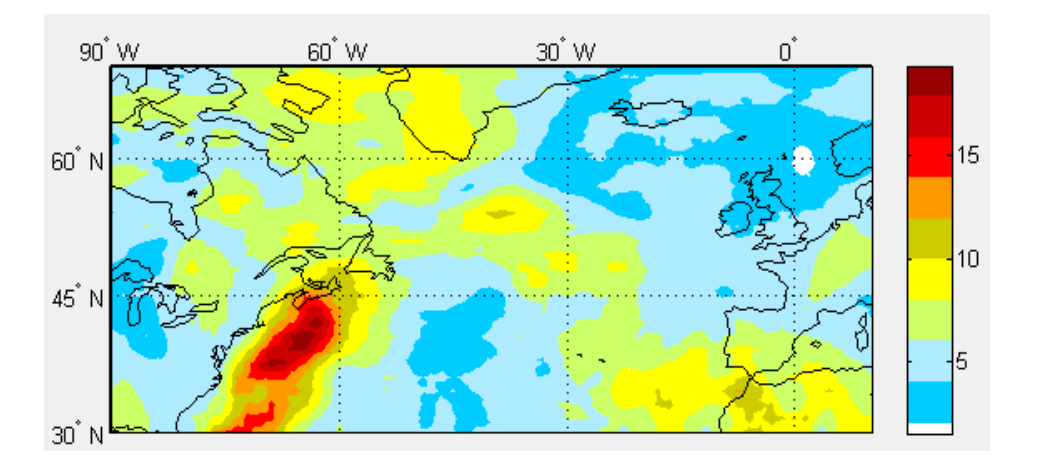

**FIGURA 3.57.** Curvas de nivel de la desviación típica de la altitud geopotencial (m) a 200hPa.

Un aspecto a resaltar de las figuras relacionadas con el viento zonal y meridional (*FIGURAS 3.53. y 3.54.)* es que la mayor dispersión de los mismos se encuentra sobre la misma zona (esto es, la zona perteneciente al estrecho, a la parte del mar Mediterráneo y al sudoeste del Océano Atlántico), que coincide, justamente con los mayores valores de viento. En consecuencia, debido a la dependencia de estos vientos para el cálculo del módulo, la dispersión asociada a la intensidad del viento se encuentra también más concentrada en esas mismas zonas (*FIGURA 3.55)*.

Por otra parte, los mayores valores de desviación típica, tanto de temperatura como de geopotencial (*FIGURAS 3.56. y 3.57.*, respectivamente), se encuentran en las zonas del viento anteriormente mencionadas. Esto puede estar asociado a la relación existente entre dichas variables expuesta en la sección [3.2.4.](#page-99-0) Especialmente, resulta significativa la conexión entre la temperatura y el geopotencial, las cuales presentan una distribución de desviación típica bastante parecida.

Por tanto, puede decirse que las mayores dispersiones de los datos del conjunto de miembros en todas las variables se alcanzan prácticamente en las mismas zonas. Las distribuciones de desviación típica correspondientes a los vientos zonal y meridional son muy similares, y en consecuencia, también lo es la del módulo del viento debido a su relación con los dos anteriores. Es decir, que en términos de viento (de las dos componentes) habrá zonas del

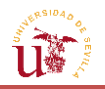

mapa en las cuales, los miembros contemplarán una mayor diferencia entre ellos. Dichas zonas serán también en su mayoría, focos de las mayores incertidumbres en la temperatura y altitud geopotencial. Luego, puede decirse, que conociendo las zonas de mayor desviación típica en uno de los mapas de variables, se podrá intuir que, en esas mismas zonas, las desviaciones en las demás variables serán también las mayores de todo el mapa.

Dichas desviaciones pueden ser interpretadas como una muestra del ''nivel de acuerdo'' entre los distintos miembros. Y conforma una idea de cuáles son las zonas en las que los datos ofrecidos por la media del *Ensemble* no son del todo fiables, y entre qué rangos puede variar. En algunos de los miembros, las condiciones iniciales perturbadas de partida pueden llegar a afectar más o menos a las variables en algunas zonas, lo que produce una mayor dispersión en los datos. Es decir, hay miembros que, por ejemplo, pueden llegar a estar más afectados por zonas de baja presión (ciclones). De hecho, el fenómeno se puede atribuir al resultado de la advección caótica (variación del transporte de una propiedad atmosférica por efecto del viento), debido a lo cual, las pequeñas diferencias pueden producir significativamente diferentes patrones de dispersión.

Resulta de interés analizar la influencia de los diferentes niveles de vuelo sobre la desviación típica de las variables teniendo en cuenta la relación que presentaban estas con la altitud, y cómo variaban los gradientes de las mismas conforme la presión aumentaba (subsección [3.2.4\)](#page-99-0). Para ello, se han obtenido curvas de nivel de la desviación típica de la variable módulo del viento, para las presiones disponibles en la elaboración de la solicitud (1000, 925, 850, 700, 500, 300, 250 y 200 hPa). Como puede observarse en la *FIGURA 3.58*, la desviación típica obtenida por el conjunto del *Ensemble* aumenta a altitudes menores. En este sentido, puede contemplarse un gran salto en el rango de desviación típica alcanzado entre los 200 y 250 hPa, donde aproximadamente, a partir de este último, se encontrará la estratosfera.

De manera general, puede decirse que las mayores desviaciones típicas se alcanzan en niveles por debajo de la tropopausa, donde el rango de desviación típica apenas varía entre los distintos niveles que la componen, siendo aproximadamente en la zona que separa la troposfera y la estratosfera donde la incertidumbre se acentúa aún más, alcanzando el máximo valor; para luego descender por encima de dicha zona (prácticamente estratosférica) hasta un 40%. El fuerte gradiente experimentado en apenas 0.5 km, puede estar asociado a la menor presencia e influencia de los factores meteorológicos por encima de la capa troposférica, así como al diferente comportamiento que experimentan las partículas a partir de la misma (causado por la inversión térmica). La presencia de accidentes orográficos y el aumento del rozamiento en las capas más inferiores de la troposfera, junto con el carácter perturbado de las condiciones iniciales que se ha empleado para el cálculo de los pronósticos del *Ensemble*, producirá una mayor dispersión entre los valores de las variables meteorológicas.

Otro aspecto a destacar es la evolución de la distribución de la desviación típica experimentada a lo largo de los diferentes niveles: desde la superficie de la Tierra (que equivale aproximadamente a unos 1000 hPa) hasta los niveles superiores de la troposfera. En relación a esto, otra conclusión que puede extraerse de esta gráfica es que, a pesar de la variación en el rango de desviación típica experimentado, las distribuciones de incertidumbre de los niveles de presión desde 1000 a 500 hPa son muy parecidas entre sí, mientras que las

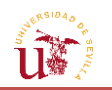

pertenecientes a niveles que van de 300 a 200 lo son entre sí, y algo más diferentes a las de 1000-500.

Aunque no se vayan a mostrar en el trabajo, se ha comprobado que este mismo comportamiento sucede con el resto de variables (temperatura y altitud geopotencial), presentando un valor mínimo de desviación típica a 200 hPa, y un máximo a 250.

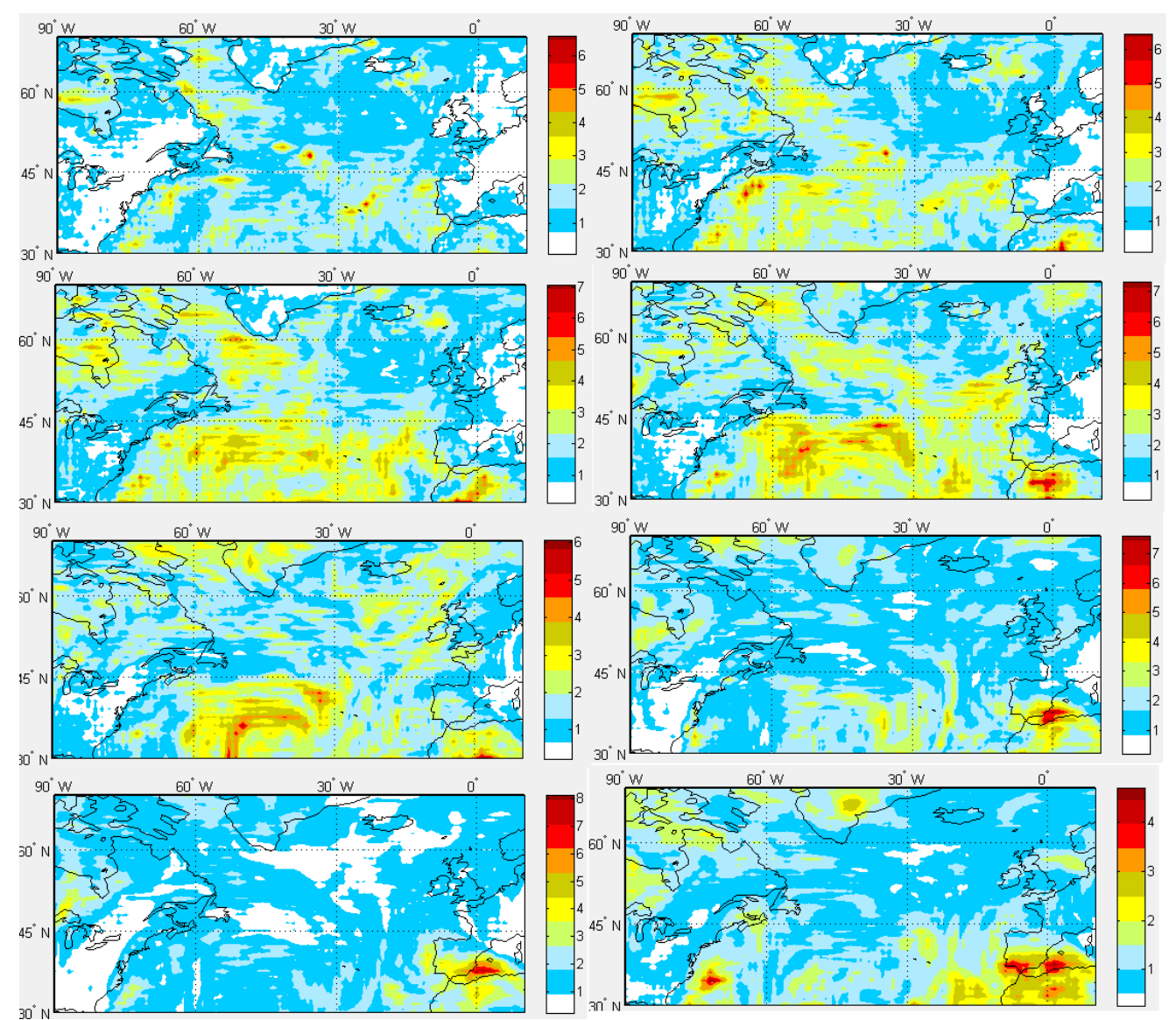

**FIGURA 3.58.** Comparación de las curvas de nivel de la deviación típica del módulo del viento desde 1000hPa (arriba a la izquierda, pasando por 925, 850, 700, 500, 300, 250 y 200) hasta 200hPa (abajo a la derecha).

El estudio de todos los miembros en su conjunto es importante, ya que elegir un solo miembro como representante del valor de las variables no necesariamente puede conducir a una visión general de los posibles escenarios de dispersión. Aunque en la práctica los modelos que se empleen para emitir los resultados de un pronóstico estén basados en una única predicción, puede ser útil realizar simulaciones con un conjunto de pronósticos, para obtener una visión detallada y más fiable de las incertidumbres y posibles riesgos relacionados con el estudio de una variable.

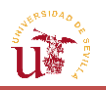

### **3.2.7.2. [Estadística direccional](#page-13-0)**

Otro factor que debe cuidarse es el tratamiento de la media de los ángulos procedentes de la dirección del viento, dado que, si se ejecuta la media aritmética entre dos ángulos determinados directamente, podría darse el caso de que los resultados no reflejasen la realidad. Por ejemplo, la media puramente aritmética entre 360º y 1º sería 180.5º, en lugar de 0.5º, que sería el resultado correcto. Por consiguiente, las unidades angulares requieren de un tratamiento especial, que se explicará a continuación [\[9\].](#page-170-5)

#### **3.2.7.2.1. Media [de datos angulares](#page-13-0)**

La dirección que forma el vector viento con respecto a la marcación Norte es una unidad angular, por lo que para determinar la media habrá que aplicar la Teoría de las cantidades circulares, especialmente desarrollada para ángulos, fechas y partes fraccionarias de números reales. Estos últimos constituyen espacios no Euclídeos, luego, es necesario atribuirles la denominada estadística direccional o circular. Esta rama de la estadística se encarga de tratar con direcciones a través de vectores unitarios, ejes o movimientos de rotación. Como en particular, la distribución es circular, se considerará que los datos de ángulos residen en un círculo unitario. Entre los ejemplos de datos de carácter angular y cíclico se encuentran incluidas las direcciones de vientos, las oceánicas, las del plano de fractura de un hueso, etc.

Las técnicas para analizar este tipo de datos fueron introducidas por Fisher en 1993; sin embargo, no se consolidaron hasta que, en el año 2000, K.V.Mardia y P.E.Jupp proporcionaron definiciones estadísticas para el tratamiento de datos angulares. Así, para los cálculos de la media aritmética y la desviación típica, se seguirán las siguientes ecuaciones:

$$
C = \sum_{i=1}^{n} \cos(\alpha_i) \quad , \quad \overline{C} = \frac{C}{N} \quad , \quad S = \sum_{i=1}^{n} \sin(\alpha_i) \quad , \quad \overline{S} = \frac{S}{N} \tag{3.32}
$$

$$
R = \sqrt{C^2 + S^2} , \ \overline{R} = \frac{R}{N}
$$

$$
P = \begin{cases} \tan^{-1}\left(\frac{\overline{S}}{\overline{C}}\right) & \overline{C} > 0, \overline{S} > 0\\ \tan^{-1}\left(\frac{\overline{S}}{\overline{C}}\right) + \pi & \overline{C} < 0\\ \tan^{-1}\left(\frac{\overline{S}}{\overline{C}}\right) + 2\pi & \overline{C} > 0, \overline{S} < 0 \end{cases} \tag{3.33}
$$

Donde  $\alpha$  denota la dirección del viento en un punto determinado de la malla y el índice i representa el miembro.

Con estas fórmulas, lo que básicamente se consigue es convertir los ángulos que indican la dirección del viento en sus correspondientes coordenadas definidas en un círculo unitario; es decir, se pasa de coordenadas polares a cartesianas. De esta manera, la media aritmética de un conjunto de puntos resultará en un único punto, que caerá dentro del círculo unitario.

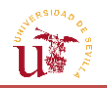

Dicho punto se convertirá de nuevo a coordenadas polares, consiguiendo así el ángulo medio de los ángulos de entrada.

Otra manera de interpretar las fórmulas expuestas es la siguiente: cada ángulo representa un vector unitario con dirección la del propio ángulo. Estos vectores están ubicados de manera que el comienzo del primero se encuentra en el origen, el del segundo se sitúa al final del primero, el origen del tercer vector está al final del segundo, y así sucesivamente. Se podría imaginar entonces, que existe un vector  $\vec{a}$  que parte del origen y concluye al final de la última observación, y cuyo ángulo representaría la media de toda la población.

Asimismo, se definirán R, que constituye la longitud resultante del vector  $\vec{a}$  o los también denominados momentos trigonométricos de la distribución circular; y  $\overline{R}$ , media de la longitud resultante del vector. Como se deducirá de las fórmulas,  $\overline{R}$  puede variar entre cero y uno. Cuanto más cercano se encuentre el valor a la unidad, más escasa será la variación en los valores angulares de los distintos miembros para un punto del mallado.

Por tanto, en estadística direccional, la dirección media resultante entre todos los miembros vendrá establecida como  $P$ .

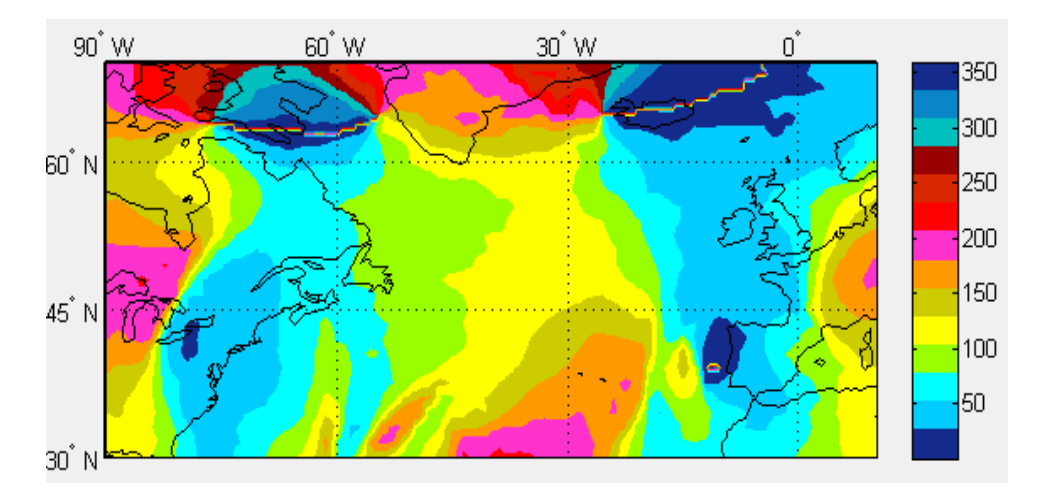

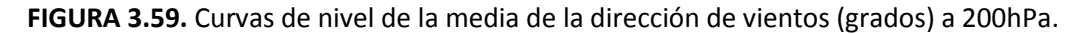

Para la media de la dirección se ha realizado una subdivisión en intervalos de 25 grados debido a la rápida variabilidad de la dirección del viento, al igual que en el análisis de un solo miembro, y con el fin de poder hacerse una idea de hacia dónde estará soplando el viento en las distintas zonas. Un aspecto llamativo de la *FIGURA 3.59*. es que los datos comienzan a medirse en un tono azul oscuro, avanzan por la escala de colores para, finalmente, volver de nuevo al tono azulado, asemejándose de esta forma a recorrido circular.

#### **3.2.7.2.2. Desviación típica [de datos angulares](#page-13-0)**

La varianza circular o variación de ángulos sobre la dirección media en el caso de tratar con datos circulares viene definida como  $V$ . Esta última también tomará valores entre cero y uno, tal y como se refleja en su expresión:

$$
V = 1 - \overline{R} \tag{3.34}
$$

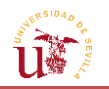

La desviación típica circular,  $v$ , no es en esta ocasión la raíz de la varianza, sino que se define como:

$$
v = \sqrt{-2\ln(\overline{R})}
$$
 (3.35)

Esta fórmula de cálculo produce resultados diferentes a los de la media aritmética y la desviación típica habituales, siendo mayor dicha desviación cuando los ángulos se encuentran ampliamente distribuidos sobre el círculo unidad.

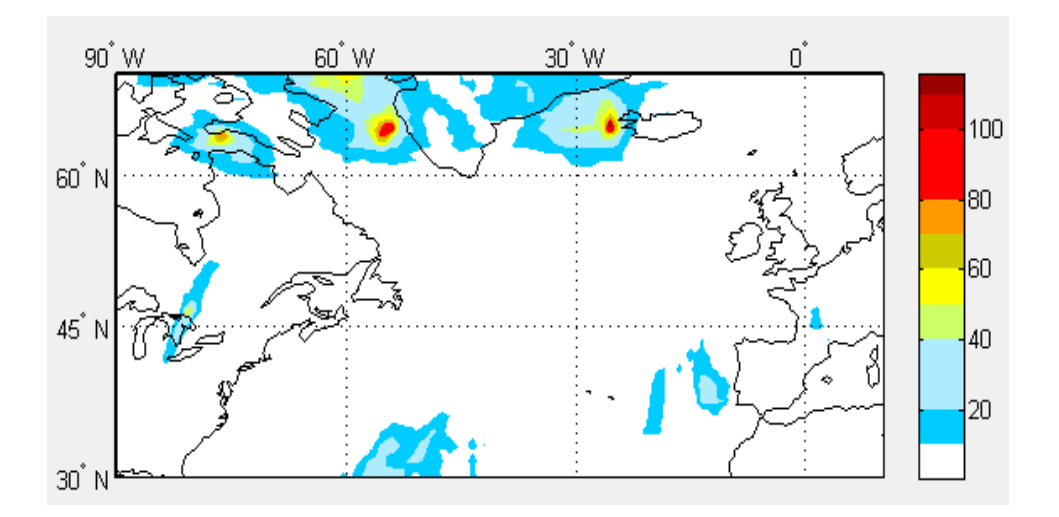

**FIGURA 3.60.** Curvas de nivel de la desviación típica de la dirección de vientos (grados) a 200hPa.

Como puede verse en la gráfica de dirección de vientos, las desviaciones típicas más grandes se encuentran en aquellas zonas donde el viento es menos intenso, característica que se comentó en secciones anteriores. Pues cuanto más débil sea el viento, a mayor variabilidad estará sujeto, y más difícil será de caracterizar y predecir; por lo que parece razonable que en un *Ensemble*, donde las condiciones iniciales varían aleatoriamente, la dirección del viento en aquellas zonas en las que este sea menos intenso, cambie considerablemente con respecto a otros miembros debido a la influencia de factores de mesoscala.

## **3.2.7.3. [Variación de variables del conjunto](#page-13-0)**

En este apartado se aplicarán los conceptos vistos en las secciones previas para obtener una evolución de cada variable que sea representativa para todo el conjunto de miembros. Para ello, una vez obtenidas las coordenadas del camino por las que pasará la aeronave, se ejecutarán tantas interpolaciones como miembros haya, y, posteriormente, se calculará la media de todos ellos.

A la hora de ejecutar el promediado de las variables en un trayecto concreto, en lugar de obtener primero las medias aritméticas de las variables en la malla y hallar posteriormente el promedio en el camino recorrido a partir de las mismas, se realizará la media con los

promedios resultantes de cada escenario meteorológico. De no proceder de esta manera, se estaría perdiendo resolución y el proceso dejaría de estar basado plenamente en la estadística.

A continuación, se mostrará la evolución de la media de cada variable en relación a la distancia; encontrándose entre la media de cada punto, otra serie de puntos inferiores y superiores que simbolizarían los valores entre los cuales podrían estar cualquiera de los miembros, tal y como mostrarán las *FIGURAS 3.61, 3.62, 3.63, 3.64, 3.65 y 3.66.*

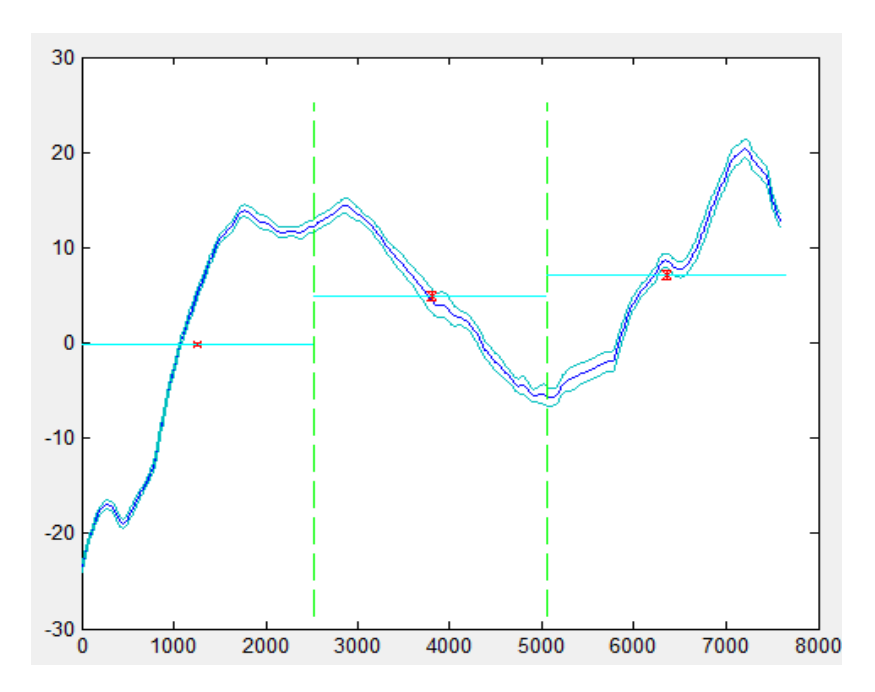

**FIGURA 3.61.** Evolución de la media del viento meridional con la distancia junto con los promedios y la desviación típica en cada tramo.

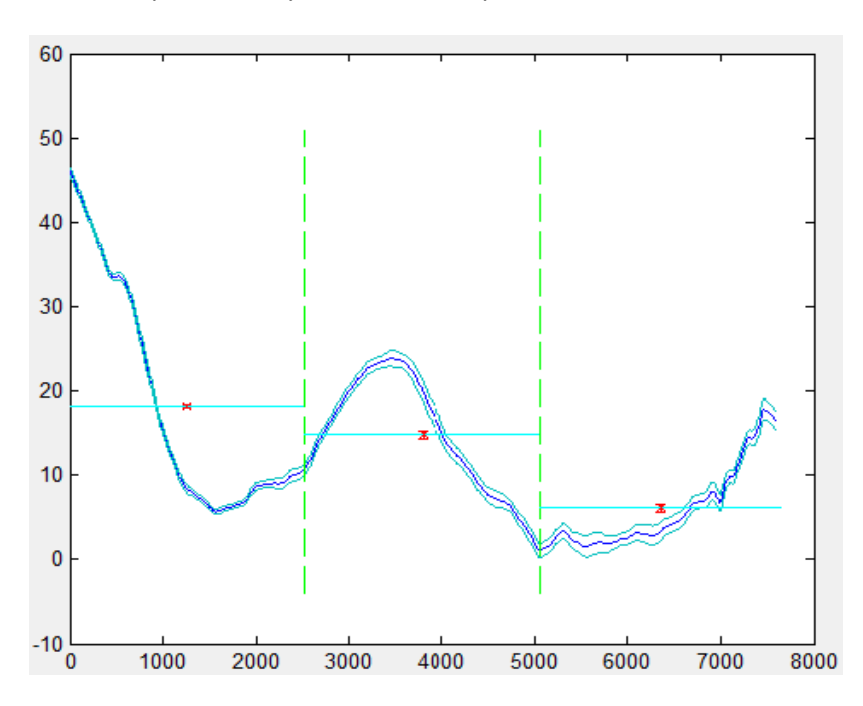

**FIGURA 3.62.** Evolución de la media del viento zonal con la distancia junto con los promedios y la desviación típica en cada tramo.

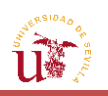

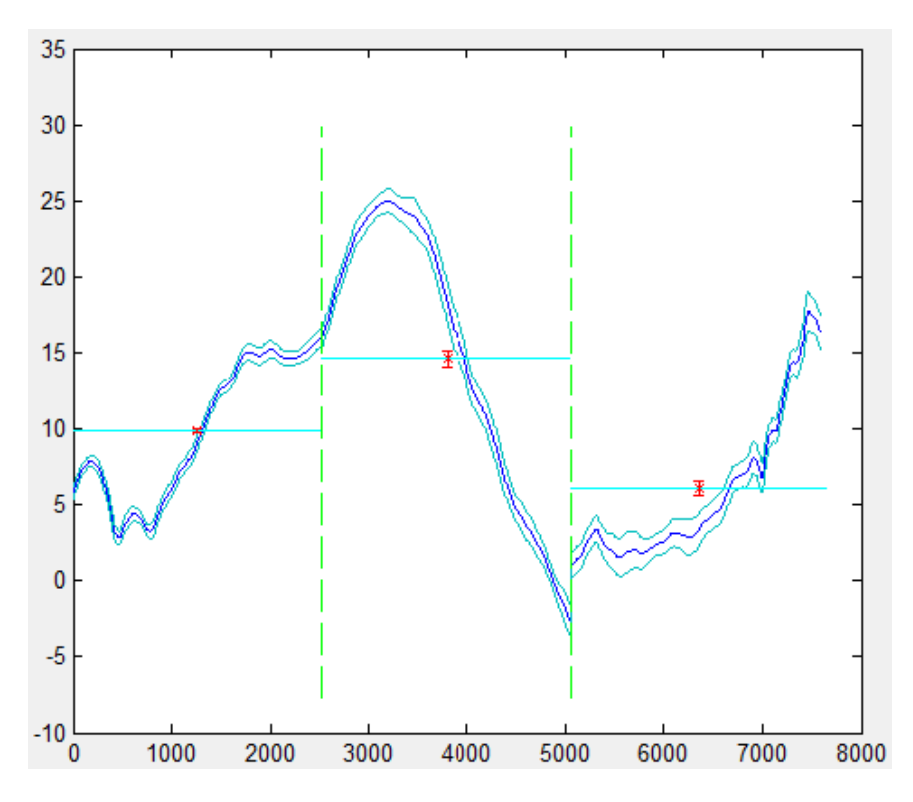

**FIGURA 3.63.** Evolución de la media del viento longitudinal con la distancia junto con los promedios y la desviación típica en cada tramo.

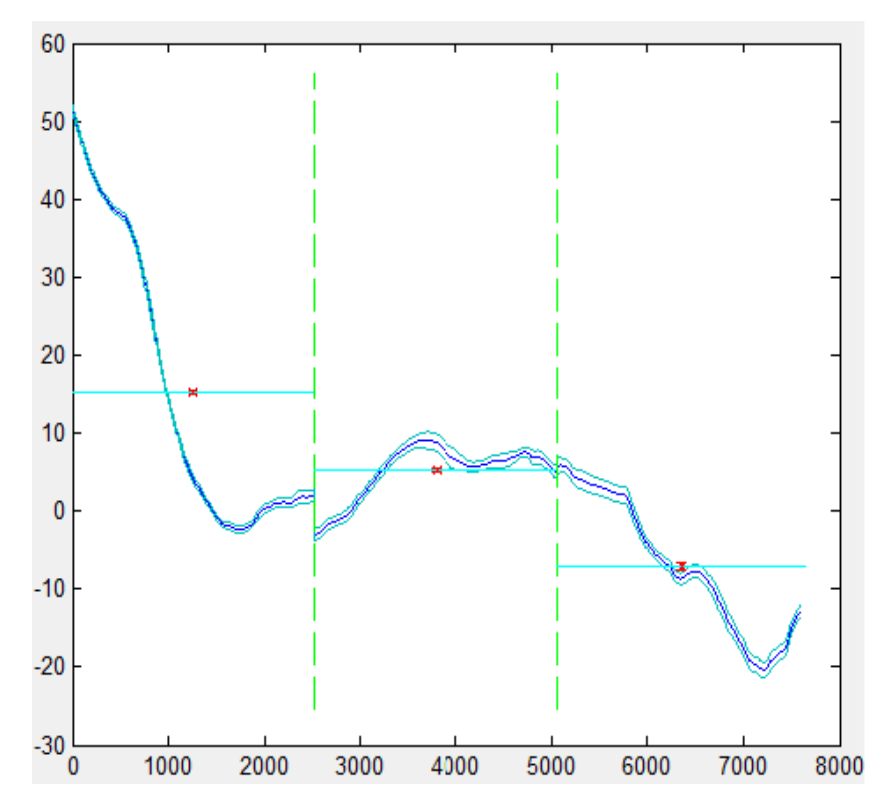

**FIGURA 3.64.** Evolución de la media del viento transversal con la distancia junto con los promedios y la desviación típica en cada tramo.

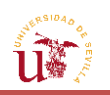

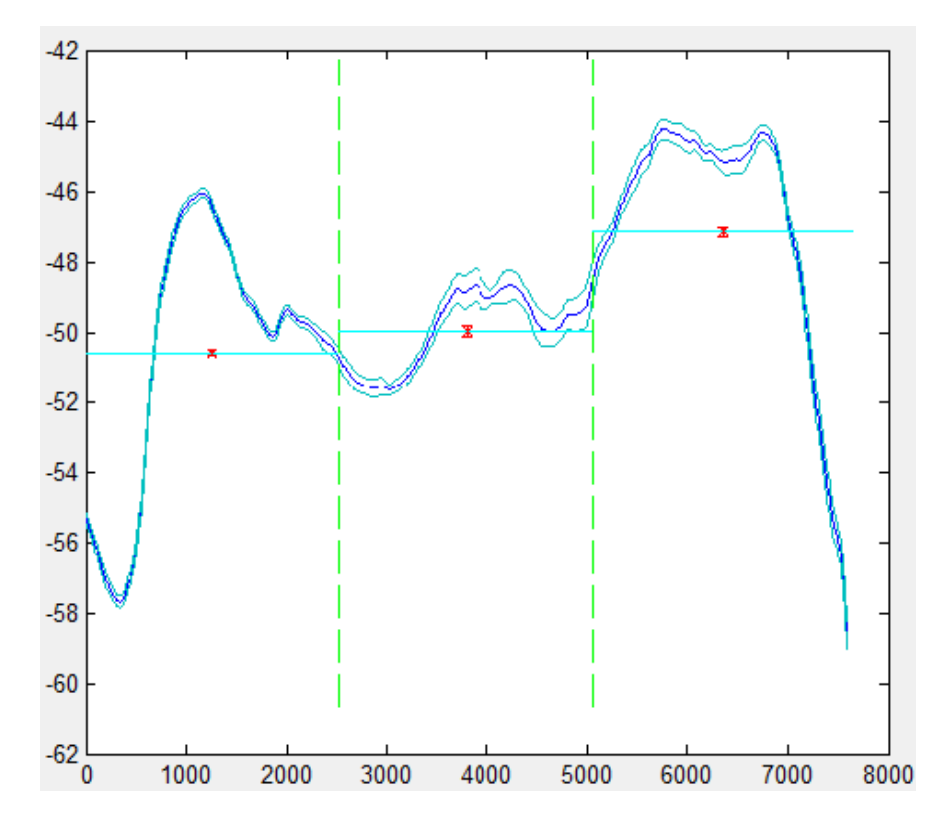

**FIGURA 3.65.** Evolución de la temperatura con la distancia junto con los promedios y la desviación típica en cada tramo.

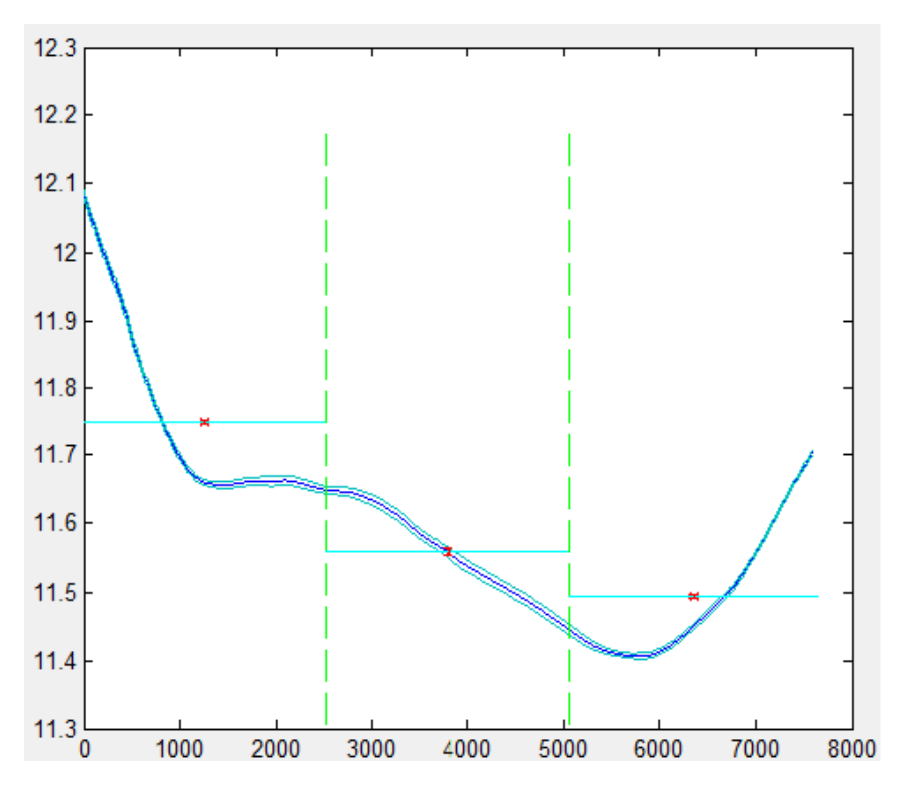

**FIGURA 3.66.** Evolución de la altitud geopotencial con la distancia junto con los promedios y la desviación típica en cada tramo.

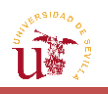

#### **3.2.8. [Velocidad respecto a tierra](#page-13-0)**

Otro de los parámetros que se calcularán a partir de las variables conocidas será la velocidad respecto de tierra. La razón de calcularla está asociada a la importancia que presenta para la aeronave en términos de mecánica del vuelo, ya que puede influir en las trayectorias seguidas por la misma. Se define la velocidad de tierra como la velocidad horizontal de la aeronave con respecto al suelo, que es distinta de la velocidad de vuelo respecto a la masa de aire (*airspeed*). Es decir, en términos vectoriales, es la suma del vector velocidad aerodinámica y el de viento; este, a su vez, composición de los vientos zonal y meridional [14].

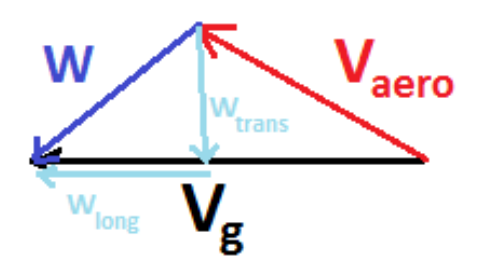

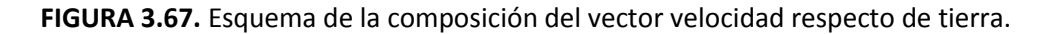

Donde  $V_{aero}$  es la velocidad aerodinámica (true airspeed), y,  $W_{lona}$  y  $W_{trans}$  son las velocidades longitudinal y transversal del viento, respectivamente.

Tal como se explicó en la sección [3.2.2.4,](#page-90-0) se llevará a cabo un análisis simplificado de estos vectores: se modificará el rumbo de forma que se garantice que se sigue un curso constante, independientemente del viento que se tenga en cada instante. De esta forma, el vector velocidad respecto de tierra apuntará en la misma dirección en cada tramo, es decir, su curso será constante; mientras que el vector velocidad aerodinámica lo que mantendrá constante en cada uno de ellos será el módulo.

Operando con dichos vectores, se obtiene una expresión similar a la siguiente [\[15\]:](#page-170-6)

$$
V_g = \sqrt{V_{aero}^2 - w_{trans}^2} + w_{long}
$$
\n(3.36)

A la vista de la fórmula, puede decirse que un viento de frente disminuye la velocidad respecto a tierra, respecto al criterio de signos establecido, mientras que un viento de cola favorece la ecuación, permitiendo tener más velocidad de avance horizontal respecto a tierra con la misma potencia de motores. Dicha expresión confirma lo que se explicó en la sección de vientos: un viento de cola ayuda a incrementar la velocidad de avance de la aeronave debido a la contribución positiva en la expresión de la velocidad respecto de tierra; mientras que si este es de frente (signo negativo según el criterio establecido), disminuirá la velocidad respecto de

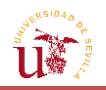

tierra. Por lo que, para contrarrestar este efecto, la aeronave debería generar más potencia de motor para conseguir la velocidad respecto de tierra que sería necesaria en caso de no actuar el viento en el movimiento del avión. Asimismo, en la ecuación también interviene el viento transversal o cruzado que, independientemente del sentido en la que vaya, contribuirá a disminuir  $V_g$ . Por tanto, puede decirse que, para el caso del viento cruzado, no es tan perjudicial el sentido en el que se dirija como la intensidad del mismo.

Aunque la velocidad respecto de tierra defina las ecuaciones de movimiento de la aeronave, en vuelo, no determina el instante en el que el avión entrará en pérdida, ni tampoco presenta influencia sobre la actuación de la aeronave en despegue, como sí lo hace la velocidad de subida.

Pese a que es posible determinar la evolución de esta variable a lo largo de la trayectoria de la aeronave, lo que realmente interesa es el valor numérico representativo de la misma en cada tramo, por lo que la intención será calcular el valor promedio de esta nueva variable. Así, partiendo de la velocidad aerodinámica en un tramo, podrá calcularse el promedio gracias a la dependencia de las velocidades del viento con la distancia a recorrer por el avión. El proceso será el mismo que para el resto de variables: mediante la función de MATLAB® basada en cuadraturas y a través de las relaciones de los vientos transversal y longitudinal con la distancia, se podrá obtener el promedio de velocidad respecto al suelo.

Por tanto, el cálculo de esta velocidad para un miembro, no se llevará a cabo a partir de los promedios que se obtengan de los vientos longitudinal y transversal en cada tramo, sino que, al igual que se hizo con estas componentes del viento, se calculará el promedio de  $V_a$  mediante cuadraturas, empleando el teorema de valor medio, y permitiendo de esta manera, que sea la función de MATLAB® la que escoja los pasos de distancia de  $w_{long}$  y  $w_{trans}$ , y en consecuencia, los de  $V_a$ .

Y, al igual que se ha hecho con las demás variables, se hallará la velocidad media respecto de tierra de entre todos los miembros y para cada segmento de la ruta que vaya a ejecutar la aeronave, así como su desviación típica.

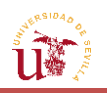

# **3.2.9. [Efectos de la variación del paso de la solicitud en](#page-13-0) las variables**

En la realización de la solicitud, se permitió elegir el paso y la fecha en que fueran a ser obtenidos los datos. De modo que podrían obtenerse las mismas variables en el mismo día y a la misma hora, pero basadas en predicciones realizadas en instantes diferentes de tiempo.

A continuación, con el fin de determinar la influencia del nivel de vuelo sobre el modelo de *Ensemble* completo, se analizarán las variables más importantes (módulo de vientos, temperatura y altitud geopotencial) que se basarán en el estudio conjunto de todos los miembros. En las imágenes que se mostrarán, podrá observarse cómo variarán dichas variables conforme la predicción del tiempo meteorológico se va acercando al momento determinado en el que se piden los resultados. A pesar de la existencia de modelos meteorológicos que permiten predecir con algo de certeza el escenario meteorológico que se tendrá sobre un área concreta, pueden distinguirse pequeñas diferencias en cuanto a la distribución de las variables sobre el mapa, especialmente en el estudio de la desviación típica.

La representación de las variables de interés se ha basado en pronósticos que predicen el estado de las mismas en un instante de tiempo concreto, pero cuya previsión se ha ejecutado en diferentes momentos temporales (la primera, 30 horas antes de que suceda; la segunda 18 horas antes; y la última, 6 horas antes). Las características de las variables que se pretenden analizar, se encuentran representadas en los mapas de las *FIGURAS 3.68* y *3.69,* donde se tienen por columnas las variables a analizar en el orden módulo de vientos, temperatura, y altitud geopotencial. Y por filas, se tienen los resultados de las previsiones con diferentes pasos horarios (de mayor a menor).

En el caso de las medias de los diferentes escenarios (*FIGURA 3.68*), puede observarse que, aunque la distribución para una misma variable sea bastante similar empleando diferentes pasos temporales (máximos y mínimos en torno a la misma zona), la forma de las curvas de nivel que representan a valores intermedios o moderados de las variables sí que varía. Puede decirse entonces, que no hay demasiada variación en aspectos de la distribución de las medias de las variables que se tendrá en una zona determinada. Sin embargo, puede que a efectos de micrometeorología, sí que existan grandes diferencias entre los valores asignados a las variables en un punto. Otra diferencia que es apreciable en estos mapas, reside en la escala de valores empleada por las variables, especialmente por la temperatura e intensidad del viento, en las cuales, el rango se amplía levemente para el paso de 6, a consecuencia de la mayor cercanía con respecto al momento en el que se desarrollarán las variables.

Aun así, en aspectos globales, que es lo que se está estudiando con la herramienta, no se aprecia una variación significativa que afecte a la visualización correcta de las variables sobre el mapa, y que permita hacerse una idea de las condiciones de las mismas en un instante determinado; ni tampoco se ven afectados en la representación fenómenos meteorológicos de mayor impacto, como puedan ser el *jet stream* , *CAT* o la cizalladura del viento.

Al igual que se ha procedido con la representación de las curvas de nivel correspondientes a las medias de las variables más importantes, se va a desarrollar el mismo concepto, pero con

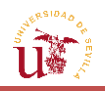

las desviaciones típicas. Como puede observarse en la *FIGURA 3.69* (donde se ha seguido el mismo formato de representación que en la *FIGURA 3.68.),* la distribución de la desviación típica para una misma variable no es idéntica en los diferentes pasos horarios. Aunque la forma en la que se encuentra representada la dispersión en el mapa para una variable determinada presente similitudes con la representada para un incremento temporal distinto, la representación puede llegar a diferir no solo en la forma de las curvas de nivel, sino también, en la distribución y localización de los valores más elevados que se alcanzan en el mapa. No obstante, lo más llamativo de estos mapas, es la gran disminución de los mayores valores de desviación típica que se alcanzan conforme la realización del pronóstico se acerca al momento en el que se prevén los resultados. Es decir, el rango en el que se mueve la desviación típica disminuye al reducir el incremento temporal. Por tanto, puede decirse que, cuanto más se acerque el pronóstico que se desarrolle al momento en el que tendrá lugar tal escenario, menor será la dispersión en el *Ensemble* o entre los diferentes miembros, y en consecuencia, mayor fiabilidad poseerán los resultados que se emitan.

Además, se ha representado la evolución del viento longitudinal y de la temperatura en una ruta definida para ver los efectos de las variables en un caso concreto (*FIGURA 3.70*). Se ha comprobado que, al igual que se preveía la influencia del paso en las anteriores representaciones, cuanto mayor sea el paso horario, y por tanto, más alejado se encuentre el instante en que se difundió el pronóstico del momento en el que se prevén las variables, mayor será la desviación típica y la dispersión de los valores promedios entre los pronósticos otorgados por los diferentes miembros. Esto lleva asociado, por ejemplo, una menor probabilidad de que el valor dictado del viento longitudinal y transversal por la herramienta en el estudio del conjunto completo, vaya a suceder, afectando a la incertidumbre a la hora de definir las trayectorias óptimas.

En concreto, entre dos predicciones evaluadas con 12 horas de diferencia, las variables que se verán más afectadas por este hecho serán la de los vientos que sufrirá la aeronave (longitudinal y transversal), siendo la altitud geopotencial y la temperatura las que menos variación porcentual verán con respecto a lo que sucederá realmente. En la temperatura, las diferencias porcentuales de un pronóstico realizado 18 horas antes de que suceda realmente con respecto a otro realizado tan solo a 6, apenas superan el 0.7%, mientras que en aspectos del viento, esta diferencia puede llegar a ser hasta del 35% en el peor de los casos. Sin embargo, de manera general, las variaciones en la previsión de vientos (tanto longitudinal como transversal) 18 horas antes de que suceda realmente el escenario respecto a una previsión realizada con un paso de 6 horas pueden encontrarse en torno al 12%; mientras que los errores en la temperatura oscilan en un 0.5%. Si se comparan dos pronósticos con un incremento horario de 24 horas, las diferencias se ven incrementadas de manera general.

Aunque hay también valores que se acercan más a los del paso horario de 6 que lo que se acercaban las variables con el pronóstico de paso 18, en concreto, la diferencia porcentual del viento transversal es menor en este caso que en anterior, mientras que la del viento longitudinal se ve incrementada en gran medida. Esto, puede estar asociado a las incertidumbres y diferencias de ambos pronósticos en el módulo y la dirección del viento, el cual, proyectado sobre la dirección marcada por el curso, puede resultar en un viento longitudinal y transversal mayor o menor que el real. El margen temporal desde el que se

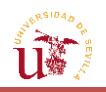

realizan los cálculos para obtener la información meteorológica, junto con el carácter aleatorio de las condiciones iniciales asociadas al tipo de campo (*Perturbed Forecast*), y que son empleadas por el *Ensemble,* influirán en las ecuaciones meteorológicas, que resultarán en unos valores u otros de las variables.

Sin embargo, de modo general, puede decirse que, conforme mayor sea el incremento horario con respecto al cual se realiza el pronóstico, mayor error habrá en lo que suceda realmente y mayor será la dispersión entre los diferentes miembros del *Ensemble*. Y, asimismo, con menor grado de detalle se tendrá la evolución de las variables en cada punto del curso de la aeronave.

De esta forma, cuanto más cercana se encuentre la predicción del momento en el que se desarrolle el escenario meteorológico, menor error se tendrá con respecto a lo que sucederá realmente. Aunque, por contra, menor margen de actuación para predecir las trayectorias que deberá ejecutar la aeronave se tendrá.

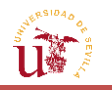

*Herramienta para la adquisición y el tratamiento automatizados de información meteorológica para la predicción de trayectorias de aeronaves*

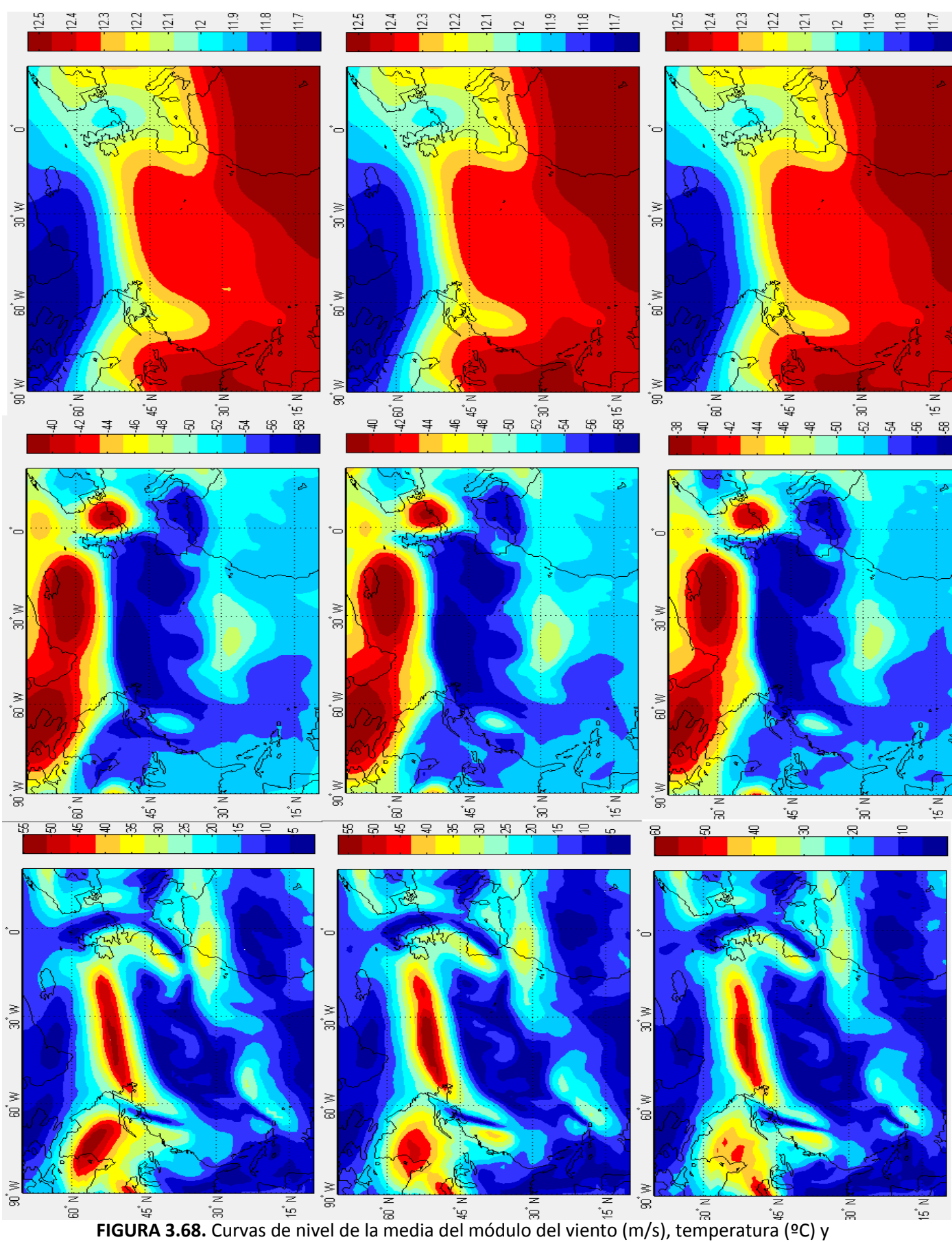

altitud geopotencial (km) por columnas de izquierda a derecha a pasos horarios de 30, 18 y 6 (por filas, de la superior a la inferior).
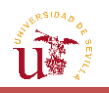

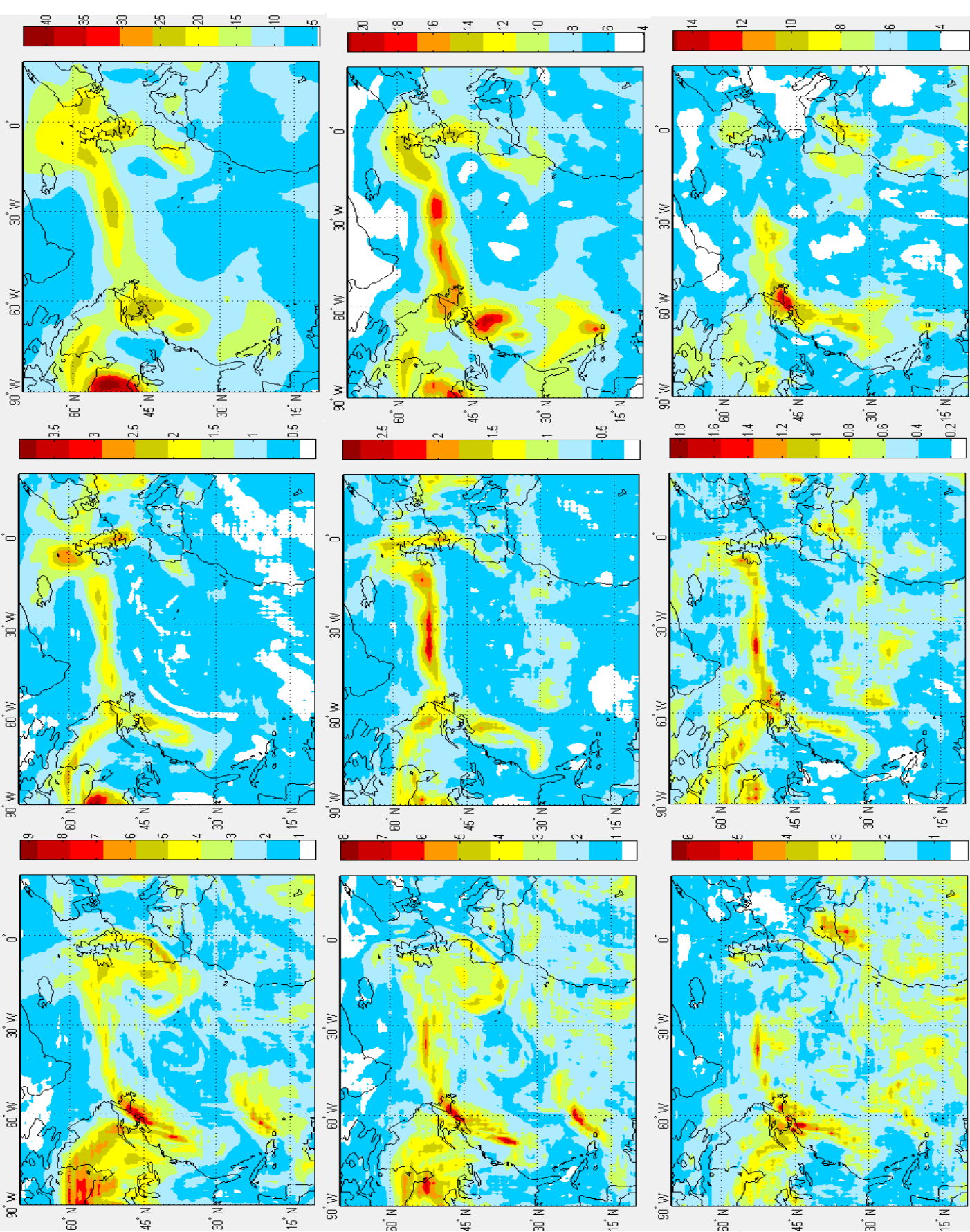

**FIGURA 3.69.** Curvas de nivel de la desviación típica del módulo del viento (m/s), temperatura (ºC) y altitud geopotencial (km) por columnas de izquierda a derecha a pasos horarios de 30, 18 y 6 (por filas, de la superior a la inferior).

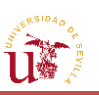

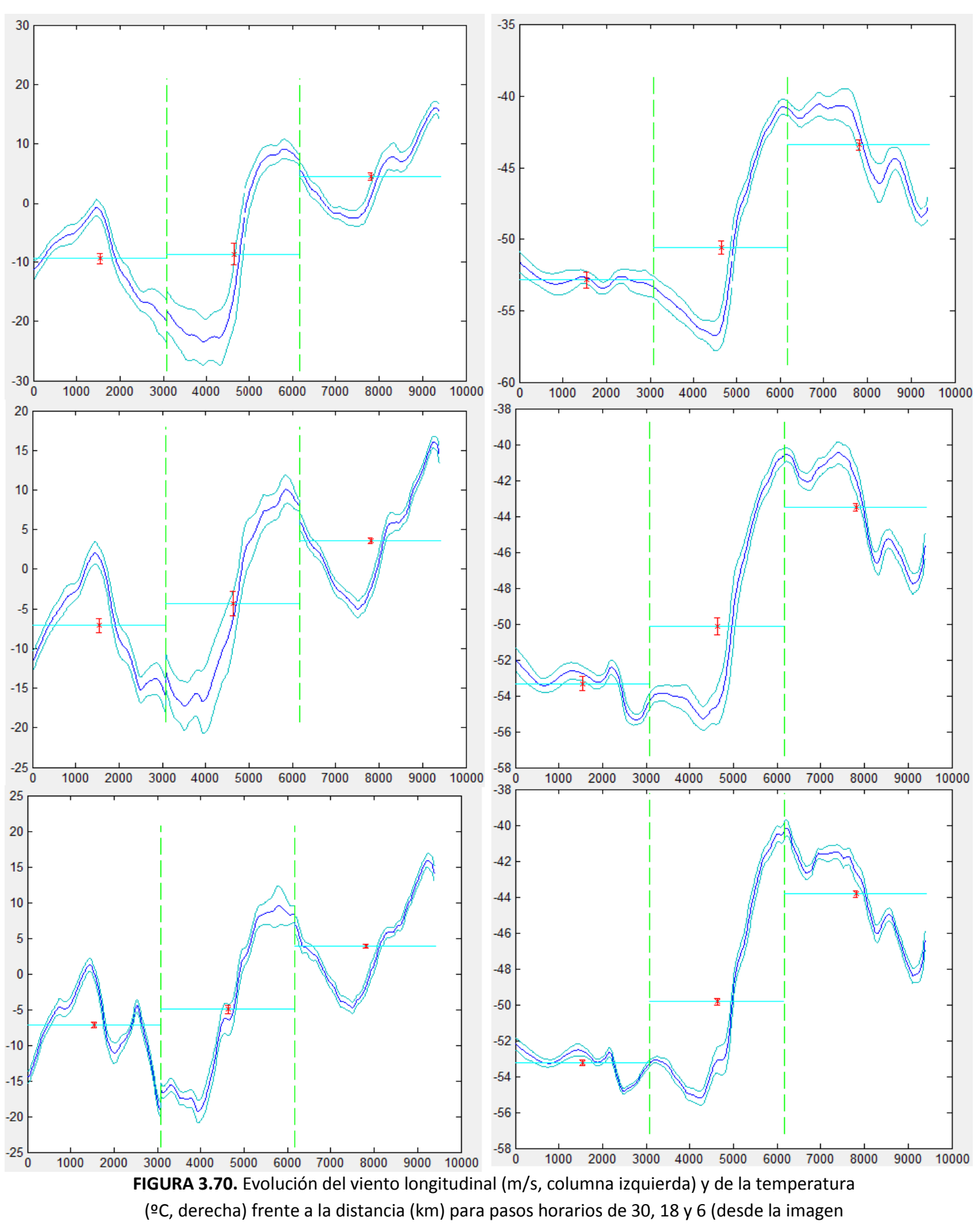

superior a la inferior).

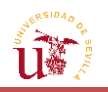

# **3.3. [Funcionamiento de la aplicación](#page-13-0)**

En este capítulo, se va a proceder a dar una explicación sencilla de los controles básicos de los que dispone la interfaz gráfica elaborada para este trabajo, y que permiten plasmar todos los fundamentos tratados en la sección anterior.

## **3.3.1. [Apertura de la GUI](#page-13-0)**

En primer lugar, el accionamiento de la interfaz se lleva a cabo ejecutando el archivo denominado "presentacion.m". El hecho de que haya tantas figuras y archivos de tipo MATLAB® (.m) en la carpeta del programa se debe a que cada vez que se crea y almacena una figura o pantalla interfaz en la GUI, el archivo se guarda de dos formas: como una figura, de la que podrán modificarse aspectos de diseño y añadirle opciones; y como un .m, donde aparecerá un código que, una vez ejecutado, mostrará la figura con las opciones que se le han introducido, así como permitirá la realización de las operaciones que se han expuesto en los capítulos anteriores.

Por tanto, pulsando en correr el archivo "presentacion.m", se abrirá una pantalla de inicio de la aplicación como la siguiente:

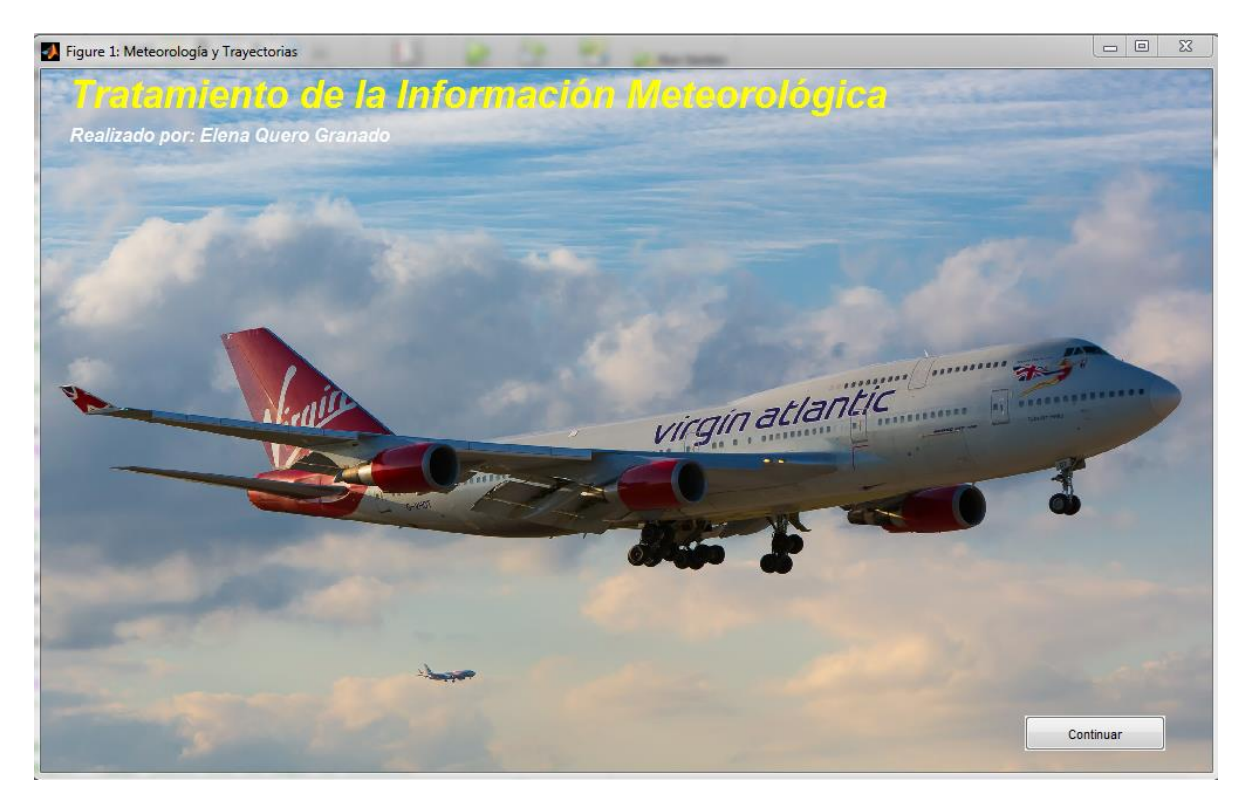

**FIGURA 3.71.** Pantalla de presentación de la GUI.

Para proseguir con el programa habrá que pulsar el botón de *Continuar*.

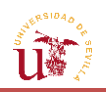

# **3.3.2. [Realización de la solicitud](#page-13-0) en MATLAB®**

En la siguiente pantalla se presentará la posibilidad de realizar la solicitud. A partir de este momento, el usuario comenzará a interactuar con el programa de manera activa introduciendo una serie de valores, ya sea por teclado o mediante un botón entre un conjunto de ellos.

Como se explicó en el segundo capítulo del trabajo, la elaboración del código Python de la solicitud se llevará a cabo en la interfaz de MATLAB® definiendo el resto de campos que quedaban por fijar. Estos parámetros de libre elección serán los mostrados en la siguiente pantalla tras la correspondiente a la de presentación y que deberán ser completados por el usuario de forma interactiva. Estos parámetros libres a rellenar serán los que aparecen a continuación:

- Fecha. El usuario deberá escribir el día en el primer recuadro en blanco, seguido del mes y del año en que desea obtener los datos. Recuérdese que al estar solicitando la petición en un modo de acceso público, no estarán disponibles los datos del día en el que se encuentre el usuario ni de los dos días anteriores (o incluso de los cuatro anteriores). Por lo que debe considerar este aspecto para evitar errores al ejecutar la solicitud.
- Origen. El usuario seleccionará el proveedor de los datos meteorológicos. Según su elección y de la fecha que haya introducido, estará disponible uno u otro horario.
- Hora. Es el momento en el que se recibirán los datos de la previsión. Dentro de esta categoría se encuentran dos opciones de horario, las únicas ofrecidas por Métèo France y ECMWF en TIGGE. En el caso de Métèo France a las 6 de la tarde y de la mañana, siempre y cuando el día insertado se encuentre desde los dos anteriores respecto al actual. Y en el caso de ECMWF se podrán seleccionar cualquiera de los dos horarios proporcionados dependiendo también de la fecha introducida (en el caso especial de las 00:00:00 solo se podrá si el día se encuentra desde los cuatro anteriores hacia atrás respecto al actual).
- Paso. Se puede seleccionar cualquiera de los que aparezca en el menú emergente independientemente del valor de los parámetros previamente escogidos.
- Presión. En este apartado se deberá elegir la línea de presión constante en la que se recogerá la información, esto es, la altitud de vuelo del avión. Los valores que aparecen son los que se encuentran disponibles también en la web para modelos de líneas de presión: 200, 250, 300, 500, 700, 850, 925 y 1000, en hPa.
- Área. El usuario debe especificar el intervalo en coordenadas de la zona en la cual se percibirán los datos. En concreto, Norte en el primer recuadro de la parte superior izquierda, Sur en el recuadro superior derecho, Este en el inferior izquierdo, y Oeste en el inferior derecho. Hay que tener en cuenta que las coordenadas Sur y Oeste se

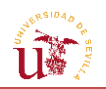

introducirán con el signo correspondiente a tomar como referencia el meridiano de Greenwich y el Ecuador. Por ejemplo, en caso de que se quiera el resultado a 50°S, deberá escribirse -50; mientras que los valores que indiquen los límites Este y Norte se escribirán con signo positivo si se encuentran a la derecha del meridiano de Greenwich y en el hemisferio Norte (por encima del Ecuador), respectivamente.

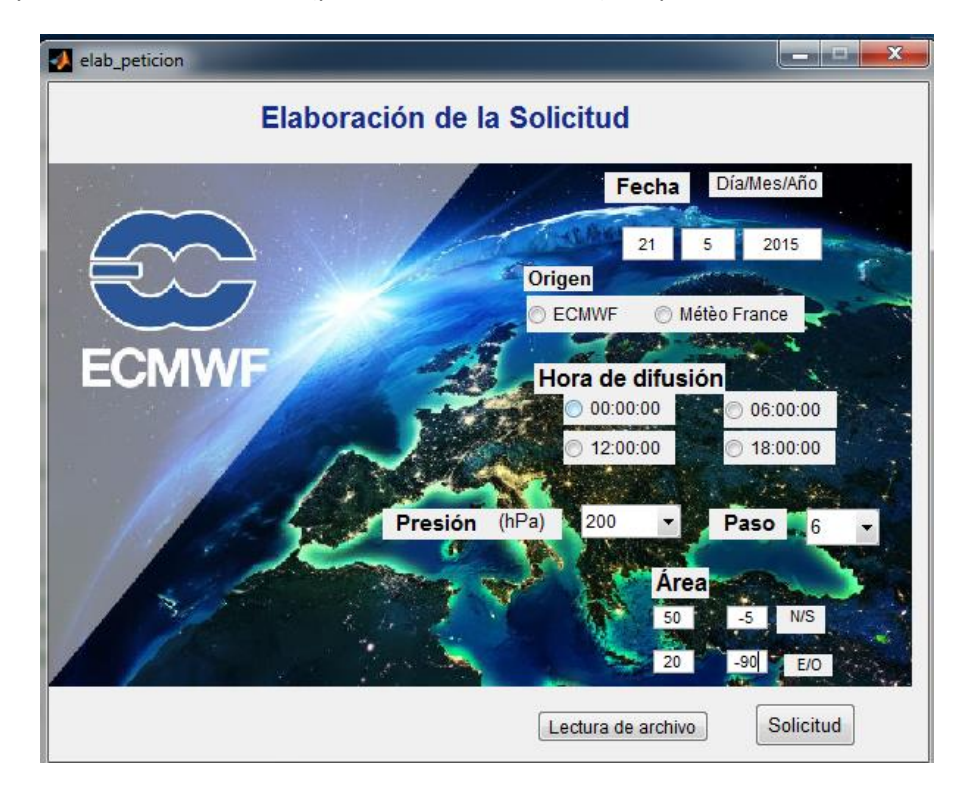

**FIGURA 3.72.** Pantalla para la elaboración de la solicitud en MATLAB®.

Una vez rellenados y elegidos todos estos parámetros, se procederá a almacenar la solicitud. Esto se llevará a cabo pulsando el botón denominado *Solicitud*, que abrirá una pestaña que permitirá guardar el archivo en el lugar y con el nombre escogidos. Se recomienda guardar el archivo en la carpeta compartida con la máquina virtual directamente, en el apartado reservado para los programas de Python donde se encuentra la carpeta *ecmwfapi*, con el fin de evitar tener que moverla del sitio donde se haya almacenado en un principio hasta la carpeta de Ubuntu.

El apartado anterior no será necesario de aplicar en caso de que ya se disponga de un archivo NetCDF decodificado, donde tan solo se pulsará el botón denotado *Lectura de archivo*, para comenzar así a tratar la información.

# **3.3.3. [Selección del archivo NetCDF](#page-13-0)**

En esta pantalla que se abrirá tras haber instado el botón para la lectura del archivo, se seleccionará dicho archivo NetCDF que se desea analizar.

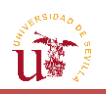

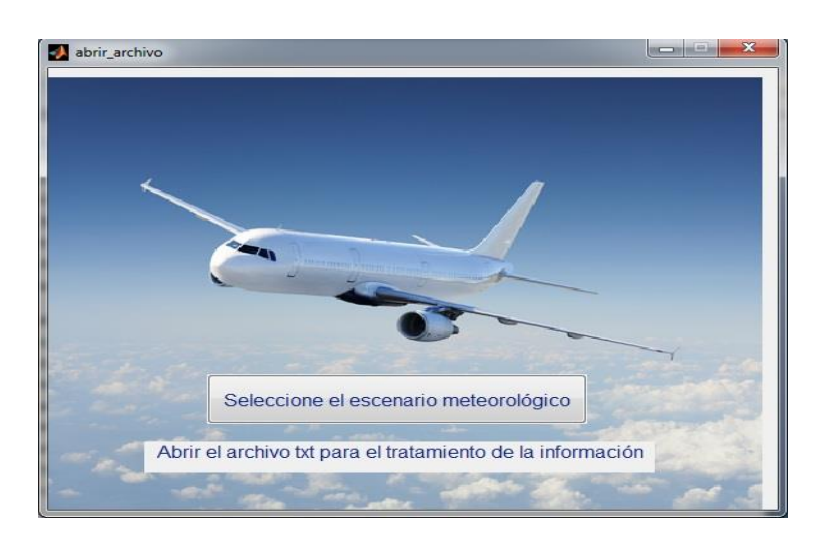

**FIGURE 3.73.** Pantalla para la selección del archivo NetCDF.

Un factor importante que debe tenerse en cuenta, es que el archivo NetCDF debe figurar en la misma carpeta en la que se encuentren los archivos de la GUI, pues de no ser así se producirían errores a la hora de abrirlo. Por tanto, aunque se haya almacenado dicho fichero en la carpeta compartida Windows-Ubuntu, habrá que copiarlo en la carpeta donde se encuentre el programa MATLAB®.

Al seleccionar el archivo, este será leído y tratado por la herramienta tal y como se explicó en el tercer capítulo, es decir, generando matrices de las variables y de las coordenadas latitud/longitud. A partir de aquí, el programa trabajará con ellas y realizará una serie de representaciones en función de las opciones elegidas.

Una vez seleccionado el archivo .nc, aparecerá un botón con la opción de proseguir el análisis.

# **3.3.4. [Selección del número de miembros a estudiar](#page-13-0)**

En esta nueva pantalla se presentarán varias opciones, de entre las que el usuario solo podrá seleccionar una.

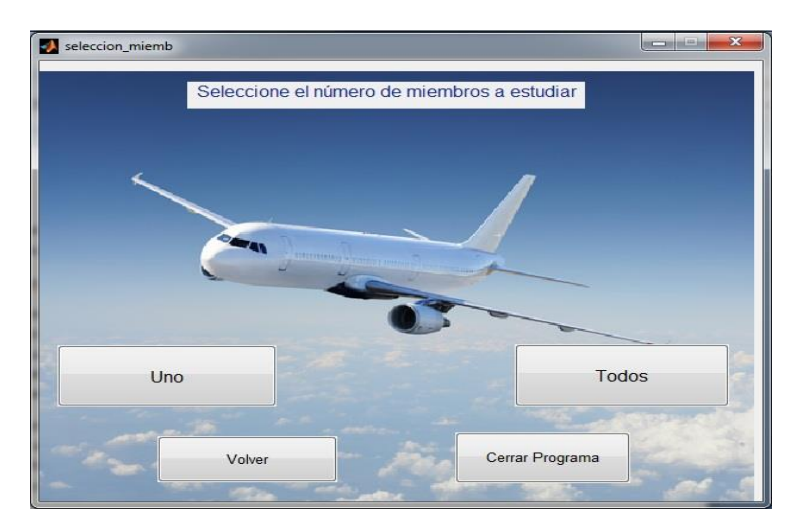

**FIGURA 3.74.** Pantalla para la selección del número de miembros a estudiar.

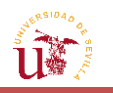

Como puede observarse existen cuatro posibilidades:

- Con *Uno*, se pasará al análisis meteorológico de un solo miembro, el cual podrá ser especificado más adelante.
- En *Todos* se podrá analizar el conjunto del *Ensemble* y sacar así conclusiones en relación a la dispersión y a la fiabilidad de los datos.
- Si se desea coger otro archivo NetCDF almacenado en la carpeta especificada con anterioridad, se ofrece la posibilidad de volver a la pantalla anterior para seleccionar un archivo distinto.
- En caso de que se quiera abandonar la aplicación porque ya se hayan analizado los aspectos deseados, se tendrá que pulsar el botón *Cerrar Programa*, el cual le conducirá a una última pantalla de despedida del programa.

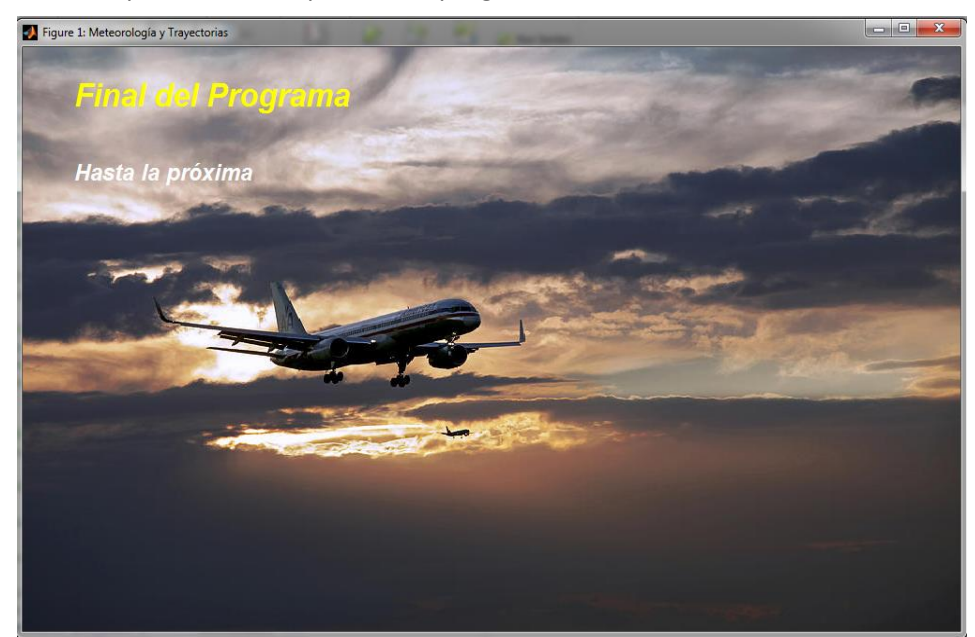

**FIGURA 3.75.** Pantalla de Fin de Programa.

A continuación se hará una distinción entre los análisis con un solo miembro y con varios miembros. Ambas opciones presentan aspectos similares, como pueden ser la selección de la ruta y la representación de la variación de las variables a lo largo de la trayectoria. No obstante, en el análisis de un escenario se contemplan menos posibilidades de representación que en el de todo el conjunto, relacionado con la posibilidad de estudiar la dispersión del conjunto de miembros.

Para comenzar el análisis, será necesario disponer de una petición en NetCDF, de modo que, a modo de ejemplo, se utilizarán los datos procedentes de la petición Python que aparece ilustrada en la *FIGURA 2.33.*

Como se ha comentado en otras ocasiones, los datos que recibirá el programa serán: la latitud, la longitud, la temperatura, la altitud geopotencial, y los vientos del Oeste y del Sur.

Se navegará por las dos opciones ofrecidas: en primer lugar por el análisis de un solo miembro y, posteriormente con la consideración de todos los escenarios.

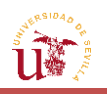

## **3.3.5. [Análisis de un miembro](#page-13-0)**

#### **3.3.5.1. [Representación de variables](#page-13-0)**

Esta pantalla permitirá al usuario la visualización de las variables anteriormente mencionadas de manera individual, pero, con un solo miembro. El programa operará de forma automática con el primer miembro del *Ensemble*, de modo que si se desean estudiar las variables de otro de los escenarios, tan solo habrá que modificar la cifra que aparece en el recuadro superior derecho e introducir uno de los números que se encuentren dentro del intervalo mostrado, el cual se corresponderá con el miembro a estudiar.

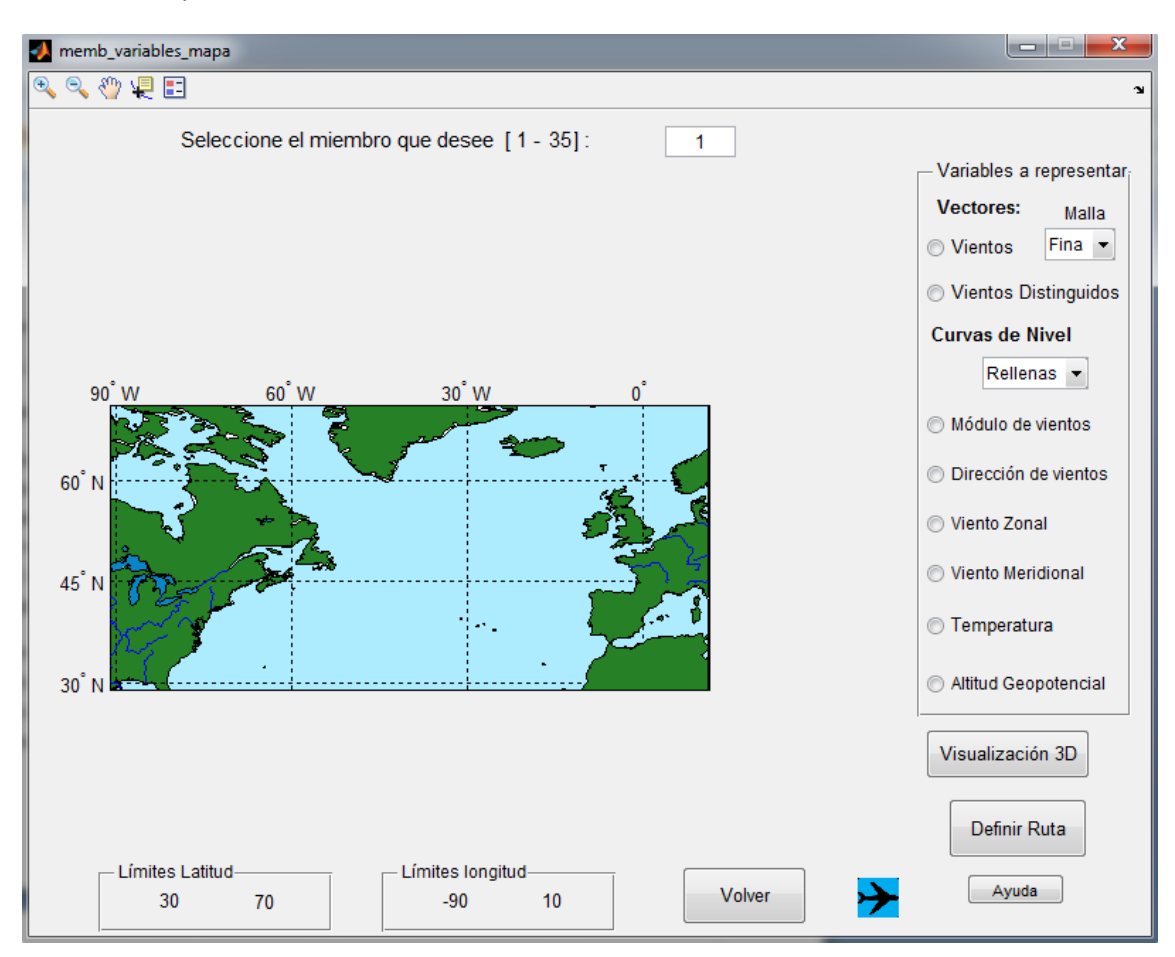

**FIGURA 3.76.** Pantalla para la representación de variables para el estudio de un solo miembro.

Una vez hecho esto, se tiene la posibilidad de representar cualquiera de las variables que aparezcan en el recuadro derecho. En esta ocasión son 8: dos asociadas a los Vectores Vientos, la una destacando aquellos vectores que lleguen a alcanzar las mayores intensidades, y la otra pintando todos los vectores en el mapa sin que sobresalga ninguno; y el resto curvas de nivel: 4 relacionadas con los vientos, otra con la temperatura (isotermas); y las líneas de nivel del geopotencial (isohipsas).

Dentro de la opción de visualización de los vectores vientos, existe la posibilidad de elegir con el menú emergente de la derecha si estos se representan en la malla fina (ofrecida por defecto

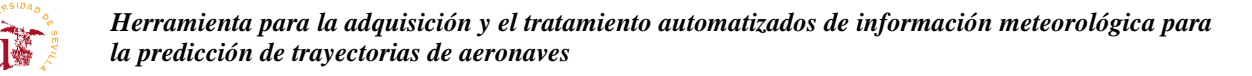

por el programa), o si se prefieren representar en una malla más gruesa, como se comentó en secciones anteriores.

Asimismo, existe otra ventana emergente en la zona de la selección de las curvas de nivel, la cual permite dibujar las curvas de nivel de las variables con o sin relleno. Al igual que en el caso de los vectores, estas opciones adicionales ofrecen al usuario la posibilidad de escoger la forma de representación de la variable que le sea más cómoda y útil.

Se contempla también la posibilidad de visualizar el geopotencial y la temperatura en tres dimensiones. Para ello, se pincha en el botón denotado *Visualización 3D*, que conducirá a una pantalla como la siguiente:

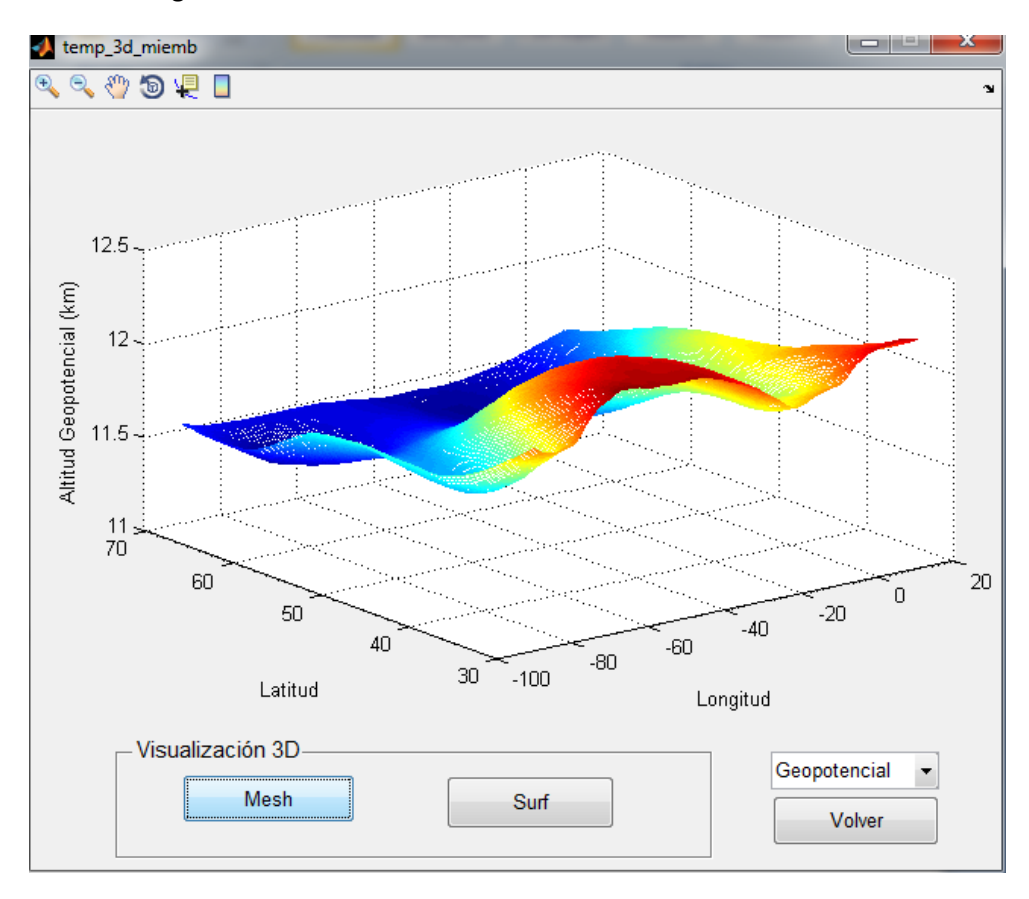

**FIGURA 3.77.** Pantalla para la visualización tridimensional de las variables.

Con el menú emergente se determina la variable a representar, y con los botones de la zona inferior la forma de visualización. De nuevo se permite al usuario elegir la visualización que le resulte más conveniente y clara.

Una vez se hayan estudiado suficiente las variables, si se regresa a la pantalla de un miembro se podrá ver, en una nueva pantalla, cómo variarán dichas variables a lo largo de un determinado camino solo con pulsar el botón de *Definir Ruta*.

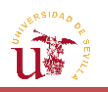

#### **3.3.5.2. [Definición](#page-13-0) de la ruta**

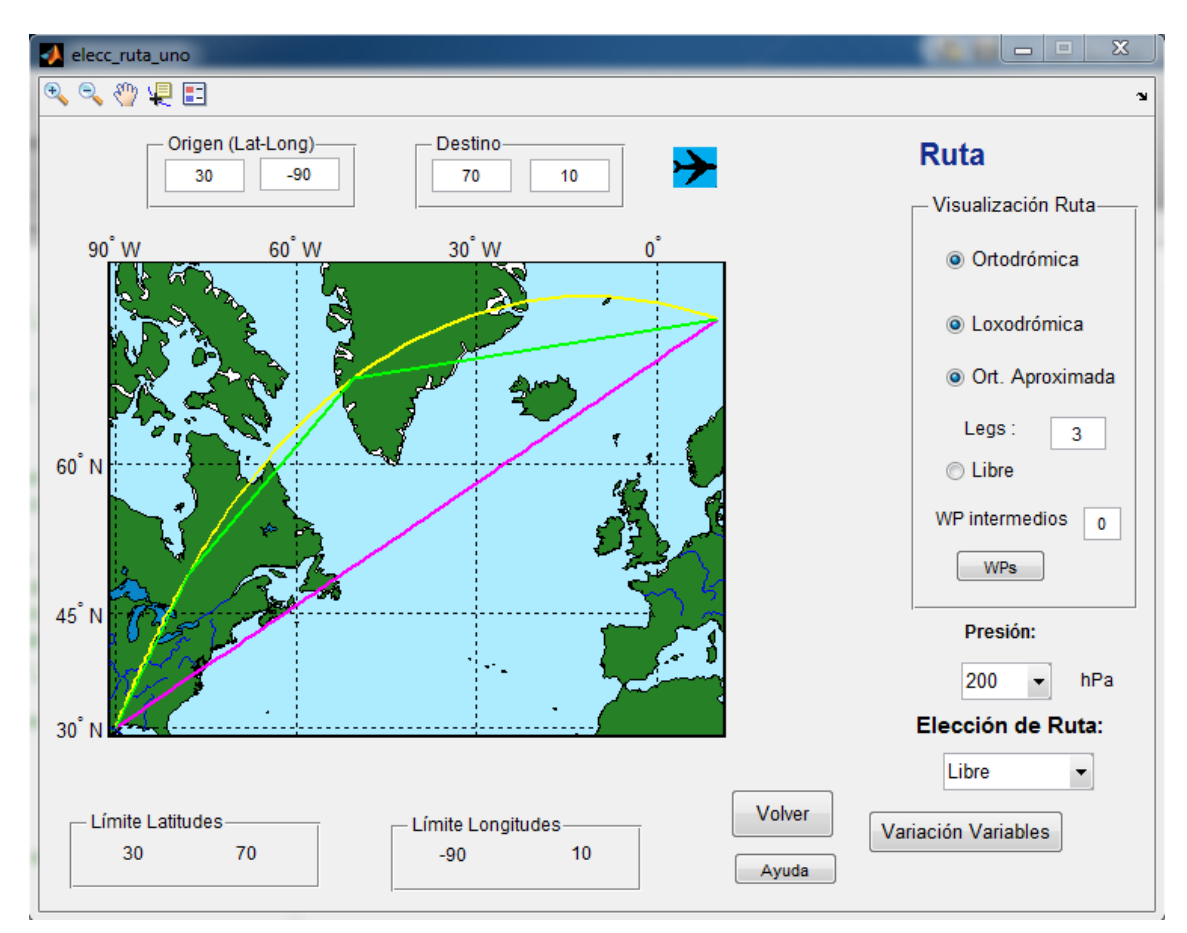

En esta pantalla se podrá definir la ruta que realizará la aeronave.

**FIGURA 3.78.** Pantalla para la visualización y selección de la ruta de un solo miembro.

Podrán visualizarse cuatro tipos de ruta de forma individual o simultánea: la ortodrómica, la loxodrómica, una ortodrómica aproximada por trozos de loxodrómica, y un camino formado por puntos de libre elección por el usuario.

Todas las rutas requieren de un punto inicial y un punto final marcados por las coordenadas de latitud/longitud que se encuentran en la parte superior de la pantalla, y que son comunes para todas ellas. Por defecto, la interfaz presentará los puntos de partida y de destino, los cuales coincidirán con los límites del mapa, permitiéndose la posibilidad de modificar cualquiera de ellos, incluso cuando una ruta esté representada por pantalla. No obstante, el usuario deberá verificar que cualquier coordenada que introduzca no se encuentre fuera de los límites del mapa, los cuales podrán consultarse en la parte inferior de la pantalla.

Para representar tanto la ortodrómica como la loxodrómica sobre el mapa, bastará con pulsar los controles correspondientes que aparecen en el recuadro de la derecha; sin embargo, para poder visualizar las dos restantes, será necesario introducir unas entradas adicionales.

En el caso en que desee dibujarse una ruta aproximada a la ortodrómica, se requiere previamente, la introducción del número de partes o segmentos en los que se dividirá, los cuales se incluirán en el recuadro situado junto a *Legs*. Si se da un 1 como valor de entrada, se

representará una loxodrómica; si se especifica un 2 se tendrán dos segmentos de loxodrómica con todos sus tres puntos comunes a la ortodrómica; y así sucesivamente.

Si por otra parte se prefiere introducir un conjunto de puntos a elegir por el usuario para que formen una agrupación de loxodrómicas que pasen por unos puntos específicos, se definirá primero el número de puntos intermedios en el recuadro correspondiente a la opción de *Libre* y, posteriormente, se pulsará el botón *WP's*, abriéndose una ventana como la siguiente:

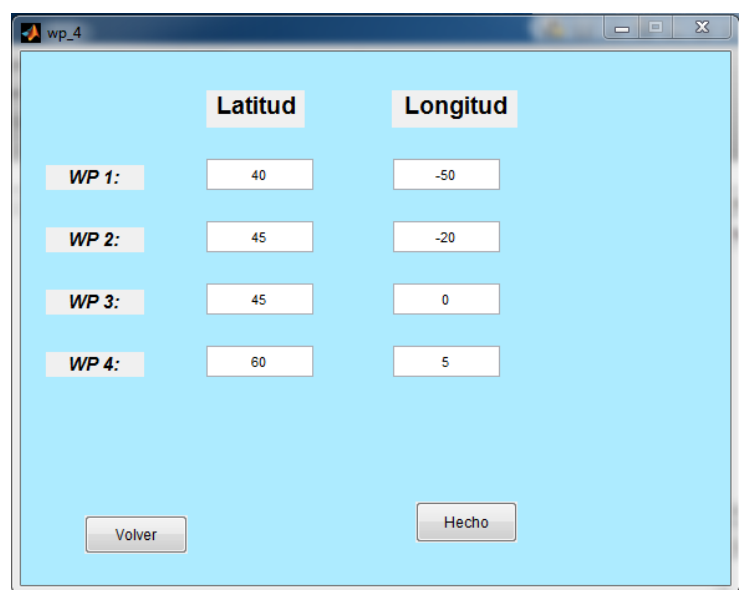

**FIGURA 3.79.** Pantalla para la introducción de los puntos intermedios de una ruta *Libre*.

Es preciso advertir que solo será posible introducir un número máximo de 18 puntos intermedios, pues el programa solo dispone de esa capacidad.

En esta nueva pantalla se introducirán todas y cada una de las coordenadas latitud/loingitud en grados que se deseen. Por defecto, en todos los recuadros aparecerá un 0, y será el usuario el que los rellene con las coordenadas específicas. Tras esto, bastará con pulsar *Hecho* para volver a la pantalla de la ruta. Y en caso de que no se haya introducido ningún valor, con *Volver* el usuario regresará a la pantalla de la que provenía, sin guardarse ninguno de los cambios o números que se hayan metido.

Una vez de vuelta, si se ha introducido un número de *Way Points*, seleccionando *Libre* podrá verse el trayecto definido por loxodrómicas y que pasa por los puntos definidos.

De esa forma, se podrán representar los cuatro tipos de ruta al mismo tiempo.

Para poder pasar a la fase siguiente del tratamiento de información, es preciso que se determine previamente el camino a recorrer por la aeronave. Esto se selecciona en el menú emergente, en la zona denominada *Ruta elegida*. Aunque se permita la opción de poder visualizar una ruta ortodrómica en el mapa, no es posible ni realista elegir ese camino a causa del cambio continuo de curso que implica por parte de la aeronave. Asimismo, una ruta ortodrómica aproximada formada por partes de loxodrómica, permite por medio de escasos puntos un acercamiento suficiente a una ortodrómica real.

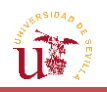

Otro aspecto a elegir antes de pasar a analizar las variables a lo largo del camino es la presión en hPa a la que se han introducido todas las variables. La razón de que esté disponible esta opción, reside en corregir la distancia recorrida por la aeronave a partir de una altitud media asociada a dichas presiones; ya que las distancias calculadas con las funciones de MATLAB®, basadas en las ecuaciones del método directo de rutas, están referidas a la superficie de la Tierra. Por lo tanto, si el avión está volando a una cierta altitud, la distancia que deberá recorrer en el globo para llegar a su destino será mayor, debido a que la separación con respecto al centro de la Tierra es mayor por la altitud a la que está volando, de ahí la necesidad de llevar a cabo una pequeña corrección.

Si se ha seleccionado el tipo de ruta libre y no se han especificado los puntos intermedios de la misma, aparecerá un mensaje de advertencia notificando que deben determinarse correctamente las características del tipo de ruta que se haya seleccionado. E, igualmente sucederá para la ruta aproximada, en caso de que no se hayan definido el número de segmentos antes.

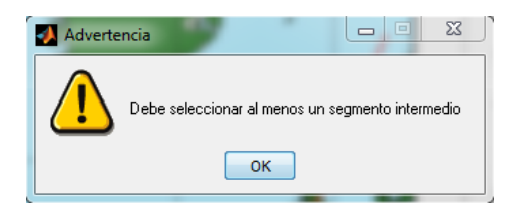

**FIGURA 3.80.** Mensaje de Advertencia en la elección del tipo de ruta para estudiar la evolución de las variables.

Por otra parte, si se ha introducido algún WP en el que la coordenada de latitud o longitud esté fuera de los límites, aparecerá un aviso. E igualmente sucederá en el caso de tener una ruta aproximada a la ortodrómica. De lo contrario, el análisis y la interpolación de variables producirían errores asociados a la inexistencia de puntos alrededor de los que se quieren estudiar y en los que se basan los procedimientos de interpolación. De esta forma, el mensaje que aparecerá será como el siguiente:

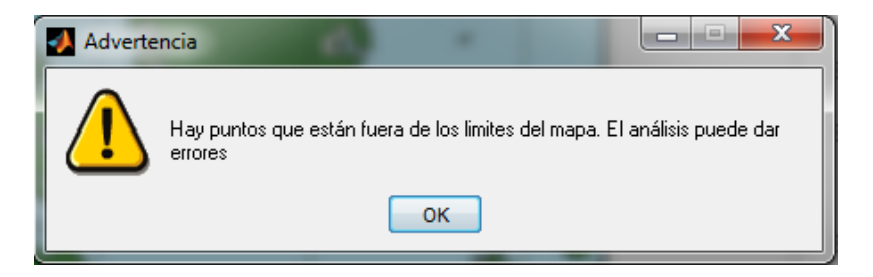

**FIGURA 3.81.** Mensaje de Advertencia por la introducción de puntos fuera del mallado.

Para poder analizar las variables anteriores y los vientos longitudinal y transversal sobre la aeronave, se pulsará el botón de *Variación de variables*, el cual, conducirá a la pantalla siguiente.

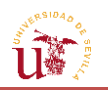

#### **3.3.5.3. [Variación de variables](#page-13-0)**

En esta pantalla se visualizará la forma en que evolucionan las variables de temperatura, geopotencial, viento meridional, zonal, longitudinal y transversal a lo largo de la ruta seleccionada en la pantalla anterior, seleccionando cualquiera de las entradas que aparecen en el recuadro de la derecha

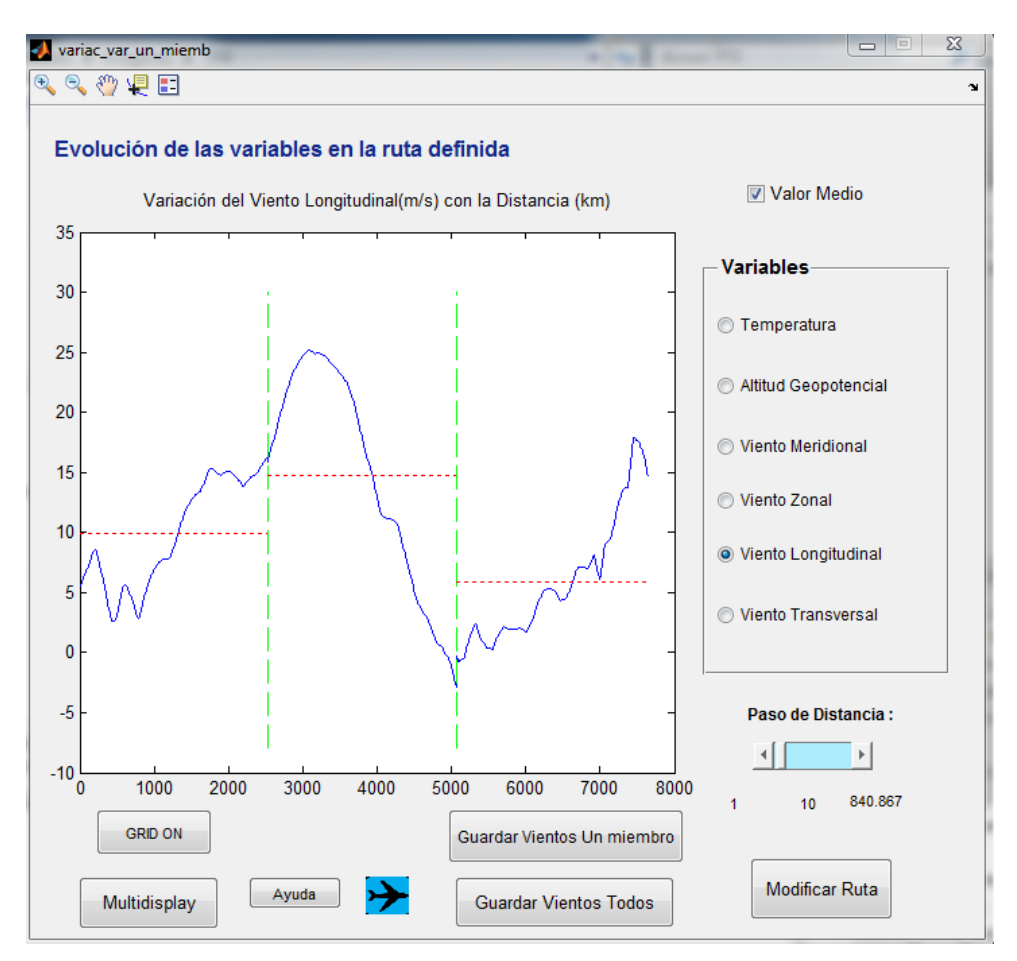

**FIGURA 3.82.** Pantalla para el estudio de la evolución de las variables con la distancia.

En dicha pantalla, en caso de que el camino conste de varios tramos, estos estarán delimitados por rayas verticales verdes, que separarán e indicarán dichas transiciones.

Para poder ver el valor promedio de dichas variables en cada tramo, se pulsará en el *checkbox* que aparece en la parte superior izquierda, y, automáticamente, aparecerán rayas rojas horizontales en cada tramo, denotando el valor promedio de cada uno de ellos. Si el *checkbox* permanece seleccionado y se va cambiando de variable, se observará cómo se aplica el promedio para cada una de ellas de manera automática; sin embargo, si se desmarca, desaparecerán las rayas rojas, y tan solo se apreciará la variación de la variable con la distancia.

La barra deslizante, situada justo debajo del recuadro derecho, permite disminuir o aumentar el paso de distancia que se utilizó para calcular las variables a lo largo del camino. De forma que si se aumenta hasta el valor máximo que aparece a la derecha del slider, la gráfica principal pasará a ser menos suave y tendrá más picos. Esto es debido a que se ha reducido el

número de puntos en cada tramo, y, por consiguiente, el número de valores que toman las variables conocidas en relación con la distancia.

No obstante, aunque parezca que con esto se ha disminuido la precisión, se podrá comprobar que el valor promedio continúa siendo el mismo que en el caso de que se produjese un incremento de distancia menor. El motivo por el cual esto es así, reside en la utilización de conceptos de cuadraturas para calcular el promedio. Las funciones disponibles en MATLAB® que permiten calcular dichas integrales numéricas seleccionan su propio paso de distancia basado en las tolerancias que se indicaron. De esta forma, se asegura que el valor promedio de los tramos será el mismo y no cambiará, independientemente del paso que se introduzca.

Otros dos controles que están presentes en esta pantalla son *Guardar vientos uno* y *Guardar vientos todos*, los cuales permiten el almacenamiento de los promedios del viento longitudinal y transversal, y de las coordenadas latitud/longitud de los extremos que definen cada tramo de loxodrómica en dos formatos disponibles: un archivo de tipo MATLAB® (.mat) y otro de tipo Excel (.xls). De esta forma, se ofrece a cualquier usuario que no disponga de MATLAB®, tener igualmente, acceso a los datos.

Finalmente, aparecerá un nuevo botón disponible, con el nombre de *Multidisplay*. Con esta opción se pretendía que el usuario lograse visualizar gráficas de las tres pantallas principales simultáneamente, de forma que, por ejemplo, pudiese ver la ruta elegida, la variación de los vientos longitudinales y transversales con la distancia, y los vectores vientos sobre el mapa. Así, a partir de las gráficas, podría hacerse una idea de cómo afectaría la ruta elegida a las variables del viento en función de los vientos existentes en la zona, o incluso analizarse las consecuencias que podría tener el elegir un cierto tipo de trayecto para la aeronave.

## **3.3.5.4. [Multidisplay](#page-13-0)**

En esta pantalla se podrán seleccionar las gráficas que desean visualizarse al mismo tiempo. Para ello, se introducirá el número de pantallas en el recuadro que aparece en la parte superior y, se seleccionará los tipos de gráficas a mostrar. Solo se podrá elegir un máximo de cuatro pantallas al mismo tiempo, y un mínimo de dos.

Si, una vez seleccionadas las opciones, se decide disminuir el número de pantallas que se quieren obtener, el programa deseleccionará automáticamente las opciones, para que el número marcado de las mismas coincida con el introducido. E, igualmente, si se aumentan las pantallas que se quieran mostrar, el programa permitirá seguir aumentando el número de opciones a seleccionar.

Bastará pulsar el botón *Obtener gráficas* para que aparezcan las representaciones gráficas que se hayan especificado. Estas aparecerán distribuidas en la pantalla del ordenador del usuario, en cada una de las esquinas (superiores e inferiores) del mismo. Sin embargo, puede que el posicionamiento de dichas pantallas varíe en función del tamaño de la pantalla del ordenador, por lo que pueden llegar a solaparse en algunos modelos.

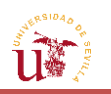

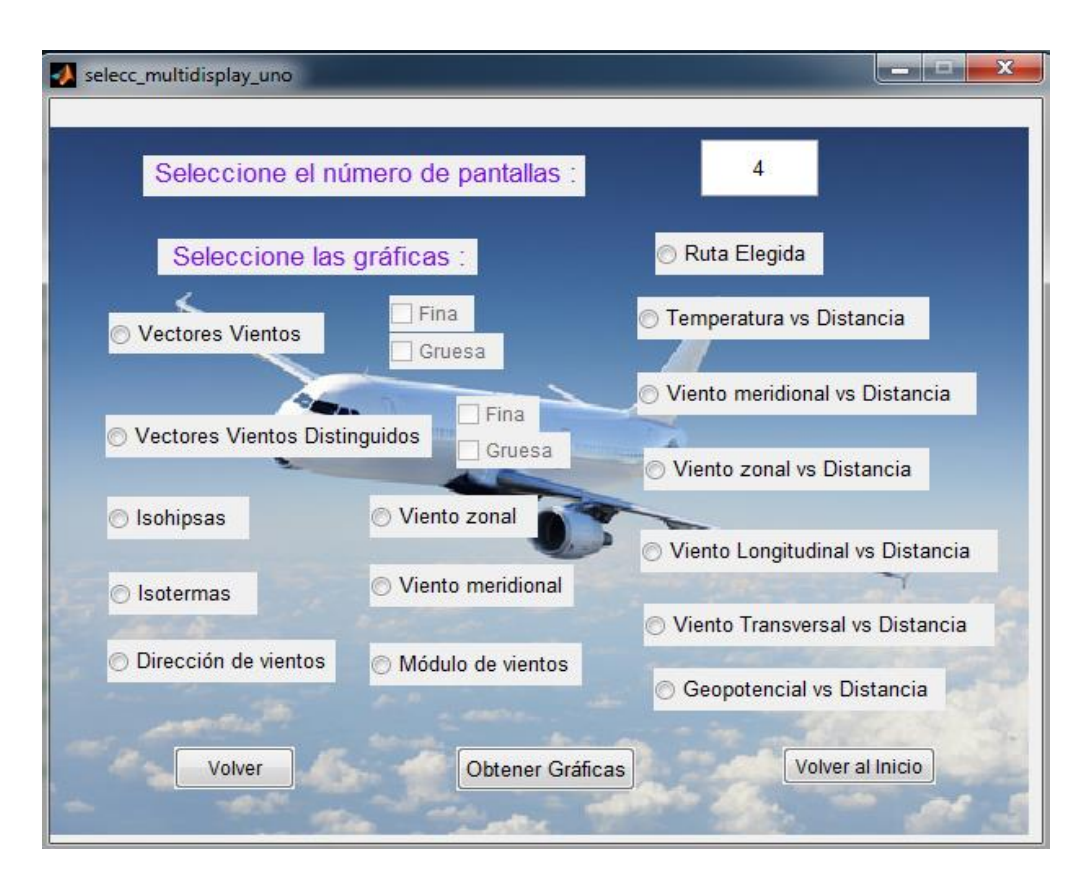

**FIGURA 3.83.** Pantalla *Multidisplay* de un solo miembro.

Las opciones de representación con líneas contorno se dibujarán rellenas por defecto, no siendo posible el otro tipo de visualización en esta ventana con el fin de evitar que hubiera demasiados controles y opciones en la pantalla. Asimismo, el hecho de fijarlas como rellenas, permite ver con mayor claridad y contraste la situación de las variables.

En el caso de que se prefiera volver al menú principal, bastará con presionar *Volver al inicio*.

## **3.3.6. [Análisis de varios miembros](#page-13-0)**

#### **3.3.6.1. [Representación de variables](#page-13-0)**

En esta ocasión se aplicará todo lo estudiado anteriormente en cuanto a las medias y las desviaciones típicas de las variables. Además, puesto que este análisis implica un mayor número de operaciones, ya que no solo estará analizándose un solo miembro, sino todo el conjunto del *Ensemble*, su tiempo de computación se verá notablemente incrementado. Asimismo, en este análisis se ofrecerán mayores posibilidades de representación de variables y se realizará un tratamiento más profundo y exhaustivo al considerarse de importancia el tener resultados de carácter global del conjunto de los miembros. Por esta razón, además de los vectores viento, temperatura y altitud geopotencial, podrán representarse curvas de nivel de las desviaciones típicas de todas ellas a fin de medir la dispersión. Es decir, se presentarán las mismas opciones que en el caso de un miembro y las adicionales, pero con la salvedad de que no habrá que introducir el número del escenario a analizar, sino que los resultados se mostrarán con carácter de media.

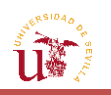

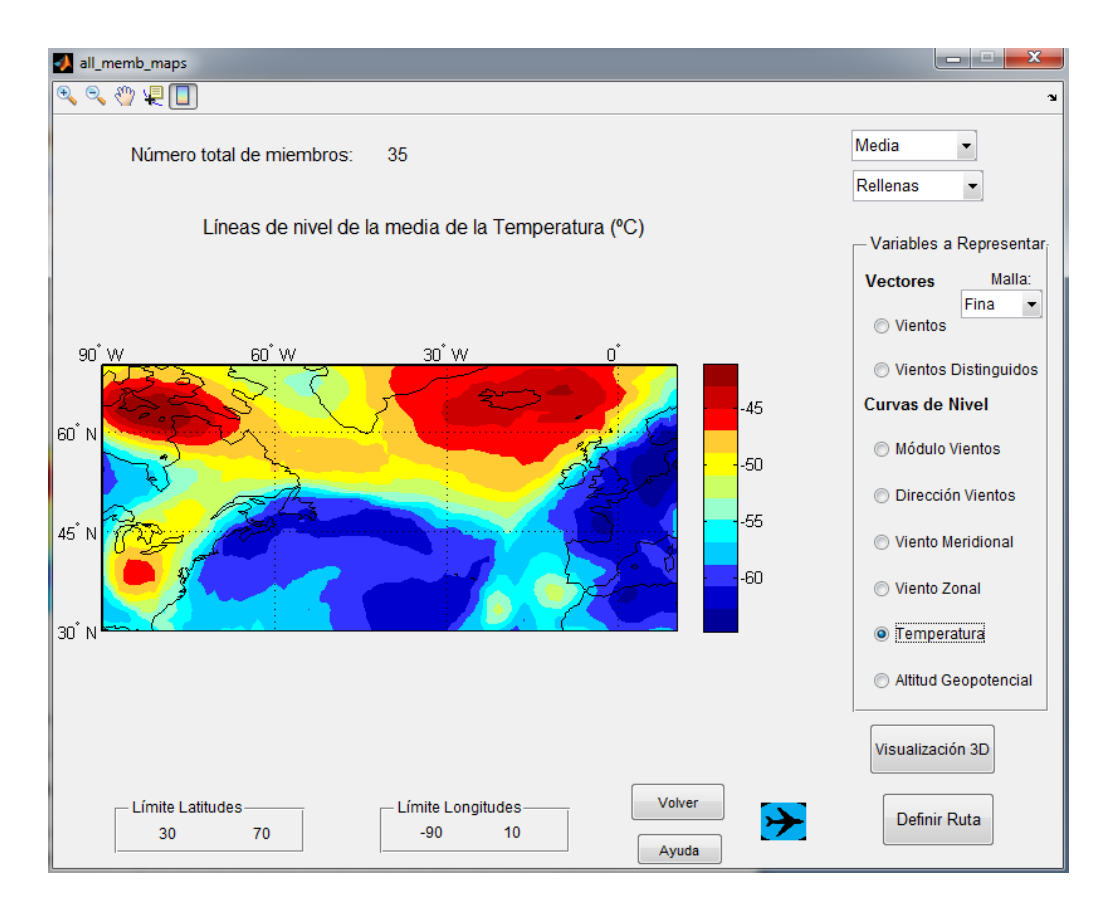

**FIGURA 3.84.** Pantalla para la representación de variables de todo el *Ensemble*.

Adicionalmente, si en lugar de la media, que es la opción que aparece por defecto, lo que desea verse es la desviación típica de las variables con el resto de los miembros, se podrá cambiar la opción en el menú emergente, situado en la parte superior derecha. También puede cambiarse la forma de visualización de las gráficas a curvas de nivel no rellenas. Es preciso comentar que estos menús solo afectan a todas las variables excepto a los vectores viento, donde de nuevo existe la opción de elegir representarlos en una malla gruesa o fina.

En las gráficas de los vientos zonal y meridional de todos los miembros se podrá contemplar con mayor exactitud las componentes de los vectores viento por separado, es decir, en qué áreas del mapa se tendrán los mayores vientos meridionales o zonales, lo que dará una ligera idea también de la dirección e intensidad del viento.

Si se desea ejecutar una ruta, se seleccionará el botón de *Definir Ruta*.

## **3.3.6.2. [Definición](#page-13-0) de la ruta**

Este apartado es prácticamente idéntico al de un solo miembro, así que solo explicaremos la parte que ha sido añadida nueva para el caso de todos los miembros.

La nueva incorporación a esta pantalla con respecto a la de un solo miembro es un botón titulado como *Velocidad respecto a tierra*, que permitirá calcular la velocidad de avance respecto de tierra y su desviación típica, no solo del miembro que se introduzca, sino también de todo el conjunto.

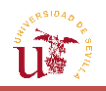

Para ello, es preciso definir antes un camino, especificarlo en el menú emergente, utilizado también para el estudio de las demás variables, y dejar indicada la presión a la que se esté trabajando en el menú ubicado justamente abajo del otro. Una vez que se hayan introducido todos estos datos, al pulsar el botón para calcular la velocidad, se abrirá una nueva pantalla en la que se podrán detallar otra serie de características para obtener el valor exacto de dicha velocidad.

#### **3.3.6.3. [Velocidad respecto a tierra](#page-13-0)**

Para adquirir esta velocidad antes que nada deberá definirse la velocidad aerodinámica de la aeronave, que aparece en la parte superior de la pantalla. Tras esta, en otro de los recuadros, que será necesario especificar, se indicará en qué número de segmento, de todos los que forman el camino, se quiere calcular la velocidad respecto de tierra.

Completados estos dos recuadros, se dejará al usuario elegir si prefiere obtener la velocidad de un solo miembro o de todos los miembros, así como conocer la desviación típica dentro del análisis del conjunto del *Ensemble*.

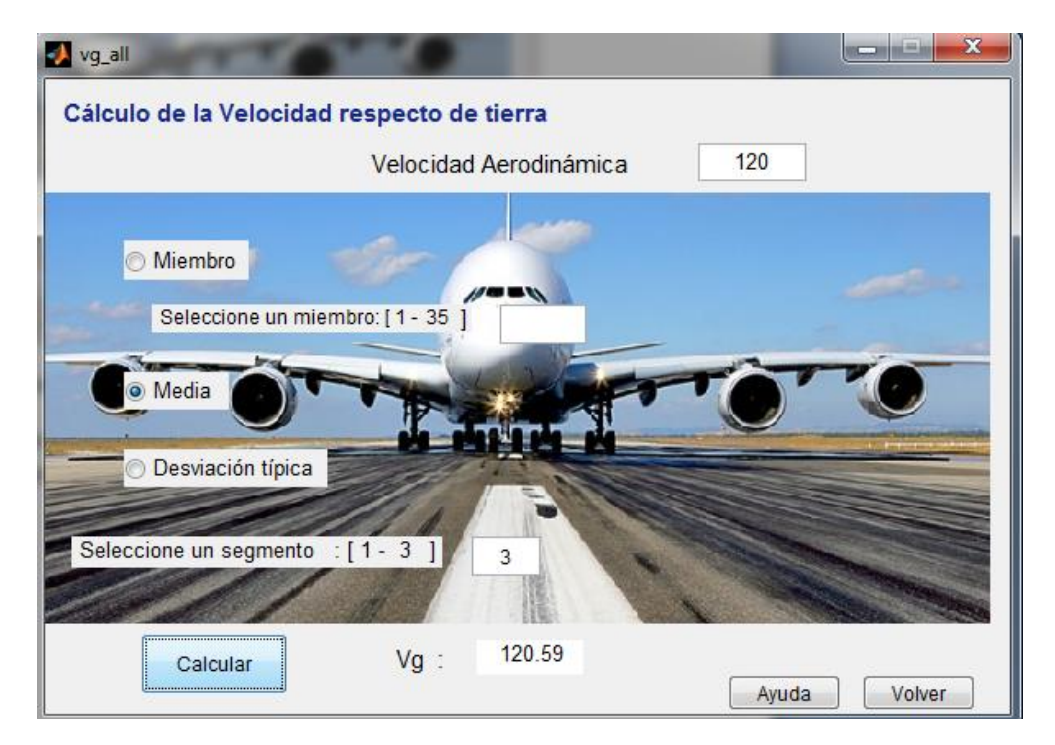

**FIGURA 3.85.** Pantalla para el cálculo de la velocidad respecto de tierra.

Pulsando el botón *Calcular*, aparecerá en el recuadro contiguo el valor numérico que representará la opción seleccionada por el usuario en las condiciones de velocidad y ruta elegidas.

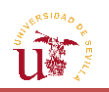

#### **3.3.6.4. [Variación de variables](#page-13-0)**

El funcionamiento es idéntico al del análisis de un miembro. La única diferencia, aparte de que los resultados mostrados surgen de ejecutar la media de todos los miembros, reside en la adición de tres controles nuevos.

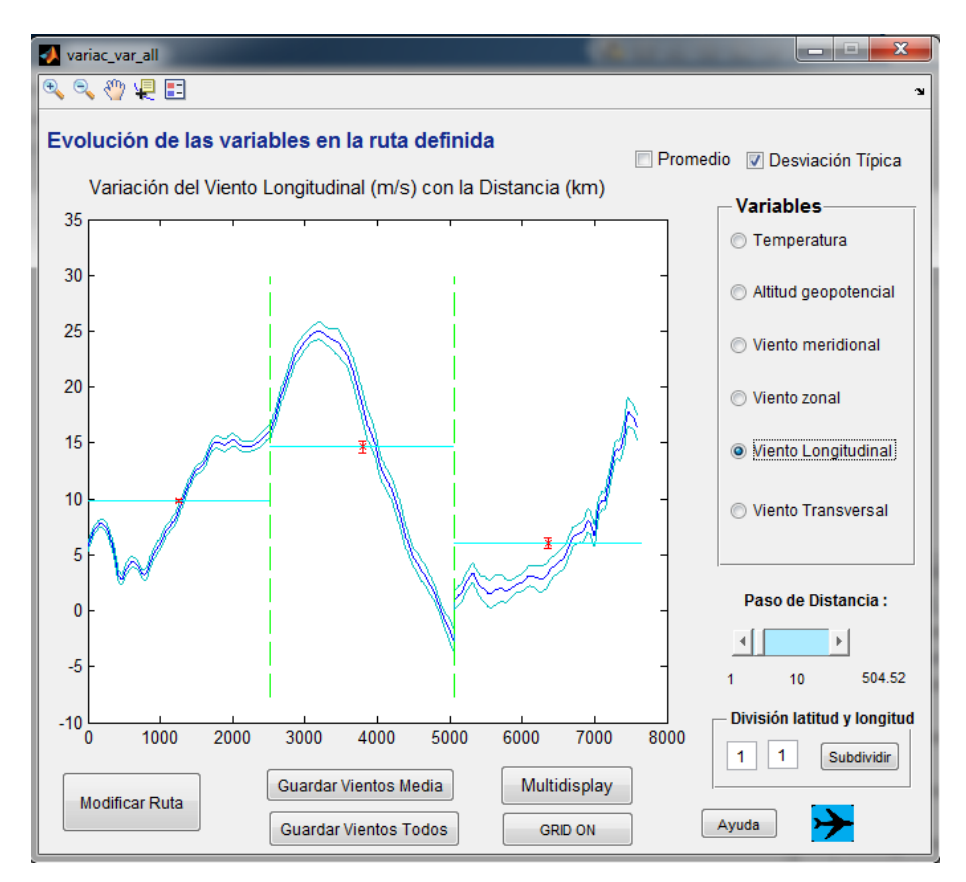

**FIGURA 3.86.** Pantalla para el estudio de la variación de las medias de las variables frente a la distancia.

El primero de ellos, solo afecta a la curva que representa la variación de la variable en cada punto del trayecto que desarrolla la aeronave, para un paso de distancia dado. Se encuentra situado en la parte inferior de la pantalla, y permite subdividir el propio mallado de las variables de la petición codificada. Considerando el número de veces en que se pretenda dividir la unidad, y presionando el botón de *Subdividir*, tras unos segundos se apreciará cómo se refina aún más la gráfica. Esta subdivisión no cambia en absoluto los valores promedios, al igual que sucedía con el slider; ya que el promediado se hace en base a una integración por cuadraturas, en la que es la propia función de MATLAB® la que decide el paso de distancia.

La otra implementación nueva se encuentra al lado del *checkbox* de *Promedio*, y se denomina *Desviación Típica*. Con ella, se representará el intervalo en el que probablemente se sitúe el valor promedio. Esta es la desviación típica asociada a las medias de los promedios de los diferentes miembros, y permitirá determinar si los promedios son suficientemente fiables, así como la dispersión de los mismos. En este sentido, si la aeronave pasa, por ejemplo, por una zona de vientos donde las desviaciones típicas del módulo y de la dirección fuesen muy altas, el intervalo de desviación típica representado en la pantalla será, en consecuencia, mayor que el resto en el tramo correspondiente. Gracias a esta opción ofrecida por la herramienta, se

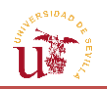

podrán presenciar entre qué intervalos puede variar el promedio de la variable representada, permitiendo evaluar si los valores que proporciona el promedio son suficientemente fiables.

El último control que se ha añadido con respecto a la pantalla del análisis de un miembro, permite almacenar en archivos de tipo MATLAB® (.mat) y Excel (.xls) los promedios y desviaciones típicas de los vientos longitudinales y transversales del camino que se ha elegido, así como las coordenadas de los puntos que forman el trayecto de la aeronave. La razón de haber incorporado esta opción, es para que los vientos generados puedan ser utilizados en aplicaciones posteriores o en otro tipo de programas.

# **3.3.6.5. [Multidisplay](#page-13-0)**

Para concluir, al igual que en el caso de un miembro, existe la posibilidad de visualizar al mismo tiempo hasta cuatro pantallas. Puesto que el funcionamiento es idéntico, no se volverá a explicar en detalle. No obstante, sí es preciso comentar que, como puede observarse, el número de opciones respecto al anterior se ha visto notablemente incrementado, debido en parte a la posibilidad de representar la desviación típica de las variables. Todas las gráficas que se representen como curvas de nivel, se dibujarán por defecto rellenas, al igual que en el *multidisplay* de un miembro.

# **3.3.7. [Controles comunes](#page-13-0)**

Este apartado se ha reservado para dar una breve explicación a controles que aparecen en la mayor parte de las pantallas y que comparten el mismo funcionamiento.

- Ayuda: Si en algún momento el usuario se siente desorientado, el botón de *Ayuda* proporcionará información suficiente acerca de las opciones que se tengan disponibles en la pantalla y de cómo proceder.

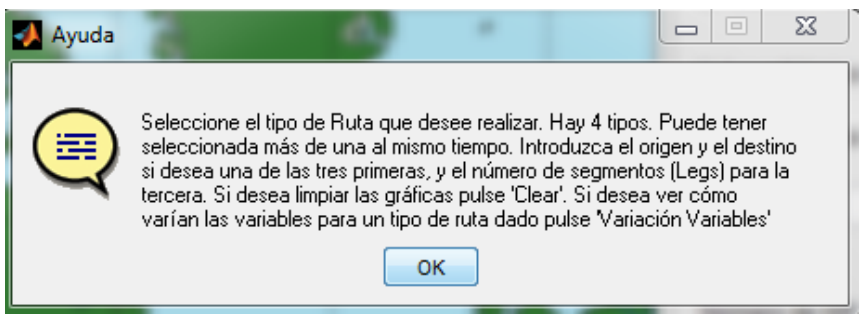

**FIGURA 3.87.** Pestaña de ayuda.

- Icono avión: Si desea guardar o almacenar alguna de las gráficas que aparezcan por pantalla, puede guardarlas en un formato determinado pulsando en el icono que figura en la parte inferior o superior de cada pantalla en el que se grafique un mapa o evolución de variables. Los formatos disponibles son: JPEG, TIFF, PNG y BMP.

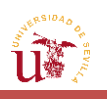

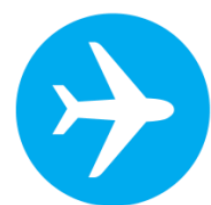

**FIGURA 3.88.** Botón para guardar una imagen.

- Barra superior de herramientas: En la parte superior de algunas pantallas están disponibles varias opciones que permiten interactuar con la imagen que se representa en los ejes. Entre dichas opciones pueden figurar: ampliación o reducción de la figura, desplazamiento a lo largo de la misma con el cursor, rotación de figuras de tres dimensiones, mostrar leyendas, etc.
- Volver: Permite regresar a la pantalla anterior de la que se encuentre actualmente.

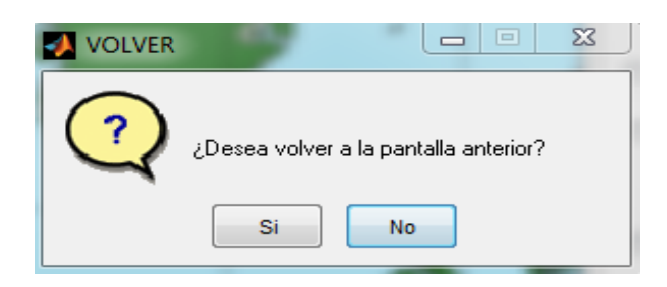

**FIGURA 3.89.** Pestaña para volver a una pantalla anterior.

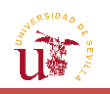

# **4. C[ONCLUSIONES](#page-13-0)**

Con la realización de este trabajo, se ha podido observar que, a pesar de no modelarse en base a estándares internacionales estudiados, las relaciones existentes entre las diferentes variables meteorológicas son evidentes, algunas de ellas formuladas, de hecho, por diversas teorías. Aunque en la teoría el movimiento de la aeronave sea modelado por medio de modelos atmosféricos como el ISA, el cual relaciona presión y altitud, entre otros rasgos; se ha observado que en la realidad, a una presión concreta no le corresponde una altitud determinada, sino que esta última varía en función de aspectos geográficos y de radiación solar, dando lugar a los denominados "sistemas de presión".

Sin embargo, se ha visto que, el conocimiento acerca de la distribución de alguna de las variables permite intuir el comportamiento de cualquiera de las otras. Es decir, la altitud geopotencial permite obtener de forma aproximada la distribución de temperaturas, la cual es proporcional o inversamente proporcional (en función del nivel de vuelo) a dicha altitud. Asimismo, tanto la intensidad como la dirección del viento pueden estimarse, a su vez, a través de la temperatura y la altitud geopotencial. De esta forma, el trabajo ha permitido establecer una conexión entre las distintas variables y estudiar sus influencias sobre el resto.

Asimismo, los factores meteorológicos pueden llegar a ser determinantes a la hora de considerar una ruta u otra a seguir por la aeronave, tanto en dirección como en sentido. Mientras que el sentido de los vientos transversales apenas influye en aspectos de Mecánica del Vuelo y Actuaciones (velocidad respecto de tierra), sí lo hace el viento longitudinal, siendo significativo el sentido en el que sople respecto al avión. Ambos vientos (longitudinal y transversal) resultarán de interés a la hora de calcular las actuaciones que permitan evaluar las características de la aeronave.

La consideración de tomar como valor representativo del viento de un segmento el valor promedio en lugar del valor en cada punto del mismo es razonable, ya que, a pesar de que no sea el viento real que pueda tenerse en cualquier punto, es suficiente para estimar la magnitud del viento en dicho tramo, y establecer cómo puede llegar a afectar a la aeronave. El promedio resultante contempla todos los vientos que puedan darse en el segmento, independientemente del número de puntos en que se haya dividido el mismo, debido a la apreciación del viento como una magnitud continua. De esta forma, aunque puedan darse valores en el tramo por encima y por debajo del valor promedio, éste, se considera un valor suficientemente válido para considerarse un resultado de interés de la herramienta, así como para ser utilizado por otros ámbitos como valor de referencia del segmento.

En cuanto a la variación de la temperatura en los mapas, es preciso comentar que, desde el punto de vista de propulsión del motor, la operación óptima del mismo se verá disminuida (reducción del empuje máximo) cuanto mayor sea la temperatura a la que se encuentre sometida la aeronave, debido a la reducción de la mezcla combustible-aire en la cámara de combustión. Sin embargo, su efecto en las ecuaciones de Mecánica del Vuelo no será tan

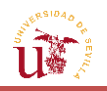

directo, debido a que, aunque el empuje disminuya como consecuencia del aumento de temperatura, la resistencia también lo hace, siendo preciso analizar este efecto con mayor detalle.

Por otra parte, el estudio completo del *Ensemble* ha ofrecido la posibilidad de reflejar la dispersión en los resultados de las distintas variables, y de observar que la desviación típica se comportaba de forma similar para todas ellas, presentando una distribución muy parecida en todas, salvo en la dirección de vientos. Esto arroja como resultado la existencia de zonas dentro de la malla bajo estudio, que, debido posiblemente a determinadas condiciones meteorológicas, presentan una mayor sensibilidad ante cualquier perturbación inicial, produciendo una discrepancia mayor en la predicción realizada por cada uno de los miembros. Dada la relación entre todas las variables analizadas, una mayor desviación típica en alguna de ellas en un punto concreto, se traducirá también en grandes desviaciones en el resto. En el caso concreto de la dirección de vientos, la dispersión se asocia a que en las zonas en las cuales el viento es menos intenso, este es más propenso a grandes variaciones entre los distintos miembros como consecuencia de fenómenos climatológicos de mesoscala, entre los que se encuentran la presencia de ciclones, brisas marinas, etc.

A pesar de ello, se ha comprobado que la dispersión de las variables no es demasiado grande, por lo que la consideración conjunta de todos los miembros puede determinarse válida para posteriores análisis en Mecánica del Vuelo. No obstante, se recomienda medir también la desviación típica de aquellos parámetros que sean obtenidos en base a los resultados de las variables de los diferentes miembros de la previsión (consumo de combustible, tiempo de vuelo, etc.), con el fin de estudiar la influencia del *Ensemble* en los mismos.

Puede decirse que, en términos generales, las variables de mayor incertidumbre del *Ensemble* son las que representan el viento, pues puede llegar a haber una desviación típica entre los distintos miembros de hasta unos 5 m/s de intensidad a niveles de vuelo típicos, lo que podría llegar a afectar significativamente a la trayectoria que vaya a ser predicha. En cambio, en términos de temperatura, esta no llega a sobrepasar los dos grados centígrados a estos mismos niveles. La dispersión en cuanto a la altitud geopotencial tampoco se estima que pueda llegar a afectar en gran medida, ya que se ha observado que esta podría llegar a ser de pequeñas decenas de metros como máximo.

La desviación típica, junto con los valores alcanzados por las variables, dependerá de la presión a la que vuele la aeronave, pues, como se vio en el apartado [3.2.4,](#page-99-0) la atmósfera con la que se está trabajando es baroclina, y el rango de valores entre los que varían las variables, así como el gradiente de las mismas, cambia con la altura respecto a la superficie terrestre. En concreto, tanto el rango como los gradientes experimentados, disminuyen con el aumento de presión. De hecho, los modelos que estimaban la intensidad y dirección del viento, se volvían menos precisos a menor altitud, debido a la presencia de la orografía, el rozamiento y las diferencias de temperatura sobre la superficie de la Tierra. Además, es en la troposfera donde tienen lugar la mayor parte de los fenómenos climatológicos (brisa marina, anticiclones, montañas, etc.), presentando una influencia sobre los modelos meteorológicos asociada a los mismos. Es por esta razón por la que la desviación típica de los miembros en esta zona será mayor que en la estratosfera, donde la dispersión podrá disminuir hasta más de un 20%. Sin embargo, en la

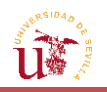

intersección de estas dos capas, se producirá un salto en la desviación típica, debido a los cambios que experimentará la masa de aire, y a la inversión térmica (incremento de la temperatura con la altura).

En cuanto a aspectos relacionados con la solicitud automatizada, la posibilidad de que el usuario modifique el paso temporal desde el cual se evalúa el estado de las variables, posibilita la formulación de una previsión más lejana en el espacio temporal debido al mayor incremento de tiempo desde el cual, se realiza el pronóstico, lo que permite un margen de actuación mayor. Sin embargo, con el aumento del paso, se ha comprobado que se tiene una menor certeza de que el escenario de las variables de la solicitud que se mostrase, se tratase del que realmente fuera a suceder. Pues, cuanto mayor es el intervalo de tiempo desde el cual se realice la predicción, mayores son las incertidumbres respecto a sus resultados en comparación con previsiones formuladas más próximas al momento de evaluación, y mayor es la dispersión entre los diferentes escenarios meteorológicos.

A pesar de todos los inconvenientes encontrados, y de la posible incertidumbre que pueda existir en el *Ensemble*, puede decirse que la herramienta elaborada, basada en la solicitud automatizada a ECMWF, suministra, a través de la interacción del usuario con ella, unos valores de las variables suficientemente fiables, los cuales, pueden ser de utilidad para posteriores análisis y estudios centrados en la predicción u optimización de trayectorias de aeronaves.

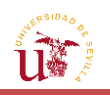

# **5. L[ÍNEAS FUTURAS](#page-13-0)**

A pesar de que el objetivo de este trabajo se haya conseguido, al mismo tiempo que se ha dado por concluido este TFG, pueden llegar a desarrollarse futuras líneas de investigación que permitan la mejora y el avance de la herramienta, de manera que pueda agilizarse el tratamiento y procesado de la información meteorológica proporcionada.

De este modo, un aspecto que podría ser explorado, sería el hecho de poder ejecutar una misma petición a varias horas o pasos al mismo tiempo, de modo que se redujera el número de ellas a realizar a la web, ya que todas se obtendrían en un solo archivo. El resultado sería un vector de tiempos y múltiples matrices de las variables y miembros asociados a una hora o paso concreto. Dentro del modo de lectura de archivos NetCDF que dispone MATLAB®, existe la posibilidad de diferenciar la parte de las variables que correspondería a la hora en que desearía estudiarse la información. Por tanto, el usuario podría elegir el momento en el que desea conocer dicha información meteorológica, y todo ello en un mismo archivo NetCDF. Sin embargo, aunque la cantidad de documentos para procesar disminuya, el tiempo en el que se recuperarían todos estos datos desde la página web se vería sumamente incrementado, ya que el archivo ocuparía más memoria a causa de la mayor cantidad de información que almacenaría.

Otro aspecto que se incita a que se investigue en este sentido, es el tratar la información con una variable más además de la posición geográfica: el tiempo. Por ejemplo, una aeronave puede llegar a tardar en realizar un viaje desde Buenos Aires a Madrid unas 12 horas. De esta forma, las variables que se han obtenido a la hora en que sale el vuelo, pueden haber cambiado cuando la aeronave llegue a su destino unas 12 horas después. De modo que el conjunto de todas las trayectorias que se hubiesen diseñado para optimizar un determinado parámetro, no optimizarían en realidad tal parámetro a consecuencia del carácter cambiante del tiempo meteorológico y sus variables. Por tanto, si se tuviesen en cuenta las condiciones meteorológicas como función del tiempo, podrían llegar a tratarse las variables en varios instantes de tiempo distintos, e incluso se podría llegar a interpolar para obtener las mismas en intervalos de tiempo más pequeños. Luego, a lo largo de un camino definido por la aeronave, no sólo se estudiaría la evolución de una variable con la distancia que recorre el avión, sino que también podría llevar implementado el carácter temporal y de cambio continuo que la caracteriza. Esto, complicaría en demasía las ecuaciones y los procedimientos de interpolación de la variable a lo largo del camino, pero proporcionaría, por contra, un valor más realista de la variable.

En esta línea, podría añadirse una extensión a la herramienta para que permitiera al usuario la introducción de un valor determinado de presión que no tuviese porqué ser alguno de los proporcionados por ECMWF. Es decir, un nivel de presión intermedio a los suministrados. Para ello, podría llevarse a cabo una interpolación lineal a partir de la información procedente de los dos niveles de vuelo entre los que se encontrara el nivel que se hubiera introducido. De esta forma, el *Ensemble* que se obtendría como resultado estaría compuesto por un conjunto

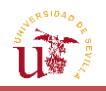

de miembros que serían ficticios, procedentes de la interpolación ejecutada. Esto último, no requeriría de un gran esfuerzo ni tampoco de una modificación grande a la hora de ser implementado en la herramienta.

Un último aspecto que podría modificarse y ampliarse sería la flexibilidad del usuario a la hora de elaborar la solicitud desde la herramienta, implementándose un mayor número de proveedores (como UKMO, EC, etc.), o incluso otros servidores basados en el concepto de *Ensemble*, como TIGGE-LAM (con una mayor resolución en el mallado que TIGGE).

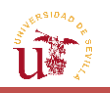

# **6. R[EFERENCIAS](#page-13-0)**

# **Páginas Web**

- [1] Api.ECMWF. 2016. *Key / ECMWF.* (Disponible en[: https://api.ecmwf.int/v1/key/\)](https://api.ecmwf.int/v1/key/).
- [2] Apps.ECMWF. 2016. *Public Datasets / ECMWF*. (Disponible en: [http://apps.ecmwf.int/datasets/\)](http://apps.ecmwf.int/datasets/).
- [3] Apps.ECMWF. 2016. *Interpretation and conditions - Use of Data from this server / Public Datasets.* (Disponible en[: http://apps.ecmwf.int/datasets/licences/general\)](http://apps.ecmwf.int/datasets/licences/general).
- [4] Apps.ECMWF. 2016. *Login / ECMWF.* (Disponible en: [https://apps.ecmwf.int/auth/login/\)](https://apps.ecmwf.int/auth/login/).
- [5] Apps.ECMWF. 2016. *Registration / ECMWF.* (Disponible en: [https://apps.ecmwf.int/registration/\)](https://apps.ecmwf.int/registration/).
- [6] Apps.ECMWF. 2016. *TIGGE - Conditions - Use of Data from this server / Public Datasets*. (Disponible en: [http://apps.ecmwf.int/datasets/data/tigge/licence/\)](http://apps.ecmwf.int/datasets/data/tigge/licence/).
- [7] ECMWF. 2016. *Accessing forecasts / ECMWF*. (Disponible en: [http://www.ecmwf.int/en/forecasts/accessing-forecasts\)](http://www.ecmwf.int/en/forecasts/accessing-forecasts).
- [8] Software.ECMWF. 2016. *Home - GRIB-API - ECMWF Confluence Wiki*. (Disponible en: [https://software.ecmwf.int/wiki/display/GRIB/Home\)](https://software.ecmwf.int/wiki/display/GRIB/Home).
- [9] Software.ECMWF. 2016. *MARS keywords - User Documentation - ECMWF*. (Disponible en[: https://software.ecmwf.int/wiki/display/UDOC/MARS+keywords\)](https://software.ecmwf.int/wiki/display/UDOC/MARS+keywords).
- [10] Ubuntu.com. 2016. *Download Ubuntu Desktop*. (Disponible en: [http://www.ubuntu.com/download/desktop\)](http://www.ubuntu.com/download/desktop).
- [11] VirtualBox. 2016. *Oracle VM VirtualBox*. (Disponible en: [https://www.virtualbox.org\)](https://www.virtualbox.org/).
- [12] Es.MathWorks. (2016). *MathWorks-Makers of MATLAB and Simulink*. (Disponible en: [http://es.mathworks.com\)](http://es.mathworks.com/).

# **Libros**

- [1] ARISTOTLE y WEBSTER, E. (2000). *Meteorology*. Raleigh, N.C.: Alex Catalogue.
- [2] BOSART, L. y BLUESTEIN, H. (2008). *Synoptic-dynamic meteorology and weather analysis and forecasting : a tribute to Fred Sanders*. Boston: American Meteorological Society.
- [3] BRICIO HERNÁNDEZ, D. (1983). *Probabilidad y estadistica I*. Mexico, Mex: Limusa.

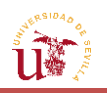

- [4] HOLTON, J. y HAKIM, G. (2013). *An introduction to dynamic meteorology*. 5th ed. Amsterdam: Academic Press.
- [5] MAK, M. (2011). *Atmospheric dynamics*. Cambridge: Cambridge University Press.
- [6] NORTH, G. PYLE, J. ZHANG, F. and REYNOLDS, R. (2012). *Encyclopedia of atmospheric sciences / Synoptic Meteorology / Weather Maps*. 2nd ed.
- [7] VAINGAST, S. (2014). *Beginning Python Visualization : Crafting Visual Transformation Scripts*. 2nd ed. Berkeley, CA: Apress.
- [8] VÁZQUEZ ESPÍ, C. (2011). Integración numérica. Madrid: García-Maroto, D.L.
- [9] MARDIA, K. V. and JUPP, P.E. (2000). *Directional Statistics*. Chichester: J.Wiley
- [10] HUNT,B.R., LIPSMAN, R.L. and ROSENBERG, J.M. (2001). *A guide to MATLAB*. Cambridge, UK: Cambridge University Press.
- [11] MARCHAND, P. and HOLLAND, O. (2003). *Graphics and GUIs with MATLAB*. Boca Raton, FL: Chapman & Hall/CRC
- [12] *Mapping toolbox for use with MATLAB* (1998). Natick, MA: Mathwork, Inc.
- [13] DAVIS, P.J. and RABINOWITZ, P. (1975). *Methods of numerical integration*. New York: Academic Press.
- [14] RIVAS, D.R. (2012). *Apuntes de Mecánica del Vuelo*. Sevilla: Universidad de Sevilla, Dpto. Ingeniería Aeroespacial y Mecánica de Fluidos.
- [15] PHILLIPS, W.F. (2004). *Mechanics of flight*. Hoboken, N.J.: Wiley
- [16] MARSHALL, W.A.L. (1954*). Comparison of the wind recorded by anemograph with the geostrophic wind*. London: H.M. Stationery Office
- [17] SZUNYOGH, I. (n.d.) *Applicable atmospheric dynamic*.
- [18] ROBLIN, H.S. (1969). *Map projections*. London: Edward Arnold.
- [19] VALENZUELA, R.V. (2016). *Apuntes de Fundamentos de Navegación Aérea.* Sevilla: Universidad de Sevilla, Dpto. Ingeniería Aeroespacial y Mecánica de Fluidos.
- [20] GRAFAREND, E. and KRUMM, F. (2006). *Map projections*. Berlin: Springer.

## **Artículos de Revista**

[1] PAREDES HERNÁNDEZ, C., SALINAS CASTILLO, W., MARTÍNEZ BECERRA, X. and JIMÉNEZ HERNÁNDEZ, S. (2013, Ciudad Victoria, Tamaulipas, México). *Evaluación y comparación de métodos de interpolación determinísticos y probabilísticos para la generación de modelos digitales de elevación.* Investigaciones Geográficas, Boletín del Instituto de Geografía. Unidad de Geomática, Facultad de Ingeniería y Ciencias, Universidad

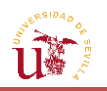

Autónoma de Tamaulipas, Centro Universitario Victoria (Disponible en: [http://www.revistas.unam.mx/index.php/rig/article/view/35906/41973\)](http://www.revistas.unam.mx/index.php/rig/article/view/35906/41973).

[2] MOORE, D.J (1982). Dynamics of the upper atmosphere. *Atmospheric Environment (1967)*, 16(4), p.881.

## **Imágenes**

- [1] Kartoweb.itc.nl. (2016). *Geometric aspects of mapping: map projections*. (Disponible en[: http://kartoweb.itc.nl/geometrics/map%20projections/body.htm\)](http://kartoweb.itc.nl/geometrics/map%20projections/body.htm).
- [2] Kids.britannica.com. (2016). *conic projection Kids Encyclopedia / Children's Homework Help / Kids Online Dictionary / Britannica.* (Disponible en: [http://kids.britannica.com/comptons/art-166514/The-simple-conic-projection-is](http://kids.britannica.com/comptons/art-166514/The-simple-conic-projection-is-used-in-mapping-small-areas)[used-in-mapping-small-areas](http://kids.britannica.com/comptons/art-166514/The-simple-conic-projection-is-used-in-mapping-small-areas) ).
- [3] Geography.hunter.cuny.edu. (2016). *Cylindrical projections*. (Disponible en: [http://www.geography.hunter.cuny.edu/~jochen/GTECH361/lectures/lecture04/conc](http://www.geography.hunter.cuny.edu/~jochen/GTECH361/lectures/lecture04/concepts/Map%20coordinate%252) [epts/Map%20coordinate%2\)](http://www.geography.hunter.cuny.edu/~jochen/GTECH361/lectures/lecture04/concepts/Map%20coordinate%252).
- [4] Learn.canvas.net. (2016). *Ley de Buys Ballot: Estrategias para ganar. Meteorología en la vuelta al mundo.* (Disponible en: [https://learn.canvas.net/courses/404/pages/ley](https://learn.canvas.net/courses/404/pages/ley-de-buys-ballot)[de-buys-ballot\)](https://learn.canvas.net/courses/404/pages/ley-de-buys-ballot).
- [5] Es.wikipedia.org. (2016). *Viento geostrófico*. (Disponible en: [https://es.wikipedia.org/wiki/Viento\\_geostr%C3%B3fico\)](https://es.wikipedia.org/wiki/Viento_geostr%C3%B3fico).
- [6] Tiempo.com. (2003). *MAPAS DE ALTURA. RELACION DE LA ALTITUD CON LA TEMPERATURA / Revista del Aficionado a la Meteorología*. (Disponible en: [http://www.tiempo.com/ram/1179/mapas-de-altura-relacion-de-la-altitud-con-la](http://www.tiempo.com/ram/1179/mapas-de-altura-relacion-de-la-altitud-con-la-temperatura/)[temperatura/\)](http://www.tiempo.com/ram/1179/mapas-de-altura-relacion-de-la-altitud-con-la-temperatura/).
- [7] Es.wikipedia.org. (2016). *Loxodrómica.* (Disponible en: [https://es.wikipedia.org/wiki/Loxodr%C3%B3mica\)](https://es.wikipedia.org/wiki/Loxodr%C3%B3mica).
- [8] Es.wikipedia.org. (2016). *Navegación ortodrómica*. (Disponible en: [https://es.wikipedia.org/wiki/Navegaci%C3%B3n\\_ortodr%C3%B3mica\)](https://es.wikipedia.org/wiki/Navegaci%C3%B3n_ortodr%C3%B3mica).
- [9] Irishjobs.ie. (2016). *ECMWF Jobs, Reviews – Working at ECMWF – irishjobs.ie.* (Disponible en[: http://www.irishjobs.ie/Recruiters/ECMWF-5713.aspx\)](http://www.irishjobs.ie/Recruiters/ECMWF-5713.aspx).
- [10] Orientplus.eu. (2016). *Links | Linking European and Chinese Research Infrastructures and Communities*. (Disponible en[: http://www.orientplus.eu/node/15\)](http://www.orientplus.eu/node/15).
- [11] Twitter.com. (2016*). Météo-France (@meteofrance) / Twitter.* (Disponible en: [https://twitter.com/meteofrance\)](https://twitter.com/meteofrance).

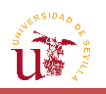

- [12] Es.wikipedia.org. (2016). GNU/Linux. (Disponible en: [https://es.wikipedia.org/wiki/GNU/Linux\)](https://es.wikipedia.org/wiki/GNU/Linux).
- [13] Fedora Magazine. (2015*). Help port Python packages to Python 3 - Fedora Magazine*. (Disponible en[: https://fedoramagazine.org/help-port-python-packages-python-3\)](https://fedoramagazine.org/help-port-python-packages-python-3).
- [14] Blythe, R. (2016). *VMware Support Insider*. (Disponible en: [http://blogs.vmware.com/kb/\)](http://blogs.vmware.com/kb/).
- [15] Mustain, M. (2012). *Steps for Creating a Virtual Machine with Qemu | ateng go blog*. (Disponible en: [http://bangtain.blogspot.com.es/2012/08/steps-for-creating-virtual](http://bangtain.blogspot.com.es/2012/08/steps-for-creating-virtual-machine-with.html)[machine-with.html\)](http://bangtain.blogspot.com.es/2012/08/steps-for-creating-virtual-machine-with.html).
- [16] Vpc.visualwin.com. (2016). *What Works and What Doesn't in Microsoft Virtual PC 2004.* (Disponible en: [http://vpc.visualwin.com/\)](http://vpc.visualwin.com/).
- [17] Size, F. and WIRE, B. (2015). *Businesswire.com.* (Disponible en: [http://www.businesswire.com/news/home/20150210006787/en/Parallels%C2%AE-](http://www.businesswire.com/news/home/20150210006787/en/Parallels%C2%AE-Announces-Parallels-Desktop%C2%AE-10-Mac-Experimental)[Announces-Parallels-Desktop%C2%AE-10-Mac-Experimental\)](http://www.businesswire.com/news/home/20150210006787/en/Parallels%C2%AE-Announces-Parallels-Desktop%C2%AE-10-Mac-Experimental).
- [18] Virtualbox.org. (2016). *Downloads – Oracle VM VirtualBox.* (Disponible en: [https://www.virtualbox.org/wiki/Downloads\)](https://www.virtualbox.org/wiki/Downloads).
- [19] Commons.wikimedia.org. (2016). *File:Geany logo.svg - Wikimedia Commons*. (Disponible en: [https://commons.wikimedia.org/wiki/File:Geany\\_logo.svg\)](https://commons.wikimedia.org/wiki/File:Geany_logo.svg).
- [20] Es.mathworks.com. (2016). *Fundamental MATLAB Classes - MATLAB & Simulink*  (Disponible en: [http://es.mathworks.com/help/matlab/matlab\\_prog/fundamental](http://es.mathworks.com/help/matlab/matlab_prog/fundamental-matlab-classes.html)[matlab-classes.html\)](http://es.mathworks.com/help/matlab/matlab_prog/fundamental-matlab-classes.html).
- [21] Portero, G., Portero, G. and perfil, V. (2014). *Geomorfología 4º ESO: SISTEMA MORFOCLIMÁTICO DESÉRTICO.* (Disponible en: [http://geomorfol4a.blogspot.com.es/2014/12/sistema-morfoclimatico](http://geomorfol4a.blogspot.com.es/2014/12/sistema-morfoclimatico-desertico.html)[desertico.html\)](http://geomorfol4a.blogspot.com.es/2014/12/sistema-morfoclimatico-desertico.html).
- [22] Es.wikipedia.org. (2016). *Ciclón*. (Disponible en: [https://es.wikipedia.org/wiki/Cicl%C3%B3n\)](https://es.wikipedia.org/wiki/Cicl%C3%B3n).
- [23] El Arsenal / Diario Digital. (2015). *Anticiclones, responsables del calor registrado en México.* (Disponible en: [http://www.elarsenal.net/2015/04/26/anticiclones](http://www.elarsenal.net/2015/04/26/anticiclones-responsables-del-calor-registrado-en-mexico/)[responsables-del-calor-registrado-en-mexico/\)](http://www.elarsenal.net/2015/04/26/anticiclones-responsables-del-calor-registrado-en-mexico/).
- [24] RIVAS, D.R. (2012). *Apuntes de Mecánica del Vuelo I.* Sevilla: Universidad de Sevilla, Dpto. Ingeniería Aeroespacial y Mecánica de Fluidos.
- [25] Svs.gsfc.nasa.gov. (2016). *NASA Viz: Aerial Superhighway*. (Disponible en: [https://svs.gsfc.nasa.gov/10902\)](https://svs.gsfc.nasa.gov/10902).

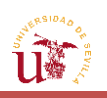